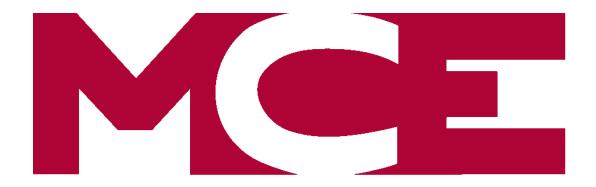

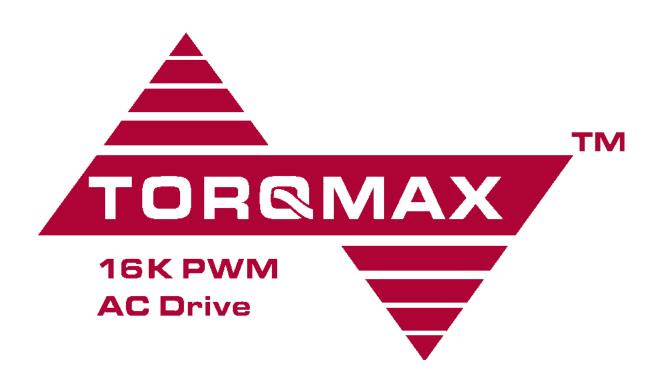

# TORQMAX F5 ELEVATOR DRIVE Reference Manual

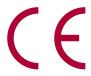

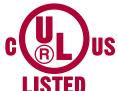

This instruction manual describes the TORQMAX F5 ELEVATOR DRIVE. Before working with the unit the user must become familiar with it. This especially applies to the knowledge and observance of the following safety and warning indications. The icons used in this instruction manual have the following meaning:

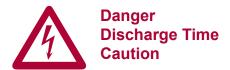

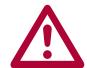

Pay Attention Important Warning

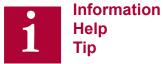

The QR codes used in this instruction manual are linked to the KEB America YouTube channel. Video examples of general start-up procedures will be linked to QR codes in this instruction manual.

Scan the QR code with the QR code reader on your smartphone to access videos. For your phone to be able to read QR codes, you will need to download a QR code scanning app from your mobile app store.

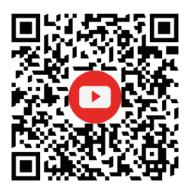

KEB America YouTube channel URL: youtube.com/c/KEBAmericaIncShakopee

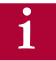

For online elevator support, pdf manuals, and instructional videos, visit our elevator support page at: <a href="https://www.kebamerica.com/elevator-support">https://www.kebamerica.com/elevator-support</a>.

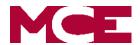

# **Table of Contents**

| General                                                  | 6  |
|----------------------------------------------------------|----|
| Product Description                                      | 6  |
| Summary of Changes                                       | 7  |
|                                                          |    |
| Technical Information                                    | 8  |
| Mounting Instruction                                     | 8  |
| Classification                                           |    |
| Physical Mounting                                        |    |
| Harsh Environments                                       | 9  |
| Ambient Conditions                                       |    |
| Electrical Connections Safety First                      |    |
| Voltage Supply                                           |    |
| Disconnect Switch                                        | 10 |
| Fusing                                                   | 11 |
| Line Chokes                                              |    |
| Motor Thermal Protection  Motor Cable Length             |    |
| High Voltage Connections                                 | 15 |
| Ground Connections                                       | 16 |
| High Frequency Shielding                                 |    |
| Storage of Unit Dielectric Testing                       |    |
| Insulation Measurement                                   |    |
| Brake Resistor Connection and Protection                 | 19 |
| Brake Transistor Monitor                                 | 20 |
| Monitor Circuit Wiring Diagrams                          | 21 |
| Temperature Sensor Wiring Diagrams                       |    |
| Model Number Information                                 |    |
| Technical data 230V (size 13 to 23)*                     |    |
| Technical data 480V (size 13 to 28)*                     |    |
| Dimensions and Weight                                    |    |
| Power Connections                                        |    |
| Connection of the power circuit                          |    |
| Ferrite Ring Installation                                |    |
| Time dependent overload curve                            |    |
| Low Speed Overload                                       | 40 |
|                                                          |    |
| Control Connections                                      | 41 |
| Control Circuit                                          | 11 |
| Control Circuit                                          |    |
| Connection of the control signals                        | 42 |
| Digital Input                                            | 42 |
| Analog Inputs                                            |    |
| Voltage Input / External Power Supply<br>Digital Outputs |    |
| Relay Outputs                                            | 43 |
| Analog Outputs                                           |    |
| Voltage Output                                           | 43 |
| Control Circuit - STO                                    | 44 |
| Assembly of the                                          |    |
| wires (F5-K)                                             | 45 |
| Terminal Strip Connections (F5-K)                        | 46 |
| Digital Inputs (F5-K)                                    |    |
| Analog Inputs (F5-K)<br>Digital Outputs (F5-K)           |    |
| Relay Outputs (F5-K)                                     |    |
| Analog Outputs (F5-K)                                    | 49 |
| STO Conactions (E5 K)                                    | 10 |

| STO Inputs (F5-K)STO Output (F5-K)                                                                                                    | 50                               |
|----------------------------------------------------------------------------------------------------|----------------------------------|
| STO Input Control Sequence (F5-K)                                                                                                    |                                  |
| Encoder Feedback Interfaces                                                                                                    |                                  |
| Incremental TTL Encoder Interface X3A Screw Terminals                                                                                                    |                                  |
| EnDat Encoder Interface X3A                                                                                                    | 55<br>58                         |
|                                                                                                    |                                  |
| SSi Encoder Interface X3A                                                                                                    |                                  |
| BiSS / EnDat 2.2 Encoder Interface X3A<br>Hiperface Encoder Interface X3A                                                                                                    |                                  |
| UVW Encoder Interface X3A                                                                                                    |                                  |
| Incremental TTL Encoder Interface X3A SubD                                                                                                    | 72                               |
| X3B Output TTL Incremental                                                                                                    | 74                               |
| Operation of the unit                                                                                                    | 75                               |
| LCD Operator                                                                                                    | 75                               |
| Keypad Buttons                                                                                                    |                                  |
| Serial/CAN Hardware Version                                                                                                    | 76                               |
| LED Indicators                                                                                                    |                                  |
| Backward Compatibility                                                                                                    | 77                               |
| Menus and Navigation Overview                                                                                                    |                                  |
| Home Screen                                                                                                    |                                  |
| Languages                                                                                                    |                                  |
| Programming Menu                                                                                                    |                                  |
| Parameter Adjustment                                                                                                    |                                  |
| Setting the Password                                                                                                    |                                  |
| Units                                                                                                    | 83                               |
| Diagnostics Screen                                                                                                    |                                  |
| Error Messages & Fault Log                                                                                                    | 84                               |
|                                                                                                    | 0.5                              |
| Fault Data Logging                                                                                                    |                                  |
| Date & Time                                                                                                    | 86                               |
| Date & TimeSetting the date                                                                                                    | 86<br>86                         |
| Date & Time                                                                                                    | 86<br>86                         |
| Date & Time Setting the date Setting the time Customizing Parameter Lists                                                                                                    | 86<br>86<br>87                   |
| Date & Time                                                                                                    | 86<br>86<br>87                   |
| Date & Time Setting the date Setting the time Customizing Parameter Lists                                                                                                    | 86<br>86<br>87<br>89             |
| Date & Time                                                                                                    | 86<br>86<br>87<br>89             |
| Date & Time                                                                                                    | 86<br>86<br>87<br>89<br>90       |
| Date & Time                                                                                                    | 86<br>86<br>87<br>89<br>90       |
| Date & Time Setting the date Setting the time Customizing Parameter Lists Customizing Defaults  Initial Start Up  Connecting the drive and operator Default Operator and Drive Previously Programmed Operator or Drive                                                                                                    | 86<br>86<br>87<br>89<br>90       |
| Date & Time                                                                                                    | 86<br>87<br>89<br>90<br>90       |
| Date & Time Setting the date Setting the time Customizing Parameter Lists Customizing Defaults  Initial Start Up  Connecting the drive and operator Default Operator and Drive Previously Programmed Operator or Drive  Manual Programming Getting Started Elevator App                                                                                                    | 868990909191                     |
| Date & Time Setting the date Setting the time Customizing Parameter Lists Customizing Defaults  Initial Start Up  Connecting the drive and operator Default Operator and Drive Previously Programmed Operator or Drive Manual Programming Getting Started                                                                                                    | 868990909191                     |
| Date & Time Setting the date Setting the time  Customizing Parameter Lists  Customizing Defaults  Initial Start Up  Connecting the drive and operator Default Operator and Drive Previously Programmed Operator or Drive  Manual Programming Getting Started Elevator App  Basic Setup Inputs/Output Configuration                                                                                                    | 8687909091919393                 |
| Date & Time Setting the date Setting the time Customizing Parameter Lists Customizing Defaults  Initial Start Up  Connecting the drive and operator Default Operator and Drive Previously Programmed Operator or Drive  Manual Programming Getting Started Elevator App  Basic Setup Inputs/Output Configuration Inputs                                                                                                    | 868990909191929393               |
| Date & Time Setting the date Setting the time  Customizing Parameter Lists  Customizing Defaults  Initial Start Up  Connecting the drive and operator Default Operator and Drive Previously Programmed Operator or Drive  Manual Programming Getting Started Elevator App  Basic Setup Inputs/Output Configuration Inputs Ouputs                                                                                                    | 868790909191929393               |
| Date & Time Setting the date Setting the time  Customizing Parameter Lists  Customizing Defaults  Initial Start Up  Connecting the drive and operator Default Operator and Drive Previously Programmed Operator or Drive  Manual Programming Getting Started Elevator App  Basic Setup  Inputs/Output Configuration Inputs Ouputs  Motor Data                                                                                                    | 8689909091919293939495           |
| Date & Time Setting the date Setting the time Customizing Parameter Lists Customizing Defaults  Initial Start Up  Connecting the drive and operator Default Operator and Drive Previously Programmed Operator or Drive  Manual Programming Getting Started Elevator App.  Basic Setup Inputs/Output Configuration Inputs Ouputs Motor Data Induction Motors                                                                                                    | 86899090919193939495             |
| Date & Time Setting the date Setting the time Customizing Parameter Lists Customizing Defaults  Initial Start Up  Connecting the drive and operator Default Operator and Drive Previously Programmed Operator or Drive  Manual Programming Getting Started Elevator App  Basic Setup Inputs/Output Configuration Inputs Ouputs  Motor Data Induction Motors Permanent Magnet Motors                                                                                     | 8689909091919393949595           |
| Date & Time Setting the date Setting the time.  Customizing Parameter Lists Customizing Defaults  Initial Start Up  Connecting the drive and operator Default Operator and Drive Previously Programmed Operator or Drive.  Manual Programming Getting Started Elevator App  Basic Setup Inputs/Output Configuration Inputs Ouputs Motor Data Induction Motors Permanent Magnet Motors Encoder Data                                                                      | 86879090919393949595             |
| Date & Time Setting the date Setting the time  Customizing Parameter Lists Customizing Defaults  Initial Start Up  Connecting the drive and operator Default Operator and Drive Previously Programmed Operator or Drive.  Manual Programming Getting Started Elevator App.  Basic Setup Inputs Unputs Ouputs Motor Data Induction Motors Permanent Magnet Motors Encoder Data Machine Data                                                                              | 868790909193939495959696         |
| Date & Time Setting the date Setting the time  Customizing Parameter Lists Customizing Defaults  Initial Start Up  Connecting the drive and operator Default Operator and Drive Previously Programmed Operator or Drive  Manual Programming Getting Started Elevator App  Basic Setup Inputs Ouputs Ouputs  Motor Data Induction Motors Permanent Magnet Motors Encoder Data Machine Data Speed Profile                                                                 | 8687899090919193939495959696     |
| Date & Time Setting the date Setting the time  Customizing Parameter Lists Customizing Defaults  Initial Start Up  Connecting the drive and operator Default Operator and Drive Previously Programmed Operator or Drive.  Manual Programming Getting Started Elevator App  Basic Setup Inputs/Output Configuration Inputs Ouputs  Motor Data Induction Motors Permanent Magnet Motors Encoder Data Machine Data Speed Profile Profile Adjustment                        | 8687899090919193939495959696     |
| Date & Time Setting the date Setting the time  Customizing Parameter Lists. Customizing Defaults.  Initial Start Up  Connecting the drive and operator Default Operator and Drive Previously Programmed Operator or Drive.  Manual Programming Getting Started Elevator App  Basic Setup  Inputs/Output Configuration Inputs Ouputs Motor Data Induction Motors Permanent Magnet Motors Encoder Data Machine Data Speed Profile Profile Adjustment Motor Learn          | 8689909091919393949595969799     |
| Date & Time Setting the date Setting the time Customizing Parameter Lists Customizing Defaults  Initial Start Up  Connecting the drive and operator Default Operator and Drive Previously Programmed Operator or Drive  Manual Programming Getting Started Elevator App  Basic Setup Inputs/Output Configuration Inputs Ouputs Motor Data Induction Motors Permanent Magnet Motors Encoder Data Machine Data Speed Profile Profile Adjustment Motor Learn Encoder Learn | 8689909091919393949596969799     |
| Date & Time Setting the date Setting the time  Customizing Parameter Lists. Customizing Defaults.  Initial Start Up  Connecting the drive and operator Default Operator and Drive Previously Programmed Operator or Drive.  Manual Programming Getting Started Elevator App  Basic Setup  Inputs/Output Configuration Inputs Ouputs Motor Data Induction Motors Permanent Magnet Motors Encoder Data Machine Data Speed Profile Profile Adjustment Motor Learn          | 86878990909191939394959596969799 |

| Running the Motor Running at High Speed  Advanced Ride Adjustments Inertia Learn Internal Pretorque Closed Loop Analog Pretorque Closed Loop Digital Pretorque Predictive Synthetic Pretorque | 103<br>104<br>104<br>105<br>106            |
|----------------------------------------------------------------------------------------------------|--------------------------------------------|
| Parameter Description                                                                                                    | 109                                        |
| US - Basic Setup Parameters                                                                                                    | 121143158167169180200204211217225231251263 |
| Diagnostics and Troubleshooting                                                                                                    | 270                                        |
| Diagnostics Screens  Drive Faults  Additional Information  Operation Problems  Diagnostic Solutions  Learn Procedure Troubleshooting                                                          | 272<br>292<br>296<br>303                   |
| Parameter Reference                                                                                                    | 311                                        |
| v3.34 Parameter List Referencev1.71 Crossover Reference                                                                                                    |                                            |
| Errata                                                                                                    | 333                                        |
| Combivis                                                                                                    | 339                                        |
| Software                                                                                                    | 339                                        |

| 10.1.3. | Connection | Cables  | 340               |
|---------|------------|---------|-------------------|
| Repla   | cement Pa  | rts     | 341               |
| Uninten | ded Moveme | nt Test | 342<br>344<br>345 |
| Apper   | ndix       |         | 348               |

# **READ FIRST - SAFETY PRECAUTIONS**

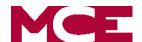

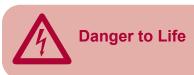

AC motor controls and servo drives contain dangerous voltages which can cause death or serious injury. During operation they can have live "energized" un-insulated parts, moving parts, as well as hot surfaces. Care should be taken to ensure correct and safe operation in order to minimize risk to personnel and equipment.

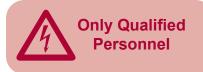

All work involving this product, installation, start up as well as maintenance, may only be performed by qualified electrical technical personnel. According to this manual "qualified" means: those who are able to recognize and acknowledge the possible dangerous conditions based on their training and experience and those who are familiar with the relevant standards and installation codes as well as the field of power transmission.

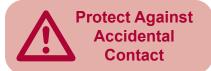

AC motor controls and servo drives must be protected against physical damage during transport, installation, and use. Components or covers must not be bent or deformed as this may decrease insulation distances inside the unit resulting in an unsafe condition. On receipt of the unit visual damage should be reported immediately to the supplier. DO NOT ATTEMPT TO POWER UP A UNIT WITH VISIBLE PHYSICAL DAMAGE. This unit contains electrostatically sensitive components which can be destroyed by incorrect handling. For that reason, disassembly of the unit or contact with the components should be avoided.

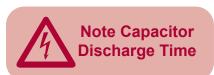

Before any installation and connection work can be done, the supply voltage must be turned off and locked out. After turning off the supply voltage, dangerous voltages may still be present within the unit as the bus capacitors discharge. Therefore it is necessary to wait 5 minutes before working on the unit after turning off the supply voltage.

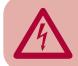

Secure Isolation

The low voltage control terminal strip and communication ports are securely isolated in accordance with EN50178. When connecting to other systems, it is necessary to verify the insulation ratings of these systems in order to ensure the EN requirements are still met. When connecting the unit to a grounded delta power system, the control circuit can no longer be classified as a "securely isolated circuit".

Before putting the motor control into operation be sure the connection terminals are tight and all covers removed for installation have been replaced.

The AC motor control or servo system can be adjusted to self initiate an automatic restart in the event of a fault or error condition. The design of the system must take this into account, such that personnel are safe guarded against potentially dangerous circumstances.

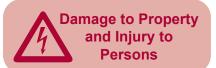

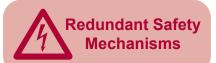

Software functions in the AC motor control or servo system can be used to control or regulate external systems. However, in the event of failure of the motor control or servo system there is no guarantee these software function(s) will continue to provide the desired level of control. As a result, when operator or machine safety is at stake, external elements must be used to supplement or override the software function within the AC motor control or servo system.

### 1. General

### 1.1. Product Description

In selecting the TORQMAX F5 series inverter, you have chosen a frequency inverter with the highest quality and dynamic performance.

The F5 inverter has the following features:

- Small mounting footprint
- Large die IGBTs
- Power circuit gives low switching losses
- Low motor noise with high carrier frequency
- Extensive protection for over- current, voltage and temperature
- Voltage and current monitoring in static and dynamic operation
- Short circuit proof and ground-fault proof
- Noise immunity in accordance with IEC1000
- Hardware current regulation
- Integrated temperature controlled cooling fan
- PM motor control capable
- Synthesized-pre torque for roll back compensation
- CE compliant and cULus listed
- Extensive elevator functional capabilities
- DPC Direct Position Control
- Stationary Pole Identification (SPI)
- Multi-lingual LCD display
- Structured parameter lists to simplify adjustment and handling
- OEM customization without special software
- Adjustment wizards for start up and operation
- Redundant elevator safety features

This manual describes the frequency inverter TORQMAX F5.

- 7.5 hp...60 hp 270A peak / 230V class
- 7.5 hp...175 hp 450A peak / 480V class

CPU Software version 4.3 or greater Application Software Version 3.34

It is exclusively designed for smooth speed regulation of a three-phase motor.

The operation of other electrical loads is forbidden and can lead to destruction of the unit.

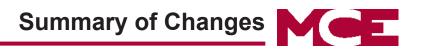

# 1.2. Summary of Changes

Section 1.1.4: Added Brake Resistor Connection and Protection section.

**Section 2.2.4:** Added Bussmann Fuse type. **Section 2.6:** Added GTR7 unit hardware data.

**All Sections:** Updated fonts.

### 2. Technical Information

### 2.1. Mounting Instruction

#### 2.1.1. Classification

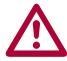

The elevator drive is classified as an "Open Type" inverter with an IP20 rating and is intended for "use in a pollution degree 2 environment." The unit must be mounted inside of a control cabinet offering proper environmental protection.

# 2.1.2. Physical Mounting

Install the inverter in a stationary location offering a firm mounting point with low vibration.

Installation of the inverter on a moving system may require special earth ground connections to the inverter.

For best high frequency grounding, install the inverter on a bare metal subpanel, i.e. zinc plated steel or galvanized steel.

Use manufacturer recommended tightening torque for all bolts used to mount the enclosure.

Take into consideration the minimum clearance distances when positioning the inverter (see drawing below). The F5 series inverters are designed for vertical installation and can be aligned next to each other. Maintain a distance of at least 2 inches in front of the unit. Make sure cooling is sufficient.

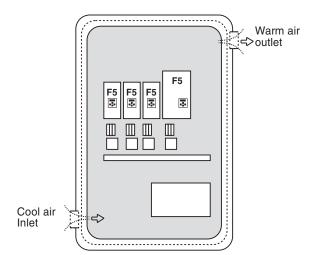

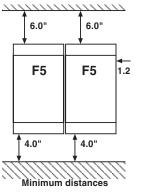

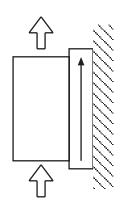

Direction of cooling fins

# 2.1.3. Harsh Environments

For extended life, prevent dust and other contaminants from getting into the inverter.

When installing the unit inside a sealed enclosure, make sure the enclosure is sized correctly for proper heat dissipation or that a cooling system has been installed in the panel.

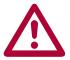

Protect the inverter against conductive and corrosive gases, liquids and other contaminants. Water or mist should not be allowed into the inverter.

The F5 elevator drive must be installed in an explosion-proof enclosure when operating in an explosion-proof environment.

#### 2.1.4. Ambient Conditions

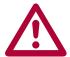

Maximum Surrounding Air Temperature 45°C! The operating temperature range of the unit is -10°C to + 45°C (14°F to +113°F). Operation outside of this temperature range can lead to shut down of the inverter.

The unit can be stored (power off) in the temperature range -25°C to 70°C (-13°F to +158°F).

The power rating of the inverter must be derated for operation above 3,300 ft (1000 m). Reduce the rated power 1% for each additional 330 ft (100 m). The maximum elevation for operation is 6,560 ft (2000 m).

The relative humidity shall be limited to 95% without condensation.

#### 2.2.1. Safety First

CAUTION - RISK OF ELECTRIC SHOCK! Always disconnect supply voltage before servicing the F5 Elevator Drive.

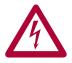

After disconnecting the supply voltage, always wait 5 minutes before attempting to change the wiring. The internal DC BUS capacitors must discharge.

#### 2.2.2. Voltage Supply

Pay attention to the supply voltage and be sure the supply voltage matches that of the inverter. A 240V unit can be supplied with voltage in the range 180 to 260VAC +/-0%, for a 480V unit the range is 305 to 528VAC +/- 0%, 48Hz to 62 Hz.

All 240V models are suitable for use on a circuit capable of delivering not more than \_\_\_\_ kA rms symmetrical amperes, 240 volts maximum when protected by class \_\_\_\_ fuses rated \_\_\_\_ Amperes as specified in table 2.2.4.1 or when protected by a circuit breaker having an interrupt rating not less than \_\_\_\_ kA rms symmetrical amperes, 240V maximum, rated \_\_\_\_ amperes as specified in table 2.2.4.1.

All 480V models are suitable for use on a circuit capable of delivering not more than \_\_\_ kA rms symmetrical amperes, 480 volts maximum when protected by class \_\_\_ fuses rated \_\_\_ Amperes as specified in table 2.2.4.2 or when protected by a circuit breaker having an interrupt rating not less than \_\_\_ kA rms symmetrical amperes, 480V maximum, rated \_\_\_ amperes as specified in table 2.2.4.2.

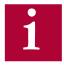

Connection of the F5 series inverters to voltage systems configured as a corner grounded delta, center tap grounded delta, open delta, or ungrounded delta, may defeat the internal noise suppression of the inverter. Increased high frequency disturbance in the controller and on the line may be experienced. A balanced, neutral grounded wye connection is always recommended. The three phase voltage imbalance must be less than 2% phase-to-phase. Greater imbalance can lead to damage of the inverter's power circuit.

# 2.2.3. Disconnect Switch

A disconnect switch or contactor should be provided as a means of turning off the supply voltage when the unit is not in use or when it must be serviced.

Repetitive cycling on and off of the input supply voltage more than once every two minutes can lead to damage of the inverter.

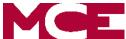

#### 2.2.4. Fusing

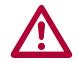

Integral solid state short circuit protection does not provide branch circuit protection. Branch circuit protection must be provided in accordance with the Manufacturer Instructions, National Electrical Code (NFPA70 or CSA22.1) and any additional local codes.

The minimum voltage rating for protection devices used with 240V inverters shall be 250VAC. The minimum voltage rating for protection devices used with 480V inverters shall be 600VAC.

Fuses shall not be installed between the drive and the motor.

In PM motor applications where the drive input current can be lower than the output current, it is allowed to use a protection device with a lower current rating thus being able to optimize line side wiring and ancillary components.

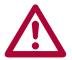

If the controller / elevator drive is supplied through an individual isolation transformer, the maximum fuse amperage rating shall not be greater than 125% of the secondary current rating of the transformer per NFPA70 and CSA 22.1. This value may be significantly lower than the values in the preceding tables.

Branch circuit protection for the F5 must be provided using the fuses as listed in the tables 2.2.4.1 and 2.2.4.2 below. Fast Acting class J fuses are recommended due to size and trip speed. Note the amperage value is the maximum value. Lower values may be used based on the relative sizing of the motor to the inverter. If there is an isolation transformer and a harmonic filter installed, a high speed class J fuse must be used (only Ferraz type HSJ or Bussmann type DFJ are approved).

Table 2.2.4.1 - 230V Units

|                        | SCCR     | UL 248             | Semiconductor             |
|------------------------|----------|--------------------|---------------------------|
| Unit Size /<br>Housing | [kA] rms | Class J Rating [A] | Fuse Number* / Rating [A] |
| 13 / E                 | 10       | 40                 | 50 140 06 80 / 80         |
| 14 / G                 | 10       | 50                 | 50 140 06 100 / 100       |
| 15 / G, H              | 10, 18   | 70                 | 50 140 06 80 / 80         |
| 16 / H                 | 18       | 90                 |                           |
| 17 / H                 | 18       | 110                |                           |
| 18 / R                 | 100      | 125                |                           |
| 19 / R                 | 100      | 150                |                           |
| 20 / R                 | 100      | 175                |                           |
| 21 / R                 | 100      | 200                |                           |
| 23 / U                 | 100      | 350                |                           |

<sup>\*</sup> Semiconductor fuses are manufactured by Siba Fuse Inc. When using this type of fuse, this is the model number of the fuse that must be used.

Table 2.2.4.2 - 480V Units

|                        | SCCR     | UL 248             | Semiconductor             |
|------------------------|----------|--------------------|---------------------------|
| Unit Size /<br>Housing | [kA] rms | Class J Rating [A] | Fuse Number* / Rating [A] |
| 13 / E                 | 10       | 25                 | 50 140 06 40 / 40         |
| 14 / E                 | 10       | 30                 | 50 140 06 50 / 50         |
| 14 / G                 | 10       | 30                 | 50 140 06 80 / 80         |
| 15 / E                 | 10       | 40                 | 50 140 06 80 / 80         |
| 15 / G, H              | 10, 18   | 40                 | 50 140 06 40 / 40         |
| 16 / G, H              | 10, 18   | 50                 | 50 140 06 63 / 63         |
| 17 / G, H              | 10, 18   | 60                 | 50 140 06 80 / 80         |
| 18 / H                 | 18       | 70                 | 50 140 06 80 / 80         |
| 19 / H                 | 18       | 90                 | 50 140 06 100 / 100       |
| 19 / R                 | 100      | 90                 |                           |
| 20 / H                 | 18       | 100                |                           |
| 20 / R                 | 100      | 100                |                           |
| 21 / R                 | 100      | 150                |                           |
| 22 / R                 | 100      | 175                |                           |
| 23 / R,U               | 100      | 200                |                           |
| 24 / R,U               | 100      | 225                |                           |
| 25 / U                 | 100      | 275                |                           |
| 26 / U                 | 100      | 300                |                           |
| 27 / U                 | 100      | 350                |                           |
| 28 / W                 | 100      | 400                |                           |

<sup>\*</sup> Semiconductor fuses are manufactured by Siba Fuse Inc. When using this type of fuse, this is the model number of the fuse that must be used.

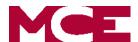

#### 2.2.5. Line Chokes

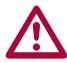

A line choke with minimum 3% impedance is required for all 230 V inverters 50hp (size 20) and greater. A line choke with minimum 3% impedance is required for all 480V inverters 100hp (size 23) and greater.

Alternately, an isolation transformer installed between the main line and the elevator drive will satisfy the same requirement.

The line choke (or transformer) is used to prevent nuisance errors and damage caused by voltage spikes. Additionally, the use of a line choke will double the operational lifetime of the DC bus capacitors in the unit. At the same time the choke will reduce the harmonic distortion of the line current from very high values of 80-100% THiD to around 45% THiD.

If lower values of line current distortion are required, Contact KEB regarding an applicable harmonic filter. With such a device it is possible to reduce the harmonic distortion below 8% THiD.

# 2.2.6. Motor Thermal Protection

The F5 series elevator drive is UL approved as a solid state motor overload protection device. It is necessary to adjust the current trip level in parameter LM09 Electric Motor Protection Current (IM) or LM03 Motor Current (PM). The function assumes the use of a non-ventilated motor. The function meets the requirements set forth in VDE 0660 Part 104, UL508C section 42, NFPA 70 Article 430 part C. See the description for parameter LM08 Electric Motor Protection for the trip characteristics.

A motor winding sensor can also be used for additional safety and the highest level of protection. Either a normally closed contact (rating: 15V / 6mA) or a PTC (positive temperature coefficient) resistor can be connected to the T1, T2 terminals on the inverter. The thermal device should be connected as indicated in Sections 2.7 and 2.8.

The F5 Elevator drive can also accept a KTY type temperature sensor. This sensor will give an analog temperature reading which can be displayed directly in the diagnostic parameters. Additionally, a temperature level can be set to give a warning signal to the controller to indicate the motor is becoming too hot. This allows the controller to stop taking calls or adjust door open time in an effort to reduce motor temp. A KTY sensor is standard on drive sizes with R-housing and above or as an added option to drive sizes in housings H and below.

The KTY device is a solid state device. The approved model number is KTY-84 ( $1000\Omega$  at  $100^{\circ}$  C).

# 2.2.7. Motor Cable Length

In some conventional installations and many MRL applications, the motor can be a considerable distance (greater then 40 feet) from the elevator drive. Under these circumstances the long cable length can cause high voltage peaks or high dV/dt (rate of voltage rise) on the motor windings. Depending on the design of the motor, the long runs can cause damage to the motor winding. Therefore, in these installations the use of a special dV/dt filter is highly recommended.

The standard approved solution is a special output choke. The choke is designed to be used with a maximum of 16kHz switching frequency and low inductance so it does not drastically influence the motor's equivalent circuit model.

There are three sizes available for motors rated up to 100A - All chokes are rated for use up to 550VAC. The part numbers and current ratings are listed below.

| Part Number  | Rated Current |
|--------------|---------------|
| 15Z1F04-1005 | 22A           |
| 17Z1F04-1005 | 42A           |
| 21Z1F04-1005 | 100A          |

The use of a conventional line or motor choke on the output of the drive is not recommended since the inductance value is high enough that it would distort the values in the motor model and result in poor control of the motor. In addition, these chokes may not be designed to handle the heating incurred from 16kHz switching operation.

# High Voltage Connections

# 2.2.8. High Voltage Connections

Always note inverter voltage. Select appropriate over current protection devices, select disconnect device, and select proper wire size before beginning the wiring process. Wire the drive according to NFPA 70 Class 1 requirements.

The correct wire gauge for each size inverter can be selected from the charts in Sections 2.4-2.5. The wire gauge is based on the maximum fuse rating for the inverter. The terminal tightening torque can be found for each unit in the same charts.

Always use UL listed and CSA approved wire. Use 60/75°C copper conductors only for equipment rated 100 Amperes or less and use 75°C copper conductors only for equipment rated greater than 100 Amperes! Use minimum 300V rated wire with 230V systems and minimum 600V rated wire with 480V systems.

To prevent coupling high frequency noise, the following wires must be spatially separated from each other a minimum distance of 8 inches (20 cm) when they are laid parallel to each other.

- AC supply power and motor lines not connected to inverters
- Motor lines connected to inverters
- Control and data lines ( low-voltage level < 48 V )</li>

When using EMI filters, use only the wire provided with the filter to connect the filter to the inverter. Do not add additional wire between the filter and the inverter as this will have a negative effect on the operation of the filter.

### **Ground Connections**

# 2.2.9. Ground Connections

When working with high frequencies ( > 1kHz ) and power semiconductors it is recommended to make all ground connections with large exposed metal surfaces to minimize the ground resistance.

The metal sub-plate the inverter is mounted on is regarded as the central ground point for the machine or the equipment. For best results use an unpainted, galvanized or plated sub-panel.

An additional high frequency ground wire should be connected between the inverter and the sub-panel. Use a stranded wire equal in size to the main line conductor or a thick ground strap. This is in addition to the ground wire required by NFPA 70, UL 508, CSA 22.1.

All ground connections should be kept as short as possible and as close as possible to the ground system, sub-panels.

If other components in the system exhibit problems due to high frequency disturbances, connect an additional high frequency ground wire between them and the sub-panel.

The EMI filter should be mounted to the drive or as close as possible to the inverter and on the same sub-panel as the inverter. Good metallic surface contact to the sub-panel is required to provide adequate high frequency grounding of the filter.

### 2.2.10. High Frequency Shielding

Use of shielded cable is recommended when high frequency emissions or easily disturbed signals are present. Examples are as follows:

- Motor wires: Connect shield to ground at both the drive and motor. NOTE the shield should never be used as the protective ground conductor required by NFPA70 or CSA22.1. Always use a separate conductor for this.
- Digital control wires: Connect shield to ground at both ends.
- Analog control wires: Connect shield to ground only at the inverter.

The connection of meshed shields to the ground connection should not be done through a single strand or drain wire of the shield, but with metallic clamps to provide 360° contact around the surface of the shield to the ground point. Connection with a single wire from the braided shield reduces the effectiveness of the shield 70%. Metal conduit clamps work well for this. Be sure the fit is tight.

Rigid metal conduit can be used as the shield of the motor wires. Always observe the following points:

- Remove all paint from the control cabinet and motor housing where the conduit is fastened.
- Securely fasten all conduit fittings.
- Run only the motor wires through the conduit, all other wires, high voltage AC and low voltage signal, should be pulled through a separate conduit.
- Connect the control panel to the Sub-panel with a heavy ground strap.

Should EMI filters be used, they should be mounted to the inverter or as close as possible to the inverter and on the same sub-panel as the inverter. Good metallic surface contact to the sub-panel is required to provide adequate high frequency grounding of the filter. Always use the shielding plate provided with the filter when connecting the filter to the inverter.

#### Shielding of control wires:

- If digital signal wires are terminated on a terminal block in the control
  panel, the shields should be firmly connected to the sub-panel on both
  sides of the terminal block.
- The shields of digital signal wires originating outside the control cabinet which are not terminated on a terminal block, must be connected to the sub-panel at the point where the cable enters the control panel and at the inverter.
- If the shield is terminated to the sub-panel within 8 inches (20cm) of the inverter, then the shield no longer needs to be connected to the inverter.
- When using un-shielded signal wires, they should always be installed as a twisted pair (signal and common).
- Low voltage signal wires should cross high voltage wires at right angles

# Storage of Unit

# 2.2.11. Storage of Unit

The DC bus of the Torqmax F5 is equipped with electrolytic capacitors. If the electrolytic capacitors are stored de-energized, the oxide film working as a dielectric fluid reacts with the acidic electrolyte and destroys itself slowly. This affects the dielectric strength and capacity of the unit. If the capacitors start running with rated voltage again, the oxide film tries to build up quickly. This causes heat and gas and leads to the destruction of the capacitors.

To avoid failures, the Torqmax F5 must be started up according to the following specification based on duration of storage period (powered off):

Storage Period: < 1 Year

Start up normally, without any additional precautions

**Storage Period: 1 - 2 Years** 

Power on frequency inverter for one hour without any modulation

**Storage Period: 2 - 3 Years** 

Remove all cables from power circuit, including braking resistor connections

Remove drive enable command

Connect variable voltage supply to inverter input

Increase voltage slowly to indicated input level and remain for specified time.

| Voltage Class | Input Voltage | Minimum Time |  |  |
|---------------|---------------|--------------|--|--|
|               | 0 - 160V      | 15 minutes   |  |  |
| 230V          | 160 - 220V    | 15 minutes   |  |  |
|               | 220 - 260V    | 1 hour       |  |  |
|               | 0 - 280V      | 15 minutes   |  |  |
| 480V          | 280 - 400V    | 15 minutes   |  |  |
|               | 400 - 500V    | 1 hour       |  |  |

**Storage Period: > 3 Years** 

Input voltage same as above, however double the amount of time for each additional year. Eventually consider changing capacitors.

#### 2.2.12. Dielectric Testing

The Torqmax F5 Elevator drive is dielectric tested after assembly as part of the factory end test routine. This dielectric test is harmonized and in accordance with the requirements set forth in UL 508C, CSA C22.2 No. 274-17, ASME A17.5-2019, CSA B44.1-19, EN81, IEC61800-5 and EN 60204-1. The factory dielectric test is conducted using a voltage of 3640 VDC for one second.

EN 60204-1 states that it is permissable to disconnect already tested components, such as the Torqmax F5 elevator drive, because it has been 100% factory tested. This is the recommended approach.

However, if subsequent testing is required in the integrated system (control panel), the following points must be observed:

- High voltage LINE side (L1,L2,L3), DC (++, PA+, PB, --) and motor side load connections (U, V, W) must all be jumpered together.
- All 24V control signals must be connected to earth ground.
- Only DC Voltage can be used for the test. Testing with AC voltage will damage the semiconductors and capacitors within the elevator drive thereby voiding the warranty.
- The maximum permitted voltage must be reduced to 80% of the previously tested factory value. This is 2112 VDC for one second or 1760 VDC for 60 seconds.
- The suggested slew rate of the voltage, to minimum leakage current resulting from capacitor charging, is 2000VDC/sec.

#### 2.2.13. Insulation Measurement

An insulation measurement (in accordance with EN 60204-1 chapter 18.2) is permissable with 500VDC. The following points must be observed:

- High voltage LINE side (L1, L2, L3), DC (++, PA+, PB, --) and motor load side connections (U,V,W) must all be jumpered together.
- All 24V control signals must be connected to earth ground.
- Only a DC voltage (maximum 500V) can be used for the test. Testing with AC voltage will damage the semiconductors and capacitors within the elevator drive.

The resulting insulation resistance shall be greater than  $1M\Omega$ 

#### 2.3. Brake Resistor Connection and Protection

The F5 Elevator drive contains an internal braking transistor which can be connected to an external braking resistor providing a means of dissapation energy when the motor is operating in generative mode. The minimum braking resistance as stated in the tables found in sections 2.5 and 2.6 must be observed. The power rating of the braking resistor must be sized based on the application requirements, elevator speed, capacity, geared or gearless, expected duty cycle, etc. The activation of the brake transistor is triggered when the drive's DC bus rises above a preset value (760VDC for 480V drives and 380VDC for 240V drives). The braking transistor modulates on and off to maintain the DC bus voltage at the threshold level.

While the brake transistor output is short circuit protected, there remains a possibility of failure. Loose connections to the resistor bank and within the resistor bank can result in arcing or voltage spikes which can lead to brake transistor failure. Line side disturbances, voltage surges or lighting strikes can also result in failure of the braking transistor. During this failure, power from the mainline flows continuously to the braking resistors, which over

### **Brake Transistor Monitor**

time, can cause heat damage to the resistors, controller, and surrounding components in the machine room, and create the risk of fire. Therefore it is important to implement one of the protective measures described in the following sections 2.3.1 through 2.3.3.

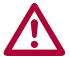

Failure to implement one of these monitoring methods and corresponding control circuitry can result in heat damage to the resistors, controller, and surrounding components in the machine room, and the risk of catastrophic fire.

#### 2.3.1. Brake Transistor Monitor

The brake transistor monitor circuit monitors the brake transistor circuit and indicates to the elevator controller that a shutdown of the system is required in the event of a brake transistor failure.

#### Monitor Circuit

The brake transistor monitor circuit is part of the braking resistor circuit and monitors the brake transistor to confirm the transistor is switching correctly. If the brake transistor fails, the monitor circuit opens terminals K1/K2. It is the responsibility of the OEM (elevator control manufacturer) to monitor terminals K1/K2 and to bring the system to a safe halt in the event of a brake transistor failure.

The K1/K2 terminals are a normally closed contact and shall be connected either to a line contactor to disconnect the drive from the high voltage supply, or to a DC contactor to disconnect the brake resistor from the drive. The DC contactor may be either single pole or double pole. If single pole the contact should be wired in series with the positive terminal of the brake transistor.

Through the K1/K2 and connected power contactor, the source of energy is removed from the brake resistor in the event of a brake transistor failure, thereby preventing dangerous overheating of the brake resistor.

Contactors are not included with the drive and must be purchased separately. Contact KEB for assistance on selecting the right contactor option for your application. See below for sizing.

#### No Monitor Circuit

On drives without the brake transistor monitor (K1/K2) contacts, a temperature sensor shall be connected to the brake resistor to provide a warning of brake transistor failure. If the brake transistor fails, the brake resistor begins to overheat, thus opening the normally closed temperature sensor on the brake resistor.

The temperature sensor shall be connected to either a line contactor to disconnect the drive from the high voltage supply, or to a DC contactor to disconnect the brake resistor from the drive. The DC contactor may be either single pole or double pole. If single pole the contact should be wired in series with the positive terminal of the brake transistor.

#### Component Rated Values

The line contactor shall be rated for the rated main line voltage and have an AC-1 current rating not less than the expected FLA of the elevator drive.

The DC contactor shall be rated for a minimum of 1000VDC and have a resistive current rating not less than the maximum braking transistor current of the connected F5 elevator drive.

The control voltage is typically either 120VAC or 24VDC depending on the coil voltage of the contactors, I/O on the elevator control, and the ratings of the temperature sensor on the resistor.

The K1/K2 relay contact in the monitor circuit is rated for pilot duty, 2A at 120VAC or 2A at 24VDC.

#### 2.3.2. Monitor Circuit Wiring Diagrams

The monitor circuit controls a normally closed relay output at terminals K1 and K2 near the power terminal. K1 and K2 are connected to either the elevator controller or a DC or line contactor as shown in the following wiring diagrams.

### **Brake Transistor Monitor**

### Brake Transistor Monitor with Elevator Controller Supervision: DC Contactor

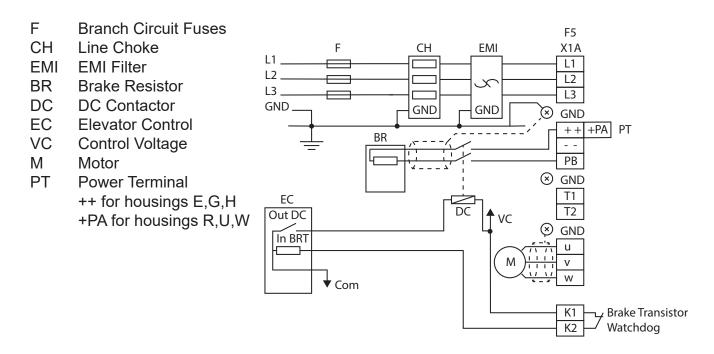

### Brake Transistor Monitor with Elevator Controller Supervision: Line Contactor

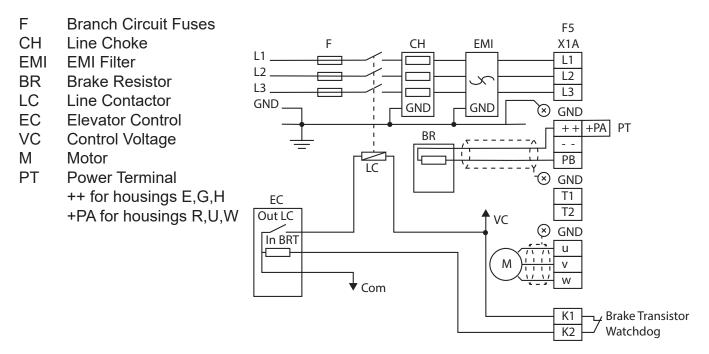

#### Brake Transistor Monitor without Elevator Controller Supervision: DC Contactor

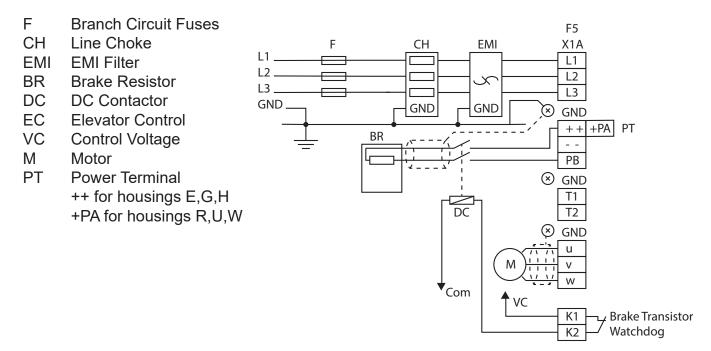

### Brake Transistor Monitor without Elevator Controller Supervision: Line Contactor

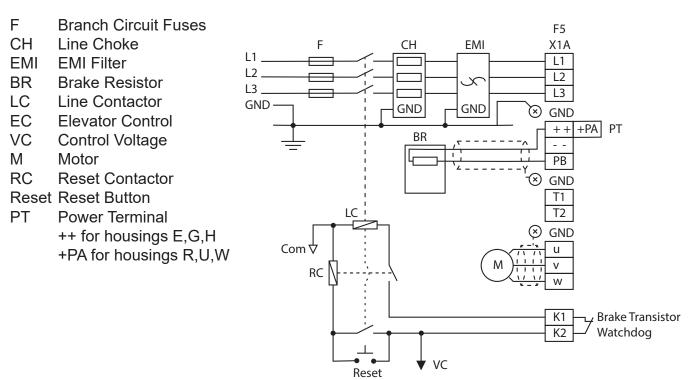

### **Brake Transistor Monitor**

# 2.3.3. Temperature Sensor Wiring Diagrams

For drives without the monitor circuit, a normally closed temperature sensor on the brake resistor is wired either to the elevator controller or to a contactor. If the temperature sensor indicates an over temperature condition, either the elevator controller or the connected contactor must remove the source of energy from the braking resistor. This can be done either on the AC line side of the drive or the DC side with a resistor as shown in the following wiring diagrams.

#### Temperature Sensor Monitor Circuit; Elevator Controller Supervision: DC Contactor

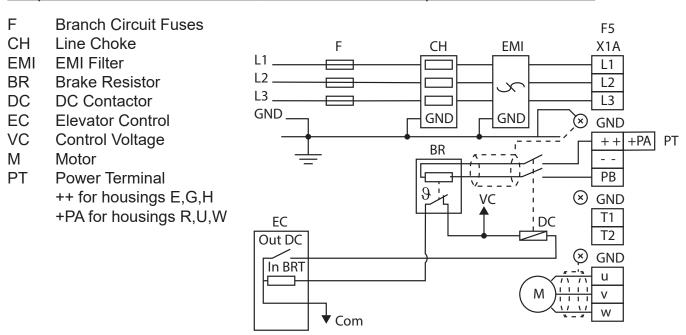

#### Temperature Sensor Monitor Circuit; Elevator Controller Supervision: Line Contactor

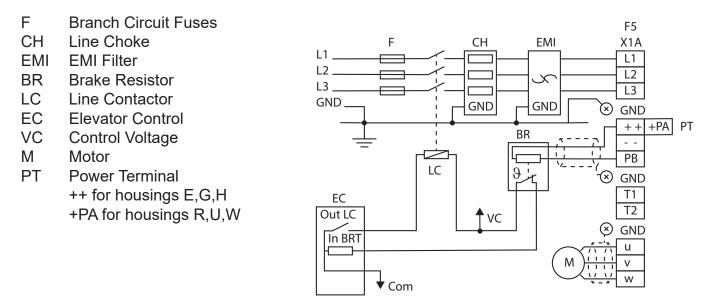

### Temperature Sensor Monitor Circuit; No Elevator Controller Supervision: DC Contactor

F Branch Circuit Fuses

CH Line Choke

EMI EMI Filter

BR Brake Resistor

DC DC Contactor

EC Elevator Control

VC Control Voltage

M Motor

PT Power Terminal

++ for housings E,G,H

+PA for housings R,U,W

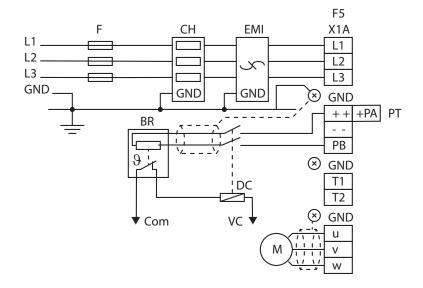

#### Temperature Sensor Monitor Circuit; No Elevator Controller Supervision: Line Contactor

F Branch Circuit Fuses

CH Line Choke

EMI EMI Filter

BR Brake Resistor

LC Line Contactor

EC Elevator Control

VC Control Voltage

M Motor

PT Power Terminal

++ for housings E,G,H

+PA for housings R,U,W

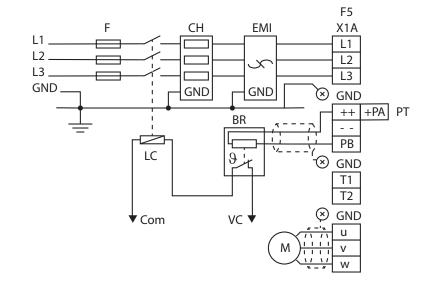

### **Model Number Information**

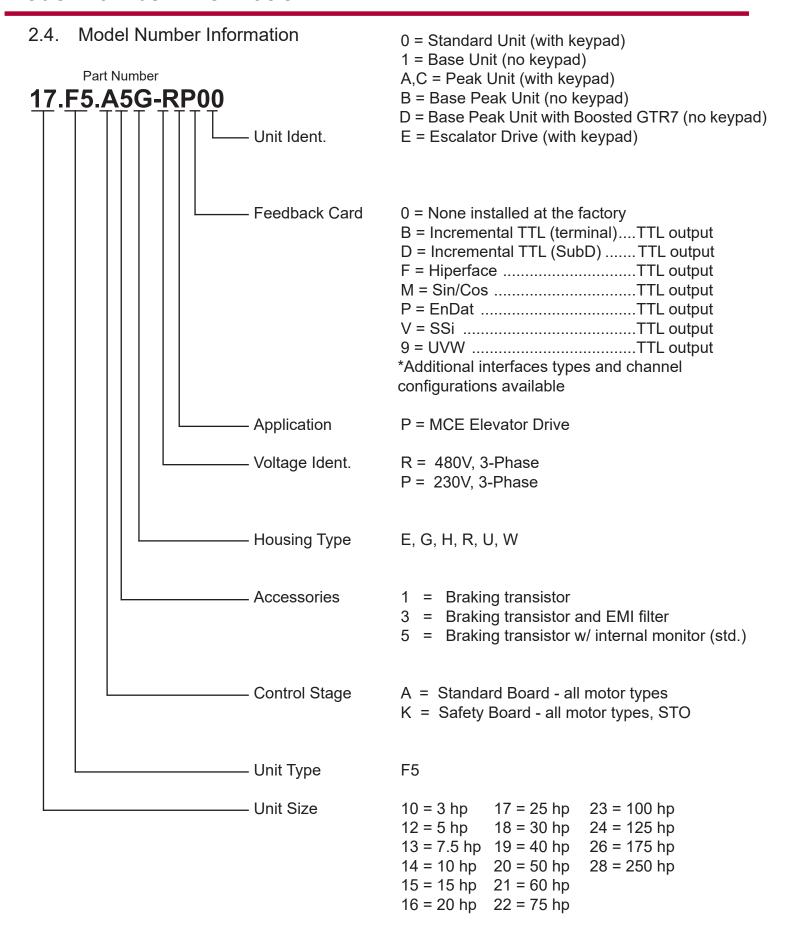

# Technical data 230V (size 13 to 23)\*

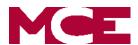

#### 2.5. Technical data 230V (size 13 to 23)\*

| Inverter Size                                                                                     | 13                                                                       | 14        | 1         | 5          | 16                  | 1         | 7   |
|---------------------------------------------------------------------------------------------------|--------------------------------------------------------------------------|-----------|-----------|------------|---------------------|-----------|-----|
| Max Motor Power [hp]                                                                              | [hp] 7.5 10 15 20                                                        |           |           | 20         | 25                  |           |     |
| Housing Size                                                                                      | E                                                                        | E         | G         | G          | Н                   | ŀ         | 1   |
| Unit Hardware                                                                                     | 1                                                                        | 1         | 1         | В          | 1                   | 1         | В   |
| Input Ratings                                                                                     |                                                                          |           |           |            |                     |           |     |
| Supply voltage [V]                                                                                |                                                                          | 1802      | 260 +/- 0 | (240V N    | ominal Vo           | ltage)    |     |
| Supply voltage frequency [Hz]                                                                     |                                                                          |           | 50        | 0 / 60 +/- | 2                   |           |     |
| Input phases                                                                                      | 3                                                                        | 3         | 3         | 3          | 3                   | 3         | 3   |
| Rated input current [A]                                                                           | 28                                                                       | 36        | 5         | 2          | 63                  | 9         | 2   |
| UL minimum wire gauge 1) [awg]                                                                    | 24                                                                       | 24        | 16        | 16         | 12                  | 1         | 2   |
| UL maximum wire gauge <sup>1</sup> [awg]                                                          | 10                                                                       | 10        | 4         | 4          | 0                   | (         | )   |
| Output Ratings                                                                                    |                                                                          |           |           |            | ,                   |           |     |
| Rated output power [kVA]                                                                          | [kVA] 9.5 13 19 26                                                       |           |           | 3          | 3                   |           |     |
| Rated motor power [kW]                                                                            | 5.5                                                                      | 7.5       | 1         | 1          | 15                  | 18        | 3.5 |
| Rated output current [A]                                                                          | 22                                                                       | 28        | 4         | 2          | 57                  | 8         | 4   |
| Peak current (30 seconds) 2) [A]                                                                  | 36                                                                       | 49.5      | 72        | 86         | 118                 | 151       | 168 |
| Over current fault (E.OC) trip level [A]                                                          | 43                                                                       | 59        | 86        | 104        | 142                 | 181       | 201 |
| Output voltage [V]                                                                                |                                                                          | 3         | x 0V in   | put (3 x   | 0255V <sup>2)</sup> | )         |     |
| Output frequency [Hz]                                                                             | Z] Generally 0 to 599Hz (limited by control board and carrier frequency) |           |           |            | frequency)          |           |     |
| Rated switching frequency <sup>3)</sup> [kHz]                                                     | 8                                                                        | 4         | 8         | 4          | 16                  | 4         | 4   |
| Maximum switching frequency [kHz]                                                                 | 16                                                                       | 16        | 16        | 16         | 16                  | 16        | 16  |
| Power loss at rated operation 4) [W]                                                              | 290                                                                      | 350       | 420       | 420        | 550                 | 850       | 850 |
| Stall current at 4kHz [A]                                                                         | 24                                                                       | 33        | 36        | 60         | 73                  | 126       | 118 |
| Stall current at 8kHz [A]                                                                         | 24                                                                       | 24        | 31        | 53         | 73                  | 109       | 97  |
| Stall current at 16kHz [A]                                                                        | 16.8                                                                     | 16.8      | 26        | 43         | 73                  | 92        | 59  |
| Braking Circuit                                                                                   |                                                                          |           |           |            |                     |           |     |
| Min. braking resistance[Ohm]                                                                      |                                                                          | 16        | 8.0       | 5.6        | 4.5                 |           | .5  |
| Typ. braking resistance[Ohm]                                                                      |                                                                          | 20        | 13        | 13         | 10                  |           | .0  |
| Max. braking current [A]                                                                          | 25                                                                       | 25        | 50        | 70         | 90                  | 9         | 0   |
| Installation Information                                                                          | 220                                                                      | 220       |           | 20         | 220                 | 2.0       | 20  |
| Max. shielded motor cable length <sup>5)</sup> [ft] Tightening torque for power terminals [in lb] | 330<br>11                                                                | 330<br>11 | 33        |            | 330<br>35           | 330<br>35 |     |
| Environmental                                                                                     | 11                                                                       | 11        | ı         | 1          | 33                  | 3         | 3   |
| Max. heat sink temperature TOH [°C]                                                               |                                                                          |           | 90        | °C / 194   | °F                  |           |     |
| Storage temperature [°C]                                                                          |                                                                          |           |           | °C / -13   |                     |           |     |
| Operating temperature [°C]                                                                        |                                                                          |           |           | s°C / 14.  |                     |           |     |
| Housing design / protection                                                                       |                                                                          | Cha       |           |            |                     | ee 2      |     |
| Relative humidity                                                                                 | Chassis / IP20 / Pollution Degree 2 max. 95% without condensation        |           |           |            |                     |           |     |
| Approvals                                                                                         |                                                                          |           |           |            |                     |           |     |
| Tested in accordance with                                                                         |                                                                          |           | EN 61     | 800-3 /U   | L508C               |           |     |
| Standards for emitted interference                                                                |                                                                          | EN 55     |           |            | 55022 CI            | ass A     |     |
| Standards for noise immunity                                                                      |                                                                          |           |           |            | -4 / -5/ -6         |           |     |
| Climatic category                                                                                 |                                                                          |           |           |            | ith EN 50°          |           |     |

<sup>\*</sup>Smaller sizes available

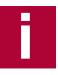

The recommended motor rating is for 4/6 pole standard motors. When using motors with different numbers of poles, the inverter must be dimensioned based on the motor rated current. Contact the manufacturer for special frequency motors.

The power rating of the inverter must be de-rated for operation above 3,300 ft (1000 m). Reduce the rated power 1% for each additional 330 ft (100 m). The maximum elevation for operation is 6,560 ft (2000 m)

| Inverter Size                                       | 19                              | 20                       | 21                     | 2                      | 23    |  |  |
|-----------------------------------------------------|---------------------------------|--------------------------|------------------------|------------------------|-------|--|--|
| Max Motor Power [hp]                                | 40                              | 50                       | 60                     | 100                    |       |  |  |
| Housing Size                                        | R                               | R                        | R                      |                        | U     |  |  |
| Unit Hardware                                       | 1                               | 1                        | 1                      | 1 B                    |       |  |  |
| Input Ratings                                       | -                               |                          |                        |                        |       |  |  |
| Supply voltage [V]                                  |                                 | 180260 +/-               | 0 (240V Nom            | inal Voltage)          |       |  |  |
| Supply voltage frequency [Hz]                       |                                 |                          | 50 / 60 +/- 2          | <u> </u>               |       |  |  |
| Input phases                                        | 3                               | 3                        | 3                      |                        | 3     |  |  |
| Rated input current [A]                             | 126                             | 143                      | 169                    | 2                      | 64    |  |  |
| UL minimum wire gauge 1) [awg]                      | 2                               | 2                        | 6                      |                        | 2     |  |  |
| UL maximum wire gauge¹[awg]                         | 4/0                             | 4/0                      | 1/0                    | 300                    | kcmil |  |  |
| Output Ratings                                      |                                 |                          |                        |                        |       |  |  |
| Rated output power [kVA]                            | 46                              | 59                       | 71                     | 1                      | 15    |  |  |
| Rated motor power [kW]                              | 30                              | 37                       | 45                     | 7                      | 75    |  |  |
| Rated output current [A]                            | 115                             | 130                      | 154                    | 2                      | 24    |  |  |
| Peak current (30 seconds) 2) [A]                    | 230                             | 217                      | 270                    | 363                    | 450   |  |  |
| Over current fault (E.OC) trip level [A]            | 276                             | 270                      | 315                    | 435                    |       |  |  |
| Output voltage [V]                                  |                                 | 3 x 0V                   | input (3 x 0           | .255V <sup>2)</sup> )  |       |  |  |
| Output frequency [Hz]                               |                                 | Generally 0 to 599Hz (li | mited by control board | and carrier frequency) |       |  |  |
| Rated switching frequency [kHz]                     | 8                               | 8                        | 8                      | 4                      |       |  |  |
| Maximum switching frequency 3) [kHz]                | 16                              | 16                       | 16                     |                        | 8     |  |  |
| Power loss at rated operation 4) [W]                | 1200                            | 1400                     | 1700                   | 30                     | 000   |  |  |
| Stall current at 4kHz [A]                           | 123                             | 160                      | 198                    | 319                    | 396   |  |  |
| Stall current at 8kHz [A]                           | 115                             | 145                      | 180                    | 203                    | 252   |  |  |
| Stall current at 16kHz [A]                          | 70                              | 101                      | 101                    |                        | _     |  |  |
| Braking Circuit                                     |                                 |                          |                        |                        |       |  |  |
| Min. braking resistance[Ohm]                        | 3.9                             | 2.0                      | 2.0                    | 1.2                    | 1.2   |  |  |
| Typ. braking resistance[Ohm]                        | 4.7                             | 3.9                      | 3.0                    | 1.5                    | 1.5   |  |  |
| Max. braking current [A]                            | 102                             | 160                      | 160                    | 340                    | 340   |  |  |
| Installation Information                            |                                 |                          |                        |                        |       |  |  |
| Max. shielded motor cable length <sup>5)</sup> [ft] |                                 |                          | 165                    |                        |       |  |  |
| Tightening torque for power terminals [in lb]       |                                 | 53                       |                        | 2                      | 20    |  |  |
| Environmental                                       |                                 |                          | 0000 / 40405           |                        |       |  |  |
| Max. heat sink temperature TOH [°C]                 |                                 |                          | 90°C / 194°F           | 5005                   |       |  |  |
| Storage temperature [°C]                            |                                 |                          | 70 °C / -131           |                        |       |  |  |
| Operating temperature [°C]                          |                                 |                          | 45 °C / 141            |                        |       |  |  |
| Housing design / protection                         |                                 |                          | P20 / Pollution        |                        |       |  |  |
| Relative humidity                                   |                                 | max. 95%                 | without cond           | lensation              |       |  |  |
| Approvals                                           |                                 |                          | 14000 6 " " =          | 200                    |       |  |  |
| Tested in accordance with                           |                                 |                          | 31800-3 /UL50          |                        |       |  |  |
| Standards for emitted interference                  |                                 |                          | ass B / EN 55          |                        |       |  |  |
| Standards for noise immunity                        |                                 |                          | 0-4-2 / -3 / -4        |                        |       |  |  |
| Climatic category                                   | 3K3 in accordance with EN 50178 |                          |                        |                        |       |  |  |

<sup>1)</sup> The wire gauge is based on the maximum fuse rating, copper wire with a 75°C insulation rating, THHW or equivalent. If circuit protection is selected based on the actual input current, the wire size could be reduced.

<sup>2)</sup> This is the peak output current limited by hardware regulation. The software current control reserves 5% for closed loop regulation.

<sup>3)</sup> This is the maximum carrier frequency the power stage can support. The actual operating carrier frequency is adjusted and limited by the control card.

<sup>4)</sup> This is the power dissipation at the rated carrier frequency, rated voltage and rated load. Operation at reduced carrier frequencies or reduced load will decrease this value.

<sup>5)</sup> Max motor cable length when using shielded cable, KEB EMI filter, and the installation must conform to EN55011 / EN55022.

# Technical data 480V (size 13 to 28)\*

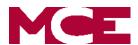

# 2.6. Technical data 480V (size 13 to 28)\*

| Inverter Size                                       | 13                                                     | 14                                | 15   | 16         | 16           | 17          | 17   | 18  | 19  |
|-----------------------------------------------------|--------------------------------------------------------|-----------------------------------|------|------------|--------------|-------------|------|-----|-----|
| Max Motor Power [hp]                                | 7.5                                                    | 10                                | 15   | 20         | 15           | 25          | 18.5 | 30  | 40  |
| Housing Size                                        | E                                                      | Е                                 | Е    | G          | Н            | G           | Н    | Н   | Н   |
| Unit Hardware                                       | 1                                                      | 1                                 | 1    | 1          | 1            | 1           | 1    | 1   | 1   |
| Input Ratings                                       |                                                        |                                   |      |            |              |             |      |     |     |
| Supply voltage [V]                                  |                                                        |                                   | 305  | 528 ±0 (   | 480 V Noi    | minal volta | ige) |     |     |
| Supply voltage frequency [Hz]                       |                                                        |                                   |      | -          | 50 / 60 +/-  |             |      |     |     |
| Input phases                                        | 3                                                      | 3                                 | 3    | 3          | 3            | 3           | 3    | 3   | 3   |
| Rated input current 400VAC [A]                      | 17                                                     | 23                                | 31   | 43         | 43           | 55          | 55   | 65  | 66  |
| (UL) Rated input current 480VAC [A]                 | 15.4                                                   | 19.6                              | 27.3 | 35         | 35           | 44          | 44   | 52  | 57  |
| UL minimum wire gauge <sup>2)</sup> [awg]           | 24                                                     | 24                                | 24   | 16         | 8            | 16          | 6    | 12  | 12  |
| UL maximum wire gauge 2) [awg]                      | 10                                                     | 10                                | 10   | 4          | 0            | 4           | 1/0  | 0   | 0   |
| Output Ratings                                      |                                                        |                                   |      |            |              |             |      |     |     |
| Rated output power [kVA]                            | 8.3                                                    | 11                                | 17   | 23         | 23           | 29          | 29   | 35  | 42  |
| Rated motor power [kW]                              | 5.5                                                    | 7.5                               | 11   | 15         | 15           | 18.5        | 18.5 | 22  | 30  |
| Rated output current 400VAC [A]                     | 12                                                     | 16.5                              | 24   | 33         | 33           | 42          | 42   | 50  | 60  |
| (UL) Rated output current 480VAC [A]                | 11                                                     | 14                                | 21   | 27         | 27           | 34          | 34   | 40  | 52  |
| Peak current (30 seconds) 3) [A]                    | 21.6                                                   | 29.7                              | 36   | 49.5       | 49.5         | 63          | 63   | 75  | 90  |
| Over current fault (E.OC) trip level [A]            | 25.9                                                   | 35.6                              | 43.2 | 59.4       | 59           | 75.6        | 75   | 90  | 108 |
| Output voltage [V]                                  |                                                        |                                   |      | 3 :        | k 0Vsup      | ply         |      |     |     |
| Output frequency [Hz]                               | Z] Generally 0 to 599Hz (limited by carrier frequency) |                                   |      |            |              |             |      |     |     |
| Rated switching frequency 4) [kHz]                  | 8                                                      | 8                                 | 4    | 8          | 16           | 4           | 8    | 8   | 8   |
| Maximum switching frequency [kHz]                   | 16                                                     | 16                                | 16   | 16         | 16           | 16          | 16   | 16  | 16  |
| Power loss at rated operation <sup>5)</sup> [W]     | 250                                                    | 320                               | 350  | 310        | 490          | 360         | 470  | 610 | 540 |
| Stall current at 4kHz [A]                           | 12                                                     | 16.5                              | 24   | 33         | 41.91        | 42          | 42   | 60  | 60  |
| Stall current at 8kHz [A]                           | 12                                                     | 16.5                              | 16   | 21.5       | 33           | 21.5        | 42   | 50  | 54  |
| Stall current at 16kHz [A]                          | 12                                                     | 10                                | 10   | 9.5        | 19.8         | -           | 25.2 | 30  | 36  |
| Braking Circuit                                     |                                                        |                                   |      |            |              |             |      |     |     |
| Min. braking resistance [Ohm]                       | 39                                                     | 36                                | 36   | 19         | 19           | 19          | 19   | 9   | 9   |
| Typ. braking resistance [Ohm]                       | 100                                                    | 85                                | 56   | 39         | 39           | 28          | 28   | 22  | 16  |
| Max. braking current [A]                            | 21                                                     | 21                                | 21   | 40         | 40           | 40          | 40   | 90  | 90  |
| Installation Information                            |                                                        |                                   |      |            |              |             |      |     |     |
| Max. shielded motor cable length <sup>7)</sup> [ft] | 30                                                     | 00                                | 330  | 330        | 330          | 330         | 330  | 330 | 330 |
| Tightening torque for power terminals [in lb]       | 4.5                                                    | 4.5                               | 11   | 11         | 35           | 11          | 35   | 35  | 35  |
| Environmental                                       |                                                        |                                   |      |            |              |             |      |     |     |
| Max. heat sink temperature TOH [°C]                 |                                                        |                                   |      | 9          | 0°C / 194°   | F           |      |     |     |
| Storage temperature [°C]                            |                                                        |                                   |      | -2570      | 0 °C / -13.  | 158°F       |      |     |     |
| Operating temperature [°C]                          |                                                        |                                   |      | -104       | 5 °C / 14    | .113°F      |      |     |     |
| Housing design / protection                         |                                                        |                                   | С    | hassis/IP2 | 20 /Pollutio | n Degree    | 2    |     |     |
| Relative humidity                                   | max. 95% without condensation                          |                                   |      |            |              |             |      |     |     |
| Approvals                                           |                                                        |                                   |      |            |              |             |      |     |     |
| Tested in accordance with                           |                                                        |                                   |      | EN 6       | 1800-3 /UL   | 508C        |      |     |     |
| Standards for emitted interference                  |                                                        | EN 55011 Class B/EN 55022 Class A |      |            |              |             |      |     |     |
| Standards for noise immunity                        |                                                        | IEC 1000-4-2 / -3 / -4 / -5/ -6   |      |            |              |             |      |     |     |

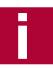

The recommended motor rating is for 4/6 pole standard motors. When using motors with different numbers of poles, the inverter must be dimensioned based on the motor rated current. Contact the manufacturer for special frequency motors.

The power rating of the inverter must be de-rated for operation above 3,300 ft (1000 m). Reduce the rated power 1% for each additional 330 ft (100 m). The maximum elevation for operation is 6,560 ft (2000 m)

# Technical data 480V (size 13 to 28)\*

| Inverter Size                                                                      | 20                                                      |              | 22       |              | 24       | 2        | 26                | 28                       |
|------------------------------------------------------------------------------------|---------------------------------------------------------|--------------|----------|--------------|----------|----------|-------------------|--------------------------|
| Max Motor Power [hp]                                                               | 50                                                      |              | 75       |              | 125      | 1        | 75                | 250                      |
| Housing Size                                                                       | Н                                                       | R            |          | U            | ı        | J        | W                 |                          |
| Unit Hardware                                                                      | 1                                                       | 1            | В        | D            | 1        | 1        | В                 | 1                        |
| Input Ratings                                                                      |                                                         |              |          |              |          |          |                   |                          |
| Supply voltage [V]                                                                 |                                                         | 3            | 0552     | 8 ±0 (4      | 80 V N   | lomina   | l voltage         | е)                       |
| Supply voltage frequency [Hz]                                                      |                                                         |              |          | 5            | 0 / 60 + | -/- 2    |                   |                          |
| Input phases                                                                       | 3                                                       |              | 3        |              | 3        | ;        | 3                 | 3 or 2x3 1)              |
| Rated input current 400VAC [A]                                                     | 83                                                      |              | 127      |              | 198      | 2        | 75                | 385                      |
| (UL) Rated input current 480VAC [A]                                                | 72                                                      |              | 105      |              | 172      | 2        | 31                | 362                      |
| UL minimum wire gauge 2 [awg]                                                      | 12                                                      |              | 6        |              | 2        |          | 2                 | 16mm stay                |
| UL maximum wire gauge 2) [awg]                                                     | 0                                                       |              | 1/0      |              | 4/0      | 300      | kcmill            | bolt for ring<br>thimble |
| Output Ratings                                                                     |                                                         |              |          |              |          |          |                   |                          |
| Rated output power [kVA]                                                           | 52                                                      | <u> </u>     | 80       |              | 125      |          | 73                | 256                      |
| Rated motor power [kW]                                                             | 37                                                      | <u> </u>     | 55       |              | 90       |          | 32                | 200                      |
| Rated output current 400VAC [A]                                                    | 75                                                      | <u> </u>     | 115      |              | 180      |          | 50                | 370                      |
| (UL) Rated output current 480VAC [A]                                               | 65                                                      | .==          | 96       |              | 172      |          | 31                | 332                      |
| Peak current (30 seconds) 3) [A]                                                   | 135                                                     | 172          | 23       |              | 270      | 375      | 450               | 740                      |
| Over current fault (E.OC) trip level [A]                                           | 162 207 276                                             |              |          | 324          | 450      | 540      | 888               |                          |
| Output voltage [V]                                                                 | 3 x 0Vsupply                                            |              |          |              |          |          |                   |                          |
| Output frequency [Hz]                                                              |                                                         | Gen          |          | 599Hz (limit |          |          | d carrier freq    |                          |
| Rated switching frequency (kHz)                                                    | 4<br>16                                                 | <u> </u>     | 8<br>16  |              | 8        | 8        | 4<br>12           | 8                        |
| Maximum switching frequency [kHz]  Power loss at rated operation <sup>5)</sup> [W] | 900                                                     | <del> </del> | 1500     |              | 2400     | 2800     | 2800              | 3500                     |
| Stall current at 4kHz [A]                                                          | 83                                                      | 115          |          | 73           | 198      | 330      | 330               | 574                      |
| Stall current at 4kHz [A]                                                          | 83                                                      | 115          |          | 50           | 180      | 180      | 225               | 407                      |
| Stall current at 16kHz [A]                                                         | 45                                                      | 63           | 9        |              | _        | _        | 125 <sup>6)</sup> | -                        |
| Braking Circuit                                                                    | 10                                                      | 00           | U        |              |          |          | 120               |                          |
| Min. braking resistance [Ohm]                                                      | 9                                                       | 7            | .5       | 5            | 4        | 2        | 2 8)              | 1.2                      |
| Typ. braking resistance [Ohm]                                                      | _                                                       | 9            |          | 8.1          | 6        | 4.3      |                   | 2.3                      |
| Max. braking current [A]                                                           | 90                                                      |              | )4       | 160          | 200      |          | 64                | 660                      |
| Installation Information                                                           |                                                         |              |          |              |          |          |                   |                          |
| Max. shielded motor cable length <sup>7)</sup> [ft]                                |                                                         |              |          |              | 165      |          |                   |                          |
| Tightening torque for power terminals [in lb]                                      | 35                                                      |              | 53       |              | 133      |          | 2                 | 20                       |
| Environmental                                                                      |                                                         |              |          |              |          |          |                   |                          |
| Max. heat sink temperature TOH [°C]                                                |                                                         | 90°          | °C / 194 | 4°F          |          | 60°C /   | 140 °F            | 90°C / 194 °F            |
| Storage temperature [°C]                                                           |                                                         |              | -        | 2570         | °C / -1  |          |                   |                          |
| Operating temperature [°C]                                                         |                                                         |              |          | -1045        | 5 °C / 1 | 4113     | s°F               |                          |
| Housing design / protection                                                        | -1045 °C / 14113°F  Chassis / IP20 / Pollution Degree 2 |              |          |              |          |          |                   |                          |
| Relative humidity                                                                  | max. 95% without condensation                           |              |          |              |          |          |                   |                          |
| Approvals                                                                          |                                                         |              |          |              |          |          |                   |                          |
| Tested in accordance with                                                          | dance with EN 61800-3 /UL508C                           |              |          |              |          |          |                   |                          |
| Standards for emitted interference                                                 | EN 55011 Class B / EN 55022 Class A                     |              |          |              |          |          |                   |                          |
| Standards for noise immunity                                                       |                                                         |              | IEC      | 1000         | -4-2 / - | 3 / -4 / | -5/ -6            |                          |
| Climatic category                                                                  |                                                         |              | 3K3 ir   | n accor      | dance    | with El  | V 50178           | 3                        |

<sup>1)</sup> The 28 W housing can either be fed with one large set of wires or two smaller sets of wires, double feed. See Mat. No. 00F50EB-KW00 from KEB.

<sup>2)</sup> The wire gauge is based on the maximum fuse rating, copper wire with a 75°C insulation rating, THHW or equivalent. If circuit protection is selected based on the actual input current, the wire size could be reduced.

<sup>3)</sup> This is the peak output current limited by hardware regulation. The software current control reserves 5% for closed loop regulation.

<sup>4)</sup> This is the maximum carrier frequency the power stage can support. The actual operating carrier frequency is adjusted and limited by the control card.

<sup>5)</sup> This is the power dissipation at the rated carrier frequency, rated voltage and rated load. Operation at reduced carrier frequencies or reduced load will decrease this value.

<sup>6) 12</sup>kHz

<sup>7)</sup> Max motor cable length when using shielded cable, KEB EMI filter, and the installation must conform to EN55011 / EN55022.

<sup>8)</sup> Min. resistance applies to 50% duty cycle.

# 2.7. Dimensions and Weight

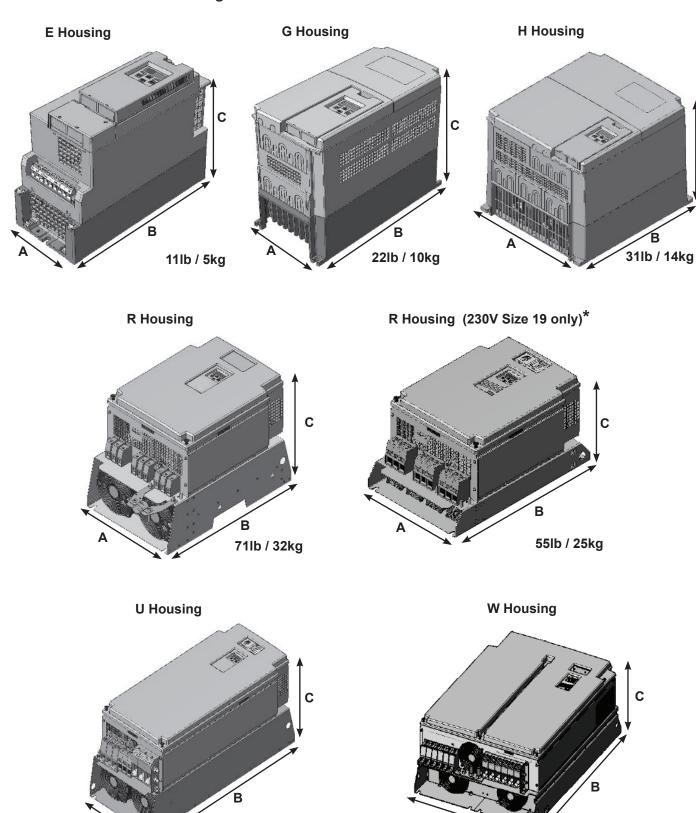

See next page for dimension tables.

166lb / 75kg

353lb / 160kg

С

# **Dimensions and Weight**

**Dimensions in inches** 

| Housing | Α    | В    | С    | F     | G    | Н    |
|---------|------|------|------|-------|------|------|
| Е       | 5.12 | 11.4 | 8.75 | 0.28  | •    | 10.8 |
| G       | 6.7  | 13.4 | 10.0 | 0.28  | 5.9  | 13.0 |
| Н       | 11.7 | 13.4 | 10.0 | 0.28  | 9.8  | 13.0 |
| R       | 13.5 | 20.5 | 14.0 | 0.394 | 11.8 | 19.5 |
| R*      | 13.5 | 20.5 | 10.9 | 0.394 | 11.8 | 19.5 |
| U       | 13.5 | 31.5 | 14.0 | 0.394 | 11.8 | 30.5 |
| W       | 26.4 | 37.0 | 14.5 | 0.512 | 24.8 | 35.8 |

Dimensions in mm

| Housing | Α   | В   | С   | F  | G   | Н   |
|---------|-----|-----|-----|----|-----|-----|
| E       | 130 | 290 | 222 | 7  | •   | 275 |
| G       | 170 | 340 | 255 | 7  | 150 | 330 |
| Н       | 297 | 340 | 255 | 7  | 250 | 330 |
| R       | 340 | 520 | 357 | 11 | 300 | 495 |
| R*      | 340 | 520 | 278 | 11 | 300 | 495 |
| U       | 340 | 800 | 357 | 11 | 300 | 775 |
| W       | 670 | 940 | 368 | 13 | 630 | 910 |

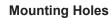

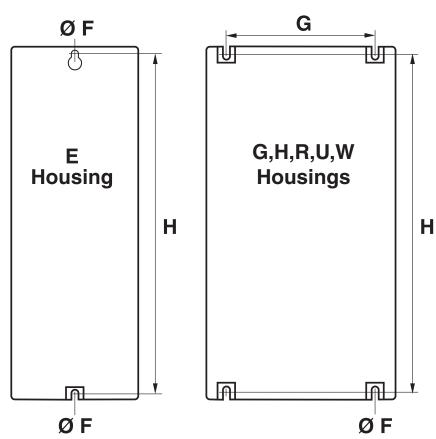

#### 2.8. Power Connections

#### Housing Size E

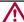

Verify input voltage with name plate for proper connection 230V or 480V

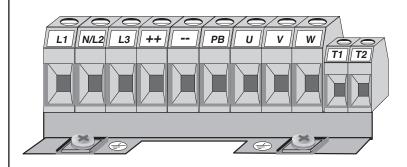

L1, L2, L3 3 phase supply voltage ++, - - Connection for DC supply ++, PB Connection for braking resistor

U, V, W Motor connection

T1, T2 Connection for temperature sensor

Connection for earth ground

Terminal Tightening Torque: 4.5 inlbs (0.5Nm)

#### Housing Size G

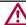

Verify input voltage with name plate for proper connection 230V or 480V

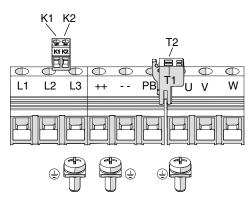

L1, L2, L3
3 phase supply voltage
Connection for DC supply
Connection for braking resistor
K1,K2
Brake transistor monitor terminals
Connection for temperature sensor
Motor connection

**U, V, W** Motor connection

Connection for earth ground

**Terminal Tightening Torque: 11 inlbs (1.2Nm)** 

#### Housing Size H

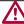

Verify input voltage with name plate for proper connection 230V or 480V

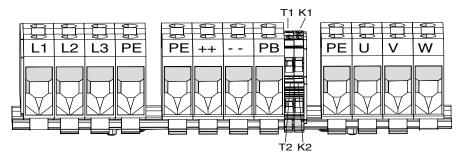

L1, L2, L3

+ +, - -+ +, PB 3 phase supply voltage DC supply connection

Connection for braking resistor

T1, T2 K1,K2 U, V, W

PE

Connection for temperature sensor Brake transistor monitor terminals

W Motor connection

Connection for earth ground

**Terminal Tightening Torque: 35 inlbs (4Nm)** 

#### Housing Size R

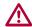

Verify input voltage with name plate for proper connection 230V or 480V

#### Note always verify input voltage with name plate for proper connection

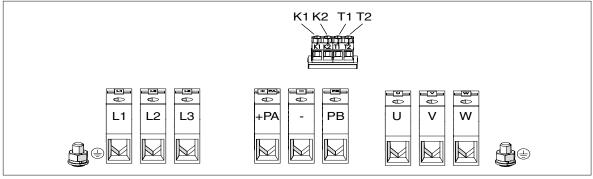

L1, L2, L3

+PA, -

+PA, PB

3 phase supply voltage DC supply connection

Connection for braking resistor

T1. T2 K1,K2 U, V, W

Connection for temperature sensor Brake transistor monitor terminals

Motor connection

Connection for earth ground M8 stud. Note: Ground Stud and Nut shall be connected with UL

Listed Ring Connectors (ZMVV), rated suitable.

**Terminal Tightening Torque:** housings size <= 22: 53 inlb (6Nm)

housings size 23/24: 133inlbs (15Nm) Ground nut on R housing: 89inlbs (10Nm)

#### **Housing Size U**

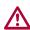

Verify input voltage with name plate for proper connection 230V or 480V

#### Note always verify input voltage with name plate for proper connection

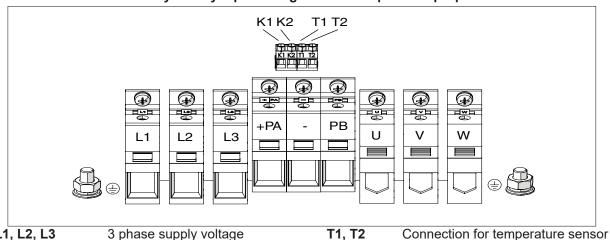

L1, L2, L3

+PA, -

+PA, PB

3 phase supply voltage

DC supply connection

Connection for braking resistor

K1,K2

U, V, W

Brake transistor monitor terminals

Motor connection

(<del>|</del> Connection for earth ground M8 stud.

Note: Ground Stud and Nut shall be connected with UL Listed Ring Connectors (ZMVV), rated suitable.

Terminal Tightening Torque: U housings size 23/24: 133inlbs (15Nm)

U housings sizes > 24: 221inlbs (25Nm) Ground nut on U housing: 89inlbs (10Nm)

Housing Size W - Refer to power stage manual, Material Number 00F50EB-KW00

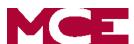

#### Connection of the power circuit 2.9.

See technical data in Sections 2.4-2.5 to match the wiring diagram to inverter size and housing type.

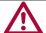

If the supply voltage is connected to the motor terminals, the unit will be destroyed!

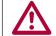

Pay attention to the supply voltage 230/480V and the correct polarity of the motor!

### Wiring diagram 1

# **IMPORTANT: See Section 2.2.4 for Fusing Specifications**

\*Main disconnect / feeder circuit not shown

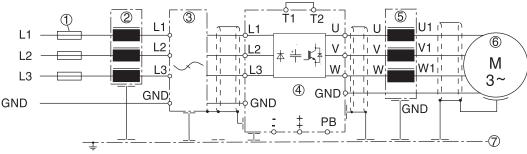

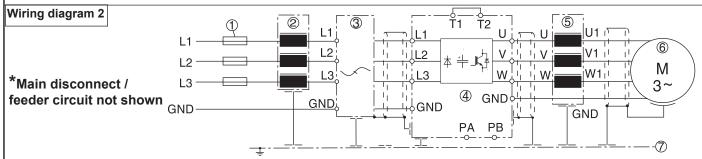

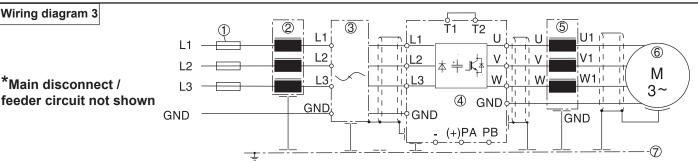

- (1) Supply fuse
- **Line Choke**
- **Interference Suppression Filter**
- **TORQMAX F5**

- **(5**) **Motor Choke or Output Filter**
- Motor
- **Sub-Panel in Control Cabinet**

# External motor temperature sensor

(for all units)

Don't install sensor wires with control wires!

Must use double shield when running these wires with motor wires!

T2 T2

T1

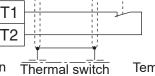

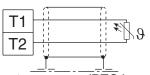

It is necessary to activate this function via

No jumper required, when a sensor is not connected (NC-contact)

Temperature sensor (PTC)  $1650\Omega...4k\Omega$  tripping resistance  $750\Omega...1650\Omega$  reset resistance

software parameter! See LX10 Connection of braking resistor

(Braking circuit installed as standard in housing sizes E,G,H, R and U.)

Refer to section 2.3.1 for wiring diagrams

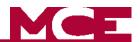

# 2.10. Ferrite Ring Installation

All PWM type frequency inverters generate high frequencies as a result of fast switching of the IGBT output transistors. As these high frequencies travel along the motor wires they can easily be coupled to other wires in proximity to the motor leads. This is especially true for low voltage encoders. The included ferrite rings can be used to limit the high frequency noise which is transmitted on the motor wires by inserting a small amount of inductance on each motor lead. These rings can also be useful when shielded cables are used, since they will limit the available high frequencies even before the shield on the cable. Refer to the following table for quantity and part numbers.

| Housing Size | Quantity All Phases<br>(Part Number) |
|--------------|--------------------------------------|
| 'E'          | 1                                    |
|              | (00.90.390-K000)                     |
| 'G'          | 1                                    |
|              | (00.90.390-K000)                     |
| 'H'          | 1                                    |
|              | (00.90.390-K000)                     |
| 'R'          | 1                                    |
|              | (00.90.395-K001)                     |
| 'U'          | 2                                    |
|              | (00.90.395-K001)                     |
| 'W'          | 2                                    |
|              | (00.90.395-K001)                     |

| Part Number    | Overall Dimensions in mm (inches) |
|----------------|-----------------------------------|
| 00.90.390-K000 | 56 x 32 x 18 (2.2 x 1.3 x 0.7)    |
| 00.90.395-K001 | 63 x 38 x 25 (2.5 x 1.5 x 1.0)    |

#### **Installation**

The ferrite rings are to be installed on the motor wires as close to the inverter as possible.

Take the ferrite(s) and pass all three motor phases through the center. Use a wire tie to secure the ferrite(s) to the wire. Note: **Do not pass the earth ground wire through the ferrite(s)**. Connect the motor wires to the U,V, W terminals on the inverter using the specified terminal tightening torque. When using shielded motor cable, the ferrites are to be installed on an unshielded section of the cable before the shielding begins. Terminate the shield of the cable either to the inverter or directly to the bare metal sub panel in the control cabinet.

### **Ferrite Ring Installation**

#### Use with regen units

Ferrite rings are required to limit common mode noise and minimize electrical disturbances on the DC bus connections between the inverter and regen unit(s). Ferrite rings are to be installed over both the ++ and -- DC bus connectors and should be installed as close to the inverter as possible. **Do not pass ground conductors through the ferrite rings**. When multiple regen units in parallel are used with a single inverter, the number of ferrite rings on the DC bus to be installed should be the same as the number of regen units.

Each POWERBACK R6 regen unit is provided with a ferrite ring with the following part number and dimension:

| Part Number    | Overall Dimensions in mm (inches) |
|----------------|-----------------------------------|
| 00.90.390-K000 | 56 x 32 x 18 (2.2 x 1.3 x 0.7)    |

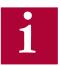

If the regen unit is not installed inside the same control cabinet as the inverter, a second ferrite ring is required between the inverter and regen to further limit common mode noise on the DC bus.

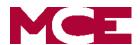

#### 2.11. Time dependent overload curve

If the load current exceeds the rated current but is below the overcurrent level, an overload timer begins counting. The rate at which the timer increments is a function of load current. The higher the current the faster the increments. When the counter reaches the limit the Error Overload (E.OL) fault is triggered and the output to the motor is shut off. At this point, the inverter begins a cool down period where the inverter is allowed to cool before the fault can be reset. When the drive displays a No Error Overload (E.nOL) message, the inverter has reached an acceptable temperature level and can be restarted.

#### • Less than size 24

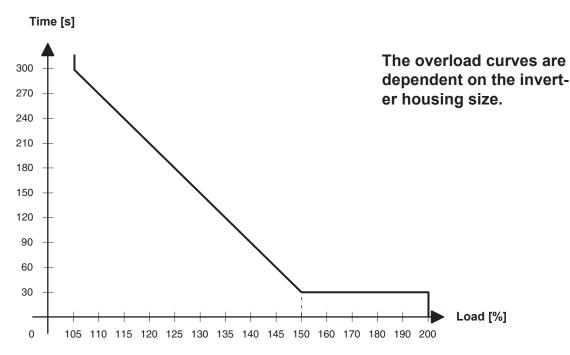

#### 2 Size 24 and greater

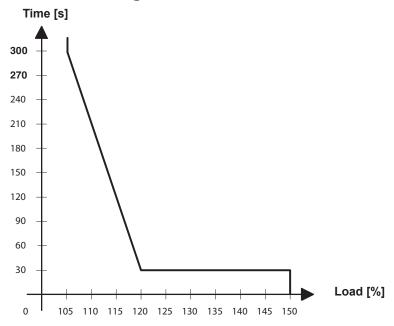

#### **Overload Curves**

# 2.12. Low Speed Overload

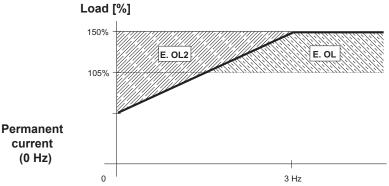

At low speeds (below 3 Hz G-W housings, below 6Hz D-E housings) the rms current flowing through the power transistors is higher, reaching 1.4 times the rated 60Hz rms value. This is caused by the low frequency sine wave created by the PWM. As a result, the continuous output current must be limited at low speeds to prevent the power transistors from overheating. The Torqmax F5 will drop the carrier frequency to 4kHz if necessary to be able to continue to provide current to the motor. Once the output frequency rises above low frequency or the current drops below the levels listed below, the carrier frequency will be returned to the higher value.

| 230V Ma  | 230V Maximum stall current (amps at 0Hz) |      |      |    |     |      |       |     |     |     |     |     |
|----------|------------------------------------------|------|------|----|-----|------|-------|-----|-----|-----|-----|-----|
| Inverter | Carrier                                  |      |      |    | lnv | erte | r Siz | ze  |     |     |     |     |
| Housing  | Frequency                                | 13   | 14   | 15 | 15+ | 16   | 17    | 17+ | 19  | 20  | 21  | 23  |
| Е        | 8 kHz                                    | 24   | 24   |    |     |      |       |     |     |     |     |     |
|          | 16 kHz                                   | 16.8 | 16.8 |    |     |      |       |     |     |     |     |     |
| G        | 8 kHz                                    |      | 33   | 31 | 53  |      |       |     |     |     |     |     |
|          | 16 kHz                                   |      | 33   | 26 | 43  |      |       |     |     |     |     |     |
| Н        | 8 kHz                                    |      |      |    |     | 73   | 109   | 97  |     |     |     |     |
|          | 16 kHz                                   |      |      |    |     | 73   | 92    | 59  |     |     |     |     |
| R        | 8 kHz                                    |      |      |    |     |      |       |     | 115 | 145 | 180 |     |
|          | 16 kHz                                   |      |      |    |     |      |       |     | 70  | 102 | 102 |     |
| U        | 4 kHz                                    |      |      |    |     |      |       |     |     |     |     | 319 |
|          | 8 kHz                                    |      |      |    |     |      |       |     |     |     |     | 203 |

| 480V Ma  | 480V Maximum stall current (amps at 0Hz) |    |      |     |      |      |      |      |      |     |     |     |     |     |     |
|----------|------------------------------------------|----|------|-----|------|------|------|------|------|-----|-----|-----|-----|-----|-----|
| Inverter | Carrier                                  |    |      |     |      |      | Inve | rter | Size |     |     |     |     |     |     |
| Housing  | Frequency                                | 13 | 14   | 15  | 16   | 17   | 18   | 19   | 20   | 22  | 22+ | 24  | 26  | 26+ | 28  |
| Е        | 8 kHz                                    | 12 | 16.5 | 16  |      |      |      |      |      |     |     |     |     |     |     |
|          | 16 kHz                                   | 12 | 10   | 10  |      |      |      |      |      |     |     |     |     |     |     |
| G        | 8 kHz                                    |    |      | 19  | 22.0 | 21.5 |      |      |      |     |     |     |     |     |     |
|          | 16 kHz                                   |    |      | 8.4 | 9.5  |      |      |      |      |     |     |     |     |     |     |
| Н        | 8 kHz                                    |    |      |     |      | 42   | 50   | 54   | 83   |     |     |     |     |     |     |
|          | 16 kHz                                   |    |      |     |      | 25   | 30   | 36   | 45   |     |     |     |     |     |     |
| R        | 8 kHz                                    |    |      |     |      |      |      |      |      | 115 | 150 |     |     |     |     |
|          | 16 kHz                                   |    |      |     |      |      |      |      |      | 63  | 98  |     |     |     |     |
| U        | 4 kHz                                    |    |      |     |      |      |      |      |      |     |     | 198 | 330 | 330 |     |
|          | 8 kHz                                    |    |      |     |      |      |      |      |      |     |     | 180 | 180 | 225 |     |
|          | 16 kHz                                   |    |      |     |      |      |      |      |      |     |     | -   | -   | -   |     |
| W        | 4 kHz                                    |    |      |     |      |      |      |      |      |     |     |     |     |     | 574 |
|          | 8 khz                                    |    |      |     |      |      |      |      |      |     |     |     |     |     | 407 |

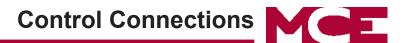

### 3. Control Connections

X2A

- 3.1. Control Circuit
- 3.1.1. Terminal Strip Connections F5-A

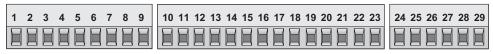

Terminal tightening torque = 0.5 Nm

| PIN | Function         | Name             | Description                                                                         |                                                        |  |
|-----|------------------|------------------|-------------------------------------------------------------------------------------|--------------------------------------------------------|--|
| 1   | Analog Input 1 + | AN1+             | Dattern an and invest                                                               | Resolution: 12 bit                                     |  |
| 2   | Analog Input 1 - | AN1-             | Pattern speed input                                                                 |                                                        |  |
| 3   | Analog Input 2 + | AN2+             | Des targue input                                                                    | Scan time: 1 ms                                        |  |
| 4   | Analog Input 2 - | AN2-             | Pre-torque input                                                                    |                                                        |  |
| 5   | Analog Output 1  | ANOUT1           | Analog output of the motor speed closed loop, calculated open loop                  | Voltage range: 0±10V                                   |  |
| 6   | Analog Output 2  | ANOUT2           | Analog output of the motor torque                                                   | Ri = 100 kOhm,                                         |  |
|     |                  |                  | 010VDC (02xT <sub>Rated (motor)</sub> )                                             | resolution: 12 bit                                     |  |
| 7   | +10V Output      | CRF              | Analog supply voltage for speed ref.                                                | +10VDC +5%, max. 4mA                                   |  |
| 8   | Analog Common    | СОМ              | Common for analog in- and outputs                                                   |                                                        |  |
| 9   | Analog Common    | СОМ              |                                                                                     |                                                        |  |
| 10  | Prog. Input LI04 | l1               | When I1I6, I8 are assigned as speed selection,                                      | Ri = 2.1 kOhm,                                         |  |
| 11  | Prog. Input LI05 | 12               | 11>12>18                                                                            | scan time: 1msec,                                      |  |
| 12  | Prog. Input LI06 | 13               |                                                                                     | LIOO district filtress de la cons                      |  |
| 13  | Prog. Input LI07 | 14               | Inputs not used for speed selection can be assigned special functions.              | LI02 digital filter reduces false trigger due to relay |  |
| 14  | Prog. Input LI08 | 15               | When I1I8 are assigned as direction inputs, both                                    | chatter, filter time: 10-<br>100msec (adjustable)      |  |
| 15  | Prog. Input LI09 | 16               | directions cannot be signaled together                                              | Toomsec (adjustable)                                   |  |
| 16  | Drive Enable     | 17               | Enable/Disable; response time < 1 msec;<br>Enable instantly turns off motor current |                                                        |  |
| 17  | Prog. Input LI11 | 18               | Same as I1I6                                                                        |                                                        |  |
| 18  | Digital Out 1    | 01               | Programmable output LO05 - Default = At Speed                                       |                                                        |  |
| 19  | Digital Out 2    | O2               | Programmable output LO10 - Default = Deceleration A                                 | Active                                                 |  |
| 20  | 24V-Output       | V <sub>out</sub> | Approx. 24V output (max.100 mA load)                                                |                                                        |  |
| 21  | 2030V-Input      | V <sub>in</sub>  | Voltage input when an external 24VDC supply is used                                 |                                                        |  |
| 22  | Digital Common   | 0V               | Common for digital in-/outputs                                                      |                                                        |  |
| 23  | Digital Common   | 0V               | Common for digital in-/outputs                                                      |                                                        |  |
| 24  | Relay 1          | NO               |                                                                                     |                                                        |  |
| 25  |                  | NC               | <br>  Programmable output LO15 - Default "Off"                                      |                                                        |  |
| 26  |                  | сом              |                                                                                     | 20\/DC 44                                              |  |
| 27  | Relay 2          | NO               |                                                                                     | max. 30VDC, 1A                                         |  |
| 28  |                  | NC               | Programmable output LO20 - Default - "Brake Control"                                |                                                        |  |
| 29  |                  | СОМ              | 100                                                                                 |                                                        |  |

#### **Control Connections**

# 3.1.2. Connection of the control signals

To prevent a malfunction caused by interference voltages on the control inputs, the following steps should be observed:

- Establish a true earth ground for all ground connections!
- · Do not connect drive signal commons to earth ground!

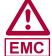

- Use shielded cable with twisted pair wires!
- Terminate shield wires to earth ground, only at inverter!
- Separate control and power wires by 8" or more!
- · Control and power wires should cross at a right angle!

#### 3.1.3. Digital Input

#### Use of internal voltage supply

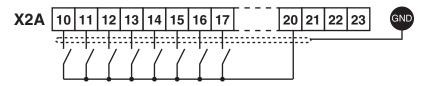

#### Use of external voltage supply

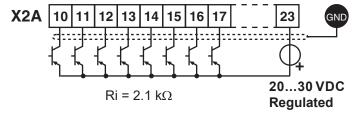

#### 3.1.4. Analog Inputs

#### Speed Pattern, Torque Command

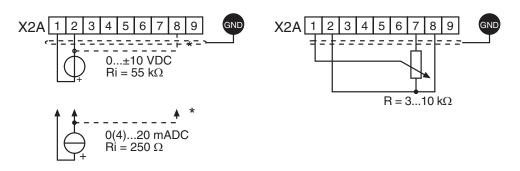

Connect unused analog inputs to common to eliminate noise signals!

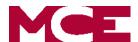

3.1.5. Voltage Input / External Power Supply

The supply to the control circuit through an external voltage source keeps the control in operational condition even if the power stage is switched off. The external power supply should have the 0VDC connected to ground, preferably at the supply device itself. To prevent undefined conditions (false triggering), first switch on the power supply then the inverter.

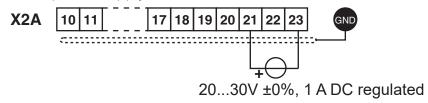

3.1.6. Digital Outputs

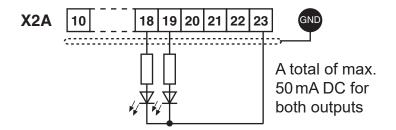

3.1.7. Relay Outputs

In case of inductive loads on the relay outputs, protective wiring must be provided (e.g. RC or diode arc suppression)!

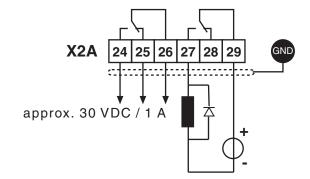

3.1.8. Analog Outputs

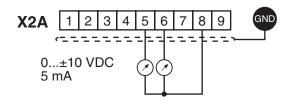

3.1.9. Voltage Output

The voltage output serves for triggering the digital inputs as well as for supplying external control devices. Do not exceed the maximum output current of 100 mA. This output is short circuit protected.

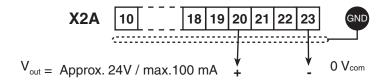

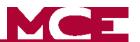

# 3.2. Control Circuit - STO

An optional Safe Torque Off (STO) control card can be used with the F5 drive. The safety control card provides Safe Torque Off functionality in accordance to IEC 61800-5-2.

These inverter units with a safety control card can be identified by the KEB part number and will have a "K" in the 5th placeholder (e.g. xx.F5. Kxx-xxxx)

The KEB STO card meets performance levels (ISO13849-1) and SIL 3 (IEC 61508 and IEC62061).

For more information on the control card, see KEB document (00F5NES-K000).

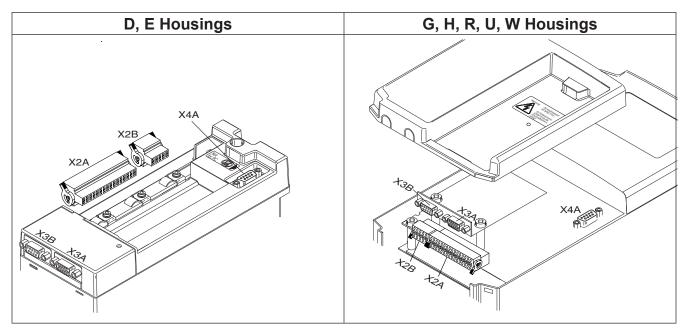

| Terminal | Description                 |
|----------|-----------------------------|
| X2A      | Control terminal strip      |
| X2B      | STO terminal block          |
| X3A      | Encoder Interface channel 1 |
| Х3В      | Encoder Interface channel 2 |
| X4A      | HSP5 interface              |

# 3.2.1. Assembly of the

The STO control card uses a spring-loaded terminal strip. Use the following instructions when wiring the control terminals

|   | Required Tools:<br>Screw Driver SD 0.4 x 2.5 (DIN 5264)                          | X |
|---|----------------------------------------------------------------------------------|---|
| 1 | Strip the line about 7mm                                                         |   |
| 2 | Plug screw driver into the middle square slot                                    |   |
| 3 | Plug stranded wire into the round slot; be sure no wire is seen from the outside |   |

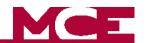

#### 3.2.2. Terminal Strip Connections (F5-K)

#### **X2A - Control**

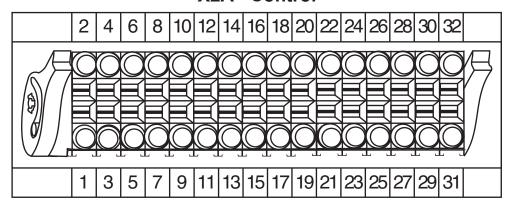

| Din | Function         | Name             | Description                                                                      |                                                                                      |
|-----|------------------|------------------|----------------------------------------------------------------------------------|--------------------------------------------------------------------------------------|
| Pin | Function         | Name             | Description                                                                      |                                                                                      |
| 1   | Digital Common   | 0V               | Reference potential for digital inputs/outp                                      |                                                                                      |
| 2   | 2024V Input      | $V_{in}$         | Voltage input when an external 24VDC                                             | V = 24VDC +20%/-15%                                                                  |
|     | Digital Camanaan | 0)/              | supply is used                                                                   | I <sub>MAX</sub> = 1A                                                                |
| 3   | Digital Common   | 0V               | Reference potential for digital inputs/outp                                      |                                                                                      |
| 4   | 24V-Output       | V <sub>out</sub> | Approx. 24V output (max. 100 mA load)                                            | V = 24VDC ± 25%<br>I <sub>MAX</sub> (Pin 4 +32) = 100 mA                             |
| 5   | Prog. Input LI11 | 18               | See Pins 8-12                                                                    | Inputs according to:                                                                 |
| 6   | Drive Enable     | 17               | Enable/Disable; response time < 1ms;<br>Enable instantly turns off motor current | IEC61131-2 Type 1<br>"0" = -35VDC                                                    |
| 7   | Prog. Input LI09 | 16               | When I116, I8 are assigned as speed selection, I1>I2>I8                          | "1" = 1530VDC<br>Scan time <= 1ms                                                    |
| 8   | Prog. Input LI08 | 15               | When I1I8 are assigned as direction                                              | LI02 digital filter reduces                                                          |
| 9   | Prog. Input LI05 | 12               | inputs, both cannot be signaled together                                         | false trigger due to relay chatter, filter time 10-100msec                           |
| 10  | Prog. Input LI04 | I1               |                                                                                  | (adjustable)                                                                         |
| 11  | Prog. Input LI07 | 14               | Inputs not used for speed selection can                                          | (dajastasis)                                                                         |
| 12  | Prog. Input LI06 | 13               | be assigned special functions.                                                   |                                                                                      |
| 13  | Digital Out 2    | O2               | Programmable Output Lo10 Default = Deceleration Active                           | Short-circuit proof digital 24VDC outputs specified                                  |
| 14  | Digital Out 1    | 01               | Programmable Output Lo05 Default = At Speed                                      | according to IEC61131-2.  I <sub>MAX</sub> = 100mA per output                        |
| 15  | Digital Common   | 0V               | Reference potential for digital inputs/outp                                      | uts                                                                                  |
| 16  | +10V Output      | CRF              | Analog Supply Voltage for speed ref.                                             | +10VDC, +5%, max. 4 mA                                                               |
| 17  | Analog Input 1-  | AN1-             | Dettern Chandlanut                                                               | 0 ± 10VDC ( $R_i = 55kΩ$ )                                                           |
| 18  | Analog Input 1+  | AN1+             | Pattern Speed Input                                                              |                                                                                      |
| 19  | Analog Input 2-  | AN2-             |                                                                                  | Resolution: 11Bit + sign                                                             |
| 20  | Analog Input 2-  | AN2+             | Pre-torque Input                                                                 | Scan time: 1 ms                                                                      |
| 21  | Analog Common    | COM              | Common for analog in- and outputs                                                |                                                                                      |
| 22  | Analog Output 1  | ANOUT1           | Analog output of the motor speed closed loop, (open loop = calculated)           | $V = 0 \pm 10VDC \text{ (max. 11.5VDC)}$<br>$I_{MAX} = 10\text{mA}; R_i = 100\Omega$ |
| 23  | Analog Common    | COM              | Common for analog in- and outputs                                                | Resolution: 11Bit + sign                                                             |
| 24  | Analog Output 2  | ANOUT2           | Analog output of the motor torque 0 10VDC (0 2xT <sub>Rated(motor)</sub> )       | 9                                                                                    |

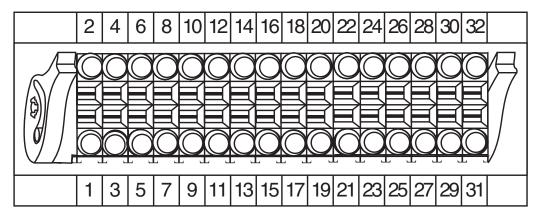

| Pin | Function              | Name             | Description                                         |                                        |  |
|-----|-----------------------|------------------|-----------------------------------------------------|----------------------------------------|--|
| 25  | Relay 2 Common        | COM              | See pin 29                                          |                                        |  |
| 26  | Relay 1 Common        | COM              | See pin 30                                          |                                        |  |
| 27  | Relay 2 NC<br>Contact | NC               | See pin 29                                          |                                        |  |
| 28  | Relay 1 NC<br>Contact | NC               | See pin 30                                          | V <sub>MAX</sub> = 30VDC<br>I = 0.011A |  |
| 29  | Relay 2 NO<br>Contact | NO               | Programmable Output LO20<br>Default = Brake Control |                                        |  |
| 30  | Relay 1 NO<br>Contact | NO               | Programmable Output LO15<br>Default = Off           |                                        |  |
| 31  | Digital Common        | 0V               | Reference potential for digital inputs/outputs      |                                        |  |
| 32  | 24V Output            | V <sub>out</sub> | Approx. 24VDC output (max. 100mA load)              |                                        |  |

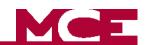

3.2.3. Digital Inputs (F5-K)

Use of internal voltage supply

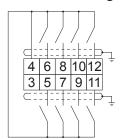

Use of external voltage supply

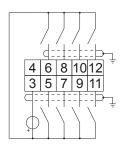

3.2.4. Analog Inputs (F5-K)

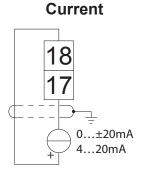

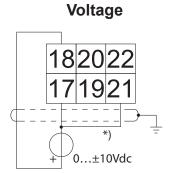

R=0...3/5/10kΩ
16 18 20 22
15 17 10 21

Potentiometer

3.2.5. Digital Outputs (F5-K)

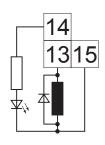

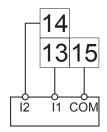

3.2.6. Relay Outputs (F5-K)

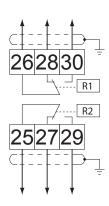

In case of inductive loads on the relay outputs, protective wiring must be provided (e.g. RC or diode arc suppression)

#### Specifications:

Voltage = max. 30VDC I = 0.01 ... 1A 3.2.7. Analog Outputs (F5-K)

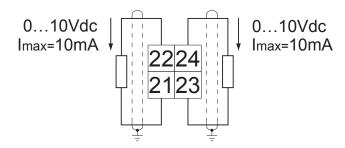

#### 3.2.8. STO Conections (F5-K)

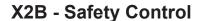

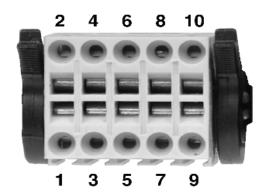

| Pin | Name    | Description          |  |
|-----|---------|----------------------|--|
| 1   | STO1+   |                      |  |
| 2   | STO1+   | Input STO Channal 1  |  |
| 3   | STO1-   | Input STO Channel 1  |  |
| 4   | STO1-   |                      |  |
| 5   | STO2+   |                      |  |
| 6   | STO2+   | Input STO Channel 2  |  |
| 7   | STO2-   | input 510 Chariner 2 |  |
| 8   | STO2-   |                      |  |
| 9   | STO-OUT | Output STO           |  |
| 10  | STO-OUT | Output 310           |  |

The individual channels are designed potential-free, so 24V and 0V can be connected. The inputs are designed by way that safety switchgear units with test pulses (OSSD signals) can be connected. The signals are not evaluated, they are only filtered. The OSSD test interval is limited to 10 ms.

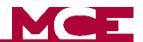

3.2.9. STO Inputs (F5-K)

Specification of the STO inputs

| STO Inputs | Stat   | us 0        | Status 1 |         |  |
|------------|--------|-------------|----------|---------|--|
| 310 Inputs | UL (V) | IL (mA)     | UH (V)   | IH (mA) |  |
| max.       | 5      | 25          | 30       | 25      |  |
| min.       | -3     | not defined | 15       | 5       |  |

The maximum short-term starting current of the input is limited to 300 mA.

3.2.10. STO Output (F5-K)

The short-circuit proof, digital output is specified in accordance with IEC 61131-2. The output current is 100 mA at 24VDC.

3.2.11. STO Input Control Sequence (F5-K) The output is 24VDC if modulation is possible. Inputs STO1, STO2 and ST must be set for it.

The STO circuitry requires a control sequence specific to the F5-K card. The X2A.16 hardware enable and all X2B STO inputs are ANDED to activate the I7 drive enable. In addition if either the X2A.16 hardware enable or any X2B STO inputs are deactivated the I7 drive enable will also deactivate preventing drive modulation. Verification of the hardware enable and STO inputs can be seen in DG.01. The X2A.16 hardware enable will be displayed as ST-EXT (8192) and the STO input will be displayed as STO (4096) in the DG.01 input status. Once ST-EXT and STO are activated the I7 (1) input will be activated.

### **Encoder Feedback Interfaces**

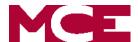

# 3.3. Encoder Feedback Interfaces

The encoder feedback interface is a modular board installed on the control card of the drive depending on encoder type. The encoder feedback interface board will have to two ports, X3A and X3B. Various options are available for each port with each combination having a unique indicator in the part number digit.

The primary channel X3A will be the input connection from the motor encoder. The following encoder interface types are available:

- Incremental, TTL (screw terminal strip or subD)
- Incremental, HTL (screw terminal strip or subD)
- EnDat
- Sin/Cos
- SSi
- Hiperface
- UVW
- Resolver
- BiSS / EnDat 2.2

The secondary channel X3B can be either an emulated output of the encoder input or a secondary input (eg. hoistway position, governor encoder, etc.). The following input and output types are available:

- Incremental, TTL output (screw terminal strip or subD)
- Incremental, TTL input (screw terminal strip or subD)
- SSi input

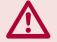

ONLY when the inverter is switched off and the voltage supply is disconnected may the feedback connectors be removed or connected!

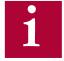

For information on interfaces without details listed in this manual, contact KEB.

#### **Encoder Feedback Interfaces**

Depending on the type of encoder interface used, below are the general specifications of the incremental channel signals

#### TTL incremental input/output signal channels

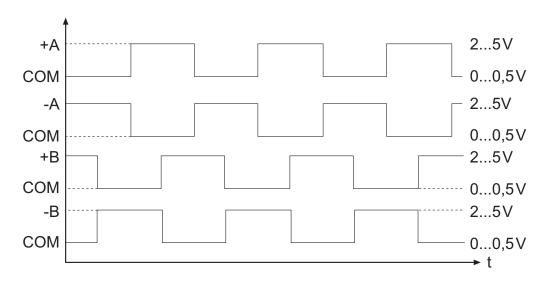

# Signal format of EnDat, Sin/Cos, SSi, Hiperface encoder input channels A and B (SIN and COS)

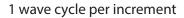

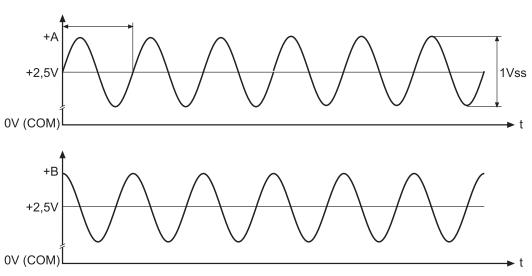

### **TTL Incremental Terminal Strip - Encoder Connections**

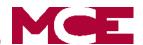

3.3.1. Incremental TTL Encoder Interface X3A Screw Terminals

Connect the incremental encoder mounted on the motor to the 8 position terminal connector at X3A. This connection provides speed feedback and is imperative to the proper operation of the F5.

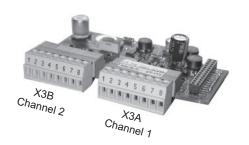

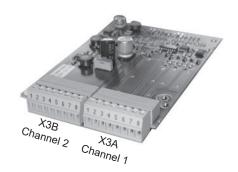

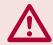

ONLY when the inverter is switched off and the voltage supply is disconnected may the feedback connectors be removed or connected!

Plug in screw terminal X3A

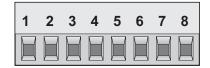

| Pin No. | Signal  | Description                                                                             |  |
|---------|---------|-----------------------------------------------------------------------------------------|--|
| 1       | A+      | TTL incremental encoder track A                                                         |  |
| 2       | A-      | Differential signal to A+                                                               |  |
| 3       | B+      | TTL incremental encoder track B                                                         |  |
| 4       | B-      | Differential signal to B+                                                               |  |
| 5*      | N+      | TTL Zero track                                                                          |  |
| 6*      | N-      | Differential signal to N+                                                               |  |
| 7**     | 15/24 V | Voltage output 15/2030 V, power supply for the encoder, switchable with dip switch S100 |  |
| 8       | COM     | 0V reference for voltage supply                                                         |  |
| -       | GND     | Connect the outer cable shield to an earth ground connection on the elevator drive      |  |

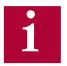

\*If the encoder has no zero channel, connect N+ (X3A.5) to 5V (X3B.7) and N- (X3A.6) to 0V common (X3A.8 or X3B.8) to avoid 'Error Encoder1' faults.

\*\*For 5V supply TTL encoders, a 5V supply is available on the second interface channel, X3B.7.

53 53

### TTL Incremental Terminal Strip - Encoder Connections

The following specifications apply to encoder interface X3A, channel 1

Max. operating frequency: 300 kHz.
 Internal terminating resistance: R<sub>1</sub> = 120 Ω

RS422 or TTL level square wave

voltage level: 2...5 Vdc

#### Input equivalent circuit

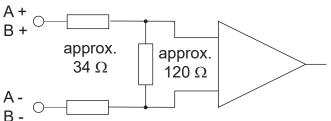

#### Selection of the supply voltage

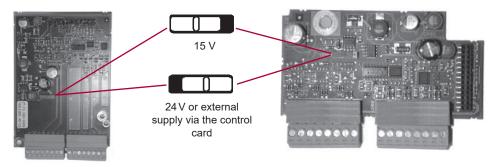

The maximum load capacity is dependent on the selected voltage supply.

- Max. load capacity with 15V internal supply:300 mA
- Max. load capacity with 24 V internal supply:170 mA
- Max. load capacity with an external 24V supply 1A (dependent on the external voltage source)

The specified currents are reduced by any current drawn on the second interface X3B (see Section 3.3.9).

For maximum noise immunity, the encoder cable shall consist of individually shielded twisted pairs with one overall shield. The individual shields should be connected to 0V (com) pin 8 on the X3A terminal strip and be kept electrically isolated from the outer shield. The outer shield should be connected to earth ground on the elevator drive.

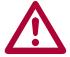

The cable shall be kept a minimum of 8 inches (20 cm) away from all wires having greater than 24VDC on them. For best results run the encoder cable in a separate conduit from the controller to the motor.

54

### **EnDat Encoder Interface X3A**

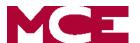

# 3.3.2. EnDat Encoder Interface X3A

The EnDat encoder provides two differential analog channels for incremental position and one serial data channel with clock for communication with the encoder. This serial data channel can provide the drive with the absolute position of the motor as well as other operating data. The EnDat encoder must be version 2.1 or greater for compatibility reasons; EnDat 2.2 and only digital EnDat 2.1 utilize the EnDat 2.2 / BiSS interface, Section 3.3.5.

The analog cosine and sine wave signals of tracks A and B have a voltage of 1 Vpp with an Offset of 2.5 V. This analog voltage is measured and a high resolution position value is determined as a result. This high resolution position value is very important for good speed control of a gearless motor.

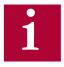

Therefore it is absolutely necessary to ensure these signals are well shielded! Noise on the analog signals resulting from breaks in the shield or improper shield termination will result in vibration in the motor and poor ride quality.

The internal stored ppr value is compared to the adjusted value in LE02. If the two are not the same the drive will trigger the 'Error Encoder Interface' fault. Refer to parameter LE12 for more information.

During start-up and then every 30 ms a request is transmitted to the encoder and the absolute position is read out via serial communication. This initial readout of the absolute position provides the drive with the commutation angle for permanent magnet motors. On the very first operation of a permanent magnet motor it is necessary to synchronize the encoder position to one of the pole pairs of the motor. See parameter LE06 for more information and section 5.10.

During normal operation, the difference between the internal absolute position of the encoder and the measured position value in the drive is compared. If the two deviate by more than 2.8 degrees, the drive will trigger the 'Error Encoder Interface' fault. Refer to parameter LE12 for more information.

The clock signal serves as synchronization for the serial data channel.

If there is an excess length of cable (10 feet or less), it is OK to coil it into a loop in the controller. Maintain a minimum diameter of 1 foot and keep the cable at least 8 inches away from all high voltage power wires.

# ENDAT Drive connection X3A Female SUBD 15 HD

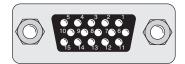

| Pin No. | Signal  | Description                                                          |
|---------|---------|----------------------------------------------------------------------|
| 3       | A-      | Signal input A-                                                      |
| 4       | B-      | Signal input B-                                                      |
| 6       | CLOCK + | Synch. signal for serial data                                        |
| 7       | CLOCK - | Synch. signal for serial data                                        |
| 8       | A+      | Signal input A+ (absolute track for counter and direction detection) |
| 9       | B+      | Signal input B+ (absolute track for counter and direction detection) |
| 12      | + 5V    | Supply voltage for encoder                                           |
| 13      | COM     | Reference potential for supply voltage                               |
| 14      | DATA -  | Data channel RS485                                                   |
| 15      | DATA +  | Data channel RS485                                                   |

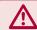

ONLY when the inverter is switched off and the voltage supply is disconnected may the feedback connectors be removed or connected!

Encoder Card Part Number: Housing Size ≤ E, 1MF5K8G-PZ43. Housing Size ≥ G 2MF5K8G-PY33

- Max. Load capacity depending on Voltage Supply
- Max. Load capacity at +5.0V; 300 mA. The specified current is reduced by the current taken from the second encoder interface X3B interface (see Section 3.3.9).

#### **EnDat Cable**

Pre-manufactured EnDat cables offer the best solution against noise and disturbance while at the same time saving installation time. The cables come in standard lengths of 5m, 10m, 15m, 20m, 25m and 30m. Specially designed cables are available for applications 40m, 50, 75 and 85m. **The maximum length of KEB cable offered is 110m.** 

#### **Cable Part Number**

00F50C1-40xx xx = length in meters, 10 = 10 meters For lengths above 30 m a different cable is used. 00F50C1-L0xx xx = length in meters, 40 = 40 meters

#### Mating Connector

0090912-004U for encoder (solder type), Torin Adaptor 00F50C2-T0P3

#### Running in Conduit

When this cable must be pulled through metallic conduit, it is necessary to over size the conduit! Use of a 1 1/2 inch trade size conduit will allow the connectors to pass without removal of the connectors. Cutting the cable, or removal of the connectors or their housings voids the warranty and will result in problems with electrical noise after the fact.

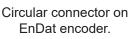

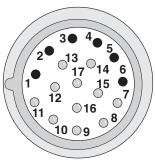

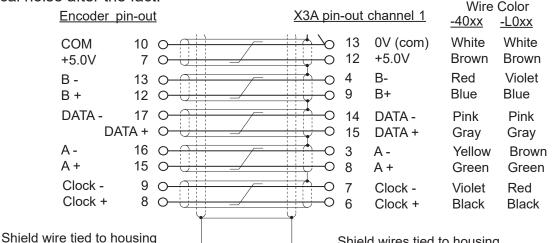

Note: Inner pair shields are tied to 0V (com), pin 13, not earth ground!

Shield wires tied to housing which is earth ground.

#### Technical Data

Input resistance: 120 OhmProcess data channel: 1Vpp

• Parameter channel: EIA RS485 half duplex

Clock signal output: EIA RS485
Maximum input frequency: 200 kHz
Encoder line number: 1...2048 inc

• Maximum cable length: 100 m (based on signal levels, otherwise see below)
Cable length based on cable resistance

The maximum cable length is calculated as follows:

Length = 
$$\frac{\text{V - Vmin}}{\text{Imax * R}}$$
 =  $\frac{5.25\text{V - 4.75V}}{0.2\text{A} * 0.03 \Omega/\text{m}}$  = 83.3 m

where

Imax = supply current of encoder [amps] V = voltage supply of the drive = 5.25V Vmin = minimum supply voltage of the encoder R = cable resistance (0.07  $\Omega$ /m) for Standard KEB cables (0.03  $\Omega$ /m) for type "L" KEB cables

The following ENDAT encoders have been tested for use:

Heidenhain ECN 1313, 413, 113 single turn

However, this does not restrict the use of rotary encoder with same specifications of other manufacturers

The recognition of encoder loss or exchange is a software function and dependent on the encoder type. If the drive senses that the serial communication to the encoder has stopped, it will trigger the 'Error Encoder Interface' fault.

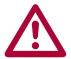

If the encoder is replaced or disconnected, the drive will trigger an error or warning that the encoder was changed. The drive will display the error message 'Error Encoder Interface'.

If the encoder was exchanged the drive will auto reset the 'Error Encoder Interface' fault. The user will need to learn the new encoder position before operation can continue. See section 5.10.

If there is an encoder triggered fault or problems with the encoder cable the 'Error Encoder Interface' fault will not clear and the problems must be diagnosed through parameter LE12. To clear the 'Error Encoder Interface' fault, it is necessary to go to parameter LE01, press "Enter" and then press "Enter" again to confirm.

#### Sin/Cos Encoder Interface X3A

3.3.3. Sin/Cos Encoder Interface X3A The Sin/Cos encoder provides two differential analog channels for incremental position and two differential analog channels for the absolute position of the motor

The analog cosine and sine wave signals of tracks A and B have a voltage of 1 Vpp with an Offset of 2.5 V. This analog voltage is measured and a high resolution position value is determined as a result. This high resolution position value is very important for good speed control of a gearless motor. Tracks C and D give an absolute signal to the control unit. The period corresponds exactly to one mechanical revolution of the encoder.

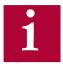

Therefore it is absolutely necessary to ensure these signals are well shielded! Noise on the analog signals resulting from breaks in the shield or improper shield termination will result in vibration in the motor and poor ride quality.

During start-up and then every 30 ms a position value is read from the absolute tracks. This initial readout of the absolute position provides the drive with the commutation angle for permanent magnet motors.

If no absolute and/or zero track is recognized during power-on, these functions are deactivated. Operation with exclusive utilization of the high resolution tracks A and B is possible.

On the very first operation of a permanent magnet motor it is necessary to synchronize the encoder position to one of the pole pairs of the motor. See parameter LE06 for more information and section 5.10.

During normal operation, the difference between the internal absolute position of the encoder and the measured position value in the drive is compared. If the two deviate by more than 2.8 degrees, the drive will trigger the 'Error Encoder Interface' fault. Refer to parameter LE12 for more information.

If there is an excess length of cable (10 feet or less), it is OK to coil it into a loop in the controller. Maintain a minimum diameter of 1 foot and keep the cable at least 8 inches away from all high voltage power wires.

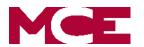

#### Sin/Cos Drive connection X3A Female SUBD 15 HD

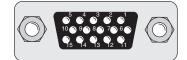

| Pin No. | Signal | Description                                                      |
|---------|--------|------------------------------------------------------------------|
| 1       | C-     | Differential signal to C+                                        |
| 2       | D-     | Differential signal to D+                                        |
| 3       | A-     | Differential signal to A+                                        |
| 4       | B-     | Differential signal to B+                                        |
| 6       | C+     | SIN+ Absolute track for initial position and angular calculation |
| 7       | D+     | COS+ Absolute track for initial position and angular calculation |
| 8       | A+     | COS+ Incremental signals A for counter and direction detection   |
| 9       | B+     | SIN+ Incremental signals B for counter and direction detection   |
| 12      | +5.25V | Power supply for encoder                                         |
| 13      | COM    | Reference potential for supply voltage                           |
| 14      | R-     | Differential signal to zero track R+                             |
| 15      | R+     | Zero track                                                       |

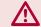

ONLY when the inverter is switched off and the voltage supply is disconnected may the feedback connectors be removed or connected!

Encoder Card Part Number: Housing Size ≤ E 1MF5K8G-MZ56. Housing Size ≥ G 2MF5K8G-MZ26

- · Max. Load capacity depending on Voltage Supply
- Max. Load capacity at +5.0V; 300 mA. The specified current is reduced by the current taken from the second encoder interface X3B interface (see Section 3.3.9).

Pre-manufactured Sin/Cos cables offer the best solution against noise and disturbance while at the same time saving installation time. The cables come in standard lengths of 5m, 10m, 15m, 20m, 25m and 30m. Specially designed cables are available for applications 40m and up. The maximum length of KEB cable offered is is 50m.

Cable Part Number

00S4209-00xx xx = length in meters, <math>10 = 10 meters

Mating Connector

0090912-004U for encoder (solder type)

#### **Running in Conduit**

When this cable must be pulled through metallic conduit, it is necessary to over size the conduit! Use of a 1 1/2 inch trade size conduit will allow the connectors to pass without removal of the connectors. Cutting the cable, or removal of the connectors or their housings voids the warranty and will result in problems with electrical noise after the fact.

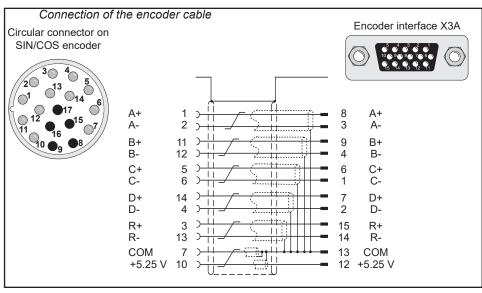

#### Sin/Cos Encoder Interface X3A

#### Technical Data

• Input resistance: 120 Ohm

Process data channel: 1Vpp

• Maximum input frequency: 200 kHz

• Encoder line number: 1...2048 inc

• Maximum cable length: 100 m (based on signal levels, otherwise see below)

Cable length based on cable resistance

The maximum cable length is calculated as follows:

Length = 
$$\frac{\text{V - Vmin}}{\text{Imax * R}} = \frac{5.25\text{V - }4.75\text{V}}{0.2\text{A} * 0.03 \ \Omega/\text{m}} = 83.3 \text{ m}$$

where

Imax = supply current of encoder [amps] V = voltage supply of the drive = 5.25V Vmin = minimum supply voltage of the encoder R = cable resistance (0.07  $\Omega$ /m) for Standard KEB cables (0.03  $\Omega$ /m) for type "L" KEB cables

The following Sin/Cos encoders have been tested for use:

Heidenhain ERN 1387, 487

However, this does not restrict the use of rotary encoder with same specifications of other manufacturers

The recognition of encoder loss or exchange is a software function and dependent on the encoder type. If the drive senses that the serial communication to the encoder has stopped, it will trigger the 'Error Encoder Interface' fault.

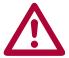

If there is an encoder triggered fault or problems with the encoder cable the 'Error Encoder Interface' fault will not clear and the problems must be diagnosed through parameter LE12. To clear the 'Error Encoder Interface' fault, it is necessary to go to parameter LE01, press "Enter" and then press "Enter" again to confirm.

# 3.3.4. SSi Encoder Interface X3A

The SSi encoder provides two differential analog channels for incremental position and one serial data channel with clock for communication with the encoder. This serial data channel can provide the drive with the absolute position of the motor.

The analog cosine and sine wave signals of tracks A and B have a voltage of 1 Vpp with an Offset of 2.5 V. This analog voltage is measured and a high resolution position value is determined as a result. This high resolution position value is very important for good speed control of a gearless motor.

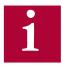

Therefore it is absolutely necessary to ensure these signals are well shielded! Noise on the analog signals resulting from breaks in the shield or improper shield termination will result in vibration in the motor and poor ride quality.

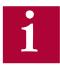

The inputs for A and B tracks are designed for sinusoidal waveforms, as shown in Section 3.3. TTL waveforms are possible with adapter ADF5080-V009.

During start-up and then every 30 ms a request is transmitted to the encoder and the absolute position is read out via serial communication. This initial readout of the absolute position provides the drive with the commutation angle for permanent magnet motors. On the very first operation of a permanent magnet motor it is necessary to synchronize the encoder position to one of the pole pairs of the motor. See parameter LE06 for more information and section 5.10.

During normal operation, the difference between the internal absolute position of the encoder and the measured position value in the drive is compared. If the two deviate by more than 2.8 degrees, the drive will trigger the 'Error Encoder Interface' fault. Refer to parameter LE12 for more information.

The clock signal serves as synchronization for the serial data channel.

If there is an excess length of cable (10 feet or less), it is OK to coil it into a loop in the controller. Maintain a minimum diameter of 1 foot and keep the cable at least 8 inches away from all high voltage power wires.

#### SSi Drive connection X3A Female SUBD 15 HD

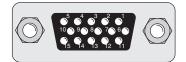

| Pin No. | Signal  | Description                                                          |
|---------|---------|----------------------------------------------------------------------|
| 3       | A-      | signal input A-                                                      |
| 4       | B-      | signal input B-                                                      |
| 6       | CLOCK + | synch. signal for serial data                                        |
| 7       | CLOCK - | synch. signal for serial data                                        |
| 8       | A+      | Signal input A+ (absolute track for counter and direction detection) |
| 9       | B+      | Signal input B+ (absolute track for counter and direction detection) |
| 12      | + 5V    | Supply voltage for encoder                                           |
| 13      | COM     | reference potential for supply voltage                               |
| 14      | DATA -  | Data channel RS485                                                   |
| 15      | DATA +  | Data channel RS485                                                   |

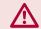

ONLY when the inverter is switched off and the voltage supply is disconnected may the feedback connectors be removed or connected!

- Max. Load capacity depending on Voltage Supply
- Max. Load capacity at +5.0V; 300 mA. The specified current is reduced by the current taken from the second encoder interface X3B interface (see Section 3.3.9).

#### **SSI Cable**

Pre-manufactured SSI cables offer the best solution against noise and disturbance while at the same time saving installation time. The cables come in standard lengths of 5m, 10m, 15m, 20m, 25m and 30m.

#### **Cable Part Number**

00F50C1-40xx xx = length in meters, <math>10 = 10 meters

#### **Mating Connector**

0090912-004U for encoder (solder type)

#### **Running in Conduit**

When this cable must be pulled through metallic conduit, it is necessary to over size the conduit! Use of a 1 1/2 inch trade size conduit will allow the connectors to pass without removal of the connectors. Cutting the cable, or removal of the connectors or their housings voids the warranty and will result in problems with electrical noise after the fact.

Circular connector on SSi encoder.

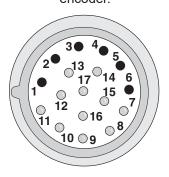

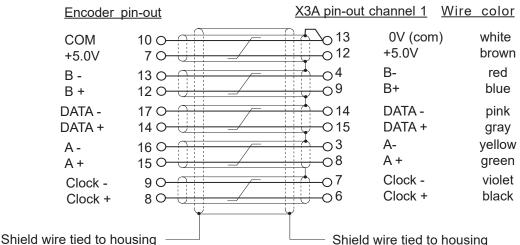

Note: Inner pair shields are tied to 0V (com), pin 13, not earth ground!

Shield wire tied to housing which is earth ground.

#### Technical Data

Input resistance: 120 OhmProcess data channel: 1Vpp

Parameter channel: EIA RS485 half duplex

Clock signal output: EIA RS485
Maximum input frequency: 200 kHz
Encoder line number: 1...2048 inc

• Maximum cable length: 100 m (based on signal levels, otherwise see below)

Cable length based on cable resistance

The maximum cable length is calculated as follows:

Length = 
$$\frac{\text{V - Vmin}}{\text{Imax * R}} = \frac{5.25\text{V - 4.75V}}{0.2\text{A} * 0.03 \Omega/\text{m}} = 83.3 \text{ m}$$

where

Imax = supply current of encoder [amps] V = voltage supply of the drive = 5.25V Vmin = minimum supply voltage of the encoder R = cable resistance (0.07  $\Omega$ /m) for Standard KEB cables (0.03  $\Omega$ /m) for type "L" KEB cables

The following SSi encoders have been tested for use:

Hengstler AD-36

However, this does not restrict the use of rotary encoder with same specifications of other manufacturers

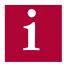

The inputs for A and B tracks are designed for sinusoidal waveforms, as shown in Section 3.3. TTL waveforms are possible with adapter ADF5080-V009.

The recognition of encoder loss or exchange is a software function and dependent on the encoder type. If the drive senses that the serial communication to the encoder has stopped, it will trigger the error E.ENCC.

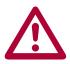

If the encoder is replaced or disconnected, the drive will trigger an error or warning that the encoder was changed. The drive will display the 'Error Encoder Interface' fault. If the encoder was exchanged the drive will auto reset the 'Error Encoder Interface' fault. The user will need to learn the new encoder position before operation can continue. See section 5.10.

If there is an encoder triggered fault or problems with the encoder cable the 'Error Encoder Interface' fault will not clear and the problems must be diagnosed through parameter LE12. To clear the 'Error Encoder Interface' fault, it is necessary to go to parameter LE01, press "Enter" and then press "Enter" again to confirm.

#### BiSS / EnDat 2.2 Encoder Interface X3A

3.3.5. BiSS / EnDat 2.2 Encoder Interface X3A The BiSS/EnDat 2.2 encoder supports encoders with bidirectional serial communication for incremental and absolute position with high transfer rates.

The encoder provides one serial data channel with clock for communication with the encoder. The clock signal serves as synchronization for the serial data channel. This serial data channel can provide the drive with the absolute position of the motor as well as other operating data.

The encoder protocol must be adjusted with parameter LE14.

| Setting:             | NUM |
|----------------------|-----|
| EnDat 2.2            | 0   |
| BiSS Hengstler Acuro | 1   |
| BiSS C-Mode          | 2   |

During start-up and run, a request is transmitted to the encoder and the absolute position is read out via serial communication. This initial readout of the absolute position provides the drive with the commutation angle for permanent magnet motors. On the very first operation of a permanent magnet motor it is necessary to synchronize the encoder position to one of the pole pairs of the motor. See parameter LE06 for more information and section 5.10.

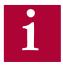

Due to the high clock frequencies, it is absolutely necessary to ensure these signals are well shielded!

### BiSS / EnDat 2.2 Encoder Interface X3A

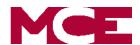

#### BiSS / EnDat 2.2 Drive connection X3A Screw Terminal Strip

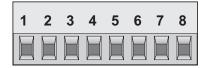

| Pin No. | Signal  | Description                                                                                                   |
|---------|---------|----------------------------------------------------------------------------------------------------|
| 1       | DATA +  | Data Channel +                                                                                                |
| 2       | DATA -  | Data Channel -                                                                                                |
| 3       | CLOCK + | Clock Channel +                                                                                               |
| 4       | CLOCK - | Clock Channel -                                                                                               |
| 5       | -       |                                                                                                    |
| 6       | 5V      | 5.25V voltage output for encoder supply                                                                       |
| 7       | 24V     | 24V voltage output for encoder supply                                                                         |
| 8       | COM     | Reference potential for voltage supply                                                                        |
| -       | GND     | Function earth is not available at the terminal block and must be connected at appropriate place at the unit. |

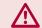

ONLY when the inverter is switched off and the voltage supply is disconnected may the feedback connectors be removed or connected!

- Max. Load capacity depending on Voltage Supply
- Max. Load capacity at +5.25V = 300 mA; 24V = 1A. The specified current is reduced by the current taken from the second encoder interface X3B interface (see Section 3.3.9).

#### Biss/EnDat 2.2

Pre-manufactured BiSS/EnDat 2.2 cables offer the best solution due to high clock frequencies and protection against noise and disturbance while at the same time saving installation time. **The maximum length is 50m.** 

#### **Cable Part Number**

00F50C1-B0xx xx = length in meters, <math>10 = 10 meters

#### **Mating Connector**

0090912-004U for encoder (solder type)

#### **Running in Conduit**

When this cable must be pulled through metallic conduit, it is necessary to over size the conduit! Use of a 1 1/2 inch trade size conduit will allow the connectors to pass without removal of the connectors. Cutting the cable, or removal of the connectors or their housings voids the warranty and will result in problems with electrical noise after the fact.

Circular connector on EnDat 2.2/BiSS encoder.

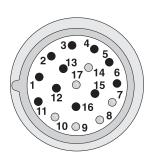

| Encoder pir            | n-out   | X3A pin-c | ut channel 1      | Wire color    |
|------------------------|---------|-----------|-------------------|---------------|
| DATA+<br>DATA-         | 14 0    | 0 1       | DATA+<br>DATA-    | Pink<br>Blue  |
| CLOCK+                 | 8 0     | 0 3       | CLOCK+<br>CLOCK-  | Green<br>Yel- |
| CLOCK-<br>+5.25V       | 7 0     | 0 6       | +5.25V            | Red           |
| COM                    | 10 0    | 0 8       | COM               | Black         |
| Shield wire tied to ho | using — |           | ld wire tied to h | •             |

Note: Inner pair shields are tied to 0V (com), not earth ground!

#### Technical Data

| Interface Type             | EnDat 2.2 / BiSS                                                                                                    |                      |                                   |
|----------------------------|----------------------------------------------------------------------------------------------------|----------------------|-----------------------------------|
| Input Signals              | 5V TTL, Data and Clock according to RS-422/485                                                                                         |                      |                                   |
| Inputs / Tracks            | EnDat                                                                                                    |                      | BiSS                              |
|                            | Data channel SSI bi-directional, half duplex                                                                                           |                      | Data channel. SSI uni-directional |
|                            | Clock Frequency                                                                                                    | EnDat 2.1 = 1 MHz    | 3.125 MHz                         |
|                            |                                                                                                    | EnDat 2.2 = 4.16 MHz | 3.125 MHZ                         |
| Resolution<br>(Singleturn) | Depending on the encoder, max. 24-bit. If the resolution of the encoder is higher, the least significant, additional bits are deleted. |                      |                                   |
| Resolution (Multiturn)     | Max. 15-bit                                                                                                    |                      |                                   |
| Input Resistance           | 150 Ohm                                                                                                    |                      |                                   |
| Max. Line Length           | 50m, the value is additionally limited by the signal frequency, cable capacity and supply voltage                                      |                      |                                   |

The following encoders have been tested for use:

EnDat: Heidenhain ECN 425, 1325, 125, ROQ437, ECI1317, EQN1125 BiSS: Hengstler Acuro AD58, AD36, AD34; Lika HSC 5918

However, this does not restrict the use of rotary encoder with same specifications of other manufacturers

The recognition of encoder loss or exchange is a software function and dependent on the encoder type. If the drive senses that the serial communication to the encoder has stopped, it will trigger the error E.ENCC.

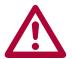

If the encoder is replaced or disconnected, the drive will trigger an error or warning that the encoder was changed. The drive will display the 'Error Encoder Interface' fault

If the encoder was exchanged the drive will auto reset the 'Error Encoder Interface' fault. The user will need to learn the new encoder position before operation can continue. See section 5.10.

If there is an encoder triggered fault or problems with the encoder cable the 'Error Encoder Interface' fault will not clear and the problems must be diagnosed through parameter LE12. To clear the 'Error Encoder Interface' fault, it is necessary to go to parameter LE01, press "Enter" and then press "Enter" again to confirm.

## **Hiperface Encoder Interface X3A**

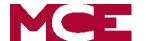

3.3.6. Hiperface Encoder Interface X3A The Hiperface encoder provides two differential analog channels for incremental position and one serial data channel for communication with the encoder. This serial data channel can provide the drive with the absolute position of the motor as well as other operating data.

The analog cosine and sine wave signals of tracks A and B have a voltage of 1 Vpp with an Offset of 2.5 V. This analog voltage is measured and a high resolution position value is determined as a result. This high resolution position value is very important for good speed control of a gearless motor.

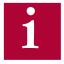

Therefore it is absolutely necessary to ensure these signals are well shielded! Noise on the analog signals resulting from breaks in the shield or improper shield termination will result in vibration in the motor and poor ride quality.

The internal stored ppr value is compared to the adjusted value in LE02. If the two are not the same the drive will trigger the 'Error Encoder Interface' fault. Refer to parameter LE12 for more information.

During start-up and then every 100 ms a request is transmitted to the encoder and the absolute position is read out via serial communication. This initial readout of the absolute position provides the drive with the commutation angle for permanent magnet motors. On the very first operation of a permanent magnet motor it is necessary to synchronize the encoder position to one of the pole pairs of the motor. See parameter LE06 for more information and section 5.10.

During normal operation, the difference between the internal absolute position of the encoder and the measured position value in the drive is compared. If the two deviate by more than 2.8 degrees, the drive will trigger the 'Error Encoder Interface' fault. Refer to parameter LE12 for more information.

If there is an excess length of cable (10 feet or less), it is OK to coil it into a loop in the controller. Maintain a minimum diameter of 1 foot and keep the cable at least 8 inches away from all high voltage power wires.

### **Hiperface Encoder Interface X3A**

# HIPERFACE Drive connection X3A Female SUBD 15 HD

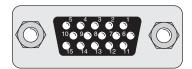

| Pin No. | Signal | Description                                                          |
|---------|--------|----------------------------------------------------------------------|
| 3       | A-     | signal input A-                                                      |
| 4       | B-     | signal input B-                                                      |
| 8       | A+     | Signal input A+ (absolute track for counter and direction detection) |
| 9       | B+     | Signal input B+ (absolute track for counter and direction detection) |
| 10      | +7.5V  | Supply voltage for encoder                                           |
| 13      | COM    | reference potential for supply voltage                               |
| 14      | DATA - | Data channel RS485                                                   |
| 15      | DATA + | Data channel RS485                                                   |

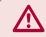

ONLY when the inverter is switched off and the voltage supply is disconnected may the feedback connectors be removed or connected!

**Encoder Card Part Number:** Housing Size ≤ E, 1MF5K8G-FZ49. Housing Size ≥ G 2MF5K8G-FZ39

- Max. Load capacity depending on Voltage Supply
- Max. Load capacity at +7.5 V = 300 mA. The specified current is reduced by the load current taken from the second encoder interface X3B interface (see Section 3.3.9).

#### **HIPERFACE Cable**

Pre-manufactured Hiperface cables offer the best solution against noise and disturbance while at the same time saving installation time. The cables come in standard lengths of 5m,10m,15m,20m, 25m, and 30m.

#### **Cable Part Number**

00S4809-00xx xx = length in meters, 10 = 10 meters

#### **Mating Connector**

0090912-003U for encoder (solder type)

#### **Running in Conduit**

When this cable must be pulled through metallic conduit, it is necessary to over size the conduit! Use of a 1 1/2 inch trade size conduit will allow the connectors to pass without removal of the connectors. Cutting the cable, or removal of the connectors or their housings voids the warranty and will result in problems with electrical noise after the fact.

Circular connector on HIPERFACE encoder.

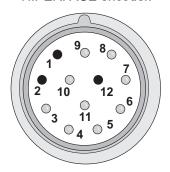

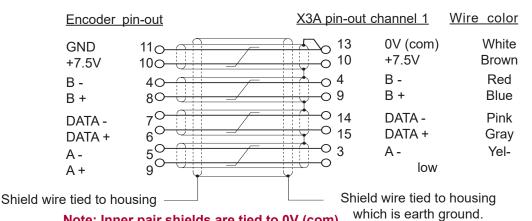

Note: Inner pair shields are tied to 0V (com), pin 13, not earth ground!

### Hiperface Encoder Interface X3A

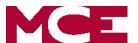

#### Technical Data

Input resistance: 120 OhmProcess data channel: 1Vpp

Parameter channel: EIA RS485 half duplex

Maximum input frequency: 200 kHz

• Encoder line number: 1024 inc

• Maximum cable length: <100 m (based on signal levels, otherwise see below)

Cable length based on cable resistance

The maximum cable length is calculated as follows:

Length = 
$$\frac{V - Vmin}{Imax * R}$$
 =  $\frac{7.5V - 7.0}{0.2A * 0.07 \Omega/m}$  = 35.7 m

where

Imax = supply current of encoder [amps] V = voltage supply of the drive = 7.5V Vmin = minimum supply voltage of the encoder R = cable resistance (0.07  $\Omega/m$ ) for KEB cables

The following Hiperface®-encoders have been tested for use:

- Stegmann SRS 50/60 Singleturn; SCS 60/70 Singleturn
- Stegmann SRM 50/60 Multiturn; SCM 60/70 Multiturn

However, this does not restrict the use of rotary encoder with same specifications of other manufacturers

Recognition of encoder loss or exchange

The recognition of encoder loss or exchange is a software function and dependent on the encoder type. If the drive senses that the serial communication to the encoder has stopped, it will trigger the 'Error Encoder Interface' fault.

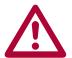

If the encoder is replaced or disconnected, the drive will trigger an error or warning that the encoder was changed. The drive will display the error message 'Error Encoder Interface'.

If the encoder was exchanged the drive will auto reset the 'Error Encoder Interface' fault. The user will need to learn the new encoder position before operation can continue. See section 5.10.

If there is an encoder triggered fault or problems with the encoder cables, the 'Error Encoder Interface' fault will not clear and the problems must be diagnosed through parameter LE12. To clear the 'Error Encoder Interface' fault, it is necessary to go to parameter LE01, press "Enter" and then press "Enter" again to confirm.

#### **UVW Encoder Interface X3A**

# 3.3.7. UVW Encoder Interface X3A

The UVW encoder provides two differential analog channels for incremental position and three analog channels for the absolute position of the motor.

Tracks A and B are incremental TTL signals with a maximum of 8,192 increments per revolution.

The zero track N track is not evaluated.

Tracks U, V, and W are absolute block commutation TTL signals.

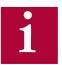

The pole-pair number of the motor and encoder (the periods of the UVW tracks) must be equal. If not, it may be possible to adjust the number of UVW encoder commutation poles in LE13.

The order of the rising edge of the block commutation tracks must be U, W, V with the reference being clockwise rotation as viewed from the motor facing the encoder. If the encoder channels are specified to have a different progression, then the corresponding channels must be exchanged (eg. if U,V,W = 1,2,3, then V+, V- and W+, W- channels must be swapped).

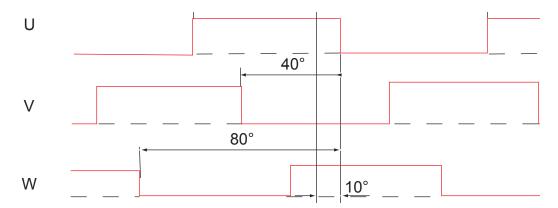

The levels of the U, V, W signals are measured after switching on and thus the absolute position of the encoder is determined within an electrical revolution of the motor (eg. revolution of the absolute tracks UVW). This position can maximally vary with 30° of the electrical revolution. The current position is first set to this start position. If the motor starts to turn and the first rising edge at the U, V or W track is overdriven, the exact absolute position is determined and the current position is corrected to this value. Only the rising edge of the W track is evaluated for the position correction during normal operation.

#### UVW Drive connection X3A Female SUBD 15 HD

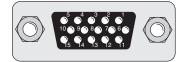

| Pin No. | Signal | Description                               |
|---------|--------|-------------------------------------------|
| 1       | A+     | Incremental encoder input track A         |
| 2       | A-     | Differential signal to A+                 |
| 3       | B+     | Incremental encoder input track           |
| 4       | B-     | Differential signal to B+                 |
| 5       | N+     | Input zero track (not evaluated)          |
| 6       | N-     | Differential signal to N+ (not evaluated) |
| 7       | U+     | Block commutation track U                 |
| 8       | U-     | Differential signal to U+                 |
| 9       | V+     | Block commutation track                   |
| 10      | V-     | Differential signal to V+                 |
| 11      | W+     | Block commutation track                   |
| 12      | W-     | Differential signal to W+                 |
| 13      | 5V     | Voltage output 5V                         |
| 14      | СОМ    | Reference potential for voltage supply    |
| 15      | -      | -                                         |

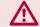

ONLY when the inverter is switched off and the voltage supply is disconnected may the feedback connectors be removed or connected!

Encoder Card Part Number: Housing Size ≤ E, 1MF5K8G-ZZ08. Housing Size ≥ G 2MF5K8G-ZZ08

- Max. Load capacity depending on Voltage Supply
- Max. Load capacity at +5.2V = 400 mA. The specified current is reduced by the current taken from the second encoder interface X3B interface (see Section 3.3.9).

#### Technical Data

Input resistance: 120 Ohm
Maximum input frequency: 200 kHz
Encoder line number: 1...8192 inc

The following Sin/Cos encoders have been tested for use:

- Heidenhain ERN 423, 426
- Quantum Devices Q-Phase

However, this does not restrict the use of rotary encoder with same specifications of other manufacturers.

#### Incremental TTL Encoder Interface X3A SubD

3.3.8. Incremental TTL Encoder Interface X3A SubD Connect the incremental encoder mounted on the motor to the 15-pin Sub-D connector at X3A. This connection provides speed feedback and is imperative to the proper operation of the F5.

**Encoder Card Part Number:** Housing Size ≤ E, 1MF5K81-DZ19. Housing Size ≥ G 2MF5K81-DZ19.

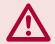

ONLY when the inverter is switched off and the voltage supply is disconnected may the feedback connectors be removed or connected!

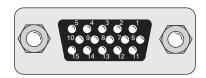

The internal voltage of "V<sub>var</sub>" 24...30 V is an unregulated supply and will allow up to 170 mA max. current draw, for X3A and X3B total. If higher voltages / currents are required, then an external power supply must be provided.

The +5.2 V is a regulated voltage supply generated from  $V_{var}$  and will allow up to 500 mA max. current draw, for X3A and X3B total. If additional current is required from the +5.2 V output, the current from  $V_{var}$  decreases in accordance with following formula:

| Pin No. | Signal                  |
|---------|-------------------------|
| 3       | A-                      |
| 4       | B-                      |
| 8       | A+                      |
| 9       | B+                      |
| 11      | V <sub>var</sub> 2430 V |
| 12      | +5.2 V                  |
| 13      | 0V (com)                |
| 14      | N-                      |
| 15      | N+                      |
| Shield  | Housing                 |

$$I_{var} = 170 \text{ mA} - \frac{5.2 \text{ V x } I_{+5V}}{V_{var}}$$

The following specifications apply to encoder interface X3A and X3B, channel 1 and 2, respectively:

Max. operating frequency: 300 kHz.
 Internal terminating resistance: R<sub>+</sub> = 120 Ω

RS422 or TTL level square wave voltage level: 2...5 Vdc

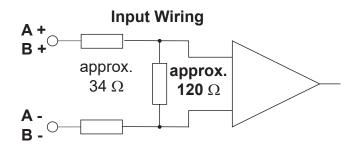

### **Incremental TTL Encoder Interface X3A SubD**

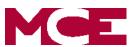

1. Maximum Encoder voltage: +5.2 V

#### **2. Encoder line number:** 1...16383 ppr

2500 ppr is recommended and gives best speed resolution and regulation performance for applications with a maximum motor speed of up to 4500 rpm.

F5 Interface cutoff frequency: 300 kHz Observe cutoff frequency of the encoder:

$$f_{limit} > \frac{g \cdot n_{max}}{60}$$

g = Encoder increments (ppr)

n = Encoder speed (rpm)

f = Encoder operating frequency (Hz)

#### 3. Signal specifications:

Four signals consisting of two square-wave pulses that are electrically 90° out of phase and their inverse signals (TTL-push-pull signals / RS422-conformity). Minimum "on" voltage level is 2.0V and maximum "off" voltage level is 0.5V. The encoder must be electrically isolated from the motor shaft. Otherwise noise from the motor may corrupt the encoder signals.

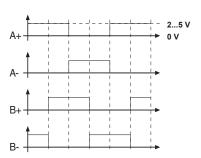

#### 4. Cable specifications:

The encoder cable shall not be too long such that the voltage drop of supply voltage on the encoder cable results in a voltage less than the minimum encoder supply voltage. Typically encoder lines should not be longer than 160 ft (50 m). The following must be valid for trouble free operation.

$$[(I_{Encoder} \cdot R_{Line}) + V_{Encoder (min)}] < +5.2 V$$

 $\mathbf{R}_{\mathrm{Line}}$  is the sum of the resistance of the supply wires both +V and com.

For maximum noise immunity, the encoder cable shall consist of individually shielded twisted pairs with one overall shield. The individual shields should be connected to 0V (com) pin 13 on the Sub D connector and be kept separate from the outer shield. The outer shield should be connected to earth ground, the housing of the Sub D connector.

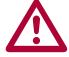

The cable shall be kept a minimum of 8 inches (20 cm) away from all wires having greater than 24VDC on them. For best results run the encoder cable in a separate conduit from the controller to the motor.

### **Output - Encoder Connections**

### 3.3.9. X3B Output TTL Incremental

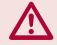

ONLY when the inverter is switched off and the voltage supply is disconnected may the feedback connectors be removed or connected!

The second incremental encoder connection serves as a buffered output of the motor encoder. This can be used by other control systems for speed or position control. The output signals are according to the RS422 line driver signal standard.

Plug in screw terminal

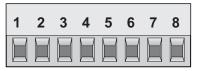

9 Pin Sub D - Female

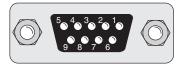

| Pin No. (Terminal) | Signal    | Pin No. (SubD) |
|--------------------|-----------|----------------|
| 1                  | A+        | 1              |
| 3                  | B+        | 2              |
| 5                  | N+        | 3              |
| 7                  | +5.0V     | 4              |
| -                  | 24 30V    | 5              |
| 2                  | A-        | 6              |
| 4                  | B-        | 7              |
| 6                  | N-        | 8              |
| 8                  | 0V Com    | 9              |
| Inverter Housing   | Earth GND | Sub-D Housing  |

Encoder Card Part Number: Housing Size ≤ E, 1MF5K81-DZ19. Housing Size ≥ G 2MF5K81-DZ19.

The internal 24VDC power supply has a maximum load capacity of 170mA. The 5V supply has a maximum load capacity of 500mA. Both of these values assume no loading on the supplies of connection X3A. If connections or loads are placed on both terminals, the total load between the two must not exceed these values.

The following specifications apply to encoder interface X3B, channel 2

Max. operating frequency: 200 kHz.
 External terminating resistance: R<sub>+</sub> = 120 Ohm

RS422 level square wave

voltage level:

voltage level: 2...4 Vdc

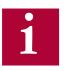

For proper noise immunity, the RS422 standard requires a termination resistor be placed at the device which is receiving the simulated encoder signal. The resistors shall be connected from A+ to A-, B+ to B-, N+ to N- (only when used).

### 4. Operation of the unit

#### 4.1. LCD Operator

The Torqmax Elevator drive uses a special operator keypad which provides a user interface and functionality specific to elevator applications. The operator must be plugged into the drive in order for the drive to function properly.

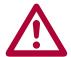

Unplugging the operator while the drive is in operation will result in an <u>immediate shutdown</u> of the drive and will cause the ready relay to drop and the fault output to activate.

If it is necessary to remove the operator, do so while the elevator is standing still!

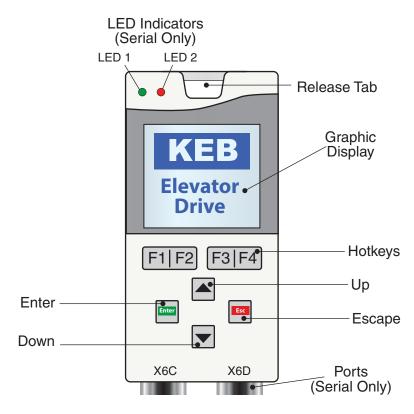

Serial - CAN/RS485 (KEB Part#: 00F5060-KL10)

### 4.1.1. Keypad Buttons

| Button               | Name    | Function                                          |  |
|----------------------|---------|---------------------------------------------------|--|
|                      | Up/Down | Increment/Decrement through menu or               |  |
|                      |         | values                                            |  |
| Enter                | Enter   | Selects a parameter or group, Enters <i>Edit</i>  |  |
|                      | Lintoi  | Mode, Save parameter setting                      |  |
| Esc                  | Econo   | Backs out of parameter group or exits <i>Edit</i> |  |
|                      | Escape  | Mode                                              |  |
|                      |         | Keys correspond to display LCD text above         |  |
| F1 F2 F3 F4  Hotkeys | Hotkeys | Allows a user to quickly jump menus               |  |

# 4.2. Serial/ CAN Hardware Version

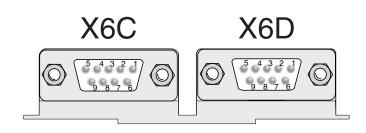

|          | X6C                | X6D            |
|----------|--------------------|----------------|
| Hardware | CAN   RS 485       | RS 232/485     |
| Use      | Bus Communications | Diagnostics    |
| Pin      | Signal             | Signal         |
| 1        | CAN V+             |                |
| 2        | CAN L              | TxD, RS232     |
| 3        | CAN H              | RxD, RS232     |
| 4        | RxD A -, RS485     | RxD B +, RS485 |
| 5        | RxD B +, RS485     | RxD A -, RS485 |
| 6        | CAN GND )          | VP +5V (10mA)  |
| 7        | Bus Ground         | Bus Ground     |
| 8        | TxD A -, RS485     | TxD B +, RS485 |
| 9        | TxD B +, RS485     | TxD A -, RS485 |

#### 4.2.1. LED Indicators

The LED indicators are available only on the Serial LCD Operator. The LEDs are used to indicate operational status. They can be used for troubleshooting and diagnostics. In addition, the function of the LED can be changed with parameters CH10 - 15. Refer to Section 6.12 for additional information on CH parameters.

|                    | LED 1                                                            | LED 2                                                                                |  |
|--------------------|------------------------------------------------------------------|--------------------------------------------------------------------------------------|--|
| Off                | No operation (noP) Drive not enabled                             |                                                                                      |  |
| • (Green)          | Inverter running the motor Run mode Drive is able to run         |                                                                                      |  |
| • (Orange)         | -                                                                | Stop mode: Drive is being programmed or making calculations; FTP file transfer mode. |  |
| • (Red - Blinking) | A limit has been                                                 | -                                                                                    |  |
| • (Red - Solid)    | reached: Torque,<br>Current, or Voltage (not<br>yet implemented) | Drive is faulted                                                                     |  |

# 4.3. Backward Compatibility

The Serial LCD v3.34 is supported by control card v4.3 or higher. The F5 control card software version can be found in Diagnostics Screen #9 (See section 4.8 for more information on Diagnostics).

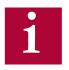

v3.33 can upload and synchronize with drives that have been programmed with previous versions, beginning with v3.21. However, previous versions cannot upload and synchronize with drives that have been programmed with v3.33.

# 4.4. Menus and Navigation Overview

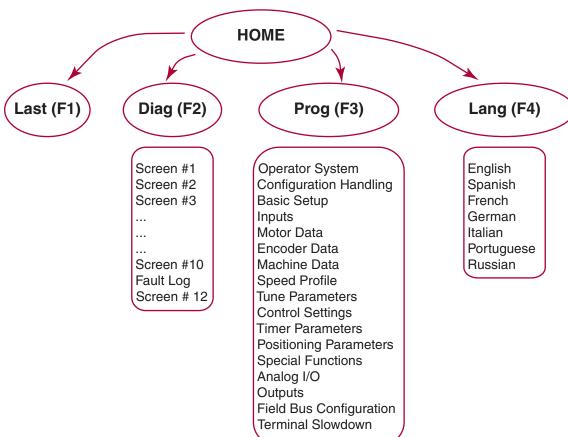

#### 4.5. Home Screen

The home screen provides a split menu with basic diagnostics. The F2 hotkey accesses the diagnostic menus. The F3 hotkey accesses the programming menu. The F4 hotkey accesses the language settings.

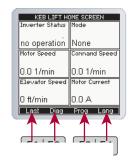

### Languages

#### 4.6. Languages The LCD Keypad supports 7 different languages:

- English
- Spanish
- French
- Portuguese
- Italian
- German
- Russian

The language can be adjusted in several ways:

 During boot-up, if the operator & keypad are not synchronized, the user can access the language menu via the (F4) Hotkey

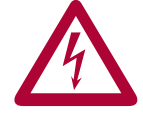

- At the Home screen, selecting the (F4) hotkey will take you directly to the language settings.
- Or the language settings can be accessed from the programming menu by selecting Setup (F3) > Language

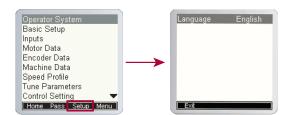

# 4.7. Programming Menu

The programming menu is where all manual parameter adjustments are made and can be accessed at Home > Prog (F3).

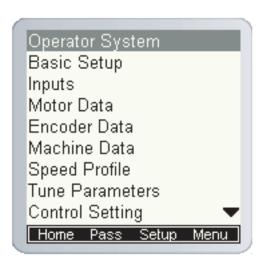

The Parameter menu contains the following groups:

- Operator System (OS)
- Basic Setup (US)
- Inputs (LI)
- Motor Data (LM)
- Encoder Data (LE)
- Machine Data (LN)
- Speed Profile (LS)
- Tune Parameters (LL)
- Control Setting (LC)
- Timer Parameters (LT)
- Positioning Parameters (LP)
- Special Functions (LX)
- Configuration Handling (CH)
- Analog I/O (LA)
- Outputs (LO)
- Diagnostic Parameters (DG)
- Field Bus Configuration (FB)
- Terminal Slowdown (TS)

Complete parameter descriptions are listed in Section 6.

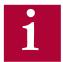

Not all parameters may be viewable and changeable, depending on the password accessibility. Refer to Section 4.8.2 for additional information on password access.

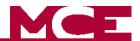

## 4.7.1. Parameter Adjustment

When adjusting a parameter, press "ENTER" to access Edit Mode. Parameter values can only be changed in Edit Mode.

- Up/Down Can be used to increment or decrement the number. Press the ENTER key to save the change.
- F4 Hotkey (NUM) Pressing the F4 key in Edit Mode allows a user to adjust each placeholder value. The other Hotkeys change the placeholder or add a decimal point. Press "ENTER" to save the changes.

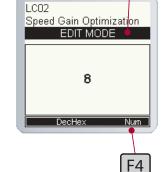

- >>: Used to move placeholder for adjustment.
- . : Inserts decimal point.
- <-: Used as a backspace to move placeholder for adjustment
- + : Used to change the sign of the value.

An example of using the NUM function to change a parameter is shown below:

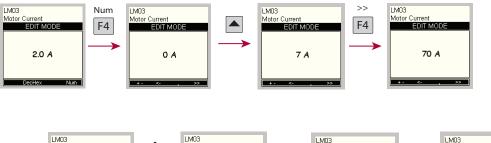

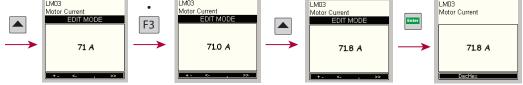

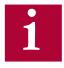

The NUM function can be useful for selecting parameter options from a list using its assigned value as opposed to scrolling through the text descriptions. Most parameters with a large list option will have a corresponding NUM column listed in the parameter description of the manual for quick and easy adjustment.

The NUM function can also be very quick and useful for adjusting large numbers as opposed to scrolling.

With parameters that allow multiple items to be selected together, the NUM value would correspond to the sum of the individual selections.

### 4.7.2. Setting the Password

The LCD keypad has different access levels that are password protected. Different levels provide access to more parameters and give the read and write privileges.

If you expect to see more parameters or need higher access to change parameters, please contact KEB.

A user can change the password by:

- Parameter OS01 at Home > Prog > Operator System > OS01
- Home > Prog (F3) > Pass (F2)

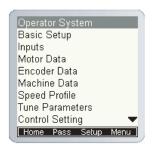

The following passwords are used to gain access levels:

| User             | Access Level | Password | Typical Access*                   |
|------------------|--------------|----------|-----------------------------------|
| KEB              | R/W          |          | All background parameters         |
|                  |              |          | Control Type                      |
| OEM              | R/W          | 479      | Motor Type                        |
|                  |              |          | Input/Output Functions            |
| Adjustor         | R/W          | 119      | Advanced motor, speed, & control  |
| Adjuster R/W 119 | parameters   |          |                                   |
| User             | R/W          | 27       | Basic Level with Write privileges |
| Basic            | Read only    | 11       | Diagnostics, Fault Logs           |

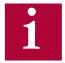

The password must be entered with the NUM method of adjustment described in Section 4.8.1.

From the OEM level, parameters can be hidden in the Adjust, User, and Basic access levels (ie. unused or OEM specific settings). Refer to Section 4.11 for additional information.

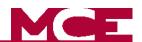

#### **Temporary OEM Password Access**

A unique, temporary password can be generated to provide OEM level access for a period of one day for troubleshooting purposes.

Using the program **Elevator Password Generator.exe**, enter the date set in the keypad operator. This can be changed at: Home > Prog > Setup > Date. The program will generate a unique password based on the date set in the keypad operator which will provide temporary OEM password access which is valid until the date in the keypad operator changes.

#### 4.7.3. Units

The KEB LCD operator supports both imperial and metric units. Toggling between unit settings only scales the parameters and does not change any internal values.

The units can be changed at *Home > Prog > Basic Setup > US02* 

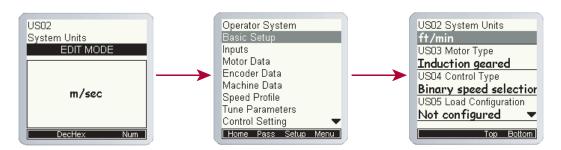

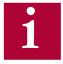

The ability to change units is dictated by the user access level.

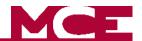

# 4.8. Diagnostics Screen

The LCD operator has split-view diagnostic screens. The diagnostics are grouped together which makes it easier to view several related parameters. The screens can be accessed at *Home > Diag* 

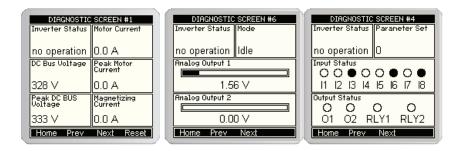

4.8.1. Error

Messages & Fault

Log

If a malfunction occurs during operation, the drive shuts down operation and the keypad will display an error. Error messages can be reset by pressing "RESET" F4 hotkey.

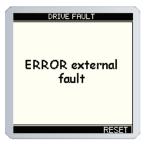

The LCD operator incorporates a real-time clock. This enables faults and special events to be recorded with a time-stamp in the Diagnostics Screen Log. To set the date and time, refer to Section 4.10. With Serial/CAN keypad operator, the clock continues even when not powered on.

The Diagnostics Screen Log can be accessed in the Diagnostics menu and is the last screen. To access: Home > Diag > Prev.

The Diagnostics Screen Log includes drive faults (Error Overcurrent, Overvoltage, Overload, Encoder, etc.), operation faults (eg. Drive Enable Dropped, Unintended Movement, Speed Following Error) Speed/Direction Selection Error, Analog Signal/Serial Speed Command Failure, Main Contact/Brake Switch Failure, etc.), special operation modes (Emergency Slowdown, UPS Mode, etc.).

The EEProm will automatically create and store a new .txt file in flash memory every 50 events. A .txt file can also be created by pressing F4 from the diagnostic screen log. This will clear the fault log screen.

For more information on inverter status/error messages see Section 7 - Diagnostics & Troubleshooting.

## 4.8.2. Fault Data Logging

The fault data logging function can be used to capture a scope trace of up to four parameters in high resolution before and after a drive fault is triggered. The scope file is then saved to flash memory on the keypad operator and the file can be transferred from the keypad operator via FTP and be imported within Combivis 6 to evaluate the scope trace.

The function is available under Prog > File > Fault Logging Menu.

Parameter Selection

Up to four parameters from the Diagnostics Parameters and/or Field Bus Configuration parameters can be selected for the scope trace. For each scope channel, select the channel number 1 - 4, then select either Diagnostics Parameters or Field Bus Configuration, then scroll through the corresponding parameter list to select the parameter for the corresponding channel.

Function Enabled/Disabled

Select whether the logging function is active.

Base Block Checking

The Base Block status indicates the output transistors have been safely shut off and are being blocked from further operation. It is not an error, but will appear before an error. Another typical occurrence would be if the drive enable is dropped while current is being output.

When Base Block Checking is off the scope is triggered only by a drive fault. When active, the scope trace will be triggered additionally by the base block status.

Sample Time

Select the sample time of the scope trace in 5ms resolution.

Trigger Value

Percentage of the scope trace that is recorded before the trigger occurs with the remainder of the trace after the trigger.

Last Fault Code

Indicates the last fault code. Refer to Section 6.16 Diagnostics Parameters DG02 for text description of numerical fault code.

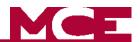

4.9. Date & Time

The LCD keypad has a real-time clock and stores the date. This allows the operator to keep time stamps of faults and track total run hours.

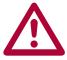

The Serial/CAN operator does keep track of the time/date and will do so for several weeks without power.

4.9.1. Setting the date

The date can be initialized from the home screen by selecting Prog > Setup > Date. Press enter, scroll to edit the parameter and press enter again to save the changes.

The date format is mm/dd/yyyy.

4.9.2. Setting the time

The time can be initialized from the home screen by selecting Prog > Setup > Time. Press enter, scroll to edit the parameter and press enter again to save the changes.

The time format is 24-hour.

# 4.10. Customizing Parameter Lists

Custom parameter lists can be made to mask off parameters from view, depending on user access password level.

The OEM password level provides read and write access to all applicable keypad operator parameters. A custom parameter list applies to all lower password levels, although whether a parameter is viewable or has write access also depends on each password level which has precedence over the custom parameter list. Minimum password access levels for parameters are listed in Section 8.1.

To create a custom parameter list, the syntax of the list to be created in a text files is:

XXXX Y

XXXX = Hex Address of keypad operator parameter Y = 1 -> ON (viewable), 0 -> OFF

Keypad operator parameter hex addresses are listed in Section 8.1. Only parameter addresses listed as ON will be made available from the custom parameter list.

A parameter address not listed is set as OFF. Any information listed past Y is ignored.

#### Example:

LS01 Leveling Speed Hex Address = 0881h Password Level = Basic

LS02 High Speed Hex Address = 0882h Password Level = Basic

LC41 System Inertia
Hex Address = 0BA9h
Password Level = Adjuster

The list to be created:

0881 1 0882 0 0BA9 1

LC41 will be accessible regardless in the OEM password level. LC41 will be accessible in the Adjust password level.

### **Customizing Parameter Lists**

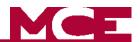

LC41 will not be accessible in the User or Basic password Levels

LS02 will be accessible in the OEM password level only.

LS01 will be accessible in all password levels: OEM, Adjuster, User, Basic. LS01 will read-only in the Basic password level

Once the text file for a custom parameter list has been created, it must be saved as the following: para\_dis.txt.

The para\_dis.txt file must then be saved to the keypad operator flash memory.

The text file must be transferred via FTP.

To save the custom parameter list text file to flash, OEM password level is required. From the Programming Menu, the 'File' option (F4) will then be listed. Under the 'File' list, select 'File Operations'. Under 'File Operations' select FTP'(F2) When the text file has been transferred to the keypad operator flash memory, select 'Menu' (F1), then 'Prog' (F1) to return to the Programming Menu.

# 4.11. Customizing Defaults

A pre-saved parameter file can be used to create custom defaults settings.

The pre-saved parameter file can either be created using the Combivis computer program or taken as an upload from a drive already programmed. The file type needs to be .dw5.

The .dw5 file must then be saved to the keypad operator flash memory.

The .dw5 file must be transferred via FTP.

To save the custom parameter list text file to flash, OEM password level is required. From the Programming Menu, the 'File' option (F4) will then be listed. Under the 'File' list, select 'File Operations'. Under 'File Operations' select 'FTP'(F2) When the .dw5 file has been transferred to the keypad operator flash memory, select 'Menu' (F1), then 'Prog' (F1) to return to the Programming Menu.

To load the .dw5 parameter file to the keypad operator, set CH03 Restore Parameters = Load Motor Data.

To save the current settings as the new defaults, set US05 = Create OEM Default.

To revert to the custom .defaults, set CH03 = Factory Reset or US05 = Restore OEM Defaults

### **Initial Start Up**

### 5. Initial Start Up

5.1. Connecting the drive and operator

The drive and operator must be "synched" before being able to operate. When the operator/drive are initially booted up, the parameters of each are compared and it is determined if the units are synched. If they are not, the user will be given programming options.

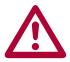

A drive/operator will not be synched under the following conditions:

- A default drive and/or operator is being installed
- The operator was used to program another drive.
- 5.1.1. Default Operator and Drive

If the drive and operator are default the user will be prompted to program the drive manually. See the next section 5.2 for manual programming.

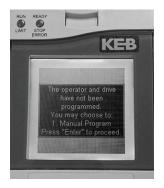

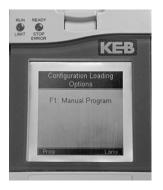

5.1.2. Previously Programmed Operator or Drive If either the drive or operator have been programmed previously, the user will be given three options: 1. Copy operator to drive, 2. Copy drive to operator or 3. Manual program.

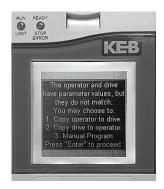

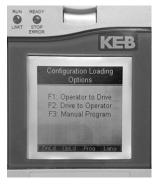

#### Copy operator to drive (Previously Programmed Operator):

- **1.** Install the operator keypad, the boot sequence will begin and the display will indicate that the settings between the drive and operator do not match and that they are not synchronized; press the ENTER button to proceed.
- **2.** Press the F1 button under "Dnld". The operator parameters will be downloaded to the drive.
- **3.** Once the process is complete, the home screen will be displayed. The mode window will display "idle" and the Ready / Stop / Error light will be green to indicate that the drive is ready for operation.

#### Copy drive to operator (Previously Programmed Drive):

- **1.** Install the operator keypad, the boot sequence will begin and the display will indicate that the settings between the drive and operator do not match and that they are not synchronized; press the ENTER button to proceed.
- **2.** Press the F2 button under "Upld". The display will show "Reading Configuration from Drive" along with a progress bar.
- **3.** Once the parameters have been read from the drive, the user will be instructed to verify the uploaded parameter values and to navigate to Basic Setup parameter US05. Press the ESC button to continue to the home screen.
- **4.** At the home screen, the mode window will display "not configured" and the Ready / Stop / Error LED will be orange. Press the F3 button under "Prog" to display the programming menu. With the programming menu displayed, press the down button to navigate to Basic Setup. (If Basic Setup is not visible in the menu, it will be necessary to enter the OEM password 479 in order to access the Basic Setup parameters and finish the download process see section 4.7.2, "Setting the Password" on page 73.)
- **5.** Press the ENTER button to select Basic Setup. Then press the down button to navigate to US05 Load Configuration the status will show "0: not configured". Press the ENTER button to access US05.
- **6.** Press the ENTER button again and the keypad will enter edit mode. Press the up button, search for and select "2: Write Config. To Drive", then press the ENTER button. The display will show "Writing Configuration to Drive" along with a progress bar.
- **7.** Once the process is complete, the home screen will be displayed. The mode window will display "idle" and the Ready / Stop / Error light will be green to indicate that the drive is ready for operation.

# 5.2. Manual Programming

This section serves as a quick guide to manually program a Torqmax elevator drive from default. Please note that advanced functionality or settings might not be listed in this section.

For more information on specific parameters see section 6.0 - Parameter Descriptions

#### 5.2.1. Getting Started

The Torqmax drive can be programmed manually. When powering up at default for the first time, press the F1 button under "Prog" or if already at the home screen, press the F3 button under "Prog" to access the programming menu.

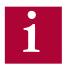

To manually program the LCD keypad, the user should begin at the top of the programming menu with "Basic Setup" and work their way downwards, filling in the required information. The OEM Password level must be set to make changes.

### **Elevator App**

#### 5.2.2. Elevator App

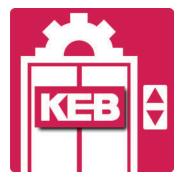

The Torqmax F5 drive can also be programmed via the mobile lift app. The KEB Elevator app connects to the F5 elevator drive via a phone's bluetooth connection. Setup, adjustment and troubleshooting of the F5 drive can be done using the mobile app.

#### **Features**

- Real-time diagnostic and troubleshooting dashboard.
- View and adjust parameters.
- Save parameters and email parameter reports.
- · View PDF manuals for the F5 drive.

#### Requirements

The mobile app communicates with the F5 drive through a bluetooth dongle connected to the drive. Contact the OEM to order the bluetooth dongle to enable the mobile app.

Part # 0058K60-L060

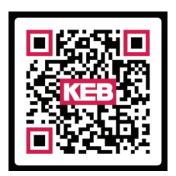

#### **More Information**

For more information about the mobile app, go to the following webpage: kebamerica.com/elevator app download/

Or you can contact a KEB elevator engineer at 952-224-1400 or email elevator@kebamerica.com.

#### 5.3. Basic Setup

The Basic Setup is where the initial programming must begin. Here, the application fundamentals are established prior to configuration.

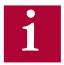

Note: In most cases the elevator control manufacturer will make the adjustments in Basic Set-up but it is good to verify the correct settings.

Prior to configuring the elevator drive, view the controller reference parameter list (provided by the elevator control manufacturer) to verify the parameters required for the particular installation of the elevator drive.

The Basic Setup menu can be accessed by: *Home > Prog (F3) > Basic Setup*. All these parameters must be adjusted:

- US02 System Units (Imperial/Metric)
- US03 Motor Type (i.e. Induction geared or PM synch gearless)
- US04 Control Type (i.e. Binary, Serial, Analog)

Next, the configuration must be loaded using US05. This step serves to load the Torqmax F5 drive with the correct limits and internal settings according to the application:

US05 - Load Configuration (Write config. to drive)

If loaded successfully, US05 should change from *Not configured to Configuration OK*, indicating the drive and operator are synched.

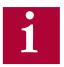

If the US04 Control Type or US02 System Units settings are changed after a configuration has been loaded, a new configuration must be written to the drive. Writing the new configuration will NOT default all previous settings.

If the US03 Motor Type must be changed after a configuration has been loaded, a new configuration must be written to the drive and writing the new configuration WILL default all previous settings.

Next, enter the contract speed of the application, this will set the speed safety limits internal to the drive:

US06 - Contract Speed

SETUP OF THE BASIC INFO IS NOW COMPLETE!

# 5.4. Inputs/Output Configuration

Next, the inputs and outputs must be configured and assigned functionality depending on the controller requirements.

### **Inputs/Output Configuration**

#### 5.4.1. Inputs

Enter the following input parameters (Home > Prog > Inputs) depending on the controller requirements.

- LI01 Type of Input (PNP or NPN logic)
- LI04-11 Input Function

SETUP OF THE INPUTS IS NOW COMPLETE!

#### 5.4.2. Ouputs

Enter the following output parameters (Home > Prog > Outputs) depending on the controller requirements.

- LO05 Output Function O1
- LO10 Ouput Function O2
- LO15 Output Function RLY1
- LO20 Output Function RLY2

SETUP OF THE OUTPUTS IS NOW COMPLETE!

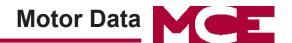

#### 5.5. Motor Data

Next, the basic motor parameters must be entered before doing an automatic motor learn (Home > Prog > Motor Data).

The Torqmax F5 inverter is capable of driving either AC induction motors or AC permanent magnet motors. From here on, induction motors will be referred to as "IM" and permanent magnet motors will be referred to as "PM".

### 5.5.1. Induction Motors

For induction motors, enter the following parameters from the <u>nameplate</u>:

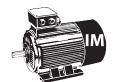

- LM01 Motor Power (note correct units)
- LM02 Motor Speed (RPM Make sure it is rated "slip speed")
- LM03 Motor Current
- LM04 Motor Frequency
- LM05 Motor Voltage
- LM06 Motor Power Factor

Further induction motor data parameters will be determined during the Motor Tune process, described later.

# 5.5.2. Permanent Magnet Motors

For PM motors, enter the following parameters from the <u>nameplate</u>:

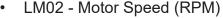

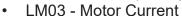

- LM04 Motor Frequency
- LM05 Motor Voltage (EMF rms @ rated speed)
- LM07 Motor Torque (note units)

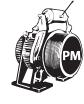

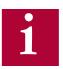

For synchronous motors it is important that the relationship between the motor speed and rated frequency correlate to the number of poles. The # of poles should always be an even number. It is important to verify the following relationships! Refer to Calculated Motor Pole on Diagnostic Screen #12 for verification.

Motor Speed (RPM) = 
$$\frac{\text{Rated Motor Frequency (Hz) * 120}}{\text{# of Motor Poles}}$$

$$LM02 = \frac{LM04 * 120}{\text{# of Motor Poles}}$$

$$LM04 = \frac{LM02 * \text{# of Motor Poles}}{120}$$
# of Motor Poles = 
$$\frac{\text{Rated Motor Frequency (Hz) * 120}}{\text{Motor Speed (RPM)}}$$

Torque units will change depending on which units are set in US02. For reference, here are the equations to convert between Imperial and Metric units provided different nameplate information:

Ib-ft = 
$$\frac{\text{Nm}}{1.355}$$
 =  $\frac{\text{HP * 5252}}{\text{Rated Motor Speed}}$  =  $\frac{\text{kW * 7051}}{\text{Rated Motor Speed}}$ 

Further PM motor data parameters will be determined during the Motor Tune process, described later.

SETUP OF THE MOTOR DATA IS NOW COMPLETE!

- 5.6. Encoder Data Next, the basic encoder parameters must be entered:
  - LE02 Encoder Pulse Number (ppr)

For absolute encoders, additional parameters may need to be adjusted.

SETUP OF THE ENCODER DATA IS NOW COMPLETE!

5.7. Machine Data

Next, the basic machine data must be entered. The machine data determines a scalar internal to the drive which translates a familiar linear speed (e.g. fpm) to a rotary speed (e.g. rpm) which the drive uses:

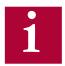

Note: Incorrect Machine Data would cause the elevator to run too fast or too slow.

The following data would need to be entered:

- LN01 Sheave Diameter (note the units)
- LN02 Gear Ratio (x:1)
- LN03 Roping Ratio (x:1)

If the sheave diameter is not known, it can be measured with a tape measure. Some sheave manufacturers will show "Minimum Groove Diameter" on a plate attached to the sheave. This is the diameter to the bottom of the groove, which is normally about one inch smaller than the actual diameter at which the rope lies. Therefore, when this dimension is provided, add one inch to it and enter that value in LN01.

For a gearless job, the Gear Ratio would be 1. If the gear ratio is unknown for a geared machine, LN05 will calculate an Estimated Gear Ratio from the motor rated speed, contract speed, roping ratio and sheave diameter. This value could then be entered as the gear ratio in LN02.

SETUP OF THE MACHINE DATA IS NOW COMPLETE!

#### 5.8. Speed Profile

Next, the speed control parameters can be set for digital, binary, and positioning control.

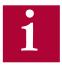

The speed commands in Analog and Serial speed control are dictated by the controller, so these speed parameters will have no effect on the actual run speed. The LS02 High Speed must be set for Analog and Serial speed control. For Analog speed control, 10V corresponds to LS02 High Speed.

Enter the following speed settings if applicable:

- LS01 Leveling Speed
- · LS02 High Speed
- LS03 Inspection Speed
- · LS04 Correction Speed
- LS05 Intermediate Speed 1
- LS06 Intermediate Speed 2
- LS07 Intermediate Speed 3

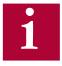

Note: The nomenclature of the speeds above are defined (as default) by KEB. Although, the controller manufacturer may assign speeds differently (e.g. the controller manufacturer may use Intermediate Speed 1 for High Speed), it is suggested, however, that inspection and leveling speeds are assigned accordingly based on functionality and/or speed limits assigned to these speeds.

If the elevator does not move at the correct speed, verify which speed is selected and its corresponding setting, as well as verify whether the command speed and encoder speed match.

## 5.8.1. Profile Adjustment

For digital, binary, and positioning control, the available profile adjustments are shown below (for analog and serial speed control the controller will dictate the profile and these settings can only be used to limit the rates).

The KEB LCD operator can approximate all relevant profile parameters depending on the aggressiveness of the application. A user can select either a soft, medium, or hard profile. The adjustments can be made with:

- LS15 High Speed Profile
- LS16 One Floor Profile (Intermediate Speeds 1, 2)
- LS17 Emergency Profile (Intermediate Speed 3)

Alternatively, if a user wants to customize the profile, they can adjust the different speed profiles based on the selected speed:

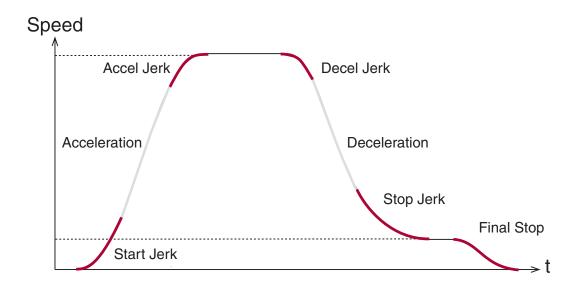

|              | High<br>Speed | One Floor<br>(Short Runs -<br>Intermediate<br>Speeds 1,2) | Inspection | Emergency<br>(Intermediate<br>Speed 3) |
|--------------|---------------|-----------------------------------------------------------|------------|----------------------------------------|
| Acceleration | LS20          | LS30                                                      | LS50       | LS40                                   |
| Start Jerk   | LS21          | LS31                                                      | LS51       | LS41                                   |
| Accel Jerk   | LS22          | LS32                                                      | LS52       | LS42                                   |
| Deceleration | LS23          | LS33                                                      | LS53       | LS43                                   |
| Decel Jerk   | LS24          | LS34                                                      | LS54       | LS44                                   |
| Stop Jerk    | LS25          | LS35                                                      | LS55       | LS45                                   |
| Final Stop   | LS43-45       | LS43-45                                                   | LS43-45    | LS43-45                                |

SETUP OF THE SPEED PROFILES IS NOW COMPLETE!

#### 5.9. Motor Learn

Next, the complete motor data must be learned with the automated learn function.

The motor characteristics, including the motor's inductance and resistance, can be learned with the drive's tuning function. The Motor Learn function can be found under the Tune Parameters group from the Programming menu (Home > Prog > Tune Parameters > LL01). Begin the procedure by setting:

Motor Tuning LL01 = Start

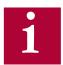

Note: It may be necessary to program the drive outputs accordingly for proper operation with the controller. Refer to Section 6.13 for setting the output functions.

Follow the instructions on the LCD screen. The user is instructed to:

- 1. Disable the brake.
- 2. If the speed is generated by the controller (Analog or Serial), then set external speed command to zero.
- 3. Press and hold inspection (speed + direction + enable inputs) until completed. Upon successful completion LED 1 and LED 2 will blink green and red until inspection is dropped.

The process should take 2-5 minutes and will emit a high pitched noise while the drive measures various motor parameters.

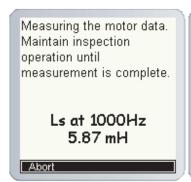

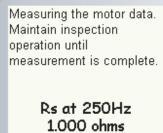

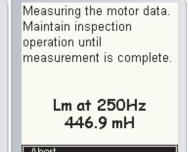

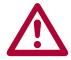

Re-establish proper brake operation wire and return the inspection speed if changed on the controller.

SETUP OF THE MOTOR LEARN IS NOW COMPLETE!

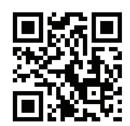

Scan the QR code to the left to view a walkthrough video of the Motor Tune Procedure.

# 5.10. Encoder Learn

Next, the encoder needs to initialized and configured.

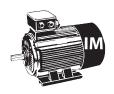

In applications with Induction Motors, the Encoder Synchronization function can be used to determine the correct A/B phasing of the encoder channels and whether the direction needs to be inverted for the correct direction of travel. For IM motors, the Encoder Synchronization can be adjusted at parameter:

Encoder Synchronization LL07 = Start

Proceed to section 4.10.3 (IM only)

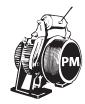

When using PM motors, the encoder position/pole must also be learned. This step is unique to PM applications and does not need to be done with IM machines. Knowing the motor pole position relative to the encoder allows the Torqmax drive to apply the proper stator magnetic field commutation angle for maximum torque.

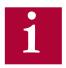

For absolute encoders on PM motors, if at any time the physical relation between the motor shaft and encoder changes (i.e. encoder replaced, encoder slippage, etc.) the encoder position must be relearned.

There are 2 functions available to determine the encoder pole position with PM machines:

- Stationary Pole Identification (SPI) The SPI process can learn the encoder position without movement (i.e. ropes on and brake set), but does not determine whether the A/B encoder channels must be swapped - this would be determined iteratively and is described later.
- 2. Encoder Pole Learn This function will determine the encoder position but requires sheave movement with a relatively frictionless load (i.e. balanced car or unroped sheave). The benefit of this method is that proper A/B phasing can be determined automatically.

### 5.10.1. SPI Encoder Learn

SPI can be done with the ropes on and the brake set. To start the SPI functionality go to LL05 and follow the instructions on the LCD:

LL05 - SPI ("START")

The user will be prompted to:

- 1. Disable the brake
- 2. If the speed is generated by the controller (Analog or Serial), then set external speed command to zero
- 3. Press and hold inspection (speed + direction + enable inputs) until finished. Upon successful completion LED 1 and LED 2 will blink green and red until inspection is dropped.

During the SPI process, the motor will make a series of chirps and the LCD display will show the encoder position samples. During the tune nine samples will be taken, the first is dropped and an average will be taken of the last eight. Upon completion the display will show the last sample taken and an average of the samples. The encoder pole position found by SPI will be written to parameter LE06.

After the process has completed, the user will be prompted to complete the Encoder Synchronization procedure to establish the correct A/B encoder channel phasing and direction of rotation. Proceed to Section 5.10.3 for further details. If the Encoder Synchronization process has previously been completed, the user may Abort the Encoder Synchronization step without losing the learned Encoder Pole Position.

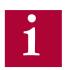

Re-establish proper brake operation wire and return the inspection speed if changed on the controller.

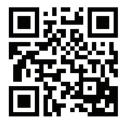

Scan the QR code to the left to view a walkthrough video of the SPI procedure.

### 5.10.2. Encoder Pole Position Learn

As an alternative to using the SPI function, a user can use the Encoder Pole Position Learn. The advantage of the Encoder Pole Position Learn is that it learns the correct A/B channel phasing in addition to the pole position. However, the procedure does require frictionless movement (unroped sheave or balanced car).

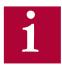

For an unroped machine, the speed gains may need to be reduced beforehand to prevent vibration during the encoder synchronization...

KP Speed Acceleration (LC03) = 300 KI Speed Acceleration (LC08) = 50 KI Offset Acceleration (LC11) = 0

To begin the process, set Encoder Position Pole Learn to "Start":

LL06 - Encoder Pole Position Learn = Start

The user will be prompted to:

 Press and hold the inspection (speed + direction + enable inputs) until finished

During the process, the sheave will align to a motor pole and move back and forth a few degrees. During this time the encoder position will be shown on the keypad.

If the A/B phasing is incorrect the process will stop and notify the user. Then it will resume and automatically make the change and prompt the user to hold the inspection again.

When the process is complete, the keypad will prompt the user to release the inspection. The encoder position and A/B phasing information will be automatically written to parameters LL06 and LL03, respectively.

After the process has completed, the user will be prompted to complete the portion of the Encoder Synchronization procedure to establish the correct direction of rotation. Proceed to Section 4.10.3 for further details. If the Encoder Synchronization process has previously been completed, the user may Abort the Encoder Synchronization step without losing the learned Encoder Pole Position.

### 5.10.3. Encoder Synchronization

The Encoder Synchronization process will determine the correct A/B encoder channel phasing and direction of rotation for both IM and PM motors. For PM motors, the Encoder Synchronization process immediately follows either method of learning the encoder pole position.

Begin the process by setting:

LL07 - Encoder Synchronization to "Start"

Then follow the directions on the keypad. The drive will iteratively run the elevator and swap the phasing and direction of the A/B channels as needed.

#### SETUP OF THE ENCODER LEARN IS NOW COMPLETE!

# 5.11. Running the Motor

At this point, the drive should be set up far enough to run reasonably well on inspection speed. At this point, the user should run the elevator in both the up/down directions, verifying that the current in both directions is reasonable. The current can be viewed from the Home or Diagnostics screens. For a balanced car, the current should be reasonably low. For an empty car, the running current should be less than motor rated current in both directions.

If operation on inspection speed in both directions shows no issues, the next step is to run the elevator up to high speed.

Before this is done, there may be a few parameters which need adjustment:

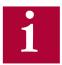

LC30 - Maximum Torque is used to limit the output current to the motor. It is primarily used to protect the motor from extreme or prolonged high currents, which may occur during initial setup or troubleshooting. Default is 150%; Under normal operation, this will typically need to be set in the range of 200 - 250%.

# 5.11.1. Running at High Speed

Now, the elevator should be able to run at high speed with no major issues. At this point, if the user is satisfied, no further adjustments may be needed to increase ride quality since the default settings for the speed control provide a very good starting point in most cases.

# 5.12. Advanced Ride Adjustments

5.12.1. Inertia Learn

For optimum control of the elevator, it is recommended to learn the system inertia and activate the feed forward torque controller (FFTC).

FFTC reduces the dependence on the speed feedback from the motor by predicting what the system will do and providing the required torque command based on that prediction.

The first step in learning the system inertia is to get the car running at contract speed over multiple floors.

The next step is to balance the car and run on inspection in the middle of the hoist way and monitor the torque (Diag. screen #3). The motor torque in the up and down directions should be equal but in opposite direction. If this is not the case, adjust the counter weights before proceeding.

For buildings with 12 floors or less, run the car from bottom to top and top to bottom. For taller buildings, run between at least 10 floors in the middle of the hoist way (5 above and 5 below). This function will also take into account rope compensation or lack there of. So it is necessary to make this measurement in the middle of the hoist way.

When ready, run the car between floors at high speed. High speed must be reached! If it can't, then lower the speed such that the car reaches a stable speed for at least two seconds.

Begin the process by setting:

LL10 - Inertia Learn to "Start"

Then follow the directions on the keypad. After each run, the user will have the option to calculate the inertia for that run. After four runs, the drive will automatically calculate the inertia based on the averages.

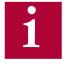

vNote: During the Inertia Learn process, the drive reduces the acceleration to a fixed rate (1.5 ft/sec^2). It may be necessary to adjust any speed following or tach error settings in the controller to prevent shutdowns.

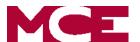

5.12.2. Internal Pretorque

Internal pre-torque is a feature of the drive which can be used to minimize, if not totally eliminate, the rollback which may occur at brake pick, without the need for external load weighing devices. Pretorque is available when the LC01 Control Mode is set for Closed Loop FOC or Closed Loop Synthetic Pretorque.

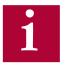

Adjust the brake spring tension, brake voltage, and brake timing first. Note that it is often advantageous to use a lower spring tension and lower brake pick voltage to provide a softer lifting of the brake. This allows for a smoother transition from brake to motor. It should be noted that any subsequent changes to the brake could require readjustment of the pre-torque.

The pre-torque is active at the beginning of a run, according to the timer parameters LT02-03. When a run command has been given by the controller, the drive will first perform a brief phase current check of the motor before attempting to run. Upon successful completion it is safe to pick the brake and the LT02 Control Hold Off timer begins. During the LT02 Control Hold Off period, the speed gains are held low to prevent any disturbances under brake. After the LT02 Control Hold Off timer expires, the pre-torque period becomes active and the LT03 Speed Start Delay timer becomes active. The LT02 Control Hold Off timer should be set such that it expires briefly before the brake is picked so the pretorque period before the speed profile begins, LT03 Speed Start Delay, is active when rollback would occur.

During the pre-torque period, the corresponding speed gains for pretorque, LC05 KP Speed Pretorque and LC10 KI Speed Pretorque, are active; These can be adjusted generally by increasing LC10 in steps of 1000. Typical LC10 ranges between 10,000 - 20,000. After the LT03 Speed Start Delay timer has expired, the pretorque period expires, the acceleration begins and the corresponding speed gains for acceleration and high speed are now active. For control modes which dictate the speed profile and when it begins (i.e. analog or serial) the pretorque period will expire as the acceleration begins.

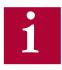

For best adjustment, delay the start of the run profile by either delaying the pattern with LT02,LT03 (binary, digital,...) or via the controller for external speed command (serial, analog,...). Suggested delay is 2 seconds. This will allow the brake to pick, rollback to occur, and a stabilized hold at zero speed before acceleration. This will help assess the amount of rollback and timers can be reduced for normal timing sequence after synthetic pretorque has been optimally adjusted.

#### 5.12.3. Closed Loop Analog Pretorque

Setting the Control Mode LC01 = 3, Closed Loop Analog Pretorque allows the drive to use an external pretorque input signal via AN2+ and AN2- on terminal strip X2A for use with an analog load weighing device.

The first step is to ensure the load-weigher is calibrated according to the manufacturer's instructions. Have the car in an empty load situation and set LC01 = 3, Closed Loop Analog Pretorque.

Set the inspection speed in the controller to zero. Set LT01, Brake Pick Delay and LT03, Speed Start Delay, to values larger than one second.

Change the keypad display to Diagnostic Screen #3 to monitor "Actual Torque."

Pick a direction so that the motor holds at zero speed. Monitor "Actual Torque" on the keypad and make a note of the value before the brake lifts and the value after the brake lifts with the motor holding at zero speed.

Adjust LA16 and LA17, Analog Input 2 X & Y offsets and repeat the previous step until the value of "Actual Torque" before the brake lifts matches the value after the brake lifts. When this occurs, there should be no noticeable rollback when the brake lifts.

Load the car with weights. Full load is preferred, but not required.

Monitor the value of "Actual Torque" before the brake picks and when the motor holds zero speed. Adjust LA15, Analog Input 2 Gain until the value of "Actual Torque" before the brake lifts matches the value after the brake lifts. When this occurs there should be no noticeable rollback when the brake lifts.

Remove the load, repeat the previous step, and adjust LA15 as needed.

Return the inspection speed, LT01 Brake Pick Delay, and LT03 Speed Start Delay to their original values.

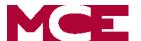

#### 5.12.4. Closed Loop Digital Pretorque

By setting the Control Mode LC01 = 4, Closed Loop Digital Pretorque, a fixed digital pretorque value (% of the motor rated torque) is set with LC34 Digital Pretorque. This applies to US04 Control Types Digital (0), Binary (1), Absolute Analog (2), Bi-Polar Analog (3) and Serial Binary Speed DIN66019 Service 50 (6).

LC34 is NOT ACTIVE with US04 Control Types Serial Speed DIN66019 Service 49 (4) and Serial Speed DIN66019 Service 50 (5). Instead, the pretorque value is sent serially to the drive via the controller, utilizing a load weigher. The load weigher should be properly calibrated and the associated controller settings should be correct. The pretorque value can be viewed in FB03 Field Bus Pretorque.

In most applications, if the load weigher and controller are set up properly, no further drive adjustment should be necessary. However, if further adjustment is required, LA15 Analog Input 2 Gain and LA17 Analog Input 2 Y Offset can be adjusted.

Processed pretorque value= (FB03 + LA17)\*LA15

### 5.12.5. Predictive Synthetic Pretorque

By setting the Control Mode LC01 = 5, Closed Loop Synthetic Pretorque the drives internal pre-torque function is activated with <u>predictive</u> synthetic pretorque and brake release timing.

#### **Brake Release Timing**

This function dynamically measures the time that was taken for the brake to release from the point when the enable signal was given. Brake release time is displayed in DG59 Brake Release Time. This allows for the adjustment of the LT02-LT03 timers, reducing the difficulty in calculating this time. The time measured is from when the enable signal is received to when the torque of the motor changes.

#### **Predictive Synthetic Pre-Torque Function**

Adjust the internal pretorque with LC01 = 2, Closed Loop FOC as outlined in section 5.12.2, before setting LC01 = 5, Closed Loop Synthetic Pretorque. This function will calculate the required holding torque based on the load inside of the car and then use 90% of the holding torque value as the anticipated pretorque requirement for the next run. This function requires that the brake is open before the end of the Speed Start Delay Timer LT03 in order to accurately determine the load percentage and calculate the required pretorque. The load percentage of the preceding run can be seen in DG58 Car Load.

Pre-torque Timing Chart

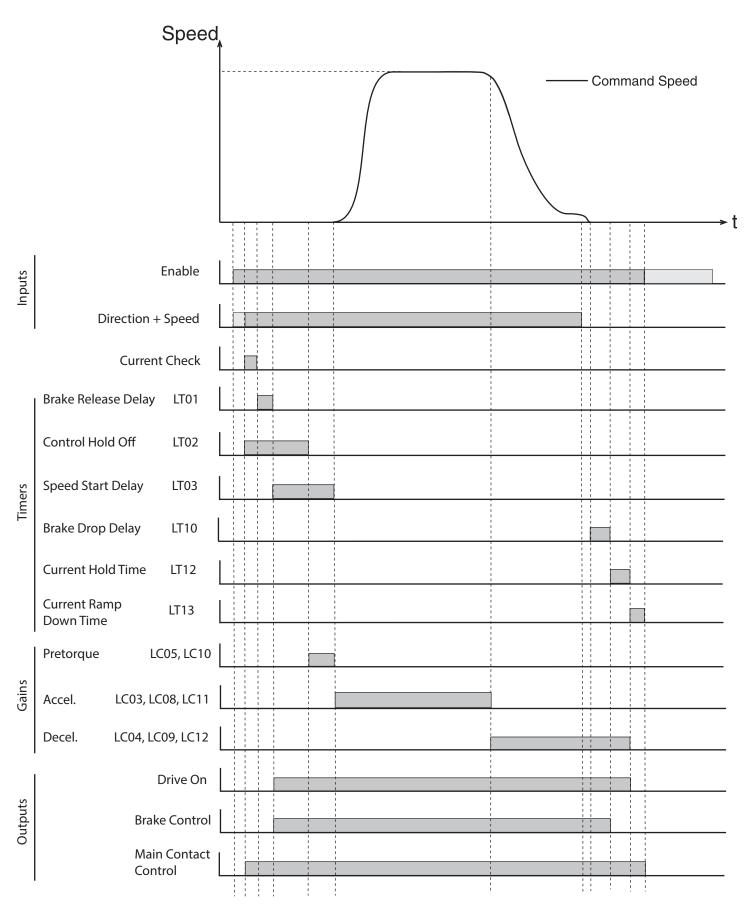

## 6. Parameter Description

The programming menu is where all manual parameter adjustment are made and can be accessed at Home > Prog (F3).

The Parameter menu contains the following groups:

Operator System: OS00...OS25

These parameters provide general information about the operator and drive hardware and software. Additionally, the operator password level is set here which allows for different access levels.

Configuration Handling: CH01...CH15

These settings allow a user to save parameters and default to OEM settings.

Basic Setup: US02...US06

These parameters provide the very basic information needed to configure the drive, including: motor type, control type, and contract speed.

Inputs: LI01...LI60

These parameters define the logic of the inputs and assign control functionality to the digital inputs.

Motor Data: LM01...LM33

These parameters define and display all relevant motor values and motor protection settings.

Encoder Data: LE01...LE36

These parameters define the settings and scalings of the drive encoders

Machine Data: LN01...LN05

These parameters define the machine data, including: sheave diameter, roping ratio, and rated load values.

Speed Profile: LS00...LS55

These parameters adjust the speed, acceleration, and jerk values across the elevator run profile.

Tune Parameters: LL01...LL18

These parameters contain the automatic tuning parameters. Here you can learn the system inertia, motor data, and motor pole positions.

## **Parameter Description**

Control Setting: LC01...LC44

These parameters contain advanced adjustment parameters which affect the motor gains, system inertia gains, pre-torque, etc.

<u>Timer Parameters:</u> LT01...LT31

These parameters adjust brake and drive signaling timers.

Positioning Parameters: LP01...LP23

These parameters contain the adjustments needed for the drive positioning control.

**Special Functions:** LX01...LX25

These parameters allow advanced adjustment of the drive and facilitate function tests of drive components.

Analog I/O: LA01...LA60

These parameters define and adjust the analog inputs and outputs.

Outputs: LO01...LO32

These parameters define the functionality of the relay and solid-state drive outputs.

<u>Diagnostic Parameters:</u> DG01...DG99 (Combivis only)

These parameters define the functionality of the relay and solid-state drive outputs and are only viewable in Combivis, although most should be available in the Diagnostics Screens.

Field Bus Configuration: FB01...FB55

These parameters define the settings for control with serial communication data.

Terminal Slowdown: TS01...TS08

These parameters define the settings for NTSD inputs and speed thresholds.

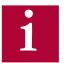

Not all parameters may be viewable and changeable, depending on the password accessibility. Refer to Section 4.8.2 for additional information on password access.

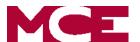

US02 System Units This parameter chooses to display the speed, accel, and torque units in either Imperial or Metric format.

| Settings:          | NUM |
|--------------------|-----|
| m / sec            | 0   |
| ft / min           | 1   |
| Default = ft / min |     |

US03 Motor Type This parameter chooses the motor type and gearing configuration of the system.

| Settings:                  | NUM |
|----------------------------|-----|
| Induction Geared           | 0   |
| Induction Gearless         | 1   |
| PM synchronous Geared      | 2   |
| PM synchronous Gearless    | 3   |
| Default = Induction Geared |     |

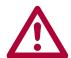

Changing to a new configuration will return the parameter values to default! If a new configuration is loaded, a user will need to go through all start-up steps before running the motor.

## US04 Control Type

This parameter selects the type of speed selection and rotation setting. Further details for each are provided on the following pages.

| Setting:                                              | Description:                                                                                                    | NUM |
|-------------------------------------------------------|----------------------------------------------------------------------------------------------------|-----|
| Digital Speed<br>Selection                            | Four digital inputs select up to five different speeds.                                                                                                    | 0   |
| Binary Speed<br>Selection                             | Three digital, binary-coded inputs select up to seven different speeds.                                                                                                    | 1   |
| Absolute Analog<br>Speed                              | 010V = 0Contract Speed Direction by digital inputs                                                                                                    | 2   |
| Bi-polar Analog<br>Speed                              | 0±10V = 0±Contract Speed Direction by polarity, digital input for start                                                                                                    | 3   |
| Serial Speed<br>DIN66019, Ser-<br>vice 49             | Service 49 = 4x16-bit serial communication.  Speed profile and control inputs via serial communication. Hardware enable required.                                                                    | 4   |
| Serial Speed<br>DIN66019, Ser-<br>vice 50             | Service 50=2x16-bit+1x32-bit+1x32-bit AUX R/W Speed profile and control inputs via serial communication. Hardware enable required.                                                                   | 5   |
| Serial Bi-<br>nary Speed,<br>DIN66019 Ser-<br>vice 50 | Service 50=2x16-bit+1x32-bit+1x32-bit AUX R/W The speed selection for Serial Binary Speed is done through the control-word bits 4, 5, and 6 (Bin. Speed 1 - Bin. Speed 3). Hardware enable required. | 6   |
| CiA417                                                | This setting is for using CAN Open Lift functionality; see CAN Open Lift supplemental manual 00F5LUZ-KCAN for description and implementation.                                                        | 7   |
|                                                       | Default = Binary Speed Selection (1)                                                                                                    |     |

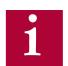

Digital inputs for speed and direction can be programmed to I1...I6, I8 with LI04-11, where I1>I2>...I8 for speed inputs

Logic tables for input-selected speed control are determined by LI03 and or with LI16.

LI15 determines whether digital inputs and/or Control Word are used as direction signal for serial speed control modes.

See section 3.1 and 3.2 for the appropriate control terminal layout.

See Control Sequence part of this section for signal sequencing.

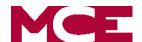

#### **Digital Speed Selection**

Digital Speed Selection utilizes four digital inputs assigned in LI04-11 as Speed Selection (27) to select up to five speeds. Input priority will be I1>I2>...I8. The input logic table can be defined in LI03 Speed Input Decoding as to which corresponding speed in the LS parameter group is selected.

The speed profile between selected speeds will be internally generated by the drive according to the programmed acceleration, deceleration and jerk rates in the LS parameters group.

The direction is determined by digital inputs assigned in LI04-11 as Up (25) and Down (26). Both direction signals cannot be signaled simultaneously at the beginning of a run, otherwise 'Direction Selection Failure' will occur.

#### **Binary Speed Selection**

Binary Speed Selection utilizes three digital inputs assigned in LI04-11 as Speed Selection (27) to select up to seven speeds. Input priority will be I1>I2>...I8. The input logic table can be defined in LI03 Speed Input Decoding and or Custom Input Decoding LI16 as to which corresponding speed in the LS parameter group is selected.

The speed profile between selected speeds will be internally generated by the drive according to the programmed acceleration, deceleration and jerk rates in the LS parameters group.

The direction is determined by digital inputs assigned in LI04-11 as Up (25) and Down (26). Both direction signals cannot be signaled simultaneously at the beginning of a run, otherwise 'Direction Selection Failure' will occur.

#### **Absolute Analog Speed**

A uni-polar 0...+10VDC analog signal connected to terminals AN1+ and AN1-controls the speed from 0...High Speed. The High Speed must be set in LS02. For controllers which do not output 10V corresponding to High Speed, the analog input can be scaled by LA05 AnIn1 Gain. In addition, the AN1+ and AN1- inputs can be programmed to receive the speed profile as either a voltage or current signal using parameter LA50.

The speed profile acceleration, deceleration and jerk rates are externally generated by the controller. It is possible to limit external profile rates by setting LS15 = Internal Profile (4) and adjusting the according LS20-25 High Speed profile rates.

The direction is determined by digital inputs assigned in LI04-11 as Up (25) and Down (26). Both direction signals cannot be signaled simultaneously at the beginning of a run, otherwise 'Direction Selection Failure' will occur.

#### **Bi-polar Analog Speed**

A bi-polar, 0... ±10V analog signal connected to the terminals AN1+ and AN1-controls the speed from 0...±High Speed. The High Speed must be set in LS02. For controllers which do not output 10V corresponding to High Speed, the analog input can be scaled by LA05 AnIn1 Gain. In addition, the AN1+ and AN1- inputs can be programmed to receive the speed profile as either a voltage or current signal using parameter LA50.

The speed profile acceleration, deceleration and jerk rates are externally generated by the controller. It is possible to limit external profile rates by setting LS15 = Internal Profile (4) and adjusting the according LS20-25 High Speed profile rates.

The direction is determined by the polarity of the analog signal, although a direction input is needed to control the start and stop routines. A digital input must be assigned in LI04-11 as Up (25) or Down (26). Either or both Up and Down inputs can be assigned but the direction selected does not matter since the actual direction is determined by polarity of the analog signal. If both directions are assigned as inputs, they cannot be signaled simultaneously at the beginning of a run, otherwise 'Direction Selection Failure' will occur.

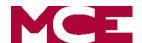

#### Serial Speed DIN66019, Service 49

RS485 serial communication DIN66019, Service 49 protocol includes 4x16-bit Process Data Inputs. The Process Data Inputs are then mapped to the corresponding functions: Field Bus Speed, Control Word, Pretorque, Position.

The serial communication connected to the keypad operator terminal port X6C controls the speed via the Process Data Input assigned as Field Bus Speed. The High Speed must be set in LS02.

The speed profile acceleration, deceleration and jerk rates are externally generated by the controller. It is possible to limit external profile rates by setting LS15 = Internal Profile (4) and adjusting the according LS20-25 High Speed profile rates.

The direction is determined by the sign of the Field Bus Speed, although a direction is needed to control the start and stop routines. Either a hardware or software direction input can be utilized. Either or both Up and Down inputs can be used for direction but the direction selected does not matter since the actual direction is determined by the sign of the Field Bus Speed. Software directions can be controlled via direction bits in the Process Data Input assigned as Control Word or assigned to software inputs Fb21-27 as Up (25) or Down (26) Direction and controlled via the Control Word. Hardware digital inputs can be assigned in LI04-11 as Up (25) or Down (26). If both software Control Word direction and hardware direction inputs are used, LI15 Direction Selection Inputs determines whether they are OR (0: Up and Down Inputs) or AND (2: Up & Down AND Serial Control Word) activated; if a software input is assigned as direction (as opposed to the Control Word direction bits), the hardware and software inputs are OR activated. If both hardware and software direction inputs are used, the selected direction must match. If both Up and Down directions are used, they cannot be signaled simultaneously at the beginning of a run, otherwise 'Direction Selection Failure' will occur.

The Drive Enable is AND activated by the Control Word and hardware input I7.

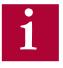

Refer to Section 6.15 for additional information regarding Field Bus parameters and serial communication.

#### Serial Speed DIN66019, Service 50

RS485 serial communication DIN66019, Service 50 protocol includes 1x32-bit, 2x16-bit Process Data Inputs and an 1x32-bit AUX R/W. The Process Data Inputs are then mapped to the corresponding functions: Field Bus Speed, Control Word, Pretorque, Position.

The serial communication connected to the keypad operator terminal port X6C controls the speed via the Process Data Input assigned as Field Bus Speed. The High Speed must be set in LS02.

The speed profile acceleration, deceleration and jerk rates are externally generated by the controller. It is possible to limit external profile rates by setting LS15 = Internal Profile (4) and adjusting the according LS20-25 High Speed profile rates.

The direction is determined by the sign of the Field Bus Speed, although a direction is needed to control the start and stop routines. Either a hardware or software direction input can be utilized. Either or both Up and Down inputs can be used for direction but the direction selected does not matter since the actual direction is determined by the sign of the Field Bus Speed. Software directions can be controlled via direction bits in the Process Data Input assigned as Control Word or assigned to software inputs Fb21-27 as Up (25) or Down (26) Direction and controlled via the Control Word. Hardware digital inputs can be assigned in LI04-11 as Up (25) or Down (26). If both software Control Word direction and hardware direction inputs are used, LI15 Direction Selection Inputs determines whether they are OR (0: Up and Down Inputs) or AND (2: Up & Down AND Serial Control Word) activated; if a software input is assigned as direction (as opposed to the Control Word direction bits), the hardware and software inputs are OR activated. If both hardware and software direction inputs are used, the selected direction must match. If both Up and Down directions are used, they cannot be signaled simultaneously at the beginning of a run, otherwise 'Direction Selection Failure' will occur.

The Drive Enable is AND activated by the Control Word and hardware input I7.

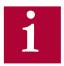

Refer to Section 6.15 for additional information regarding Field Bus parameters and serial communication.

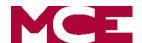

#### Serial Binary Speed DIN66019, Service 50

RS485 serial communication DIN66019, Service 50 protocol includes 1x32-bit, 2x16-bit Process Data Inputs and an 1x32-bit AUX R/W. The Process Data Inputs are then mapped to the corresponding functions: Field Bus Speed, Control Word, Pretorque, Position. The serial communication is connected to the keypad operator terminal port X6C. The High Speed must be set in LS02.

The speed selection for Serial Binary Speed is done through the control-word bits 4, 5, and 6 (Bin. Speed 1 - Bin. Speed 3). The input logic table can be defined in LI03 Speed Input Decoding and or LI16 Custom Input Decoding as to which corresponding speed in the LS parameter group is selected.

The speed profile between selected speeds will be internally generated by the drive according to the programmed acceleration, deceleration and jerk rates in the LS parameters group.

The direction is determined by the selected direction. Either a hardware or software direction input can be utilized. Software directions can be controlled via direction bits in the Process Data Input assigned as Control Word or assigned to software inputs Fb21-27 as Up (25) and Down (26) Direction and controlled via the Control Word. Hardware digital inputs can be assigned in LI04-11 as Up (25) or Down (26). If both software Control Word direction and hardware direction inputs are used, LI15 Direction Selection Inputs determines whether they are OR (0: Up and Down Inputs) or AND (2: Up & Down AND Serial Control Word) activated; if a software input is assigned as direction (as opposed to the Control Word direction bits), the hardware and software inputs are OR activated. Both direction signals cannot be signaled simultaneously at the beginning of a run, otherwise 'Direction Selection Failure' will occur.

The Drive Enable is AND activated by the Control Word and hardware input 17.

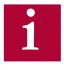

Refer to Section 6.15 for additional information regarding Field Bus parameters and serial communication.

#### **Control Sequence**

Starting:

Drive Enable input, I7.

Up or Down direction.

May be given with the Drive Enable, before, or after.

If both the Up and Down directions are given, a Direction Selection Failure will occur.

If LI15 = Down Input Only, the Up direction is automatically selected internally.

Drive performs a current check.

The check requires about 300ms.

If the check does not pass, Error Low Motor Current will occur.

After the check passes, the drive will begin to modulate and output current.

LT01 Brake Release Delay timer begins.

After LT01 Brake Release Delay timer expires.

The Drive On output will be active

The Brake Control output will be active

LT03 Speed Start Delay timer begins

Speed Selection Error event will occur if a speed input is not received within t = LT01 Brake Release Delay + LT03 Speed Start Delay

LT02 Control Hold Off timer begins.

After LT02 Control Hold Off timer expires, LC05 and LC10 pretorque speed control gains are active.

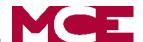

Speed Input(s), Analog or Serial pattern

May be given with the direction input, before, or after.

Acceleration to selected speed will begin after LT01 Brake Release Delay and LT03 Speed Start Delay

For external profile pattern from Analog or Serial speed control, LT03 Speed Start Delay will expire automatically when command becomes non-zero.

Pretorque stage is exited and the acceleration/run speed stage begins; LC03, LC08, and LC11 speed control gains are active

After an initial speed is selected, any higher speed selected will be ignored until zero speed is selected.

#### Stopping:

When a speed less than the run speed is selected (eg. leveling), the acceleration/run speed stage is exited and the deceleration/leveling stage begins; LC04, LC09, and LC12 speed control gains are active.

If all speed inputs or direction are dropped deceleration to zero speed will begin.

When zero speed command is reached and direction is dropped, the LT10 Brake Drop Delay timer begins. After the timer expires:

The Brake Control output is deactivated.

The LT12 Current Hold Time begins. As the timer expires:

The Drive On output deactivates.

The LT13 Current Ramp Down Time begins. After the timer expires:

The output current will have reached zero and the modulation will be turned off. The Drive Enable, I7, can be dropped.

Dropping the Drive Enable before the LT12 + LT13 timers have expired and the current has ramped down to zero will shut off the output current and modulation immediately, which may cause an abnormal stopping sensation.

Dropping the Drive Enable while outputting current will generate a Drive Enable Dropped Event.

US05 Load Configuration After entering the basic setup parameters (US02-US04 & US06) the system configuration must be written to the drive. This procedure loads the drive with the correct parameters depending on the motor type and sets the correct limits and scalings.

Upon successful loading, US05 will display Configuration OK.

A user can also save/load OEM defaults and read/write to various memory locations. These are the following options available in US05:

| Settings:                     | NUM |
|-------------------------------|-----|
| Not Configured                | 0   |
| Configuration OK              | 1   |
| Write Configuration to Drive  | 2   |
| Read Configuration from Drive | 3   |
| Write Configuration to Flash  | 4   |
| Read Configuration to Flash   | 5   |
| Create OEM Default            | 8   |
| Restore OEM Defaults          | 9   |
| Restore KEB Defaults          | 10  |

If the parameters US02 System Units, US03 Motor Type, or US04 Control Type are changed, the configuration will need to be reloaded in US05 for changes to take effect.

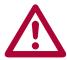

If the US03 Motor Type is changed, then a subsequent *Write Configuration to Drive* will result in the defaulting of drive parameters.

US06 Contract Speed This parameter sets the contract speed which serves as an upper speed limit for normal operation.

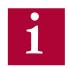

In addition, an overspeed level is automatically set at 110% of this value.

LI01
Type of Input

Determines whether the digital inputs are PNP (sourcing, +24VDC = ON) or NPN (sinking, 0VDC = ON). This setting is applied globally to all inputs.

| Settings:        | NUM |
|------------------|-----|
| PNP              | 0   |
| NPN              | 1   |
| Default = PNP (0 | )   |

LI02
Digital Input Filter

This parameter controls a digital noise filter which can be used to mask relay bounce or other unwanted momentary signals. This filter applies to all digital inputs except the Drive Enable input (I7). The drive enable input is processed immediately.

LI03
Speed Input Decoding

When the Control Type US04 is set as Digital (0) or Binary (1) Speed Selection, the logic table to which selected speed for a digital input combination must be determined.

| Settings:                                                                      | NUM       |
|--------------------------------------------------------------------------------|-----------|
| US04 = Binary Speed Selection                                                  |           |
| <b>B(Level - Correction - Inspection)</b> + D(Level - Correct High - Inspect.) | 0         |
| <b>B(Inspection - Level - Correction)</b> + D(Level - Correct High - Inspect.) | 1         |
| B(Level - Correction - High) + D(Level - Correct High - Inspect.)              | 2         |
| Decode with LI16 + D(Level - Correct High - Inspect.)                          | 3         |
| US04 = Digital Speed Selection                                                 |           |
| B(Level - Correction - Inspection) + D(Level - Correct High - Inspect.)        | 0         |
| B(Level - Correction - Inspection) + D(Level - High - Inspect Interm.)         | 4         |
| B(Level - Correction - Inspection) + D(Inspect Level - High - Interm.)         | 8         |
| B(Level - Correction - Inspection) + D(Level - Int.2 - High - Inspect.)        | 12        |
| Default = B(Level - Correction - Inspection) + D(Level - Correct High - Insp   | pect.)(0) |

B indicates US04 Control Type = Binary Speed Selection D indicates US04 Control Type = Digital Speed Selection

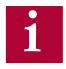

Refer to <u>US04 Control Type = Binary Speed Selection & Digital Speed Selection</u> for description of the basic operation.

The LI03 setting only changes the logic table according to the corresponding US04 Control Type setting.

#### **Digital Speed Selection**

Utilizes four inputs to select up to five different speeds.

Older KEB elevator software and worldwide variants are available. Because of this, several different truth tables for the Digital Speed Selection are available:

| Version: | LI03 Setting:                                      | NUM |
|----------|----------------------------------------------------|-----|
| US Lift  | D(Level - Correct High - Inspect.)                 | 0   |
| KEB (DE) | D(Level - High - Inspect Interm.) [Level at Start] | 4   |
| SFKEB    | D(Inspect Level - High - Interm.)                  | 8   |
| -        | D(Level - Int.2 - High - Inspect.)                 | 12  |

The following are the corresponding logic tables. Although inputs I1...I4 are shown, the inputs actually used for speed selection are configurable and can be defined in LI04-11. Refer to Section 3.1.1 or 3.2.2 for input terminal assignments.

LI03 = D(Level - Correct. - High - Inspect), NUM = 0

| US04 | J                | Param. | Control Inputs |    |            |           |
|------|------------------|--------|----------------|----|------------|-----------|
|      | Selection        |        | <b>I</b> 1     | 12 | <b>I</b> 3 | <b>I4</b> |
|      | S ZERO           | -      | 0              | 0  | 0          | 0         |
|      | S LEVELING       | LS01   | 1              | 0  | X          | Х         |
|      | S HIGH SPEED     | LS02   | 0              | 0  | 1          | Х         |
|      | S INSPECTION     | LS03   | 0              | 0  | 0          | 1         |
|      | S CORRECTION     | LS04   | 0              | 1  | Х          | Х         |
|      | S INTERMEDIATE 1 | LS05   | 1              | 1  | 0          | Х         |

**Symbol:** 1 = Input is active

0 = Input is not active

x = Setting has no effect or doesn't care

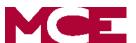

#### LI03 = D(Level - High - Inspect. - Interm.) [Leveling at start], NUM = 4

| US04 |                  | Param. | Control Inputs |    |    |    |
|------|------------------|--------|----------------|----|----|----|
|      | Selection        |        | <b>I</b> 1     | 12 | 13 | 14 |
|      | S ZERO           | -      | 0              | 0  | 0  | 0  |
|      | S LEVELING       | LS01   | 1              | 0  | Х  | Х  |
|      | S HIGH SPEED *   | LS02   | 1              | 1  | Χ  | Х  |
|      | S HIGH SPEED     | LS02   | 0              | 1  | Х  | Х  |
|      | S INSPECTION     | LS03   | 0              | 0  | 1  | Х  |
|      | S INTERMEDIATE 1 | LS05   | 0              | 0  | 0  | 1  |

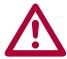

\* Valid only at start (once leveling speed is reached it is not possible to accelerate up to high speed again until after zero speed has been selected)

#### LI03 = D(Inspect. - Level - High - Interm.), NUM = 8

| <b>US04</b> |                  | Param. | Control Inputs |    |            |           |
|-------------|------------------|--------|----------------|----|------------|-----------|
|             | Selection        |        | <b>I1</b>      | 12 | <b>I</b> 3 | <b>I4</b> |
|             | S ZERO           | -      | 0              | 0  | 0          | 0         |
|             | S LEVELING       | LS01   | 0              | 1  | Х          | Х         |
|             | S HIGH SPEED     | LS02   | 0              | 0  | 1          | Х         |
|             | S INSPECTION     | LS03   | 1              | Х  | Х          | Х         |
|             | S INTERMEDIATE 1 | LS05   | 0              | 0  | 0          | 1         |

#### LI03 = D(Level - Int.2 - High - Inspect), NUM = 12

| US04 | Digital Speed    | Param. | Control Inputs |    |            |           |
|------|------------------|--------|----------------|----|------------|-----------|
|      | Selection        |        | <b>I</b> 1     | 12 | <b>I</b> 3 | <b>I4</b> |
|      | S ZERO           | -      | 0              | 0  | 0          | 0         |
|      | S LEVELING       | LS01   | 1              | 0  | Х          | Х         |
|      | S HIGH SPEED     | LS02   | 0              | 0  | 1          | х         |
|      | S INSPECTION     | LS03   | 0              | 0  | 0          | 1         |
|      | S INTERMEDIATE 1 | LS05   | 1              | 1  | 0          | Х         |
|      | S INTERMEDIATE 2 | LS06   | 0              | 1  | Х          | Х         |

**Symbol:** 1 = Input is active

0 = Input is not active

x = Setting has no effect or doesn't care

#### **Binary Speed Selection**

Utilizes three binary-coded inputs for up to 7 speeds.

Older KEB elevator software and worldwide variants are available. Because of this, several different truth tables for the Binary Speed selection are available:

|              | Versions:           | LI03 Setting:                      | NUM |
|--------------|---------------------|------------------------------------|-----|
| US Lift      | 1.60, 1.62,<br>1.72 | B(Level - Correction - Inspection) | 0   |
| US Lift      | 1.51, 1.61,<br>1.71 | B(Inspection - Level - Correction) | 1   |
| Euro<br>Lift | 1.00, 2.20          | B(Level - Correction - High)       | 2   |
| -            | -                   | LI16 Custom Input Decoding         | 3   |

The following are the corresponding logic tables. Although inputs I2...I4 are shown, the inputs actually used for speed selection are configurable and can be defined in LI04-11. Refer to Section 3.1.1 or 3.2.2 for input terminal assignments.

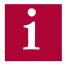

Custom binary table selections can be created with LI16 Custom Input Decoding.

LI03 = B(Level - Correction - Inspection), NUM = 0

| <b>US04</b> | Binary Speed     | Davamatak | Control Inputs |    |    |
|-------------|------------------|-----------|----------------|----|----|
|             | Selection        | Parameter | 12             | 13 | 14 |
|             | S ZERO           | -         | 0              | 0  | 0  |
|             | S LEVELING       | LS01      | 1              | 0  | 0  |
|             | S HIGH           | LS02      | 0              | 0  | 1  |
|             | S INSPECTION     | LS03      | 1              | 1  | 0  |
|             | S CORRECTION     | LS04      | 0              | 1  | 0  |
|             | S INTERMEDIATE 1 | LS05      | 1              | 0  | 1  |
|             | S INTERMEDIATE 2 | LS06      | 0              | 1  | 1  |
|             | S INTERMEDIATE 3 | LS07      | 1              | 1  | 1  |

**Symbol:** 1 = Input is active

0 = Input is not active

LI03 = B(Inspection - Level - Correction), NUM = 1

| US04 | Binary Speed     | Parameter | Control Inputs |    |    |
|------|------------------|-----------|----------------|----|----|
|      | Selection        | Parameter | 12             | 13 | 14 |
|      | S ZERO           | -         | 0              | 0  | 0  |
|      | S LEVELING       | LS01      | 0              | 1  | 0  |
|      | S HIGH           | LS02      | 0              | 0  | 1  |
|      | S INSPECTION     | LS03      | 1              | 0  | 0  |
|      | S CORRECTION     | LS04      | 1              | 1  | 0  |
|      | S INTERMEDIATE 1 | LS05      | 1              | 0  | 1  |
|      | S INTERMEDIATE 2 | LS06      | 0              | 1  | 1  |
|      | S INTERMEDIATE 3 | LS07      | 1              | 1  | 1  |

### LI03 = B(Level - Correction - High), NUM = 2

| US04 | Binary Speed      | Doromotor | Co | ntrol Inp | uts |
|------|-------------------|-----------|----|-----------|-----|
|      | Selection         | Parameter | 12 | 13        | 14  |
|      | S ZERO            | -         | 0  | 0         | 0   |
|      | S LEVELING        | LS01      | 1  | 0         | 0   |
|      | S <sub>HIGH</sub> | LS02      | 1  | 1         | 0   |
|      | S INSPECTION      | LS03      | 0  | 0         | 1   |
|      | S CORRECTION      | LS04      | 0  | 1         | 0   |
|      | S INTERMEDIATE 1  | LS05      | 1  | 0         | 1   |
|      | S INTERMEDIATE 2  | LS06      | 0  | 1         | 1   |
|      | S INTERMEDIATE 3  | LS07      | 1  | 1         | 1   |

#### LI03 = Decode with LI16

Refer to LI16 Custom Input Decoding for details.

LI04 Input 1 Function Input 1 corresponds to digital control terminal I1, X2A.10.

If this input is available, then it is free to be programmed with the one of the following input functions:

| Programmable Input<br>Functions for<br>LI04 - LI11: | Description of Functionality:                                                                                                    | NUM |
|-----------------------------------------------------|----------------------------------------------------------------------------------------------------|-----|
| No Function                                         | No function is assigned to input                                                                                                    | 0   |
| UPS Operation* **                                   | The undervoltage limit is reduced and single phase detection is turned off to allow for supply from 230V UPS battery power source; the LS10 Battery Operation Speed is selected. Additionally, carrier frequency is dropped to 2kHz to reduce switching losses at very low output frequencies. | 1   |
| Reduced Torque*                                     | The torque limit is set according to the LC31 Reduced Maximum Torque.                                                                                                    | 2   |
| Emergency Profile*                                  | Emergency Profile rate settings are loaded, according to parameters LS40-45                                                                                                    | 4   |
| Emergency Generator Speed*                          | LS09 Emergency Power Speed is selected and all speeds are limited to this value                                                                                                    | 8   |
| Fault Reset                                         | Input to reset drive fault errors                                                                                                    | 16  |
| External Fault                                      | Input triggers specific 'External Fault' error. The source of the input may be from the controller, linked from a drive output, etc.                                                                                                    | 17  |
| Brake Release Confirmation**                        | Indicates the drive has received brake open confirmation from brake microswitch. Prevents brake drag. Drive fault if no confirmation received. Refer to LI20 Brake Switch Function for reset options.                                                                                          | 18  |
| Main Contactor<br>Check**                           | Indicates the Motor Contactor auxiliary has closed/opened. Qualifies enable. Drive will not output current until this confirmation has been received; fault if not. Premature open will result in drive disable.                                                                               | 19  |
| Earthquake Speed                                    | Earthquake speed selected, LS08. All speeds limited to 150fpm max.                                                                                                    | 20  |
| Emergency Slow-<br>down (ESD)**                     | Alternate slowdown selected, according to LS.48, 49; (e.g. quick stop).                                                                                                    | 21  |
| Position Selection                                  | Activates Positioning run (not yet implemented)                                                                                                    | 22  |

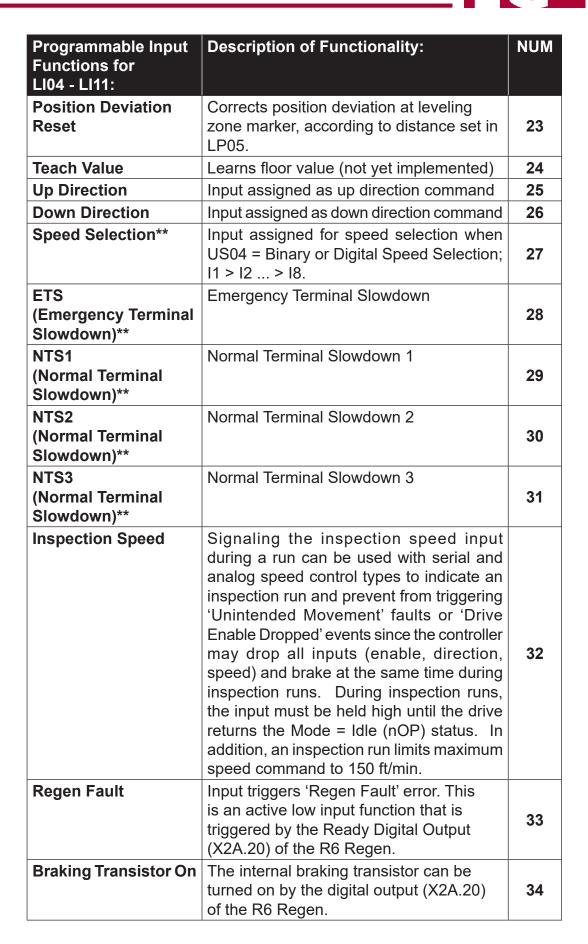

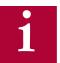

Note: Two inputs cannot be assigned the same function, except Brake Release Confirmation.

| Programmable Input<br>Functions for<br>LI04 - LI11: | Description of Functionality:                                                                   | NUM |  |  |
|-----------------------------------------------------|-------------------------------------------------------------------------------------------------|-----|--|--|
| 125% NTS                                            | When triggered, the drive will be configured for 125% load NTS tests. This input is active low. | 35  |  |  |
| Default (LI04-11) = No Function (0)                 |                                                                                                 |     |  |  |

<sup>\*</sup> Can be selected in combination (e.g. UPS + Reduced Torque + Émergency Profile)

<sup>\*\*</sup> Additional information

#### **Brake Release Confirmation**

When an input is programmed for Brake Release Confirmation (18), the drive checks to see if the brake opens or closes within a set amount of time, otherwise a Brake Switch Failure fault will occur.

The timers are defined as:

#### Starting:

t = LT01 + LT03 + 2.5 = Brake Release Delay + Speed Start Delay + 2.5s Default = 0.05s + 0.70s + 2.5s = 3.25s <u>Stopping:</u>

t = LT10 + LT12 = Brake Drop Delay + Current Hold Time

Default = 0.10s + 0.50s = 0.60s

Two inputs can be programmed for the brake switch. During stop, the switches should be closed and open during run. If the brake switch is open during Mode = Idle, then the Brake Switch Failure fault will also occur. If during the run, the brake switch closes, the Brake Switch Failure fault will not occur.

Refer to section 12.3 for function testing of the Brake Release Confirmation feature.

Open Loop Easy Direction is available for open loop induction applications. The user will be required to set LC01 Control Mode to Open Loop Vector (1) and to set LI50 UPS Mode to Easy Direction (1). While in UPS mode when the run is commanded, the drive will briefly turn the motor in both directions while monitoring the torque current. Whichever direction that the torque current value is negative, the drive will run the motor in that direction. The LT30 OLED Run Time parameter can be used to adjust how long the drive samples the torque current in each direction. The LT31 OLED Constant Speed Delay can adjust how long the drive waits before starting to sample the torque current; this is to allow the motor to get up to constant speed for a consistent sample. When LT31 expires, the drive will begin to monitor the torque current for the length of time that is programmed in LT30. When LT30 expires, the drive will run the motor at the programmed LS10 Battery Operation Speed. See section 6.9 LT Timers for further details.

Easy Direction is not available if the drive is programmed for Bi-Polar Analog speed control.

If using CAN speed control, LI50 must be set to Easy Direction (1).

If using Absolute Analog Speed Control (2), it may be necessary to adjust LA01 Analog Input 1 Filter and LA04 Analog Input 1 Dead Band to suppress any voltage fluctuations on the analog input signal. Voltage fluctuations caused by inductive and capacitive coupling on the analog signal, can cause the motor to "tremble" while the Easy Direction torque measurements are being made. This could result in the motor not running in the correct direction. See section 6.13 for further information.

During regular operation (not UPS mode), if both direction inputs are signaled simultaneously, a 'Direction Selection Failure' fault will occur.

#### **UPS Operation**

During UPS Operation there is the option for the drive to determine the direction of travel based on the load to utilize the least amount of power under a UPS supply. This option is called "Easy Direction". During the brake release sequence the drive will measure the motor torque and then command the motor to travel in the direction of least resistance at the programmed LS10 Battery Operation Speed. The conditions for determining direction of travel are:

- Less than Balanced = Up
- Greater than Balanced = Down

If the drive is programmed for Digital (0), Binary (1), Absolute Analog (2), Serial Speed DIN66019 Service 49 (4), Serial Speed DIN66019 Service 50 (5), Serial Binary Speed DIN66019 Service 50 (6) or CAN (7) speed control modes, LI50 UPS Mode becomes active while UPS Operation is being utilized. When LI50 is set to default (0), both up and down directions must be signaled to determine the Easy Direction. When LI50 is set to Easy Direction (1), either up or down direction can be commanded and the drive will determine the Easy Direction (signaling both directions is not required). During normal UPS Operation, (not using the Easy Direction function) the direction of travel will be as commanded by the controller.

The torque measurement needed for using Easy Direction is determined when the drive is in the "start delay" mode. If the LT03 Speed Start Delay timer is set too short, the drive will exit the "start delay" mode and transition

to the "external profile run" mode before the brake lifts, which will result in a 0 lb-ft torque measurement. Likewise, if the controller commands a non-zero speed value before the brake lifts, a 0 lb-ft torque measurement will occur. By default, when a 0 lb-ft measurement is taken, the drive will automatically run the car in the down direction. Therefore, it is important that the LT03 Speed Start Delay timer is set long enough to allow the brake to lift completely and that the speed value is sent after the brake has lifted fully. This will ensure that the drive makes an accurate torque measurement to determine the easiest direction of travel.

The drive mode can be monitored on the homescreen of the LCD keypad or DG51 if using Combivis. The torque measurement can be monitored on diagnostic screen #3 of the LCD keypad or DG05 if using Combivis.

#### Main Contactor Check (MCC) Input / Output

The MCC Input and Output can be incorporated independently or function in combination.

#### **MCC Output**

The MCC output is used to control the motor contactor. The MCC output is ON when the drive processes the Direction + Speed input commands (or direction only for analog and serial speed control modes). As the contactor closes, the Normally Open (NO) contact on the contactor should be used to signal the drive enable input.

The MCC output will turn OFF at the end of the run after the Direction input has been dropped AND the output current has ramped down to zero; the drive will be in Mode = No Direction (LS) at this point. As the contactor opens, the Normally Open (NO) contact on the contactor should be used to drop the drive enable input.

#### **MCC Input**

The MCC input function is an active low input used as a qualifier to the Enable input, indicating the motor contactor has closed. If used, the input must come from the Normally Closed (NC) auxiliary contact of the motor contactor; the Normally Open (NO) contact cannot be inverted for this function. The drive must see the contact is closed while the system is idle.

#### **MCC Output + Input**

When used in combination, the following diagram shows an example of the connection.

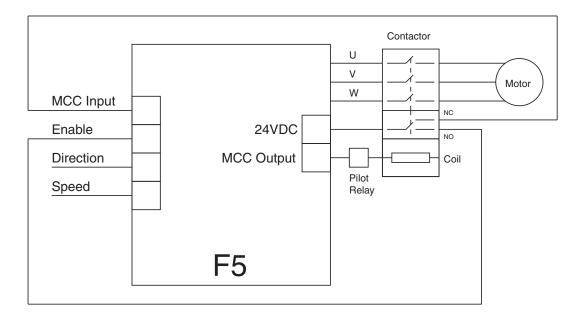

#### **Speed Selection**

When the US04 Control Type = Binary Speed Selection (1) or Digital Speed Selection (0), the X2A terminal strip inputs to be used for speed selection must be assigned with LI04-11. For Binary Speed Selection, three inputs will need to be assigned Speed Selection (27) and for Digital Speed Selection, four inputs will need to be assigned as Speed Selection.

For the inputs assigned as Speed Selection, the priority will be: 11>12>....18.

For example, the following would be an abbreviated logic table for US04 Control Type = Binary Speed Selection (1) with LI03 Special Input Function = B(Inspection - Level - Correction) (0) if LI05-07 (I2-I4) = Speed Selection and LI04 (I1) is set to another function other than Speed Selection.

|                   | Daramatar   |            | Contro | <b>Control Inputs</b> |    |
|-------------------|-------------|------------|--------|-----------------------|----|
|                   | Parameter - | <b>I</b> 1 | 12     | 13                    | 14 |
| S LEVELING        | LS01        | Х          | 1      | 0                     | 0  |
| S <sub>HIGH</sub> | LS02        | Х          | 0      | 0                     | 1  |
| S INSPECTION      | LS03        | Х          | 1      | 1                     | 0  |
| S CORRECTION      | LS04        | Х          | 0      | 1                     | 0  |

Now, if LI04 were re-assigned such that I1 = Speed Selection, the table would be as follows (table shifts left toward input with priority):

|              | Daramatar | Control Inputs |    |            |    |  |
|--------------|-----------|----------------|----|------------|----|--|
|              | Parameter | <b>I1</b>      | 12 | <b>I</b> 3 | 14 |  |
| S LEVELING   | LS01      | 1              | 0  | 0          | Х  |  |
| S HIGH       | LS02      | 0              | 0  | 1          | Х  |  |
| S INSPECTION | LS03      | 1              | 1  | 0          | Х  |  |
| S CORRECTION | LS04      | 0              | 1  | 0          | Х  |  |

Lastly, if LI05 (I2) were set to a function other than Speed Selection, then the previous table would change to the following (I2 splits table):

|              | Daramatar | Control Inputs |    |    |    |  |
|--------------|-----------|----------------|----|----|----|--|
|              | Parameter | <b>I1</b>      | 12 | 13 | 14 |  |
| S LEVELING   | LS01      | 1              | х  | 0  | 0  |  |
| S HIGH       | LS02      | 0              | Х  | 0  | 1  |  |
| S INSPECTION | LS03      | 1              | х  | 1  | 0  |  |
| S CORRECTION | LS04      | 0              | Х  | 1  | 0  |  |

#### **ESD - Emergency Slowdown**

The Emergency Slowdown (ESD) can be used as an alternate slowdown profile, or quick stop.

The ESD input is an active low input controlled by the controller. 'ESD Input Failure' fault will occur if the ESD input is not detected (high) at the beginning of a run.

The ESD deceleration profile is separated into two parts. When the ESD input is dropped (pulse or constant), the drive will decelerate to half of the LS02 High speed using the dedicated ESD/ETS deceleration and jerk profile settings (LS48-49). The ESD profile generated by the drive will bypass any controller-generated serial or analog profile. When the speed is less than half of LS02 speed, the drive will use the one floor deceleration and jerk settings (LS33-35) until LS01 leveling speed is reached. The drive will then continue to run at the LS01 leveling speed until the hardware direction iput is dropped. When the direction is dropped, the drive will decelerate to zero speed using the Emergency (Intermediate Speed 3) profile settings LS43-45.

After the ESD has been signaled, the maximum speed will be limited to the LS01 Leveling Speed until the end of the run when the enable command is dropped.

The final stopping jerk when the direction is dropped at the end of the run will use the LS43-45 Emergency profile deceleration and jerk rates.

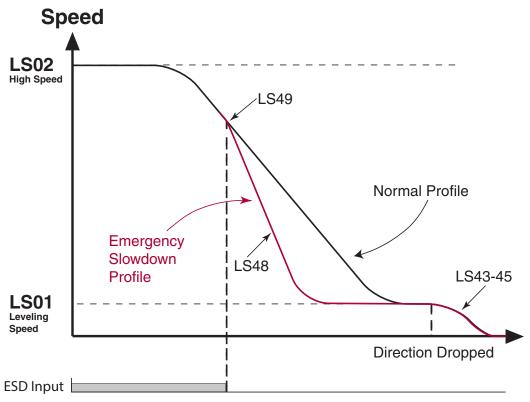

#### **ETS - Emergency Terminal Slowdown**

The Emergency Terminal Slowdown (ETS) can be used as an alternate slowdown profile, or quick stop.

The ETS input is an active low input controlled by the controller. 'ETS Input Failure' fault will occur if the ETS input is not detected (high) at the beginning of a run.

When the ETS input is dropped (pulse or constant), the drive will begin to compare the encoder speed against the LX17 ETS Speed threshold.

If the encoder speed becomes GREATER than the corresponding LX17 ETS Speed threshold, then the drive will decelerate to the LS01 Leveling Speed using the dedicated LS48-49 ESD/ETS deceleration and jerk rates. The ETS profile generated by the drive will bypass any controller-generated serial or analog profile. The drive will then continue to run at the LS01 Leveling Speed until the hardware direction input is dropped. If the ETS is triggered and the external (analog or serial) speed command goes below the LS01 Leveling Speed, the drive will continue to run the motor at the LS01 leveling speed. When the direction is dropped, the drive will decelerate to zero speed.

If the encoder speed remains LESS than the corresponding LX17 ETS Speed threshold, the drive will continue as normal.

If an ETS slowdown has been initiated, the maximum speed will be limited to the LS01 Leveling Speed until the end of the run when the enable command is dropped.

The final stopping jerk when the direction is dropped at the end of the run will use the LS43-45 Emergency profile deceleration and jerk rates.

#### NTS - Normal Terminal Slowdown

The Normal Terminal Slowdown (NTS) can be used as an alternate slowdown profile, or quick stop.

The NTS input is an active low input controlled by the controller.

When the NTS input is dropped (pulse or constant), the drive will begin to compare the encoder speed against the corresponding NTSD threshold and direction (TS03-08).

IF the encoder speed becomes GREATER than the corresponding NTSD speed threshold (TS03-08), then the drive will decelerate to the TS02 NTSD Target Speed using the LS33-35 One Floor profile deceleration and jerk rates. The NTS profile generated by the drive will bypass any controller-generated serial or analog profile. The drive will then continue to run at the TS02 NTSD Target Speed until the hardware direction input is dropped. If the external (analog or serial) speed command is less than the TS02 NTSD Target Speed, the drive will follow the external command speed. When the direction is dropped, the drive will decelerate to zero speed.

ELSE, IF the encoder speed remains LESS than the corresponding NTSD speed threshold (TS03-08), the drive will continue as normal.

If an NTS slowdown is initiated, then the maximum speed will be limited to the TS02 NTSD Target Speed until the end of the run when the enable command is dropped.

The final stopping jerk when the direction is dropped at the end of the run will use the LS43-45 Emergency profile deceleration and jerk rates.

Refer to Section 6.17 Terminal Slowdown parameter group for additional information.

#### LI04-11: Digital Inputs

LI04...LI11 correspond to inputs I1...I8 (I7 reserved for Drive Enable). See Section 3.1.1 or 3.2.2 for terminal strip assignments. Each input is programmable with one of the input functions listed for LI04.

LI04
Input 1 Function

Input 1 corresponds to digital control terminal I1, X2A.10 (F5-A, Section 3.1.1).

LI05 Input 2 Function Input 2 corresponds to digital control terminal I2, X2A.11 (F5-A, Section 3.1.1).

LI06 Input 3 Function Input 3 corresponds to digital control terminal I3, X2A.12 (F5-A, Section 3.1.1).

LI07 Input 4 Function Input 4 corresponds to digital control terminal I4, X2A.13 (F5-A, Section 3.1.1).

LI08 Input 5 Function Input 5 corresponds to digital control terminal I5, X2A.14 (F5-A, Section 3.1.1).

LI09 Input 6 Function Input 6 corresponds to digital control terminal I6, X2A.15 (F5-A, Section 3.1.1).

LI11 Input 8 Function Input 8 corresponds to digital control terminal I8, X2A.17 (F5-A, Section 3.1.1).

# LI15 Direction Selection Inputs

Sets the function of inputs programmed as Up and Down according to US04 Control Type. In addition, the Brake Control output condition can be assigned to direction or speed inputs. Direction Selection and Brake Function options can be selected in combination.

| Setting:                              | Description:                                                                                                    | NUM |
|---------------------------------------|----------------------------------------------------------------------------------------------------|-----|
|                                       | Direction Selection                                                                                                    |     |
| Up &<br>Down<br>Inputs                | When Up and Down functions are programmed to digital inputs (Ll04-11), if either the digital input is selected OR the direction bit in the Control Word (serial speed control, FB01), then the direction bit will be set.  Up/Down inputs control direction or start. If both Up and Down are signaled, a 'Direction Selection Failure' fault will occur unless in UPS Operation mode; refer to Ll04 UPS Operation for details*                                                                                                    | 0   |
| Down<br>Input Only                    | The Up direction is automatically selected internally when a speed input is given and the digital input for the down direction will have priority. When the speed input is dropped at the floor, the direction is internally dropped. This function is not supported in Analog or Serial Speed Control modes. The (LO05-20) output function 'Brake Control' cannot be used with this selection.                                                                                                    | 1   |
| Up & Down AND Serial Control Word     | When Up and Down functions are programmed to digital inputs (LI04-11), the digital hardware input AND the Control Word (serial speed control, FB01) direction bit must be set for the direction to be active. The hardware direction must match the software direction. If both Up and Down are signaled, a 'Direction Selection Failure' fault will occur.*  Although the actual direction is determined by the signed serial speed command (FB02), the sign must match the direction when utilizing LC01 with Synthetic Pretorque (5). | 2   |
|                                       | Brake Function                                                                                                    |     |
| Function<br>by<br>Direction<br>Inputs | When an output (LO05-20) is programmed as 'Brake Control', the output will signal to set the brake when the direction input has dropped and the speed command has reached zero.                                                                                                    | 0   |
| Function<br>by Speed<br>Selection     | When an output (LO05-20) is programmed as 'Brake Control', the output will signal to set the brake when the speed inputs have all been dropped and the speed command has reached zero.                                                                                                    | 4   |
| Default =                             | <ul><li>Up and Down Inputs + Function by Direction Inputs</li></ul>                                                                                                    | (0) |

# LI16 Custom Input Decoding

Allows a custom input logic table to be defined for binary speed control mode, US04 Control Type = Binary Speed Selection (1). **This parameter must be adjusted as a hexadecimal number using the NUM function on the keypad when editing.** 

To select this function, set LI03 Speed Input Decoding = Decode with LI16. Speeds are assigned the following values:

2 = Leveling

4 = Correction

6 = Inspection

8 = High

A = Intermediate 1

C = Intermediate 2

E = Intermediate 3

The parameter is 7 digits, populated one digit at a time with the above values to create the decoding. The first, right-most digit corresponds to binary 001 and the seventh, left-most digit corresponds to binary 111 where I8>...>I1. Zero speed is fixed with binary 000.

| 14 | <b>I</b> 3 | 12 | Digit          |
|----|------------|----|----------------|
| 0  | 0          | 0  | -              |
| 0  | 0          | 1  | 1 (Right-most) |
| 0  | 1          | 0  | 2              |
| 0  | 1          | 1  | 3              |
| 1  | 0          | 0  | 4              |
| 1  | 0          | 1  | 5              |
| 1  | 1          | 0  | 6              |
| 1  | 1          | 1  | 7 (Left-most)  |

For example, the binary input logic table corresponding to the default setting of LI03 Speed Input Decoding = B(Level - Correction - Inspection), NUM = 0, would be LI16 = ECA8642 (note the order of the inputs).

| Binary Speed     | Baramatar | Co | ntrol Inp  | LI16 Value |            |
|------------------|-----------|----|------------|------------|------------|
| Selection        | Parameter | 12 | <b>I</b> 3 | 14         | LITO Value |
| S ZERO           | -         | Х  | х          | х          | -          |
| S LEVELING       | LS01      | 1  | 0          | 0          | 2          |
| S CORRECTION     | LS02      | 0  | 1          | 0          | 4          |
| S INSPECTION     | LS03      | 1  | 1          | 0          | 6          |
| S HIGH           | LS04      | 0  | 0          | 1          | 8          |
| S INTERMEDIATE 1 | LS05      | 1  | 0          | 1          | А          |
| S INTERMEDIATE 2 | LS06      | 0  | 1          | 1          | С          |
| S INTERMEDIATE 3 | LS07      | 1  | 1          | 1          | E          |

# L120 Brake Switch Function

Sets the response to a Brake Switch Failure fault, when an input is assigned as Brake Release Confirmation.

| Setting:         | Description:                                                                                                    | NUM |
|------------------|----------------------------------------------------------------------------------------------------|-----|
| General Reset    | Brake switch faults will automatically reset up to the number of times adjusted in LX01.                           | 0   |
| Auto Reset       | The brake switch fault will only reset 3 times, regardless of the LX01 setting.                                    | 1   |
| Forced<br>Resets | A manual reset of the fault on the drive is required (F1+F4), even after a power cycle. No auto reset is possible. | 2   |
|                  | Default = General Reset (0)                                                                                        |     |

Refer to section 12.3 for function testing of the Brake Release Confirmation feature.

LI50 UPS Mode

This parameter is only active when an input (LI04-LI11) is set to use the UPS function. The drive determines which direction will use less power based on brief torque measurements made before the run and then commands the motor to run in the Easy Direction. In default mode (0), with the UPS input active, both directions must be signaled to activate the function. When LI50 is set to Easy Direction (1), the function will activate automatically each time a UPS run is commanded. Regardless of the commanded direction, the drive will determine and choose the Easy Direction (signaling both directions is not required). The Easy Direction function is available in Digital (0), Binary (1), Absolute Analog (2), Serial Speed DIN66019 Service 49 (4), Serial Speed DIN66019 Service 50 (5), Serial Binary Speed DIN66019 Service 50 (6) and CAN (7) speed control modes. (not available for Bi-Polar Analog control)

Additionally, by setting LC01 Control Mode to Open Loop Vector (1) and LI50 to Easy Direction (1), the Open Loop Easy Direction function can be used on open loop induction applications. The drive runs the motor briefly in both directions while sampling the torque current to determine the Easy Direction. The LT30 and LT31 OLED timer parameters are used to adjust the delay and duration of sampling. See section 6.9 LT Timers for further details.

| Setting:              | Description:                                                                                                    | NUM |
|-----------------------|----------------------------------------------------------------------------------------------------|-----|
| Default               | UPS input and both direction inputs must be active to determine the Easy Direction.                                                                                          | 0   |
| Easy Direction        | The UPS input and only one direction input must be active to determine the Easy Direction. If using CAN speed control or Open Loop Easy Direction, this setting is required. | 1   |
| Default = Default (0) |                                                                                                    |     |

#### L160

Correction / Inspection

When this function is turned on, it allows the controller to command the drive to switch between correction and inspection speeds. This parameter only applies to Binary Speed Control (1).

#### LI60 OFF

- 1. If you start in correction speed and drop the enable while still running a Drive Enable Switched off is logged.
- 2. If you start in High speed and drop the enable while still running a Drive Enable Switched off is logged.

This is expected behavior for both situations.

#### LI60 ON

- 1. If you start in correction speed and transition to either inspection or stay in correction and drop the enable while running no Drive Enable Switched off is logged.
- 2. If you start in High speed and drop the enable while still running a Drive Enable Switched off is logged.

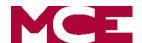

#### 6.3. LM - Motor Data Parameters

These parameters define and display all relevant motor values and motor protection settings. The drive will only allow access to motor parameters related to the motor loaded in US03.

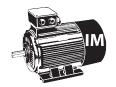

Parameters that pertain to induction motors will have the following icon listed beside it.

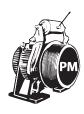

Parameters that pertain to permanent magnet motors will have the following icon listed beside it.

#### LM01 Motor Power

The rated power of the motor, according to nameplate. The unit will be either HP or kW, according to the US02 System Units setting.

#### **Conversion:**

- 1 kW = 1.36 HP
- 1 HP = 0.735 kW

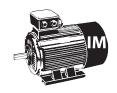

For induction motors, enter the nameplate motor power

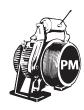

For PM Synchronous Motors, the rated power is calculated from the rated motor speed (LM02) and rated motor torque (LM07) and is therefore **read-only**. Refer to LM07 Motor Torque for further details.

LM02 Motor Speed The rated motor speed in rpm, according to nameplate.

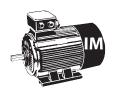

For an **Induction Motor** you may **NOT** enter the motor-synchronous speed (e.g. 1200 rpm for a 6 pole, 60Hz motor) Rated Motor Speed = Synchronous Speed - Slip Speed. Ask the motor manufacturer for the motor rated speed.

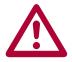

When the following synchronous speeds are entered, a warning message will be displayed to the user, "Warning: Value entered appears to be synchronous motor speed; for an induction motor the rated motor speed will be less due to slip!"

60 Hz, 6-pole: 1200 rpm 60 Hz, 4-pole: 1800 rpm 60 Hz, 2-pole: 3600 rpm 50 Hz, 6-pole: 1000 rpm 50 Hz, 4-pole: 1500 rpm 50 Hz, 2-pole: 3000 rpm

If you cannot find it on the name plate, use the following example to estimate the rated speed.

#### Example:

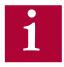

If the nameplate reads 1200 rpm (synchronous speed) then the value that should be entered must be lower. For starting purposes, one can estimate the slip at about 2.9%. Then through running the elevator it is possible to determine whether further adjustments are necessary. 2.9% of 1200 is 35 rpm. To begin with, use the value 1200 - 35 = 1165 rpm which is the default value.

Valid Adjustment Range for 60Hz motors:

From this parameter along with the LM04 Motor Frequency, the F5 Elevator Drive calculates the number of motor poles. As a result there are limits as to how low the value can be adjusted for a motor with a certain number of poles.

The following shows the valid adjustment range of 60Hz motors.

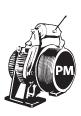

4 poles: 1201...1799 rpm
6 poles: 901.....1199 rpm
8 poles: 721.....899 rpm
10 poles: 601.....719 rpm

For PM Synchronous Motors, the relationship between the rated motor speed, rated motor frequency and the number of motor poles **MUST NOT** include

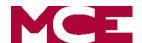

any slip.

For a given number of motor poles, the rated motor speed or frequency should be verified against the nameplate values and changed accordingly in the drive, as rounding may occur on the nameplate. The number of motor poles will always be an even, whole number. If it is not known, then it may be obtained from the motor manufacturer based on frame model of the motor.

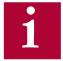

Motor Calculated Poles on Diagnostic Screen #12 automatically calculates the number of estimated motor poles, based on LM04 Motor Frequency and LM02 Motor Speed.

The following equation is used to estimate the number of motor poles. If Motor Calculated Poles on Diagnostic Screen #12 or the following equation yields a result near an odd number, contact the motor manufacturer to determine the correct number of motor poles.

Motor Speed (RPM) = 
$$\frac{\text{Rated Motor Frequency (Hz) * 120}}{\text{# of Motor Poles}}$$

$$\text{LM02} = \frac{\text{LM04 * 120}}{\text{# of Motor Poles}}$$

$$\text{LM04} = \frac{\text{LM02 * # of Motor Poles}}{\text{120}}$$
# of Motor Poles = 
$$\frac{\text{Rated Motor Frequency (Hz) * 120}}{\text{Motor Speed (RPM)}}$$

Once the correct number of motor poles has been determined as a whole, even number, then the equation can be rearranged to solve for either the rated motor speed or rated motor frequency, according to the equations above.

It is not important whether the rated motor speed or rated motor frequency is changed to accurately reflect the number of motor poles as long as the equation holds true, although it may be best to keep the rated motor speed fixed to reflect the actual motor speed at high speed and solve for frequency. It is recommended to perform this calculation to verify no rounding has occurred for these values on the nameplate motor data. If this equation does not hold true, the result may be higher current draw to produce a given torque.

#### **Example:**

The motor nameplate reads 95 rpm, 15 Hz.

Solving for the number of motor poles, we get:

```
# of Motor Poles = Rated Frequency (Hz) x 120 / Rated Speed (rpm)
= 15 Hz x 120 / 95 rpm
= 18.94 Motor Poles
```

Here, the number of motor poles is approximately 19. The number is not even. This would indicate either the motor rated speed or frequency listed on the nameplate was incorrect. Additionally, it cannot be determined whether the correct number of motor poles should be either 18 or 20. In this case, contact the motor manufacturer to confirm.

For this example, assume the motor manufacturer confirmed the number of pole pairs to be 20. With this, we can assume either the rated motor speed of 95 rpm is correct or the rated motor frequency of 15 Hz is correct, then solve for the other. Here, we will choose the 95 rpm to be correct and solve for the rated motor frequency, given a 20 pole motor:

```
Rated Frequency (Hz) = Rated Speed (rpm) x # of Motor Poles / 120
= 95 x 20 / 120
= 15.8 Hz
```

Or, equivalently if the rated motor frequency is assumed to be 15 Hz.

```
Rated Speed (rpm) = Rated Frequency (Hz) x 120 / # of Motor Poles
= 15 x 120 / 20
= 90 rpm
```

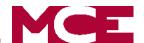

LM03 Motor Current The rated motor current in amperes, according to nameplate.

LM04 Motor Frequency

The rated motor frequency in Hz, according to nameplate.

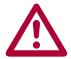

FOR PM SYNCHRONOUS MOTORS, the relationship between the rated motor speed, rated motor frequency and the number of motor poles MUST NOT include any slip. For a given number of motor poles, the rated motor speed or frequency should be verified against the nameplate values and changed accordingly in the drive, as rounding may occur on the nameplate. Refer to parameter LM02 Motor Speed for details.

LM05 Motor Voltage

Rated motor voltage, according to nameplate.

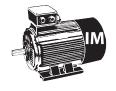

For induction motors, enter the rated motor voltage according to nameplate.

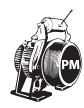

For PM motors, enter the no load phase-to-phase back EMF rms voltage at rated speed. This particular unit for voltage is not typically listed on the nameplate. As a starting point, the nameplate voltage can be entered.

This value can be determined by performing a motor tune, described further under LL01 Motor Tune or Section 5.9 Motor Learn. As mentioned above, the learned value may differ from the nameplate value, due to units; the learned value will typically be lower than what is listed on the motor nameplate. After a Motor Tune has been performed, there should be no reason to change the learned value.

#### LM06 Motor Power Factor

The motor power factor, according to nameplate.

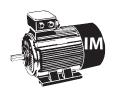

This parameter is not the efficiency of the motor but the ratio of the magnetizing current to the total phase current of the motor. Lower power factor values will increase the magnetizing current to the motor and thus increase the field strength resulting in tighter control of the motor. Higher values decrease the magnetizing current and the field strength.

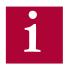

If not known, a value of 0.9 is recommended for old high slip motors and a value of 0.75 is recommended for gearless induction motors.

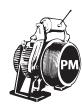

This parameter is not applicable to PM Synchronous motors and therefore will not appear.

#### LM07 Motor Torque

The rated motor torque in lb-ft or Nm, depending on selection of US02 System Units.

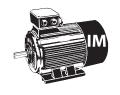

For IM the torque value is calculated from the rated speed (LM02) and rated power (LM01) and is therefore **read-only**. Refer to Motor Power (LM01).

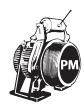

For PM motors the torque value must be entered and is used to establish the torque constant. Enter the rated name plate torque.

Since the desired unit for rated motor torque may not appear on the motor nameplate, below are the appropriate conversions:

- Ib-ft = HP x 5258 / Rated Speed (rpm)
- Ib-ft = kW x 7043 / Rated Speed (rpm)
- lb-ft = Nm / 1.355

•

- Nm = HP x 7125 / Rated Speed (rpm)
- Nm = kW x 9543 / Rated Speed (rpm)
- Nm =  $lb-ft \times 1.355$

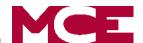

LM08 Electric Motor Protection This parameter is used to activate and select the type of motor overload function. Depending on the setting of this parameter, the Elevator Drive will trigger an 'Error Motor Protection' fault causing the motor to stop.

| Settings:        | NUM |  |
|------------------|-----|--|
| Off              | 0   |  |
| On               | 1   |  |
| Default = On (1) |     |  |

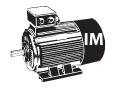

The trigger level is established in parameter LM09 Electric Motor Protection Current.

The trip curve is in accordance with VDE 0660 Part 104, UL508C section 42, and NFPA 70 Article 430 part C. It is defined as follows:

100% of trip current => continuous running 120% of trip current => trip after 2 hours 150% of trip current => trip after 2 minutes 200% of trip current => trip after 1 minute 800% of trip current => trip after 5 seconds

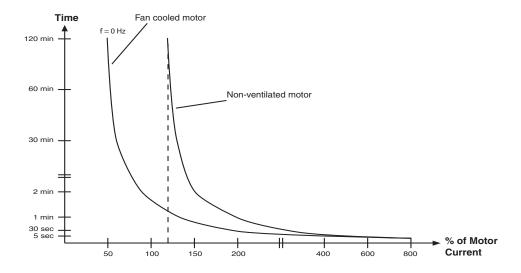

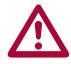

This function must be activated to ensure the motor protection function is operational!

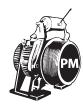

The trigger level is established from the LM03 Motor Rated Current and LM11 Peak Motor Current Factor. Refer to LM11 Peak Motor Current Factor for additional details.

# LM09 Electric Motor Protection Current

Current level for Electric Motor Protection.

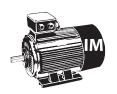

This parameter sets the current threshold in amps above which the Elevator drive activates the motor overload function, described in LM08 Electric Motor Protection. This parameter should be set in accordance with motor rated current.

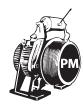

For PM motors the current threshold for electronic motor protection is set equal to the rated motor current in LM03 and therefore does not appear. Additionally, some motors must be protected from long term peak current to prevent damage to the motor windings. For additional settings and details, refer to LM11 Peak Motor Current Factor.

#### LM10 Motor Overheat Temp.

If one of the outputs is configured as Motor Overheat warning (LO05, LO10, LO15 or LO20) the temperature at which the warning is triggered can be set.

Unit: Degree Celsius

If the motor utilizes a KTY thermistor for temperature detection then the trigger temperature can be set directly. In addition, the drive hardware must support KTY a sensor.

If the motor utilizes a PTC thermistor or relay for overheat detection, then the drive will trigger based on the thermistor resistance or open relay, and not the temperature setting. Refer to Section 2.8 for further details on PTC tripping and reset resistances.

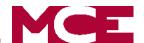

LM11
Peak Motor Current
Factor

Peak motor current factor for drive overload error for PM motors.

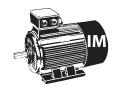

This parameter is not applicable to Induction Motors and therefore will not appear.

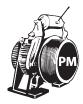

For PM motors the current limit for electronic motor protection is set equal to the rated motor current in LM03. Some motors must be protected from long term peak current to prevent damage to the motor windings. This parameter is then used to limit the time of peak current to the motor. If the motor current exceeds this value for longer than 3.0 seconds, the drive will automatically trigger the 'Error Motor Protection' fault and shut down operation.

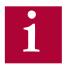

When adjusting the rated motor current in LM03, this value is automatically set to 200% of the LM03 Motor Current. After setting LM03, this parameter can then be adjusted based on the max. current allowed by the motor manufacturer.

If this parameter is set too low, it may interfere with operation of the elevator resulting in shut downs, particularly during acceleration or decelerations.

This parameter will NOT limit the maximum current output. It is only used to start the timer which would trigger an 'Error Motor Protection' fault. Refer to LC30 Maximum Torque for issues with current limiting.

If the LC30 Maximum Torque is set lower than LM11, peak current will be limited to the corresponding LC30 value and this function cannot be realized. Likewise, if the LM11 value is set to a value corresponding to current greater than the drive peak current rating (Refer to Section 2.4 or 2.5), then this function cannot be realized.

#### LM20 Motor Ls

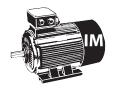

The equivalent induction motor sigma inductance. This value is calculated from the per phase stator and rotor leakage inductances.

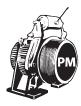

This is the total phase-to-phase reflected leakage inductance of the motor stator winding. The inductance listed on the manufacturer's data sheet may likely be for one phase. So, it may be necessary to multiply the value by two and then enter it into the drive. Incorrect settings of this parameter could lead to oscillation in the current control since the regulator values for the current control are calculated from this value.

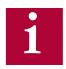

This value can be learned for either motor type with a Motor Tune. Refer to Section 5.9 Motor Learn for further details.

#### LM21 Motor Rs

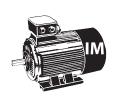

The per phase induction motor stator resistance in ohms.

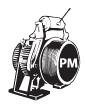

For PM motors this is the phase-to-phase resistance value of the stator. Motor manufacturers may list the per phase value; therefore you must multiply by two. Incorrect settings of this parameter could lead to oscillation in the current control and audible noise in the motor, since the regulator values for the current control are calculated from this value.

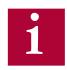

This value can be learned for either motor type with a Motor Tune. Refer to Section 5.9 for further details.

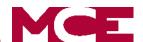

LM22 Motor Rr

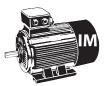

This is the per phase induction motor rotor resistance.

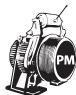

This parameter is not applicable to PM Synchronous motors and therefore will not appear.

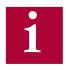

This value can be learned with a Motor Tune. Refer to Section 5.9 for further details.

#### LM23 Motor Lm

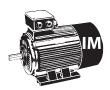

This is the per phase induction motor magnetizing inductance. The magnetizing inductance can be monitored from Diagnostics Screen #1 or in parameter DG09. If the actual magnetizing current is too high, lower this inductance value in steps of 20. If it is too low, raise the value.

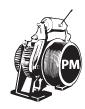

This parameter is not applicable to PM Synchronous motors and therefore will not appear.

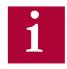

This value can be learned with a Motor Tune. Refer to Section 5.9 for further details.

LM24
Field Weakening
Corner

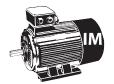

The field weakening corner determines at which speed the peak torque limit starts being reduced. It is necessary to reduce the peak torque limit of the motor since the drive's ability to force current into the motor is limited by the applied voltage as rated speed is reached.

If the drive tries to demand more torque than the motor can produce given the available voltage and actual motor speed, it is possible that the breakdown torque of the motor will be exceeded and as a result the motor will appear to stall and run at less than desired speed.

Generally this phenomenon can be identified as the car reaches contract speed momentarily but then drops to a lower speed or the car speed stalls at some speed lower than contract speed. Monitor the Modulation Grade in the Diagnostic Screen #2 or DG.10. If the value is reaching 100% or higher, the voltage limit is being reached; this may be caused from a sag in the line voltage. As a result the peak torque command must be further limited in order to maintain control of the motor.

The solution is simply to reduce the value of LM24 to about 60% of synchronous speed (720 rpm for a 1,200 rpm motor). A setting of 45% of synchronous speed should be used as the practical lower limit of this parameter.

#### **Motor Torque vs. Speed**

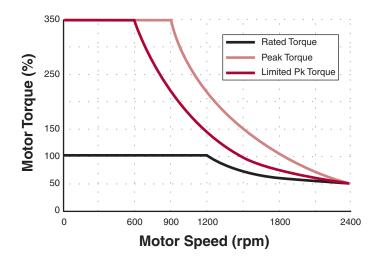

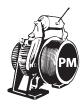

This parameter is not applicable to PM Synchronous motors and therefore will not appear.

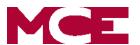

LM25 Field Weakening Speed

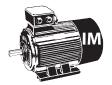

This parameter provides a better adjustment of the field weakening torque curve. Under certain situations, if the input voltage is sagging too low or the motor has very high slip, it is possible that the voltage limit might be reached. This can be confirmed by monitoring the Modulation Grade in the Diagnostic Screen #2 or DG.10. If the modulation grade reaches 100% or more the drive is operating at the voltage limit and potentially can cause poor control of the motor.

To prevent this from occurring the drive has an adjustable torque curve which prevents the voltage limit from being reached. The value of this parameter is normally calculated when the motor data is loaded in the LM parameters. After entering the data, this value can be fine tuned.

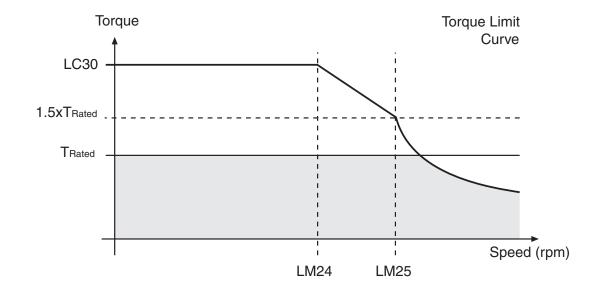

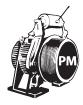

This parameter is not applicable to PM Synchronous motors and therefore will not appear.

#### LM26 Motor Ls Max

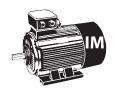

This parameter is not applicable to Induction motors and therefore will not appear.

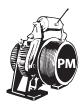

Maximum motor inductance.

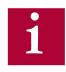

This value can be learned with a Motor Tune. Refer to Section 5.9 for further details.

LM27 Motor Inductance Mode

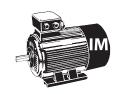

This parameter is not applicable to Induction motors and therefore will not appear.

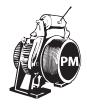

This parameter selects the relationship between the motor rated and maximum inductances. It is determined by the drive and is used as part of the LL05 SPI function. If the LM01 Motor Tune has been completed, this parameter should not need adjustment and is only available for advanced troubleshooting.

| Settings:              | NUM |
|------------------------|-----|
| Ld <> Lq               | 0   |
| Ld = Lq                | 1   |
| Default = Ld <> Lq (0) |     |

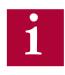

This value can be learned with a Motor Tune. Refer to Section 5.9 for further details.

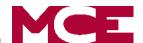

LM30 Motor Control This parameter activates various controllers in the drive. Multiple options may be selected, in which the NUM value is the sum of the options selected.

| Setting:                       | Description:                                                                                                    | NUM |
|--------------------------------|----------------------------------------------------------------------------------------------------|-----|
| Motor Model                    | Turns on motor model. The drive will automatically activate the motor model after the LL01 Motor Tune has been completed successfully.                                                   | 1   |
| Vmax Regulation                | Refer to LM31 for further details.                                                                                                    | 2   |
| Flux Control                   | Activates flux control. This setting only applies to Induction motors. The drive will automatically activate the flux control after the LM01 Motor Tune has been completed successfully. | 4   |
| Flux Proofing                  | Ensures sufficient flux build up before activating Drive On or Brake Control outputs. This setting only applies to Induction motors.                                                     | 8   |
| Zero Speed Model               | Keeps the motor model active at zero speed.                                                                                                    | 16  |
| Default* = Vmax Regulation (2) |                                                                                                    |     |

<sup>\*</sup>After a LL01 Motor Tuning has been performed, the Motor Model will be turned on and for Induction motors, Flux Control will also be turned on.

#### LM31 Vmax Regulation

Sets the maximum output voltage level as a percentage of the available with 100% equal to the maximum available. The drive will attempt to regulate the output voltage from going above this value by reducing the magnetizing current of induction motors or de-fluxing for PM motors. The nominal value is 97% which will regulate the voltage to just under 100%.

#### LM32 KP Current

Current control proportion gain. Calculated from motor data. This parameter should not need adjustment and is only available for advanced troubleshooting.

#### LM33 KI Current

Current control integral gain. Calculated from motor data. This parameter should not need adjustment and is only available for advanced troubleshooting.

#### 6.4. LE - Encoder Data

**Parameters** 

#### X3A Encoder Input 1

#### Parameters LE1...LE17 correspond to encoder interface 1, X3A.

LE01 Encoder Interface This parameter displays the type of encoder feedback card installed in the drive.

This parameter is also used to reset 'Error Encoder Interface' faults. If an 'Error Encoder Interface' fault has occurred, and the problem has been corrected, the error can be reset by displaying the value of LE01 and pressing ENTER. This is the only way to manually reset the 'Error Encoder Interface' fault.

LE02
Encoder 1 Pulse
Number

Enter the encoder pulses per revolution (ppr) listed on the encoder. This refers to the encoder input X3A.

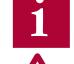

Higher encoder pulses per revolution can be supported. Refer to LE08, LE09 and LE10 for further details.

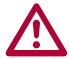

If the incremental encoder pulse number is not correctly adjusted, the motor can run very slowly and draw high current, run too fast and OVERSPEED IS POSSIBLE, or other unforeseen conditions may occur. Therefore, it is absolutely necessary to adjust this parameter correctly.

LE03 Swap Encoder 1 Channels

This parameter is used to invert the A and B incremental channels and/or invert the direction of motor rotation.

| Setting:                        | Description:                                                                                      | NUM |
|---------------------------------|---------------------------------------------------------------------------------------------------|-----|
| Not Inverted                    | No changes are made to A/B or direction of rotation.                                              | 0   |
| A-B Swapped                     | Encoder channels A and B are swapped internally.                                                  | 1   |
| Inverted Rotation               | The direction of motor rotation is inverted                                                       | 2   |
| A-B Swap &<br>Inverted Rotation | Encoder channels A and B are swapped internally, and the direction of motor rotation is inverted. | 3   |
| Default = Not Inverted (0)      |                                                                                                   |     |

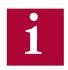

For PM Synchronous Motors, if the A/B Channels are swapped, the encoder pole position value in LE06 will have a different corresponding value and must be relearned. See Section 5.10 for additional information.

For PM motors, the direction of rotation should not be changed by swapping motor phases.

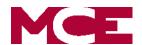

LE04 Sample Rate for Encoder 1

This parameter is used to adjust the sample time of the encoder feedback for calculation of the actual motor speed value. With certain motors or encoders it may be beneficial to use a time other than the factory setting. Lower values lead to higher bandwidth and faster response times of the motor. However lower values also increase the systems susceptibility to electrical noise on the encoder signal. Therefore on some systems having higher noise levels, lower values may not be suitable. If this electrical noise is a problem, the motor will produce an audible noise or vibration while running. If this is the case, try increasing the rate by one step (e.g. from 4ms to 8ms) as a way to filter electrical noise.

| Settings:                     | NUM |  |
|-------------------------------|-----|--|
| 0.5 msec(2 kHz)               | 0   |  |
| 1 msec (1 kHz)                | 1   |  |
| 2 msec (500 Hz)               | 2   |  |
| 4 msec (250 Hz)               | 3   |  |
| 8 msec (125 Hz)               | 4   |  |
| 16 msec (63 Hz)               | 5   |  |
| 32 msec (31 Hz)               | 6   |  |
| Default = 4 msec (250 Hz) (3) |     |  |

LE05 **Encoder 1 Multiplier**  This parameter can be used to increase the resolution of encoders with analog sine/cosine tracks. The encoder types are EnDat, SIN/COS, SSi, and Hiperface. For incremental encoders, adjustment of this parameter has no effect; internally, the value will be set to a value of 2 due to the TTL pulse tracks.

> Default Setting (Gearless modes) = 8 Default Setting (Geared modes) = 2

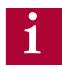

The value corresponds to the multiplier using the following relation:

Actual Encoder Resolution = Encoder base ppr (LE02) x 2^(LE05)

**Example:** 

EnDat encoder with base resolution of 2048 ppr.

With LE05 = 8 the actual measured resolution is: 2048 x 2^8 = 524288 counts / rev

Higher values give better resolution especially for gearless applications. However values too high may make the system more susceptible to disturbances due to noise. Therefore the actual value which can be used will ultimately be limited by the noise being picked up on the encoder cable. In gearless applications, very low values will sacrifice resolution and may cause audible electrical noise from the motor. A setting of 8 is typical for absolute encoders (e.g. EnDat).

LE06 Encoder 1 Pole Position This parameter displays the position of the encoder in relation to one of the motor poles. This may often be referred to as the encoder position.

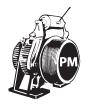

The parameter is only applicable to PM Synchronous motors. Refer to Section 5.10.1 or 5.10.2 for the procedures to learn the pole position.

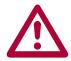

The pole position must be known for proper operation of a PM Synchronous motor. Failure to learn the pole position may result in excessive current draw and may result in loss of control.

If the encoder A/B channel phasing is swapped, there would be a different corresponding Encoder Pole Position and should be relearned.

The pole position represents an encoder offset in relation to the rotor aligned to a motor pole. If at any time this physical relationship is changed (e.g. encoder replaced/removed, encoder slippage), the pole position must be re-established for proper operation. If the encoder position is relearned and found to be more than 2,000 from the previous value, this is an indication of encoder mounting issues. Even if the encoder appears to be mounted tight to the motor shaft, a small amount of slippage may accumulate over time or even distance; likewise, encoder mounting issues may appear due to changes in direction. Refer to Section 7.3 for additional troubleshooting information.

# LE07 Rotor Detection Mode

This parameter determines when the drive will automatically determine the pole position for a PM Synchronous motor.

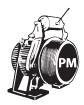

For incremental encoders, there is no way to determine whether the rotor position has changed after the pole position has been learned if the encoder has been powered down since the encoder only provides generic pulses instead of a unique position. In this case, it is mandatory that the pole position at least be determined before the first run after every power cycle. Refer to parameters LX22 and LX23 in section 6.11 for additional Rotor Detection functionality.

| Setting: | Description:                                                                                                    | NUM |
|----------|----------------------------------------------------------------------------------------------------|-----|
| Off      | The function is turned off.                                                                                                    | 0   |
| NOP      | A single pole position learned before each run is performed. Encoder 1 Pole Position LE06 will update at the beginning of each run. | 1   |

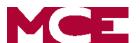

| Setting:                           | Description:                                                                                                    | NUM |
|------------------------------------|----------------------------------------------------------------------------------------------------|-----|
| Power on                           | A single pole position learned after power on.                                                                                                    | 2   |
| NOP + Power on                     | After power on, a single pole position learned before each run is performed. Encoder 1 Pole Position LE06 will update at the beginning of each run. | 3   |
| After reset                        | A single pole position learned after reset.                                                                                                    | 4   |
| NOP + After reset                  | After reset, a single pole position learned before each run is performed. Encoder 1 Pole Position LE06 will update at the beginning of each run.    | 5   |
| Power on +<br>After reset          | A single pole position learned after power on and reset.                                                                                            | 6   |
| NOP + Power<br>on + After<br>reset | , , , , ,                                                                                                    | 7   |
| Default = Off (0)                  |                                                                                                    |     |

#### LE08 **Encoder Scaling**

For encoders whose pulses per revolution exceeds that accepted by the encoder feedback card, encoder scaling can be enabled. Refer to the example below and LE09 Encoder 1 Numerator and LE10 Encoder 1 Denominator for further details.

| Setting:           | Description:                                                                                 | NUM |
|--------------------|----------------------------------------------------------------------------------------------|-----|
| Off                | The function is not activated. The encoder pulses per revolution from LE02 is used directly. | 0   |
| Reserved           | No function                                                                                  | 1   |
| LE02 x LE09 / LE10 | The LE02 pulses per revolution                                                               | 2   |
| Default = Off (0)  |                                                                                              |     |

#### **Example:**

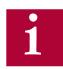

An incremental encoder is listed as 36000 ppr. The maximum acceptable ppr for the incremental encoder feedback interface card is 16384. In this case, the LE02 Pulse Number can be set to 9000, the LE09 Enc1 Numerator can be set to 4 and the LE10 Enc1 Denominator can be set to 1. Now, if the encoder scaling is activated by setting LE08 Encoder Scaling = LE02 x LE09 / LE10, then the encoder pulses per revolution is scaled back to  $9000 \times 4 / 1 = 36,000 \text{ ppr.}$ 

#### **LE09**

**Encoder 1 Numerator** 

Numerator of encoder scaling factor when enabled with the setting of LE08 Encoder Scaling = LE02 x LE09 / LE10.

#### LE<sub>10</sub>

Encoder 1
Denominator

Denominator of encoder scaling factor when enabled with the setting of LE08 Encoder Scaling = LE02 x LE09 / LE10.

#### I F11

Status

Serial Encoder 1 Type

Encoders with serial communication to the drive (e.g. EnDat, SSi, Hiperface, BiSS) can identify their type and would be displayed in this parameter.

Incremental encoders do not transmit serially and therefore the encoder type will display 'No Encoder Detected'.

#### LE12 Serial Encoder 1

Encoders with serial communication to the drive (e.g. EnDat, SSi, Hiperface, BiSS) can identify their connection status and errors to the drive and would be displayed in this parameter. The table below lists common status messages. For further troubleshooting, refer to 'Error Encoder Interface' in Section 7.2.

| Display:                         | Description:                                                                                | NUM |
|----------------------------------|---------------------------------------------------------------------------------------------|-----|
| Position Transfer                | Connected - Serial Comm. established                                                        | 16  |
| No comm. to encoder              | Cable break, incremental channels                                                           | 67  |
| No comm. to encoder              | Cable break, absolute channels                                                              | 68  |
| Encoder count inc.               | Position deviation too large                                                                | 69  |
| Ec.1 diff. to enc. typ           | Encoder PPR Incorrect                                                                       | 70  |
| Encoder formatting               | Encoder formatting is taking place. May take several seconds to complete.                   | 92  |
| New encoder interface identifier | New encoder detected                                                                        | 96  |
| Data Unspecified                 | Encoder memory not formatted. Refer to troubleshooting section.                             | 99  |
| No comm. to interface            | Encoder not connected or serial type. This will be displayed with TTL incremental encoders. | 255 |

Incremental encoders do not transmit serially and therefore the Serial Encoder 1 Status will display 'no comm. to interface'.

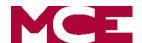

LE13
UVW Encoder
Commutation

The number of commutation poles for a UVW encoder. In general, the number of UVW encoder and motor poles should be the same; if different, it is possible to adjust the number of UVW encoder poles. This parameter is only relevant when the encoder type is UVW and a UVW encoder feedback is interface is used (LE01 = UVW Interface).

Default = '= motor pairs of poles' (NUM = 0)

LE14
Serial Encoder 1
Selection

The type of encoder serial protocol. This parameter is only functioning when the BiSS/EnDat 2.2 encoder interface card is installed.

| Settings:               | NUM |  |
|-------------------------|-----|--|
| EnDat 2.2               | 0   |  |
| BiSS Hengstler Acuro    | 1   |  |
| BiSS C-Mode             | 2   |  |
| Default = EnDat 2.2 (0) |     |  |

LE15
PT1 Time Encoder 1

Low pass filter on speed of the measured speed value.

LE16 SSi Data Format Sets the data format of the SSi transmission between encoder and inverter. This parameter is only relevant when the encoder type is SSi and an SSi feedback interface is used (LE01 = SSi-SIN/COS).

| Settings:            | NUM |
|----------------------|-----|
| Binary               | 0   |
| Gray Scale           | 1   |
| Default = Binary (0) |     |

LE17 SSi Data Resolution Sets the resolution of the data of the SSI transmission. This parameter is only relevant when the encoder type is SSi and an SSi feedback interface is used (LE01 = SSi-SIN/COS).

#### X3B Encoder Output / Input 2

Parameters LE31...LE36 correspond to encoder interface 2, X3B.

- Parameters LE32...34 and 36...39 correspond to encoder interface 2, X3B as an <u>input</u>.
- Parameter LE35 corresponds to encoder interface 2, X3B as an output.

## LE31

Encoder 2 Interface

This parameter displays the type of encoder feedback for X3B.

#### LE32

Encoder 2 Pulse Number This refers to X3B as an encoder **input**. Enter the encoder pulses per revolution (ppr) listed on the encoder.

#### LE33

Swap Encoder 2 Channels Refer to parameter LE03 for description.

### LE34

Sample Rate for Encoder 2

Refer to parameter LE04 for description.

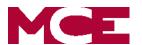

LE35 Encoder 2 Output PPR This parameter selects the output ppr for the encoder output channel X3B.

| Func-<br>tion: | Settings:       | Description:                                                                                                    | NUM |
|----------------|-----------------|----------------------------------------------------------------------------------------------------|-----|
|                |                 |                                                                                                    |     |
|                | Channel 1       | The increments of the encoder at Channel 1 (X3A) are output via encoder emulation at Channel 2 (X3B).  When Source = Channel 1 is selected, the emulated encoder output can be further divided by the Division factor.                                              | 0   |
| Source         | Channel 2       | This value has no function since there is no encoder interface with encoder emulation available via Channel 1 (X3A).                                                                                                    | 1   |
|                | Actual<br>Value | The increments of the encoder, whether measured or calculated (eg. LE08 Encoder 1 Scaling), are output via the emulation at Channel 2 (X3B).  When Source = Actual Value, the increments per revolution of the output emulation must be selected from Actual Value. | 2   |
|                | Reserved        | -                                                                                                    | 3   |
|                |                 |                                                                                                    |     |
|                | 256             | The number of increments per revolution                                                                                                    | 0   |
| Actual         | 512             | which are output via encoder emulation                                                                                                    | 4   |
| Value          | 1024            | at Channel 2 (X3B) when Source = Actual Value.                                                                                                    | 8   |
|                | 2048            | value.                                                                                                    | 12  |
|                |                 |                                                                                                    | I   |
|                | Direct          | The increments of the encoder Channel 1 (X3A) are output directly at Channel 2 (X3B).  Always use this adjustment if Source = Actual Value.                                                                                                    | 0   |
| Division       | 2               | The increments of encoder Channel 1                                                                                                    | 16  |
|                | 4               | (X3A) can be divided and output via en-                                                                                                    | 32  |
|                | 8               | coder emulation at Channel 2 (X3B) by the selected factor when Source = Channel 1.                                                                                                    | 48  |
|                | 16              | Selected factor when Source = Channel 1.                                                                                                    | 64  |
|                | 32              |                                                                                                    | 80  |
|                | 64              |                                                                                                    | 96  |
|                | 128             |                                                                                                    | 112 |
|                | D               | efault = Channel 1+256 inc + Direct (0)                                                                                                    |     |

LE36

Refer to parameter LE15 for description.

PT1 Time Encoder 2

LE37

Refer to parameter LE05 for description.

**Encoder 2 Multiplier** 

LE38

Refer to parameter LE09 for parameter description.

**Encoder 2 Numerator** 

LE39

Refer to parameter LE10 for parameter description.

Encoder 2 Denominator

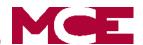

# 6.5. LN - Machine Data Parameters

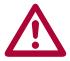

The following parameters relate to the machine data of the elevator. It is important to enter the correct values, such that both the motor and the car run at the correct speed and the drive's internal Overspeed Error limit is calculated correctly. The drive uses the following equation to calculate the motor speed in RPM from the machine data parameters.

LN01
Traction Sheave
Diameter

The diameter of the sheave in either inches or mm, depending on US02 System Units (ft/min or m/s). Ideally this value would be measured from the center of the rope.

# LN02 Gear Reduction Ratio

The gear ratio, X:1. If the gear ratio is unknown, refer to parameter LN05.

Once the car is running on high speed, if the measured speed is slightly above or below the contract speed, the gear ratio can be changed slightly to compensate. Higher values in LN02 will increase the car speed, lower values will decrease the car speed. Make very small changes at first!

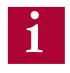

For geared machines with an unknown ratio, the LN05 Estimated Gear Reduction Ratio can be entered in LN02; refer to LN05 for additional information. The gear ratio can also be determined by counting the revolutions of the motor during one revolution of the traction sheave.

LN03 Roping Ratio The roping ratio, X:1.

### **LN - Machine Data Parameters**

LN04 Load The load capacity of the elevator, in lbs or Kg, depending on US02 System Units (ft/min or m/s).

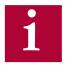

This parameter has no function and is only used for reference.

LN05
Estimated Gear
Reduction Ratio

This parameter can be used to estimate the gear ratio if it is not known.

After correctly entering values into LM02 Motor Speed, US06 Contract Speed, LN01 Traction Sheave Diameter, LN03 Roping Ratio, read this value and then enter this value into LN02 Gear Reduction Ratio.

Then, to verify, run the car at inspection speed, measure the actual speed with a hand tach. If the car speed is slower than the adjusted LS03 Inspection Speed, then increase LN02 Gear Reduction Ratio. If it is higher than the adjusted inspection speed, decrease LN02 Gear Reduction Ratio.

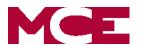

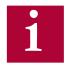

The inputs for each of the normal operating speed LS01-LS07 must be assigned by setting the corresponding inputs functions in LI04-LI11 = Speed Selection (27). Refer to LI03 Speed Input Decoding for logic tables and further details.

Additional special speeds LS08-LS10 can be programmed with Input Functions LI04-LI11. Refer to these parameters for further details.

All speeds will use the LS43-45 deceleration and jerk settings for the Final Stop portion of the profile.

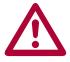

When US04 Control Type = Binary Speed Selection (1), Digital Speed Selection (0), or Serial Binary Speed DIN66019 Service 50 (6), a higher speed than leveling or correction cannot be accepted. That is, for example, if Leveling Speed is selected then the High Speed is selected afterwards, the drive will not accept the High Speed command and continue at Leveling Speed unless zero speed is selected between Leveling Speed and higher speed selection.

If the Inspection Speed is selected when the drive enable is signaled, the inspection profile (LS50-55) will be loaded. During an inspection run, all other speed commands are ignored, except for Leveling Speed.

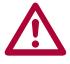

For analog speed control, US04 Control Type = Bi-Polar Analog Speed (3), Absolute Analog Speed (2), a speed for LS02 High Speed must be entered. This adjusts the run speed to 10V input. Reducing this value will lower the speed of the elevator (i.e. for testing purposes).

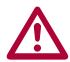

For serial speed control, US04 Control Type = Serial Speed DIN66019 Service 49 (4), Serial Speed DIN66019 Service 50 (5), a speed for LS02 High Speed must be entered.

LS00 Zero Speed Zero Speed Offset. When this parameter is set to a speed other than zero and only the enable and direction signals have been sent to the drive (no speed command), the motor will be run at the offset speed programmed in LS00. This function only applies to binary and digital speed control modes.

Max. Value: 2 fpm

LS01 Leveling Speed Leveling speed. During Leveling Speed, a higher selected speed will be ignored unless zero speed is commanded beforehand.

Max. Value: 25 fpm

LS02 High Speed High Speed. This speed setting uses the High Speed profile settings LS20-25 and LS27 Correction Distance.

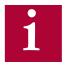

The High Speed must also be set when US04 Control Type = Bi-Polar Analog Speed (3), Absolute Analog Speed (2), Serial Speed DIN66019 Service 49 (4), Serial Speed DIN66019 Service 50 (5).

Max. Value: US06 Contract Speed

LS03 Inspection Speed Inspection Speed. This speed setting uses the Inspection Speed profile settings LS50-55. If the Inspection Speed command is present when the drive is enabled, the inspection profile will be loaded. During the inspection speed profile, all other speeds except Leveling Speed will be ignored.

Max. Value: 150 fpm

LS04 Correction Speed Correction Speed, also known as High Leveling Speed. During Correction Speed, a higher selected speed will be ignored unless zero speed is commanded beforehand. This speed setting uses the High Speed profile settings LS20-25 and LS27 Correction Distance

Max. Value: 50 fpm

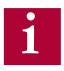

If the LI60 (Correction / Inspection) input is turned on, the drive will allow the controller to switch between inspection and correction speed commands (zero speed command not required). This only applies when US04 Control Type = Binary Speed Control (1).

LS05 Intermediate Speed 1 Intermediate Speed 1. This speed setting uses the One Floor Speed profile settings LS30-35 and LS37 Correction Distance. Max. Value: US06 Contract Speed

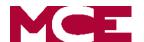

#### **LS06**

Intermediate Speed 2

Intermediate Speed 2. This speed setting uses the One Floor Speed profile settings LS30-35 and LS38 Correction Distance. Max. Value: US06 Contract Speed

### LS07

Intermediate Speed 3

Intermediate Speed 3. This speed setting uses the Emergency Speed profile settings LS40-45 and LS47 Correction Distance. Max. Value: US06 Contract Speed

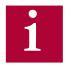

Intermediate Speed 3 uses the profile settings labeled as Emergency Speed.

#### LS08 - 10: Special Function Speeds

To utilize these special function speeds, an input must be assigned in LI04-11.

#### LS08 Earthquake Speed

Run speed when selected by an input programmed for Earthquake Speed is activated before the start of the run. The High Speed, Intermediate Speed 1, Intermediate Speed 2, and Intermediate Speed 3 selections are limited to this speed. This speed setting uses the High Speed profile settings LS20-25.

Max Value: 150 fpm

#### LS09 Emergency Generator

Emergency Generator Speed

Active when an input programmed for Emergency Power Speed is activated before the run. All speeds adjusted higher than this speed are limited to this value. This setting uses the High Speed profile settings LS20-25.

Max. Value: US06 Contract Speed

# LS10 Battery Operation Speed

Run speed when selected by an input programmed for UPS Operation is active before the start of the run. All speeds are limited to this value. This setting uses the High Speed profile settings LS20-25. When using an externally generated speed profile from analog or serial speed control modes, the acceleration and deceleration rates are determined by the controller.

Max. Value: 50 fpm

#### Preset profiles, LS15-LS17

Preset profile settings are available for selection based on type of desired profile. The presets will automatically adjust the acceleration, deceleration and jerk rates for a corresponding speed selection. 'Soft' settings will have a relaxed profile, while 'Hard' settings will have quicker, more aggressive rates. If changes are made to any of the pre-settings, the option will reflect this by displaying 'Custom' to indicate changes have been made.

| Settings:                              | NUM |  |
|----------------------------------------|-----|--|
| Default = Custom (0)                   |     |  |
| Custom                                 | 0   |  |
| Soft                                   | 1   |  |
| Medium                                 | 2   |  |
| Hard                                   | 3   |  |
| Profile Mode (High Speed Profile only) |     |  |
| External Profile                       | 0   |  |
| Internal Profile                       | 4   |  |
| Default = Custom (0)                   |     |  |

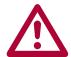

When US04 Control Type = Bi-polar Analog Speed (3), Absolute Analog Speed (2), Serial Speed DIN66019 Service 49 (4), Serial Speed DIN66019 Service 50 (5), the speed profile is generated externally by the controller and the drive's ramp generator is turned off. It is possible to override the external profile and utilize the drive's internal profile with LS15 = Internal Profile; refer to LS15 for additional information. When US04 Control Type = Binary Speed Selection (1), Digital Speed Selection (0), or Serial Binary Speed DIN66019 Service 50 (6), only Internal Profile Mode is actually used and setting for External Profile in LS15 is ignored.

LS15 High Speed Profile Preset speed profile for High Speed profile.

Additionally, there is the option Internal Profile (4), in which the High Speed profile settings LS20-25 can be used to limit the rates of externally generated speed profiles from analog or serial speed control modes. That is, the profile will be generated by the drive when the rates are less than those dictated by the controller.

LS16 One Floor Profile Preset speed profile for One Floor Speed profiles (Intermediate Speeds 1 and 2).

LS17 Emergency Profile

Preset speed profile for Emergency Speed profile (Intermediate Speed 3 or Emergency Profile input function).

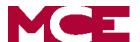

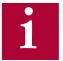

The run profile is defined by jerks, acceleration, and deceleration. Different run profiles are available based on selected speed and/or input function (e.g. Emergency Profile). The speed profiles and corresponding parameters are broken down into the following groups:

| High Speed/Correction Profile                                | LS20-27 |
|--------------------------------------------------------------|---------|
| •(Earthquake, Emergency Generator,and                        |         |
| Battery Operation Speed)                                     |         |
| •One Floor Profile (Intermediate Speeds 1, 2)                | LS30-38 |
| <ul> <li>Emergency Profile (Intermediate Speed 3)</li> </ul> | LS40-47 |
| ESD/ETS Profile                                              | LS48-49 |
| Inspection Speed Profile                                     | LS50-55 |

Each profile will have the following settings\*:

Acceleration Starting Jerk **Acceleration Jerk** 

Deceleration **Deceleration Jerk** Stopping Jerk

<sup>\*</sup>ESD and ETS Profile will only have deceleration and deceleration jerk settings.

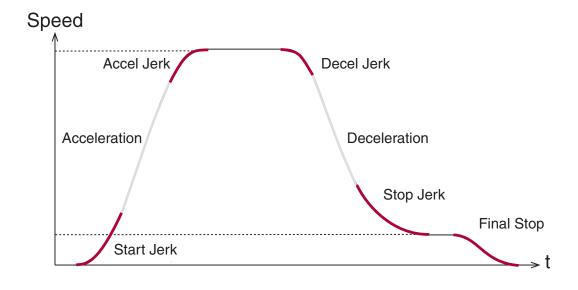

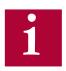

All speeds will use the LS43-45 deceleration and jerk settings for the Final Stop portion of the profile.

In general, higher values result in a hard/fast profile, while lower values give softer, slower transitions.

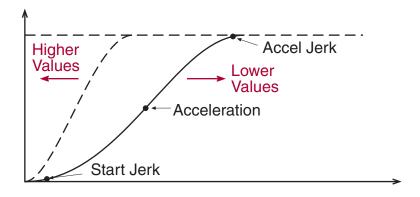

#### **Empirical values:**

2.00...3.00 for retirement homes, hospitals, apartment buildings 3.00...4.50 for office buildings, banks etc.

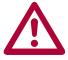

Each jerk rate will have a calculated minimum value depending on the value of the rate of acceleration or deceleration that the jerk must work with. Therefore the minimum jerk value is limited by the actual adjusted value of the acceleration or deceleration. If a lower jerk value is required, you must first reduce the rate of acceleration or deceleration.

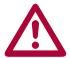

For externally generated speed profile control modes, analog and serial speed control modes (US04 Control Type = Bi-polar Analog Speed (3), Absolute Analog Speed (2), Serial Speed DIN66019 Service 49 (4), Serial Speed DIN66019 Service 50 (5)), the profile is generated by the controller and the rates set in the drive will have no effect (except when ESD, ETS, or NTS functions are activated) unless LS15 = Internal Profile.

#### **Correction Speeds**

In addition to profile rate settings, speed profiles High Speed, Inspection, Intermediate Speeds 1, 2, 3 will have an additional 'correction' parameter associated with each. The correction parameters are used to compensate leveling distance, when decelerating from the corresponding speed, by the amount adjusted. Refer to LS27 High Speed Correction for additional information.

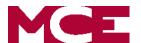

#### **High Speed Profile Rate Settings**

LS20

Acceleration High Speed

Acceleration rate for High Speed profile.

**LS21** 

Start Jerk High Speed

Start Jerk rate into acceleration for High Speed profile.

**LS22** 

Acceleration Jerk High Speed

Acceleration Jerk rate into high speed for High Speed profile.

**LS23** 

**Deceleration High** Speed

Deceleration rate for High Speed profile.

**LS24** 

Deceleration Jerk High Speed

Jerk rate out of high speed into deceleration for High Speed profile.

**LS25** 

Stop Jerk High Speed

Jerk rate out of deceleration into leveling speed.

**LS27** 

**High Speed Correction** 

The amount of leveling distance to be eliminated from a High Speed run.

This adjustment can provide additional time running at the run speed after the slowdown speed has been given to reduce the amount of time at leveling speed. A value of 0 will have no effect, whereas a value too large may lead to overshooting the floors. When decelerating from High Speed, it is necessary to transition directly from high speed to leveling. Selecting another speed in between will cancel the function.

#### One Floor (Intermediate 1, 2) and NTS Speed Profile Rate Settings

#### LS30

Acceleration One Floor

Acceleration rate for One Floor profile (Intermediate Speed 1 or 2).

#### LS31

Start Jerk One Floor

Start Jerk rate into acceleration for One Floor Speed profile (Intermediate Speed 1 or 2).

#### **LS32**

Acceleration Jerk One Floor

Acceleration Jerk rate into intermediate speed for One Floor Speed profile (Intermediate Speed 1 or 2).

#### **LS33**

Deceleration One Floor NTS

Deceleration rate for One Floor Speed profile (Intermediate Speed 1 or 2), or when NTS Slowdown Function is activated.

#### **LS34**

Deceleration Jerk One Floor NTS

Jerk rate out of intermediate speed into deceleration for One Floor Speed profile (Intermediate Speed 1 or 2), or when NTS Slowdown function is activated.

### **LS35**

Stop Jerk One Floor NTS

Jerk rate out of deceleration into leveling speed for One Floor Speed profile (Intermediate Speed 1 or 2), or into TS02 NTSD Target Speed when NTS Slowdown function is activated.

#### **LS37**

Intermediate Speed 1 Correction

The amount of leveling distance to be eliminated from run at Intermediate Speed 1. Refer to parameter LS27 for further description.

#### **LS38**

Intermediate Speed 2 Correction

The amount of leveling distance to be eliminated from run at Intermediate Speed 2. Refer to parameter LS27 for further description.

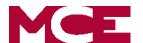

#### **Emergency (Intermediate Speed 3) Profile Rate Settings**

# LS40

Acceleration Emergency

Acceleration rate for Emergency Profile (Intermediate Speed 3 or Emergency Profile input).

# **LS41**

Start Jerk Emergency

Start Jerk rate into acceleration for Emergency Profile (Intermediate Speed 3 or Emergency Profile input).

#### LS42

Acceleration Jerk Emergency

Acceleration Jerk rate into speed for Emergency Profile (Intermediate Speed 3 or Emergency Profile input).

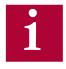

All speeds will use the LS43-45 deceleration and jerk settings for the Final Stop portion of the profile. Additionally, for analog and serial speed control modes, if the direction is dropped before zero speed has been reached, these rates will be used for the final deceleration.

#### LS43 Deceleration Emergency

Deceleration rate for Emergency Profile (Intermediate Speed 3 or Emergency Profile input).

#### I S44 **Deceleration Jerk** Emergency

Jerk rate out of speed into deceleration for Emergency Profile (Intermediate Speed 3 or Emergency Profile input).

## I S45

Stop Jerk Emergency

Jerk rate out of deceleration into leveling speed and from leveling speed to zero speed for Emergency Profile (Intermediate Speed 3 or Emergency Profile input). Also, final jerk rate from leveling to zero speed for all runs.

#### **LS47**

Intermediate Speed 3 Correction

The amount of leveling distance to be eliminated from run at Intermediate Speed 3. Refer to parameter LS27 for further description. Deceleration rate for Emergency Slowdown input function.

#### **ESD and ETS Profile Rate Settings**

LS48
ESD/ETS Deceleration

Deceleration rate for Emergency Slowdown (ESD) and Emergency Terminal Slowdown (ETS) input functions.

LS49 ESD/ETS Jerk Deceleration Jerk rate for Emergency Slowdown (ESD) and Emergency Terminal Slowdown (ETS) input functions.

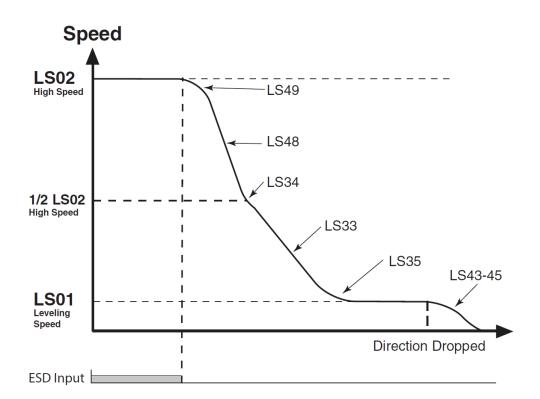

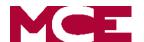

#### **Inspection Speed Profile Rate Settings**

LS50

Acceleration rate for Inspection Speed profile.

**Acceleration Inspection** 

LS51

Start Jerk Inspection

Start Jerk rate into acceleration for Inspection Speed.

LS52

Acceleration Jerk Inspection

Acceleration Jerk rate into inspection speed for Inspection Profile.

LS53

Deceleration Inspection

Deceleration rate for Inspection Speed profile. If the enable is dropped when the user releases the inspection switch, there will be no deceleration.

LS54

**Deceleration Jerk** Inspection

Jerk rate out of inspection speed for Inspection Speed profile.

**LS55** Stop Jerk Inspection

Jerk rate out of deceleration into leveling speed and from leveling speed to zero speed for Inspection Speed profile.

#### 6.7. LL - Tune Parameters

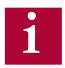

For troubleshooting learn procedures, refer to Section 7.5

LL01 Motor Tuning Auto tune of drive and motor characteristics. Refer to Section 5.9 for procedure.

LL02 Tuning Current Percentage of rated motor current the drive will use when measuring the stator inductance of PM Synchronous motors. Lowering this value may decrease the amount of noise produced from the motor during this measurement. 50% is a good starting point.

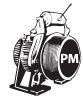

LL05 SPI Stationary Pole Identification. Learns the motor pole position (encoder position) without movement, for synchronous motors. Refer to Section 5.10.1 for procedure.

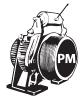

If the encoder A/B channel phasing is subsequently swapped in LE03, the SPI procedure will need to be performed again.

**LL06** 

Encoder Pole Position Learn

Learns the motor pole position (encoder position) and encoder A/B channel phasing with movement, for synchronous motors. Method requires relatively frictionless load (unroped sheave or balanced car). Refer to 5.10.2 for procedure.

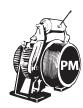

**LL07** 

Encoder Synchronization Determines correct phasing of A/B encoder channels and direction of rotation. Refer to Section 5.10.3 for procedure.

LL10 Inertia Learn Learns the system inertia and activates the feed forward torque control (FFTC). Method should be performed with a balanced car. Learning the system inertia can provide better dynamic performance and a better ride quality with little or no adjustment of the speed control gains. Refer to Section 5.12.1 for procedure.

LL15 Overspeed Test The Overspeed Test allows the drive to run at a speed higher than the programmed LS02 High Speed for a single run, in order to perform overspeed or governor tests. The speed at which the Overspeed Test will operate is set in LL16. The Overspeed test can also be used as the contract speed buffer test with digital or binary speed control.

| Setting:              | Description:                                                                                                    | NUM: |
|-----------------------|----------------------------------------------------------------------------------------------------|------|
| OFF                   |                                                                                                    | 0    |
| Start with Scaling    | This setting will automatically scale the command speed according to the ratio between LS02 High Speed and LL16 Overspeed Test Speed.                                                                                                    | 1    |
| Start without Scaling | With this setting, if the speed profile is generated externally using US.04 Control Types Analog (2,3) or Serial (4,5), the command speed sent from the controller will not be scaled. Therefore, the command speed must be increased to match the LL16 Overspeed Test Speed. If using US04 Control Types Digital (0), Binary (1) or Serial Binary (6), the drive will still scale the command speed according to the ratio between LS02 High Speed and LL16 Overspeed Test Speed. | 2    |

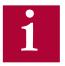

For proper operation of the Overspeed Test, the LL16 Overspeed Test Speed MUST be entered. In addition, the LS02 High Speed and US06 Contract Speed MUST be set correctly.

### **LL - Tune Parameters**

### LL16

Overspeed Test Speed

Maximum speed used during Overspeed Test in LL15. A non-zero value must be entered to perform the test correctly.

### LL17 Safety Release

The Safety Release function turns off the acceleration jerk rates and raises the maximum torque limit to 300% of LM07 Motor Torque for one run in order to drive an elevator car off the safeties.

### LL18 NTSD Tune Mode

The NTSD Tune Mode can be used to automatically determine and set the NTSD slowdown points.

When activated, run the elevator to either terminal floor. The motor speed when the NTSD switches are passed and the NTSD inputs are dropped will be learned during the run and displayed after the end of the run. There will also be the option to automatically set the TS03 - 08 Speed Thresholds for the corresponding NTSD input thresholds and direction of travel from the learn run. If values are automatically set from the learn run, the value entered will be 10% above the speed at which the input was dropped. After the learn run has been completed, the drive will return to normal operation.

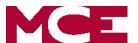

## 6.8. LC - Control Setting

Parameters

LC01 **Control Mode**  The Control Mode determines whether the drive runs in open or closed-loop operation and the type of pre-torque control.

| Setting:                        | Description:                                                                                                    | NUM |
|---------------------------------|----------------------------------------------------------------------------------------------------|-----|
| Open Loop V/Hz                  | Open loop in Volts per Hertz operation (induction motors only).                                                                                                    | 0   |
| Open Loop<br>Vector             | Open loop operation, with sensorless motor management (induction motors only); Slip compensation and autoboost are active as well as stationary hold at the end of run. This setting is required when utilizing UPS Mode Open Loop Easy Direction.                                                                                                    | 1   |
| Closed Loop FOC                 | Closed-loop operation with field oriented control and internal pretorque, using pretorque gains to eliminate rollback at brake release without use of load weigher. Refer to Section 5.12.2 for additional adjustment information.                                                                                                    | 2   |
| Closed Loop<br>Analog Pretorque | <b>Closed-loop</b> operation with field oriented control and an <b>external pretorque</b> input signal via AN2+ and AN2- for use with analog load weighing device.                                                                                                    | 3   |
| Closed Loop  Closed Loop        | Closed-loop operation with field oriented control and a digital pretorque value to eliminate rollback. The pretorque value will depend on the US.04 Control Type. When US.04 = Digital speed selection (0) Binary speed selection (1) Absolute Analog Speed (2), Bi-Polar Analog Speed(3), and Serial Binary Speed DIN66019, Serv.50 (6) a fixed pretorque value is set with LC34 Digital Pretorque. Refer to Section 6.8 for additional information on LC34 Digital Pretorque. When US.04 = Serial Speed DIN66019 Serv. 49 (4), Serial Speed DIN66019 Serv. 50 (5) the pretorque value is set via FB.03 Field Bus Pretorque. Refer to Section 6.15 for additional information on FB.03 Field Bus Pretorque. | 4   |
| Closed Loop<br>Synth. Pretorque | Closed-loop operation with field oriented control and predictive synthetic pretorque, using 90% of the calculated holding torque from the previous run to eliminate rollback without use of load weigher. Refer to Section 5.12.5 for additional information.                                                                                                    | 5   |
| Default = Closed L              | oop FOC (2)                                                                                                    |     |

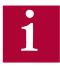

When using induction motors, the drive may be run open loop on inspection to verify whether the encoder functions normally. By setting the parameter LC01 Motor Control = Open Loop V/Hz, the inverter runs the motor open loop. The encoder feedback (motor speed) is displayed in Diagnostics Screen #2 or parameter DG07 Motor Speed, but has no effect on the operation of the motor. Therefore, this mode can be used to verify whether the encoder is functioning properly. Generally, when running empty car up the actual motor speed should be equal to the set speed. If these values are off by more than 20 rpm when running empty car up, there is most likely an encoder or encoder cable problem.

Running an induction motor in open loop can also be used to rule out any issues when troubleshooting due to encoder feedback, motor data settings, and speed control settings. The only parameter available for adjustment in open loop V/Hz mode is LC32 Low Speed Torque Boost.

When using permanent magnet synchronous motors only closed loop operation is permitted.

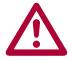

Running V/Hz mode at high speed or leveling speed can result in high motor currents and or poor performance. Always verify that this parameter is set correctly before running in automatic mode!

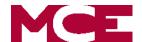

LC02 Speed Gain Optimization If the inertia learn procedure has taken place, then the Speed Gain Optimization provides a quick adjustment of the speed control response on a scale between 0 = 'Soft' and 25= 'Hard'. From the learned inertia value, the drive determines a ratio between the proportional and integral gain and adjustment of the optimization will scale each accordingly.

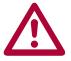

The system inertia must be learned for the Speed Gain Optimization to be implemented. Optimization will lower the KI gain. For reference a value of 10 in LC02 normalizes the Kp value to 3000. So if LC02 = 10, the Kp gain goes to 3,000 and the KI gain drops to what is calculated. This is the best starting point. Refer to section 5.12.1 for learning the system inertia.

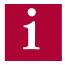

In most cases, the default settings for the Proportional and Integral speed control gains should provide a very good starting point for proper operation and ride quality. If adjustment is needed, it would be suggested to perform the Inertia Learn (Section 5.12.1) procedure, which can improve performance with little or no further adjustment to the Proportional and Integral speed control gains.

#### **Proportional Gain**

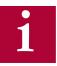

The proportional gain maintains general control and stability over the entire speed range. The proportional gain is split into three values: one for acceleration and constant speed, (LC03), one for deceleration and leveling (LC04) and one for pre-torque (LC05). Additionally, the value can be made speed dependent to automatically increase/reduce (LC25) with speed. Adjustments are also available for resonant frequencies (LC20-24).

When control mode is selected for open loop vector (LC01 Control Mode = (1); Open Loop Vector), these gains will be reduced to a very low setting. It is recommended not to change the value for proportional or integral gains after open loop vector has been selected. If closed loop is selected again (LC01 Control Mode = (2) Closed Loop FOC), the gain values will need to be raised again (Proportional = 3,000 and Integral = 250).

Lower values (less than 1000) may result in loose control and overshoot of the command speed as high speed is reached. High values can cause high frequency oscillation resulting in vibration or a buzzing sound in the motor. If tighter control is necessary, the corresponding proportional gain can be raised accordingly.

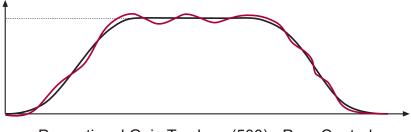

Proportional Gain Too Low (500) - Poor Control

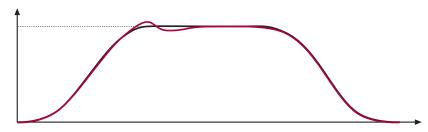

Proportional Gain Low at High Speed (1000) - High Speed Overshoot

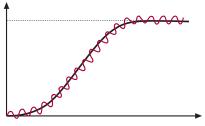

Proportional Gain Too High (10,000) - Vibration/Noise

LC03

**KP Speed Acceleration** 

Proportional speed control gain during acceleration and high speed.

LC04

**KP Speed Deceleration** 

Proportional speed control gain during deceleration and low speed.

LC05

**KP Speed Pretorque** 

Proportional speed control gain for pre-torque.

In most cases it is not necessary to adjust the proportional gain. However, if a vibration is felt in the car during the pre-torque phase this gain can influence it. Try values of 500, 1000, 4000, and 6000 to determine whether or not there is any influence. In some cases, a higher value may actually provide a more smooth response.

Refer to Section 5.12.2 for additional information regarding pretorque.

### **Integral Gain**

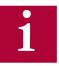

The integral gain is responsible for correcting long term average error in speed as well as providing increased control and rigidity at lower speeds for starting and stopping. The integral gain is split into three values one for acceleration and constant speed (LC08), one for deceleration and leveling (LC09) and one for pre-torque (LC10). Additionally, an offset to the integral gain value is adjustable if it is necessary to have higher gain values to overcome starting friction as well as maintain good control at low speeds for starting (LC11) and stopping (LC12). The total integral gain value is the sum of integral and offset and the low speed range over which the offset is ramped up and active is adjustable (LC13-16) for both acceleration (LC13-14) and deceleration (LC15-16).

If this value becomes too high, it can result in torque pulsations during acceleration, deceleration, or at sustained speed. If the value becomes too low, the tracking of the command speed will suffer and the system may not catch the load quickly or overcome starting friction at takeoff, may take additional time to reach contract speed, or cause spotting during a dynamic jerk into leveling speed.

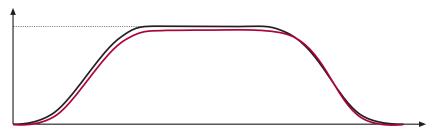

Integral Gain Too Low (100) - Speed Lags Command

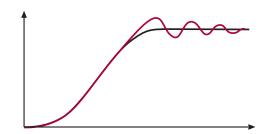

Integral Gain High at High Speed (1500) - Ringing after overshoot into high speed before speed settles.

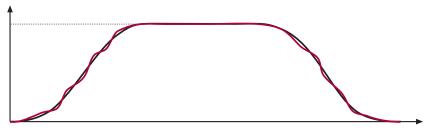

Integral Gain High (1500) - Jerk acceleration, bunching or spotting during deceleration

LC08

KI Speed Acceleration

Integral speed control gain during acceleration and high speed.

LC09

KI Speed Deceleration

Integral speed control gain during deceleration and low speed.

LC10

KI Speed Pretorque

Integral speed control gain for pre-torque.

The pre-torque gain setting controls the rate of the build up of torque and the stiffness of the motor as the brake releases. This gain can be adjusted to control the strength of the pre-torque. In general lower spring tension and lower brake pick voltages result in a smoother transition of the load from brake to motor. This gain should be adjusted as high as necessary to prevent the sheave from moving during brake release. Typical values are between 5,000 and 20,000. If the value gets too high, vibration or audible noise in the motor may occur during the pre-torque phase.

Refer to Section 5.12.2 for additional information regarding pretorque.

#### **Integral Offset Gain**

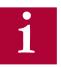

The integral offset gain value is effective only at low speeds. This value is added to the integral term gain in LC08 for acceleration and LC09 for deceleration, to provide greater control and more stability.

During acceleration the offset gain value is tapered off beginning at the defined Max. corner speed and reaches zero at the defined Min. corner speed where only the integral itself is active. The corner speeds can be defined through parameters LC13 and LC14 for acceleration.

During deceleration the offset gain begins to increase at the defined Min. corner speed and is fully added to the integral at the defined Max. corner speed. The corner speeds can be defined through parameters LC15 and LC16 for deceleration.

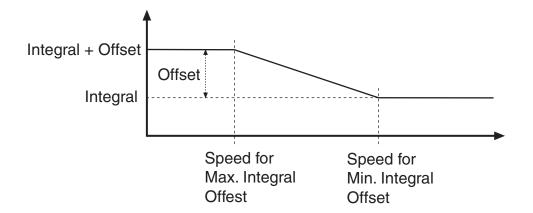

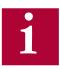

The LC15-16 corner speeds can be used to tailor the KI Offset gain to a specific speed range at low speed. Worm gear applications require a smaller KI Offset value but over a broader speed range, whereas a gearless motor will require a much higher KI Offset value but at only the very lowest speed. With these two parameters the Offset can be tailored to the application. The default values are applicable to worm gear applications.

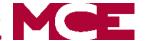

LC11 KI Offset Acceleration The integral offset gain for acceleration.

This offset acceleration gain will assist the motor in catching the load during starting. It is especially important for high efficiency geared or gearless applications. Values of 2,000 to 5,000 are useful.

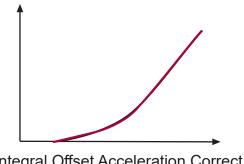

Integral Offset Acceleration Correct

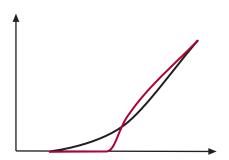

Integral Offset Acceleration Too Low (500) - Speed lags command on take off

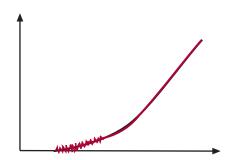

Integral Offset Acceleration Too High (6000) - Vibration at take off

# LC12 KI Offset Deceleration

The integral offset gain for deceleration.

The offset deceleration gain will allow the system track the command speed tightly at low speed. Often lower values are required for starting. Values of 500 to 2,000 are useful.

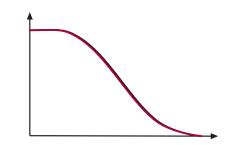

Integral Offset Deceleration Correct

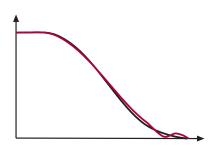

Integral Offset Deceleration Too Low (500) - Speed lags command during final transition into leveling speed. Speed may appear to spot or stop briefly just before stop; may undershoot floor.

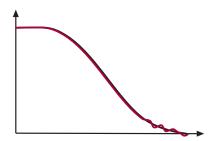

Integral Offset Deceleration Too High (5000) - Bunching or steps at final approach

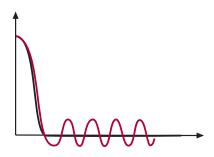

Integral Offset Deceleration Too High (5000) during leveling - Bouncing feeling during sustained leveling.

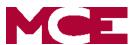

### **Integral Offset Gain Corner Speeds**

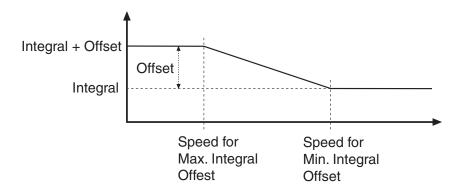

LC13
Speed for Max. KI
Acceleration

Corner speed at which the acceleration integral offset (LC11) is fully added to the acceleration integral term (LC08). At this speed, the total integral gain begins to taper off to only the integral term at the speed defined in LC14.

LC14
Speed for Min. KI
Acceleration

Corner speed at which only the acceleration integral gain is active (no acceleration integral offset added).

LC15
Speed for Max. KI
Deceleration

Corner speed at which the deceleration integral offset (LC12) is fully added to the deceleration integral term (LC09). At this speed, the total integral gain begins to taper off to only the integral term at the speed defined in LC16.

LC16 Speed for Min. KI Deceleration Corner speed at which only the deceleration integral gain is active (no deceleration integral offset added).

In the case where the speed begins to lag during the deceleration but then recovers in the final approach, it may be necessary to raise the corner speed of the start of the integral offset to a higher value. This may be useful for gearless applications.

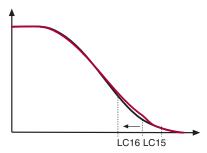

Speed for Min. Integral Offset Deceleration too low for gearless - Speed begins to lag during deceleration but then recovers in the final approach.

### LC20 Gain Profile Mode

Selection of gain profile for the proportional speed control gain.

Default Setting: Variable

| Setting:               | Description:                                                                                                    | NUM |
|------------------------|----------------------------------------------------------------------------------------------------|-----|
| Variable               | The KP speed gain is constant according to corresponding acceleration and deceleration settings (Typical).                                                                                                    | 0   |
| Resonant               | For PM motors which may exhibit a torque ripple at a resonant frequency or for elevators which may have unresolved resonant rope issues, the proportional speed gain control features adjustment to increase/decrease the speed gains around a given speed/frequency. See parameter LC21 – 24 for further information. | 1   |
| Default = Variable (0) |                                                                                                    |     |

### LC21

KP Speed Resonance Acceleration Percentage increase or decrease of the proportional speed gain at the resonant speed defined in LC22 during acceleration.

### LC22

Speed at Resonance Acceleration

Speed at which the increase or decrease of the resonant proportional gain in LC21 is fully effective.

### LC23

KP Speed Resonance Deceleration

Percentage increase or decrease of the proportional speed gain at the resonant speed defined in LC24 during deceleration.

### LC24

Speed at Resonance Deceleration

Speed at which the increase or decrease of the resonant proportional gain in LC23 is fully effective.

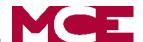

LC25 KP High Speed Percentage increase or decrease of the proportional gain at high speed after the point of resonance has been passed. In some cases it is beneficial to reduce the gain at high speed to minimize system response to hoistway vibrations or disturbances. When set to 100%, this function is effectively off.

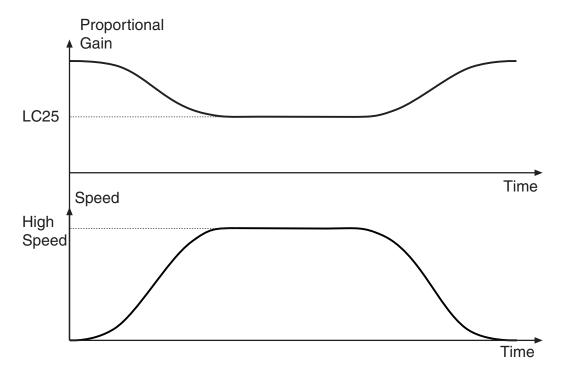

LC30 Maximum Torque The maximum torque setting is used to limit the output current. For induction motors, the limit prevents the motor from exceeding its breakdown torque limit.

If the maximum torque setting is reached, the corresponding output current will be limited which may cause the acceleration process to take longer or stall with a full load or may also cause the car to overshoot the floor during deceleration.

**Default Setting: 150%** 

The maximum output current is then limited to the following:

Max Current = (LC30 Maximum Torque / 100 ) X LM03 Motor Current

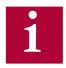

The maximum output current is ultimately limited to the drive's peak current rating, regardless of how high the LC30 Maximum Torque may be set. Refer to Sections 2.4 and 2.5 for ratings.

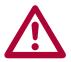

The low default setting is to protect the motor from excessively high current which may occur during the commissioning process if there are incorrect parameter settings (e.g. motor data incorrect, encoder A/B phasing or ppr incorrect, encoder position for PM synchronous motor incorrect, etc.). The default setting should be sufficient to enable inspection operation with empty car. Under normal high speed operation, this value will likely need to be increased, typically in the range of 200-250% of rated motor torque.

LC31 Reduced Maximum Torque The reduced maximum torque limit is activated when using an LI04-LI11 input assigned as Reduced Torque (2). This allows the drive to limit the torque and therefore the output current to prevent the drive from drawing too much current from a battery back up supply.

Default Setting: 100%

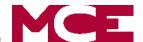

LC32 Low Speed Torque Boost Adjusts the torque boost **only during open loop operation** (LC01 Control Mode = Open Loop V/Hz or Open Loop Vector). If the torque boost is too low the motor may not be able to lift the load or "error low motor current" may occur.

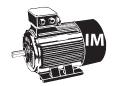

Default Setting: 0.5 %

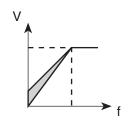

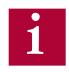

Too much or too little torque boost can lead to high current while running open loop.

LC33 Auto Boost Gain If open loop vector is selected, set to 1.00. If oscillations or vibrations are felt, reduce in steps of 0.1 (1.0 --> 0.9 --> 0.8 etc.).

LC34 Digital Pretorque

When US.04 Control Mode = Digital Speed Selection (0), and Binary Speed Selection (1), Absolute Analog Speed (2), Bi-Polar Analog Speed(3), and Serial Binary Speed DIN66019, Serv.50 (6) this parameter provides a fixed pre-torque value and can compensate for roll back at one load condition (i.e. empty car). This can be used when no load weigher is present. An additional gain and offset may be applied to this value using LA.15 Analog Input 2 Gain and LA.17 Analog Input 2 Offset. Refer to section 6.13 for additional information.

### Processed Pretorque Value = (LC.34 + LA.17) \* LA.15

When using US.04 = Serial Speed DIN66019 Serv. 49 (4), Serial Speed DIN66019 Serv. 50 (5) the pretorque value is set via FB.03 Field Bus Pretorque. Therefore LC34 will have no effect. Refer to Section 6.15 for additional information on using these control modes

LC35 No Load Torque This parameter is only utilized when the US04 control type is set to CiA417(7) See CAN Open Lift supplemental manual 00F5LUZ-KCAN for adjustment.

LC36
Full Load Torque

This parameter is only utilized when the US04 control type is set to CiA417(7) See CAN Open Lift supplemental manual 00F5LUZ-KCAN for adjustment.

### LC40 Acceleration Torque

The acceleration torque is used to calculate the system inertia. By entering a torque value in this parameter, the corresponding inertia is calculated from the mechanical data in LN01...LN03. The acceleration rate is an internal value of 1.5ft/s^2 and is not adjustable. The resulting inertia value is loaded into LC41 System Inertia and the feed forward torque control is turned on.

The torque value can be learned by using the LL10 Inertia Learn. The value is the acceleration torque minus the torque while running at contract speed. The LL10 Inertia Learn procedure will automatically determine this value. A balanced car is required for this procedure. Refer to Section 5.12.1 for the Inertia Learn process.

### LC41 System Inertia

The total system inertia, motor and load. Refer to section 5.12.1 on the Inertia Learn process.

When the system inertia has been entered, settings for the FFTC feed forward torque command (LC42-43) will be calibrated according to the control mode.

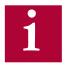

If activating the System Inertia and FFTC introduces vibration during the acceleration or deceleration, it may be necessary to decrease the LC42 Feed Forward Torque Command Filter by one step (eg. 31 to 16 Hz), For externally generated speed profiles (serial, analog), this may help filter the steps in the pattern. Increasing the filter further may introduce unwanted delayed response.

It may be necessary when using FFTC to lower the value of KI and KI Offset (LC8-9, 11-12) speed gains (by a factor of 5-10).

Another option is to use the LC02 Speed Gain Optimization after the System Inertia has been learned. The Speed Gain Optimization allows for adjustment of the speed control gains on a sliding scale (e.g. 0 =Soft, 25 =Hard) which automatically adjusts the Proportional and Integral Speed Control gains (but not the Integral Offset).

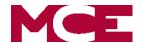

### LC42

Feed Forward Torque Command Filter This provides a low pass filter to the speed command. When the system inertia has been entered, this setting will be calibrated according to the control mode.

In control modes where the speed profile is generated by the controller (serial, analog), decreasing the frequency (increasing sample time) may help reduce any unwanted affects from discontinuous inflection points in the speed profile generated by the controller.

| Settings:         | NUM |
|-------------------|-----|
| Off               | 0   |
| 4 ms (250 Hz)     | 1   |
| 8 ms (125 Hz)     | 2   |
| 16 ms (63 Hz)     | 3   |
| 32 ms (31 Hz)     | 4   |
| 64 ms (16Hz)      | 5   |
| 128 ms (8.0 Hz)   | 6   |
| 256 ms (4.0 Hz)   | 7   |
| 512 ms (2.0 Hz)   | 8   |
| 1024 ms (1.0 Hz)  | 9   |
| Default = Off (0) |     |

### LC43

Feed Forward Torque Command Gain Determines the relative gain of the feed forward torque command. 100% = unity command. A value of 90% is recommended. Higher values strengthen the response, lower values weaken the response. When the system inertia has been entered, this setting will be calibrated.

# LC44 Torque Command Filter

Provides a low pass filter on the torque command signal before it is fed into the current control. Lower values can be used to eliminate audible harmonic sounds which may be heard in the motor.

| Settings:         | NUM |
|-------------------|-----|
| Off               | 0   |
| 0.5 ms (2000 Hz)  | 1   |
| 1 ms (1000 Hz)    | 2   |
| 2 ms (500 Hz)     | 3   |
| 4 ms (250 Hz)     | 4   |
| 8 ms (125Hz)      | 5   |
| 16 ms (63 Hz)     | 6   |
| 32 ms (31 Hz)     | 7   |
| Default = Off (0) |     |

### LT - Timer Parameters

#### 6.9. LT - Timer Parameters

# LT01 Brake Release Delay

This timer delays the release of the brake when one of the outputs is assigned as Brake Control or Drive On and that output is used to trigger the brake release.

The LT01 Brake Release Delay timer begins after the Drive Enable and Direction commands have been given and the current check has completed.

The Brake Control and Drive On outputs will be active after the expiration of the LT01 Brake Release Delay time.

### LT02 Control Hold Off

The amount of time after a run command has been given that the drive will maintain very low speed control gains to prevent any reaction to movement or encoder disturbance while the brake is still set. If used, the timer must be set to expire before the brake picks.

The LT02 Control Hold Off timer begins after the Drive Enable and Direction commands have been given.

# LT03 Speed Start Delay

The amount of time the drive will hold the speed command at zero. This time delay allows the brake to release before the motor starts turning. This applies to control modes US04 Control Type = Binary Speed Selection (1), Digital Speed Selection (0), or Serial Binary Speed DIN66019 Serv.50 (6).

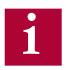

For control Modes US04 Control Type = Bi-Polar Analog Speed (3), Absolute Analog Speed (2), Serial Speed DIN66019 Service 49 (4), Serial Speed DIN66019 Service 50 (5), the profile delay is controlled externally by the controller and the drive will not clamp the value at zero speed during this period. For these US04 Control Types this parameter will only be used to limit the amount of time the controller can hold the speed command at zero before a Serial Speed Command Failure or Analog Signal Failure will occur.

The LT03 Speed Start Delay timer begins after the Drive Enable and Direction commands have been given, current check has completed, and the LT01 Brake Release Delay timer has expired.

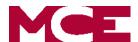

### LT10 Brake Drop Delay

This timer delays the drop of the brake when one of the outputs is assigned as Brake Control or Drive On and that output is actually used to control the brake.

The LT10 Brake Drop Delay timer begins after the Direction input has been dropped and the speed command has reached zero speed.

The Brake Control output will turn off when the Brake Drop Delay time has expired.

### LT12 Current Hold Time

This parameter determines how long the drive will maintain full current and control of the motor after the direction inputs have been turned off. During this time, motor current will continue to flow (however the analog input will be clamped and the speed control gains will be reduced) to allow the motor to hold zero speed until the brake has set. This timer should be adjusted longer than the actual required time for the brake to mechanically drop.

The LT12 Current Hold Timer begins after the Direction input has been dropped, the speed command has reached zero speed, and the LT10 Brake Drop Delay timer has expired.

The Drive On output will turn off when the LT12 Current Hold Time has expired.

# LT13 Current Ramp Down Time

Once the time in the LT12 Current Hold Timer has expired, current will continue flowing to the motor, but the drive will ramp the motor torque down to zero over the time adjusted in the LT13 Current Ramp Down Timer. This provides a smooth transition of the load to the brake and a quiet de-energization of the motor. This timer should be adjusted such that the drive shuts off the current before the controller drops the drive enable and opens the motor contactor. If the drive enable is dropped before the current is shut off, it is possible the drive will respond with base block protection "BBL" which can prevent further operation for 1 to 3 seconds, depending on the drive size; likewise, a Drive Enable Dropped event may be logged. Therefore the times should be adjusted to prevent this. Additionally during this time the speed control is turned off to prevent the motor from driving against the brake.

The LT13 Current Ramp Down Timer begins after the Direction input has been dropped, the speed command has reached zero speed, the LT10 Brake Drop Delay timer has expired, and the LT12 Current Hold Timer has expired.

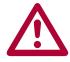

The total time between the drop of the direction signals and the turn off of motor current is the time to decelerate to zero speed + LT10 + LT12 + LT13. The time delay for dropping the enable (I7) and the opening of

### LT - Timer Parameters

# LT15 AFE HV Idle Time

For use with Active Front End applications.

LT30 OLED Run Time When the drive is operating in UPS Mode utilizing the Open Loop Easy Direction function, this timer will adjust how long the drive samples the torque current in each direction. This timer begins after the LT31 timer has expired. Once LT30 has expired, the drive will run the motor in the Easy Direction at the programmed LS10 Battery Operation Speed.

LT31
OLED Constant Speed
Delay

When the drive is operating in UPS Mode utilizing the Open Loop Easy Direction function, this timer will delay the start of torque current monitoring. This is to allow the motor to achieve constant speed in order to obtain a consistent sample. Once LT31 has expired the LT30 timer will start.

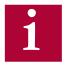

Before the actual UPS Mode run starts (when sampling occurs) the motor will turn in both directions at the programmed LS10 Battery Operation Speed for the total time LT30+LT31. If the drive determines the Easy Direction to be the same as the last direction sampled, it will keep the motor running in that direction continuing into the UPS Mode run.

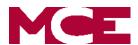

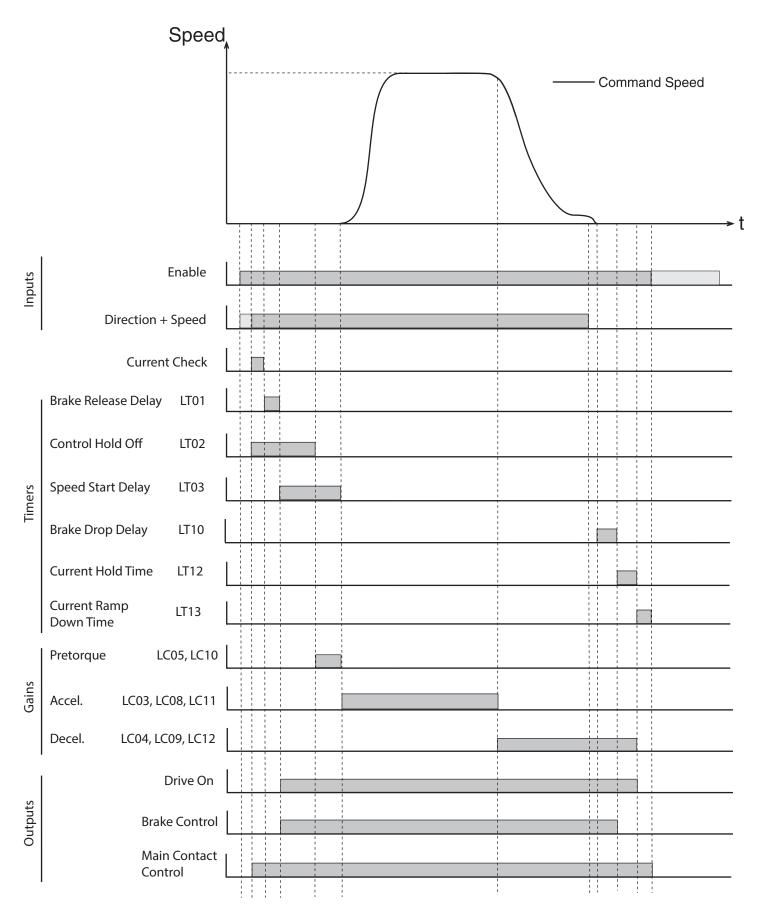

### 6.10. LP - Positioning Parameters

These parameters are used to configure the position controller in the drive. In order to use this function, the elevator control must be designed to give the proper signal sequence ensuring correct operation.

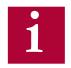

The general restrictions for using positioning control are as follows:

- The US04 Control Type must be set for Binary or Digital Speed Selection.
- There must be an encoder on the motor and that encoder must be connected to interface X3A.

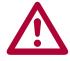

Before each run at high speed the drive must be disabled and re-enabled to reset the position control.

- Re-leveling can occur at the end of the run without dropping the enable signal.

### Principle of operation:

When LP01 Positioning Control = Posi One Floor and high speed is selected at the beginning of the run, the drive enters positioning active (PA) mode and starts to accelerate the car up to high speed. When the car passes the slowdown sensor in the hoist way, the controller turns off the high speed command to the drive. At this moment the drive recognizes that the car is at the learned LP03 High Speed Slowdown Distance and then proceeds to create a slowdown profile to bring the car to leveling speed.

If the car is running at high speed, the drive simply calculates the deceleration profile based on the adjusted values in LS23, LS24 and LS25, and then decelerates the car accordingly down to leveling speed. Once at leveling speed, the elevator runs until floor level is reached and then the leveling speed and direction are turned off causing the elevator to stop.

If the car is still accelerating (<80% contract speed) when the slowdown is reached (e.g. one floor run), the drive realizes this and calculates a profile to continue the acceleration, up to the maximum high speed and then proceeds to decelerate the elevator down to leveling speed.

Similar to high speed operation, Intermediate Speed 1 can be used as a reduced, short floor speed and will have a corresponding LP04 Short Floor Slowdown Distance and will follow the deceleration profile in LS33, LS34 and LS35.

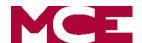

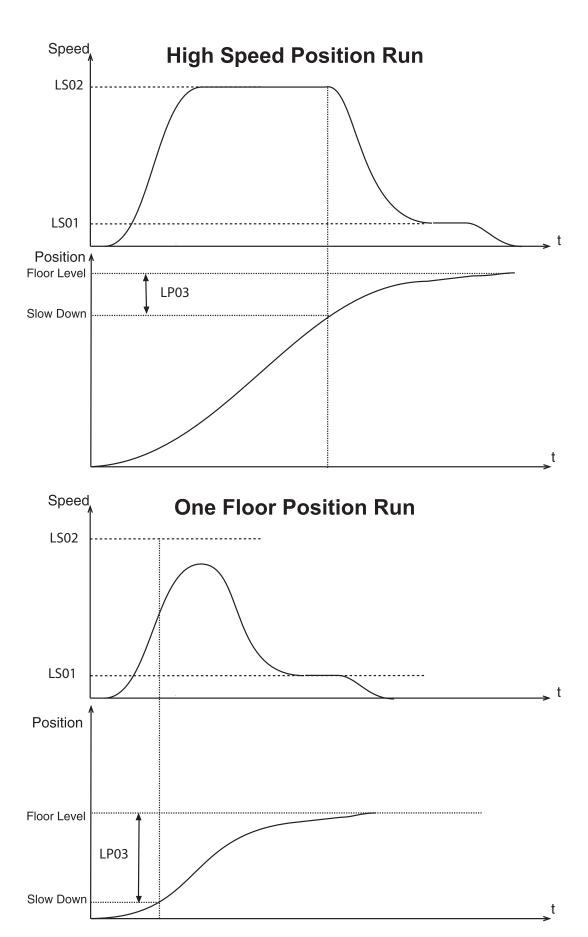

Learning the Slowdown Distance:

The actual slow down distance can be learned by the drive or it can be entered manually. However, it is recommended that the drive actually learn the distance as this will also take into account the internal delays of the controller. These delays will actually result in a lower value for the slowdown distance than that actually measured with a tape measure.

First verify that the value in LP02 Minimum Slowdown Distance is at least 6-8 inches lower than the actual slowdown distance as measured in the hoist-way with a tape measure. This distance reduction accounts for the delay in the controller. If the LP02 Minimum Slowdown Distance is too high, adjust the profile in parameters LS23, LS24, LS25 to achieve a lower value. Note: after changing the profile parameters, the LP02 Minimum Slowdown Distance will automatically re-calculate.

Now it is possible to learn the slow down distance.

- 1) Move the car on inspection to a floor in the middle of the hoist-way.
- 2) Adjust LP01 Position Control = Learn Slowdown.
- 3) Place a call up or down for a High Speed (if necessary, multi-floor) or Short Floor run.
- 4) At the moment the slowdown is crossed, the drive begins measuring the slowdown distance.
- 5) Once the car comes to a stop and the drive is disabled, the drive will note the actual position, subtract a portion and then load the value into parameter LP03 High Speed Slowdown Distance or LP04 Short Floor Slowdown Distance, depending on the speed that was selected for the run. At this point the distance has been learned and LP01 will automatically be set to 'Posi One Floor', activating positioning. The slowdown distance should be learned for both a High Speed and Short Floor runs.
- 6) To verify distance, set the display to Home Screen. Place a call up or down for a 1 floor run. The Inverter Status should show 'Positioning Active' while the car runs to the floor all the way down to leveling speed, indicating the positioning is functioning normally. Now the LP05 Correction distance can be manually adjusted to minimize the leveling distance. Additionally the profile can be further adjusted if needed for ride comfort. Repeat the process for high speed run adjusting the LP03 High Speed Slowdown distance to adjust the leveling distance in this case.
- 7) If the Inverter Status or Fault Log indicates 'Position Not Accessible', the drive will attempt to increase the deceleration and jerks in an attempt to prevent

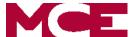

overshooting the floor. If the car under or overshoots the floor, the position is not accessible. Increase the rate of deceleration and/or jerk and then re-learn the position. If this still does not resolve the problem, it may be necessary to move the slowdown point further away from the floor.

### LP01

**Position Control** 

This parameter is used to turn on the One Floor Positioning Control functionality or to learn the high speed and short floor slowdown distances.

When set to Learn Slowdown, the slowdown for the selected speed (high speed or short floor) will be measured on the next run. Afterwards, LP01 will automatically be set for positioning turned on.

### LP02

Minimum Slowdown Distance

This parameter shows the minimum required slow down distance, based on the adjusted profile (acceleration, jerks, high speed) to slow down from contract speed.

### LP03

High Speed Slowdown Distance

This value is the actual distance the drive uses to calculate the actual deceleration profile for High Speed runs.

### LP04

Short Floor Slowdown Distance

This value is the actual distance the drive uses to calculate the actual deceleration profile for short floor runs

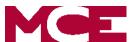

# LP05 Correction Distance

The corrective distance can be used to reset the position error as the car comes to the floor. When the drive sees the leveling zone marker, the position counter is reset to reflect the actual distance entered in this parameter. The controller passes the leveling zone sensor signal to the drive via an input programmed as 'Position Deviation Reset'. Refer to input parameters LI04-11 for further information on programmable input functions.

With this parameter the amount of stabilized leveling can be adjusted. A value of zero means no correction, the function is off and the leveling distance is the distance adjusted in the controller.

A value of 6.0", the distance of the leveling zone to the dead zone, will provide no leveling and the system will be on the verge of over shooting the floor.

The optimum adjustment for direction to the floor operation is a value of 5.7"...5.9". If a little leveling is desired set the value to 5.0"...5.5".

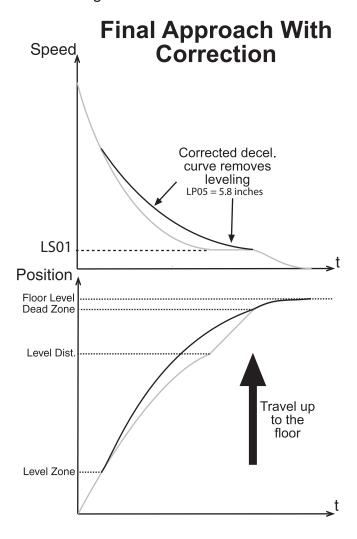

### **LP07 - 08: Position Count Scaling**

Parameters LP06, LP07, LP08 provide a means independent from parameters US06, LN21, LN22, LN23 to adjust the scaling of inches into counts on the motor encoder. The scaling is defined by the following relationship:

counts/inch =  $(LP06 \times 10000 + LP07)/LP08$ 

Initially these values are calculated from the values entered into parameters LN21, LN22, LN23, LE02, and LE05. After adjusting these parameters, it is possible to change the values in LP06, LP07, LP08. Keep in mind that any changes made to the LN parameters LN21, LN22, LN23 or LE parameters LE02 or LE05 will force LP06, LP07, LP08 to recalculate

### LP06

Scaling Increments High

### LP07

Scaling Increments Low

### LP08

Scaling Distance

Note: Currently, parameters LP10 - LP27 are not implemented.

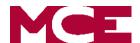

LX01 Auto Reset With LX01 Auto Reset, all drive faults, except 'Error Encoder Interface' faults, can be automatically reset.

The number adjusted in this parameter determines how many times per hour the elevator drive will automatically reset faults. Before resetting the fault, the drive will wait 4 seconds to allow everything to stop or stabilize. It is not fault specific, so with the default setting of 5, if the drive experiences 6 different faults in one hour the unit will latch the last fault and not reset.

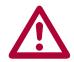

Note: Overload and overtemp faults are not reset until the overload counter resets or the temperature value drops to the reset level.

LX02 Switching Frequency The switching frequency of the inverter can be set with this parameter. The switching frequency can be constantly 8 kHz or 16kHz, each with an automatic reduction based on the heat-sink temperature.

| Settings:           | NUM |
|---------------------|-----|
| 8 kHz               | 0   |
| 12 kHz              | 1   |
| 16 kHz              | 2   |
| 4 kHz               | 3   |
| Default = 8 kHz (0) |     |

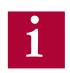

For optimum drive performance, set LX02 to 8kHz (0). In some cases, higher switching frequencies may result in the drive fault 'Error Overheat Power Module' Additionally, some power stages may only support up to 8kHz; therefore it will not be possible to increase the switching frequency.

LX06 Function Test Since the drive's fans are thermostatically controlled, this parameter allows all fans to be turned on high to check their operation.

| Settings:         | NUM |  |
|-------------------|-----|--|
| Off               | 0   |  |
| Fans On           | 1   |  |
| Default = Off (0) |     |  |

LX07 Carrier Frequency Handling This function is designed to protect the inverter from dangerous currents when operating at very low output frequencies. Depending on the motor design, the drive may be forced to provide high currents at output frequencies below 3 Hz. This causes considerable thermal loading on the power transistors. To protect itself, the drive will monitor the load current when operating at or below 3 Hz. If the drive's rated stall current limit is reached, the drive will display "Error Low Speed Overload" and stop operation.(See section 2.10)

With LX07 turned off, the F5 will trigger the low speed overload error when the stall current limit is reached. However, the F5 can also be set to automatically lower the switching (carrier) frequency when the output current reaches the stall current limit. By doing so, the stall current threshold is raised. This prevents the Low Speed Overload Error from occurring; allowing the drive to keep running.

Alternatively, the temperature of the power transistors can be monitored by the drive to control the stall current threshold. At lower temperatures, the stall current limit is raised allowing more current to flow before triggering the error.

The drive can also adjust the stall current threshold using both Switching Frequency Management and Heatsink Temperature Dependence.

| Settings:                                                | NUM |
|----------------------------------------------------------|-----|
| Off                                                      | 0   |
| Switching Frequency Management                           | 1   |
| Heatsink Temperature Dependence                          | 2   |
| Switching Freq. Mgmt.+ Heatsink Temp. Dependence         | 3   |
| Default = Switching Freq.+ Heatsink Temp. Dependence (3) |     |

LX08
Phase Current Check

This parameter can be used to select what type of current check is performed. If Phase Current Check is selected, the Magnetizing Current Check will also be performed for induction motors.

In the event there is a problem getting a consistently positive phase current check, the user will see 'Error Low Motor Current'. It is possible to select only a magnetizing current check but this setting should only be used on construction mode as the code requires a check of all phases before automatic operation.

The process is initiated at the beginning of a run with the drive enable and a direction input. The phase current check completes in approximately 300ms.

| Settings:                         | NUM |
|-----------------------------------|-----|
| Magnetizing Current Check         | 0   |
| Phase Current Check               | 1   |
| Default = Phase Current Check (1) |     |

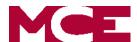

LX09 Watchdog Time This parameter adjusts the serial watchdog timer between the keypad and control card.

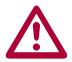

A setting of 0 or Off turns off the watchdog timer. This mode of operation is recommended for trouble shooting purposes only.

LX10 EdOH Function

This parameter can be used to activate the temperature sensor input (T1 and T2) on the drive. With this input activated, if the resistance between T1 and T2 becomes greater than 1650 ohms, the drive will trigger an 'Error Motor Overheat' fault indicating that the temperature sensor is too hot.

| Setting:          | Description:                                                                                                    | NUM |
|-------------------|----------------------------------------------------------------------------------------------------|-----|
| Off               | No function                                                                                                    | 0   |
| On                | After the sensor triggers, the drive will fault after modulation turns off at the end of the run or after a 120 second time delay, whichever occurs first. | 1   |
| Default = Off (0) |                                                                                                    |     |

LX11 Reference Splitting This function creates a slope between two successive speed values which are transferred serially. This parameter should be adjusted for a time double the actual serial update rate of the speed command. The function smooths out the relatively coarse steps which can occur during rapidly changing speed commands.

LX12 Baud Rate

This parameter sets the external serial communication baud rate at connector X6D (typically used for connection with Combivis). This communication port supports the DIN 66019 II standard.

| Settings:               | NUM |
|-------------------------|-----|
| 1200 bps                | 0   |
| 2400 bps                | 1   |
| 4800 bps                | 2   |
| 9600 bps                | 3   |
| 19200 bps               | 4   |
| 38400 bps               | 5   |
| 55500 bps               | 6   |
| 115200 bps              | 7   |
| Default = 38400 bps (5) |     |

# LX13 Speed Following Error

This parameter can be used to trigger a drive warning/error if the actual motor speed deviates from the contract speed or command speed by more than the window defined in parameter LX14.

This function only works in closed loop speed control mode (i.e. LC01 = Closed Loop FOC, Closed Loop Analog Pretorque, Closed Loop Digital Pretorque, Closed Loop Synthetic Pretorque).

| Setting:                                | Description:                                                                                                    | NUM |
|-----------------------------------------|----------------------------------------------------------------------------------------------------|-----|
| Warning -<br>Digital Output             | Speed following error drops output programmed as 'At Speed'. Warning is then to be handled externally to the drive.                                                                                                    | 0   |
| On with Error<br>% of contract<br>speed | Speed following error drops 'At Speed' output and drive trips into error "Speed Following Error" when actual motor speed deviates from <b>contract speed</b> by more than the window defined in LX14.                                                                                                    | 1   |
| On with Error<br>% of command<br>speed  | Speed following error drops 'At Speed' output and drive trips into error "Speed Following Error" when actual motor speed deviates from the command speed by more than window defined in LX14. For speeds below 10 FPM the fault will be triggered when the difference between the command speed and motor speed is at a fixed speed value dependent on the Machine Data parameters LN01-05. | 2   |
| Default = Warning- Digital Output (0)   |                                                                                                    |     |

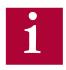

The time window for which the duration of LX14 Speed Difference must occur for the Speed Following Error is fixed at 1.0 sec.

LX14 Speed Difference

Sets the +/- window for the speed following error in percent of the contract speed.

Default = 10%

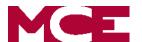

### LX15

Speed for Pre-Opening

When a digital output is set to Speed for Pre-opening, this parameter sets the speed threshold at which the output will activate to allow for door pre-opening in the leveled zone.

Since this function is based on actual encoder speed, it only works in closed loop speed control mode (i.e. LC01 = Closed Loop FOC, Closed Loop Analog Pretorque, Closed Loop Digital Pretorque, Closed Loop Synthetic Pretorque).

## LX16

Deceleration
Confirmation Speed

This parameter is used when an output is programmed as Deceleration Active. The parameter defines the speed threshold, below which a deceleration confirmation is given. It should be used when running at high speed.

### LX17 ETS Speed

Emergency Terminal Slowdown (ETS) Speed corresponding to input programmed as ETS Speed (29)

Sets the speed limit the elevator must be under once the ETS switch is crossed. The ETS sensors, normally closed type, must be routed to an input on the drive. If the input turns off and the car speed is still above this value the drive will automatically trigger an emergency terminal slowdown using LS48-49 ESD/ETS Deceleration and Jerk rates. Refer to the ETS input function under LI04 for additional information.

# LX18 Braking Resistance

The braking resistor value can be set which allows the drive to calculate the total energy dissipated by the resistor. A running total of the dissipated energy is measured in kWHrs and is stored in drive parameter DG42, or Diagnostic Screen #8 Braking Energy.

This provides the equipment owner an estimation of potential energy savings from line regeneration.

# LX21 Unintended Motion

This parameter controls if the unintended movement event will be triggered or ignored. Refer to section 7.2 for additional Untintended Movement details and section 12.2 for function testing.

| Setting:          | Description:                                                                                                    | NUM |
|-------------------|----------------------------------------------------------------------------------------------------|-----|
| Off               | No function                                                                                                    | 0   |
| On                | If the motor moves by more than the value set in LX25 after a normal high speed run, the Unintended Movement event will occur. | 1   |
| Default = Off (0) |                                                                                                    |     |

### LX22

**Encoder Deviation** 

This parameter sets the amount that the rotor learn value can differ from the average value. If the difference between the learned position and the average is greater than this setting a **Rotor Learn Deviation Error will be triggered**.

This function is only active when Encoder Deviation Enable LX23 = On With Error and Rotor Detection Mode LE07 = NOP.

### LX23

Encoder Deviation Enable

When LE07 Rotor Detection Mode = NOP this parameter controls if each rotor learn value will be compared with the average after each rotor learn.

| Setting:          | Description:                                                                                                    | NUM |  |
|-------------------|----------------------------------------------------------------------------------------------------|-----|--|
| OFF               | No Function                                                                                                    | 0   |  |
| On with Error     | When LE07 = NOP (1) this function will keep track of the running average of the learned pole position values and compare that to the new pole position. If the average and the new pole position differ by greater than LX22 then Rotor Learn Deviation Error will be triggered.  If the Rotor Learn Deviation Error is triggered 10 times a Rotor Learn COM Error will be triggered. | 1   |  |
| Default = Off (0) |                                                                                                    |     |  |

# LX25 Unintended Motion Distance

This parameter works in conjunction with LX21 and is used to set the distance threshold at which the Unintended Movement event will occur. Refer to section 12.2 for function testing.

Min. value - 1.96 in. / 50mm Max. value - 19.6 in. / 500mm Default value - 7.875 in. / 200mm

# LX35 Improved Phase Detection

This parameter activates advanced phase detection to prevent the drive from continuing to modulate in the event that the DC bus voltage ripple is less than 200Hz. The drive will trigger a phase failure error.

### LX50 Unlock LS01

This parameter allows the LS01 Leveling Speed upper limit to be increased from 25FPM to 59FPM.

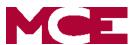

## 6.12. CH - Configuration Handling

**Parameters** 

The Configuration Handling parameter group has the same functions as US05 Load Configuration, which is only accessible with the OEM level password or higher.

# CH01 Default Parameters

The drive can be reverted back to default settings. The default settings are customizable and may vary from those from KEB. The default settings must be created using US05= 8 (create OEM default)

| Setting:      | Description:                                     | NUM |
|---------------|--------------------------------------------------|-----|
| Off           | No action taken                                  | 0   |
| Factory Reset | Will load defaults, as created by controller OEM | 1   |
| PI Password   | Revert to KEB keypad default settings            | 2   |

# CH02 Save Parameters

All current parameter settings can be saved to flash memory on the keypad operator for future access. Or, current keypad operator settings can be downloaded to the drive if a new or different keypad operator is installed. Saving to the flash provides a 'backup point' during adjustment and allows a user to revert back to known settings.

| Setting:       | Description:                                                             |   |
|----------------|--------------------------------------------------------------------------|---|
| Off            | No action taken                                                          | 0 |
| Save to Flash  | All current parameter settings are saved to keypad operator flash memory | 1 |
| Save to Card   | This function is not available                                           | 2 |
| Write to Drive | Current keypad operator settings downloaded to drive                     | 3 |

# CH03 Restore Parameters

Previously saved parameters can be restored from keypad operator flash memory to revert to previous settings. Or, current drive settings can be uploaded from the drive onto a new or different keypad operator.

| Setting:             | Description:                                                                         |   |
|----------------------|--------------------------------------------------------------------------------------|---|
| Off                  | No action taken                                                                      | 0 |
| Restore from Flash   | Previously saved parameter settings are restored from internal keypad operator flash |   |
| Load Parameter List* | Loads data from .dw5 stored to flash.                                                | 2 |
| Restore from Drive   | Current drive settings are uploaded from drive to keypad operator                    | 3 |
| Load Motor Data*     | Loads data from .dw5 stored to flash.                                                | 4 |

<sup>\*</sup>Both options 2 and 4 perform the same function.

## CH05 - 09: Configuration Wizard

A pre-determined parameter list can be selected based on the parameters CH05 Motor Type, CH06 Rope Ratio, CH07 Contract Speed and CH08 Car Capacity, then loaded with parameter CH09 Program the Selection = Program. **Configuration Wizard Currently NOT Implemented.** 

CH05 Motor Type

| Name:                        | NUM |  |
|------------------------------|-----|--|
| None Selected                | 0   |  |
| Hollister-Whitney            |     |  |
| HW GL100-15L                 | 1   |  |
| HW GL100-15H                 | 2   |  |
| HW GL100-20L                 | 3   |  |
| HW GL100-20H                 | 4   |  |
| HW GL115-35L                 | 5   |  |
| HW GL115-35H                 | 6   |  |
| HW GL115-50L                 | 7   |  |
| HW GL115-50H                 | 8   |  |
| HW GL130-20L                 | 9   |  |
| HW GL130-20H                 | 10  |  |
| HW GL130-35L                 | 11  |  |
| HW GL130-35H                 | 12  |  |
| HW GL130A-20L                | 13  |  |
| HW GL130A-20H                | 14  |  |
| HW GL130A-40L                | 15  |  |
| HW GL170-35L                 | 16  |  |
| HW GL170-35H                 | 17  |  |
| HW GL171-20L                 | 18  |  |
| HW GL171-35L                 | 19  |  |
| HW GL171-35H                 | 20  |  |
| HW GL185-50L                 | 21  |  |
| HW GL171-20H+HW GL185-50H+HW | 22  |  |
| GL185-70L                    |     |  |
| HW GL171-40L+ HW GL260-35L   | 23  |  |
| HW GL260-35H                 | 24  |  |
| HW GL260-50L                 | 25  |  |
| HW GL260-50H                 | 26  |  |
| HW GL260-70L                 | 27  |  |
| Imperial Electric            |     |  |
| IE 472                       | 32  |  |
| IE 475                       | 33  |  |
| IE 478                       | 34  |  |

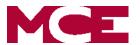

| Name:                       | NUM |  |
|-----------------------------|-----|--|
| IE 478-LS                   | 35  |  |
| IE 522                      | 36  |  |
| IE 522LS                    | 37  |  |
| IE 525                      | 38  |  |
| IE 525LS                    | 39  |  |
| IE 805                      | 40  |  |
| IE 808                      | 41  |  |
| IE 808-HD                   | 42  |  |
| Torin Drive                 |     |  |
| TD TGL1-3550                | 48  |  |
| TD TGL1-3570                | 49  |  |
| TD TGL1-3580                | 50  |  |
| TD TGL2-3535-LV             | 51  |  |
| TD TGL2-3535-HV             | 52  |  |
| TD TGL2-3550-LV             | 53  |  |
| TD TGL2-3550-HV             | 54  |  |
| TD TGL2-3570-LV             | 55  |  |
| TD TGL2-3570-HV             | 56  |  |
| TD TGL2-5050                | 57  |  |
| TD TGL2-5070                |     |  |
| TD TGL2-5080                |     |  |
| TD TGL3-8050                |     |  |
| TD TGL3-8060                | 61  |  |
| TD TGL3-8070                | 62  |  |
| Prisma                      |     |  |
| PR F03_AT/450               | 64  |  |
| PR F03_BT/450               | 65  |  |
| PR F04_AD/450               | 66  |  |
| PR F04_AT/450               | 67  |  |
| PR F04_BT/450               | 68  |  |
| PR C-MAX_001/320            | 69  |  |
| PR C-MAX_002/320            | 70  |  |
| PR C-MAX_003/320            | 71  |  |
| PR C-MAX_003/400            |     |  |
| PR C-MAX_004/320            |     |  |
| PR C-MAX_004/400 7          |     |  |
| PR C-MAX_005/320            | 75  |  |
| PR C-MAX_005/400            | 76  |  |
| Default = None Selected (0) |     |  |

# CH06 Rope Ratio

| Setting:          | NUM |  |
|-------------------|-----|--|
| 1:1               | 0   |  |
| 2:1               | 1   |  |
| 4:1               | 2   |  |
| Default = 1:1 (0) |     |  |

# CH07 Contract Speed

| Setting:                |       |     |
|-------------------------|-------|-----|
| ft/min                  | m/sec | NUM |
| 75                      | 0.38  | 0   |
| 100                     | 0.5   | 1   |
| 150                     | 0.75  | 2   |
| 200                     | 1.0   | 3   |
| 250                     | 1.27  | 4   |
| 300                     | 1.5   | 5   |
| 315                     | 1.6   | 6   |
| 350                     | 1.77  | 7   |
| 400                     | 2.0   | 8   |
| 450                     | 2.3   | 9   |
| 500                     | 2.5   | 10  |
| 600                     | 3.0   | 11  |
| 700                     | 3.6   | 12  |
| 800                     | 4.0   | 13  |
| 1000                    | 5.0   | 14  |
| Default = 75 ft/min (0) |       |     |

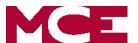

CH08 Car Capacity

| Setting:               | NUM  |     |
|------------------------|------|-----|
| lbs                    | kg   | NUW |
| 1000                   | 480  | 0   |
| 1388                   | 630  | 1   |
| 1500                   | 680  | 2   |
| 2000                   | 900  | 3   |
| 2200                   | 1000 | 4   |
| 2500                   | 1150 | 5   |
| 3000                   | 1360 | 6   |
| 3500                   | 1600 | 7   |
| 4000                   | 1814 | 8   |
| 4400                   | 2000 | 9   |
| 4500                   | 2041 | 10  |
| 5000                   | 2268 | 11  |
| Default = 1000 lbs (0) |      |     |

# CH09 Program the selection

| Setting:          | NUM |
|-------------------|-----|
| Off               | 0   |
| Program           | 1   |
| Default = Off (0) |     |

#### CH10 - 15: LED Diagnostics

The LEDs on the serial operator are used to indicate operational status. In addition they can be used for troubleshooting or diagnostics.

For each LED, a parameter will select whether the LED has its normal function or is mapped to a special function. The tables below describe the function.

#### **CH10 and CH13:**

| Value: | Function:              | Description:                            |
|--------|------------------------|-----------------------------------------|
| 0      | Default Normal Func-   | The standard function                   |
|        | tion                   |                                         |
| 1      | Input Status           | Bit 0-7 = I1 - I8 in Dg01               |
| 2      | Output Status          | Bit 0-3 of Dg11                         |
| 3      | Output Condition Sta-  | Bit 0-7 of Dg16                         |
|        | tus                    |                                         |
| 4      | Lift App Control Word  | Bit 0-31                                |
| 5      | Inverter Control Word  | Bit 0-15 of Sy50 (internal)             |
| 6      | Field Bus Control Word | Bit 0-15 of Fb01                        |
| 7      | CAN Bus Control Word   | Bit 0-15 of Fb43                        |
| 8      | Raw Memory Address     | Bit 0-31 of the address and bit in CH12 |
|        |                        | and CH13                                |

#### CH11, 12 and CH14, 15:

| Para:        | Value:               | Function:         | Description:                                                                                                    |
|--------------|----------------------|-------------------|----------------------------------------------------------------------------------------------------|
| CH11<br>CH14 | 000000h -<br>FFFFFFh | Memory Address    | The memory address of the function selected in CH.10 and CH.13. This parameter auto populates once CH.10 and CH.13 have been defined and will not need further adjustment. |
| CH12<br>CH15 | 0h -<br>7h           | Data Size and Bit | 00h-07h = bits 0-7 byte sized data<br>10h-1Fh = bits 0-15 word sized<br>data<br>20h-3Fh = bits 0-31 long sized<br>data                                                     |

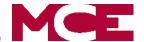

CH10 Left LED Function Defines the function of the left LCD keypad operator LED.

CH11 Left LED Address The hexadecimal address of the corresponding function being mapped to the left LED. This parameter auto populates once CH.10 and CH.13 have been defined and will not need further adjustment.

CH12 Left LED Data Size /

Bit Number

Selects the bit and size of the CH.10 function which is mapped to the left LED

CH13
Right LED Function

Defines the function of the right LCD keypad operator LED.

CH14
Right LED Address

The hexadecimal address of the corresponding function being mapped to the right LED. This parameter auto populates once CH.10 and CH.13 have been defined and will not need further adjustment.

CH15
Right LED Data Size /
Bit Number

Selects the bit and size of the CH.13 function which is mapped to the right LED.

# **LED Customization Examples**:

**Input Status** - This example provides parameter settings to map the Left LED to various programmable inputs LI04-LI11 using the DG01 Input Status.

| Parameter                   |      | Setting            |
|-----------------------------|------|--------------------|
| CH.10                       |      | Input Status(DG02) |
| CH.11 (Auto popu-<br>lated) |      | 00009758h          |
|                             | LI04 | 0000010h           |
|                             | LI05 | 00000011h          |
| 011.40                      | LI06 | 0000012h           |
| CH.12                       | LI07 | 00000013h          |
|                             | LI08 | 00000014h          |
|                             | LI09 | 00000015h          |
|                             | LI10 | 00000016h          |
|                             | LI11 | 00000017h          |

**Output Status-** This example provides parameter settings to map the Left LED to various outputs using the DG11 Ouput Status.

| Parameter              |          | Setting             |
|------------------------|----------|---------------------|
| CH.10                  |          | Output Status(DG11) |
| CH.11 (Auto populated) |          | 00009770h           |
|                        | Output 1 | 0000010h            |
|                        | Output 2 | 00000011h           |
| CH.12                  | Relay 1  | 00000012h           |
|                        | Relay 2  | 00000013h           |

**Field Bus Control Word-** This example provides parameter settings to map the Left LED to various bits of the Field Bus Control Word using the DG01 Input Status.

| Parameter              |      | Setting                |  |
|------------------------|------|------------------------|--|
| CH.10                  |      | Field Bus Control Word |  |
|                        |      | (FB01)                 |  |
| CH.11 (Auto populated) |      | 000013D8h              |  |
| Enable<br>Reset        |      | 0000010h               |  |
|                        |      | 00000011h              |  |
| CH.12                  | Up   | 00000012h              |  |
|                        | Down | 00000013h              |  |

### 6.13. LA - Analog I/O Parameters

#### **Analog Input 1**

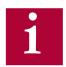

Settings LA01-07 for Analog Input 1 (AnIn1) correspond to terminal inputs AN1+ and AN1-.

# LA01 Analog Input 1 Noise

Filter

The noise filter suppresses disturbances and ripples of the analog input signals. If the noise filter is switched off the analog inputs are queried every 1 ms and the recorded value is then transferred. The noise filter adjustment specifies the time over which the data samples are averaged. This parameter is automatically adjusted when LC40 > 0.

# LA04 Analog Input 1 Dead Band

Through capacitive as well as inductive coupling on the input lines or voltage fluctuations of the signal source, the motor connected to the inverter can still drift (tremble) during standstill in spite of the analog input filter. It is the task of the dead band, or zero-point hysteresis, to suppress this. With this parameter the respective analog signals can be faded out within a range of 0...±10% (0...1V). The adjusted value is valid for positive and negative input signals. If a negative percent value is adjusted the hysteresis acts in addition to the zero point around the current setpoint. Setpoint changes are accepted only if they are larger than the adjusted hysteresis.

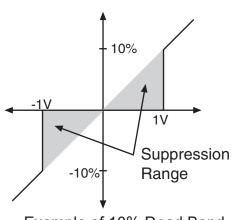

# **LA - Analog I/O Parameters**

#### **Analog Input 1 Scaling**

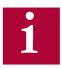

With parameters LA05-07 or LA15-17, the corresponding analog input signals can be adapted in X and Y direction as well as in the gain. The input value corresponds to the applied analog voltage. The output value is what is processed by the drive, calculated according to following formula:

Out = Amplification x (In - X Offset) + Y Offset

LA05 Analog Input 1 Gain

The analog pattern can be scaled directly through this parameter. As an example, if the analog signal is +/- 0...5 V, the pattern gain can be changed to 2.00 to provide full scale control of the motor speed at +/- 0...10 V.

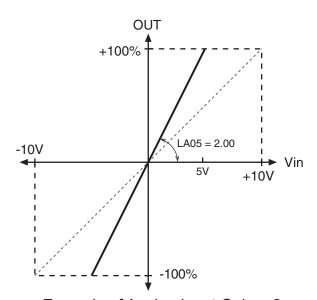

Example of Analog Input Gain = 2

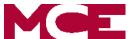

LA06

Analog Input 1 X Offset

This parameter shifts the input characteristic on the X-axis.

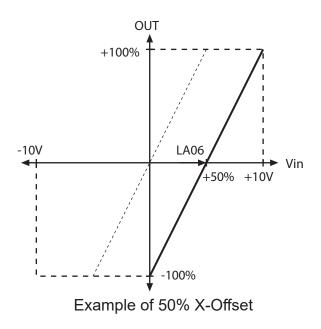

LA07 Analog Input 1 Y Offset

This parameter shifts the input characteristic on the Y-axis.

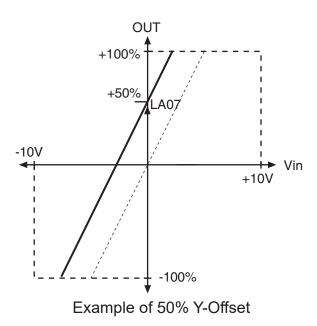

# LA - Analog I/O Parameters

#### **Analog Input 2**

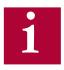

Settings LA14-17 for Analog Input 2 (AnIn2) correspond to terminal inputs AN2+ and AN2-. LA.15 and LA.17 also include additional functionality when LC.01 = Closed Loop Digital Pretorque (4). LA.15 and LA.17 can be applied to the pretorque value when using LC.34 Digital Pretorque or FB.03 Field Bus Pretorque.

LA14
Analog Input 2 Dead
Band

Refer to parameter LA04 for description.

LA15 Analog Input 2 Gain

Refer to parameter LA05 for description. This parameter will also be applied to the pretorque value if Control Mode LC.01 = Closed Loop Digital Pretorque (4). When US.04 Control Mode = Digital speed Selection (0), Binary Speed Selection (1), Absolute Analog Speed (2), Bi-Polar Analog Speed (3) and Serial Binary Speed DIN66019 (6) the gain will be applied to LC.34 Digital Pretorque. When US.04 = Serial Speed DIN66019 Serv. 49 (4), Serial Speed DIN66019 Serv. 50 (5) the gain will be applied to FB.03 Field Bus Pretorque.

LA16 Analog Input 2 X Offset

Refer to parameter LA06 for description.

LA17 Analog Input 2 Y Offset

Refer to parameter LA07 for description. This parameter will also be applied to the pretorque value if Control Mode LC.01 = Closed Loop Digital Pretorque (4). When US.04 Control Mode = Digital speed Selection (0), Binary Speed Selection (1), Absolute Analog Speed (2), Bi-Polar Analog Speed (3), and Serial Binary Speed DIN66019 (6) the offset will be applied to LC.34 Digital Pretorque. When US.04 = Serial Speed DIN66019 Serv. 49 (4), Serial Speed DIN66019 Serv. 50 (5), the offset will be applied to FB.03 Field Bus Pretorque.

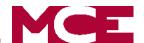

#### **Analog Output 1**

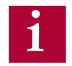

Settings LA31-35 for Analog Output 1 correspond with terminal ANOUT1.

LA31
Analog Output 1
Function

The following options in the table below can be assigned to the analog output. Speeds are scaled such that 10V = contract speed.

| Setting:                                | 010V =                 | NUM |  |
|-----------------------------------------|------------------------|-----|--|
| Absolute actual speed                   | 0RPM at Contract Speed | 0   |  |
| Absolute command speed                  | 0RPM at Contract Speed | 1   |  |
| Actual speed                            | 0RPM at Contract Speed | 2   |  |
| Command speed                           | 0RPM at Contract Speed | 3   |  |
| Output voltage                          | 0500V                  | 4   |  |
| DC bus voltage                          | 01000V                 | 5   |  |
| Phase current 02 x Rated Inverter Curre |                        | 6   |  |
| Actual Torque 03 x Rated Motor Torque   |                        | 7   |  |
| Default (LA31) = Actual Speed (2)       |                        |     |  |
| Default (LA36) = Actual Torque (7)      |                        |     |  |

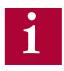

Similar to the analog inputs, with parameters LA33-35 or LA38-40, the corresponding analog output signals can be adapted in X and Y direction as well as in the gain. The input values correspond to pre-processed values internal to the drive and the output values would be the post-processed analog output voltage from the drive output terminals.

# LA33 Analog Output 1 Gain

The analog pattern can be scaled directly through this parameter. This parameter is automatically scaled according to contract speed and machine data.

Refer to parameter LA05 for further description.

### LA34 Analog Output 1 X Offset

This parameter shifts the input characteristic on the X-axis.

Refer to parameter LA06 for further description.

## LA35 Analog Output 1 Y Offset

This parameter shifts the input characteristic on the Y-axis.

Refer to parameter LA07 for further description.

#### **Analog Output 2**

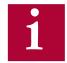

**Settings LA36-40 for Analog Output 2 correspond with terminal ANOUT2.** 

LA36
Analog Output 2
Function

Refer to parameter LA31 for description.

LA38 Analog Output 2 Gain Refer to parameter LA33 for description.

LA39 Analog Output 2 X Offset Refer to parameter LA34 for description.

LA40 Analog Output 2 Y Offset Refer to parameter LA35 for description.

LA50 Analog 1 Interface Selection This parameter allows for the selection of either a voltage or current input signal to be used at the Analog 1 input.

LA60 Analog 2 Interface Selection This parameter allows for the selection of either a voltage or current input signal to be used at the Analog 2 input.

| LA 50 Analog 1                   | NUM | LA 60 Analog 2 | NUM |  |
|----------------------------------|-----|----------------|-----|--|
| +/- 0 - 10V                      | 0   | +/- 0 - 10V    | 0   |  |
| +/- 0 - 20mA                     | 1   | +/- 0 - 20mA   | 1   |  |
| +/- 4 - 20mA                     | 2   | +/- 4 - 20mA   | 2   |  |
| Default (LA50) = +/- 0 - 10V (0) |     |                |     |  |
| Default (LA60) = +/- 0 - 10V (0) |     |                |     |  |

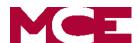

### 6.14. LO - Outputs **Parameters**

## LO01 **Output Inversion**

Allows the logic of the digital and relay outputs to be inverted.

| Setting Option:           | NUM |  |
|---------------------------|-----|--|
| None                      | 0   |  |
| /O1                       | 1   |  |
| /O2                       | 2   |  |
| /O1 + /O2                 | 3   |  |
| /RLY1                     | 4   |  |
| /RLY1 + /O1               | 5   |  |
| /RLY1 + /O2               | 6   |  |
| /RLY1 + /O1 + /O2         | 7   |  |
| /RLY2                     | 8   |  |
| /RLY2 + /O1               | 9   |  |
| /RLY2 + /O2               | 10  |  |
| /RLY2 + /O1 + /O2         | 11  |  |
| /RLY2 + /RLY1             | 12  |  |
| /RLY1 + /RLY2 + /O1       | 13  |  |
| /RLY1 + /RLY2 + /O2       | 14  |  |
| /RLY1 + /RLY2 + /O1 + /O2 | 15  |  |
| Default = None (0)        |     |  |

## LO05 Output Function O1

O1 corresponds to the digital output "O1" - See section 3.1.1 & 3.2.2.

This output is available to be programmed with the one of the following output functions listed on the next page.

# LO10

Output Function O2

O2 corresponds to the digital output "O2" - See section 3.1.1 & 3.2.2.

This output is available to be programmed with the one of the following output functions listed on the next page.

# LO15

**Output Function RLY1** 

RLY1 corresponds to "Relay 1" - See section 3.1.1 & 3.2.2.

This output is available to be programmed with the one of the following output functions listed on the next page

## LO20

**Output Function RLY2** 

RLY2 corresponds to "Relay 2" - See section 3.1.1 & 3.2.2.

The outputs are available to be programmed with one of the following output functions listed in table below.

| Setting:     | Description:                                                                                                    | NUM |
|--------------|----------------------------------------------------------------------------------------------------|-----|
| Off          | Output is disabled.                                                                                                    | 0   |
| Fault*       | Output is set when there is a drive fault.                                                                                                    | 1   |
| Drive Ready* | Output is set when there are no drive faults and the drive is ready for operation.                                                                                                    | 2   |
| Drive On     | Output indicates the drive is outputting current and in control of the motor.  The output is set when the motor phase current check (LX08; initiated by the drive enable and a direction input) has passed and the motor is magnetized, the LT01 Brake Release Delay has expired, and output voltage modulation has begun.  The output turns off after the speed command has ramped down to zero, the direction input has been turned off, and the sum of the LT10 Brake Drop Delay and LT12 Current Hold Time have elapsed or immediately if the drive enable is dropped at any time or a drive fault occurs. If the drive enable has not been dropped or a drive fault does not occur, then after the LT12 Current Hold Time has elapsed and the Drive On output has turned off the drive will continue to ramp down the output current during the LT13 Current Ramp Down Time. During this ramp down time the drive is not in full control of the motor so the Drive On output will not be on even though current may still be output. Therefore, the brake should be set within the LT12 Current Hold Time before the LT13 Current Ramp Down time and the Drive On should not be used to control the brake. In addition, the drive enable input should remain on for at least the LT13 Current Ramp Down time after | 3   |
|              | least the LT13 Current Ramp Down time after<br>the Drive On output has turned off to prevent<br>immediately shutting off the output current dur-<br>ing the ramp down period which may cause a<br>motor disturbance.                                                                                                    |     |

\*NOTE: Fault (1) and Drive Ready (2) cannot be used together!

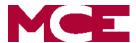

| Setting:                        | Description:                                                                                                    | NUM |
|---------------------------------|----------------------------------------------------------------------------------------------------|-----|
| Brake Control                   | Output is set when the motor is in control and the brake should be released.  The output is set when the motor phase current check (LX08; initiated by the drive enable and a direction input) has passed and the motor is magnetized, the LT01 Brake Release Delay has expired, and output voltage modulation has begun.  The output turns off after the speed command has ramped down to zero, the direction input has been turned off, and the LT10 Brake Drop Delay time has elapsed or immediately if the drive enable is dropped at any time or a drive fault occurs. | 4   |
| At Speed                        | Output is set when there is no speed deviation between actual and command values, according to the LX14 Speed Difference.                                                                                                    | 5   |
| High Speed *                    | Output is set whenever the speed is greater than two times LS01 Leveling Speed.                                                                                                    | 6   |
| Deceleration<br>Active *        | Output is set when decel is active and the speed drops below LX16 Decel Confirmation Speed.                                                                                                    | 7   |
| Speed for Door<br>Pre-opening * | Output is set when the speed is below LX15 Speed for Pre-Opening to allow pre-opening of the doors.                                                                                                    | 8   |
| Leveling Zone *                 | Output is set when less than 6 inches (15cm) from the floor. Note: floor position must be on                                                                                                    | 9   |

| Setting:                   | Description:                                                                                                    | NUM |
|----------------------------|----------------------------------------------------------------------------------------------------|-----|
| Main Contact<br>Control*** | Output is set when the speed and direction inputs are signaled (direction only for analog and serial speed control modes) Output turns off at end of run after the current has ramped down and the drive enters Mode = No Direction (LS). This output function cannot be used in combination with LI15 Direction Selection Inputs = Down (I6) Input Only. Refer to LI04 Input Function 1 for further details on the Main Contact Control. | 10  |
| Motor Overheat ***         | Output is set when terminals T1 & T2 are open. Tells the controller to stop at the next floor                                                                                                    | 11  |
| Cabinet Fan On             | Output is set when the drive heatsink reaches 40 degrees Celsius                                                                                                    |     |
| Condition 1                | Output is linked to LO30-32.                                                                                                    | 13  |
| NTSD Output                | Output activates when NTSD slowdown is triggered and remains on until the direction is dropped or until the command speed is below the TS02 NTSD Target Speed (analog or serial speed control)                                                                                                    | 14  |
| HV On                      | For use with Active Front End applications.                                                                                                    | 15  |
| AFE Enable                 | Used to enable an Active Front End drive.                                                                                                    | 16  |
|                            | Default (LO05) = At Speed (5) Default (LO10) = Deceleration Active (7) Default (LO15) = Off (0) Default (LO20) = Drive On (4)                                                                                                    |     |

<sup>\*</sup> Only one of these four conditions can be selected at a time.
\*\*\* Only one of these three conditions can be selected at a time.

LO30 Data Value 1

When one of the output functions in LO05-20 is assigned as Condition 1, LO30 Data Value 1 is the value which will be evaluated against the LO32 Comparison Level 1 according to the operand LO31 Condition 1.

The setting for LO30 corresponds to the associated Dg parameter.

For example, when LO30 = 2, this corresponds to Dg02 Inverter Status.

If LO31 = '=' and if LO32 = 30, then the output would become active when the DG02 Inverter State = 30; Error Motor Protection (EOH2).

LO31
Condition 1

Determines the operand evaluating LO30 Data Value 1 against the LO32 Comparison Level 1.

The following operands are available according to the table below.

| Setting:   | Description:                                                                                | NUM |
|------------|---------------------------------------------------------------------------------------------|-----|
| <          | LO30 Less Than LO32                                                                         | 7   |
| <=         | LO30 Less Than or Equal to LO32                                                             | 6   |
| =          | LO30 Equal to LO32                                                                          | 5   |
| >=         | LO30 Greater Than or Equal to LO32                                                          | 4   |
| >          | LO30 Greater Than LO32                                                                      | 3   |
| < (AbsVal) | Absolute Value of Diagnostic parameter corresponding to LO30 Less Than the value of LO32    | 2   |
| = (AbsVal) | Absolute Value of Diagnostic parameter corresponding to LO30 Equal to value of LO32         | 1   |
| > (AbsVal) | Absolute Value of Diagnostic parameter corresponding to LO30 Greater Than the value of LO32 | 0   |

LO32 Comparison Level 1

The value which the LO30 Data Value 1 is compared against for evaluation according to the operand in LO31 Condition 1.

The diagram below is an abbreviated timing diagram of select output functions.

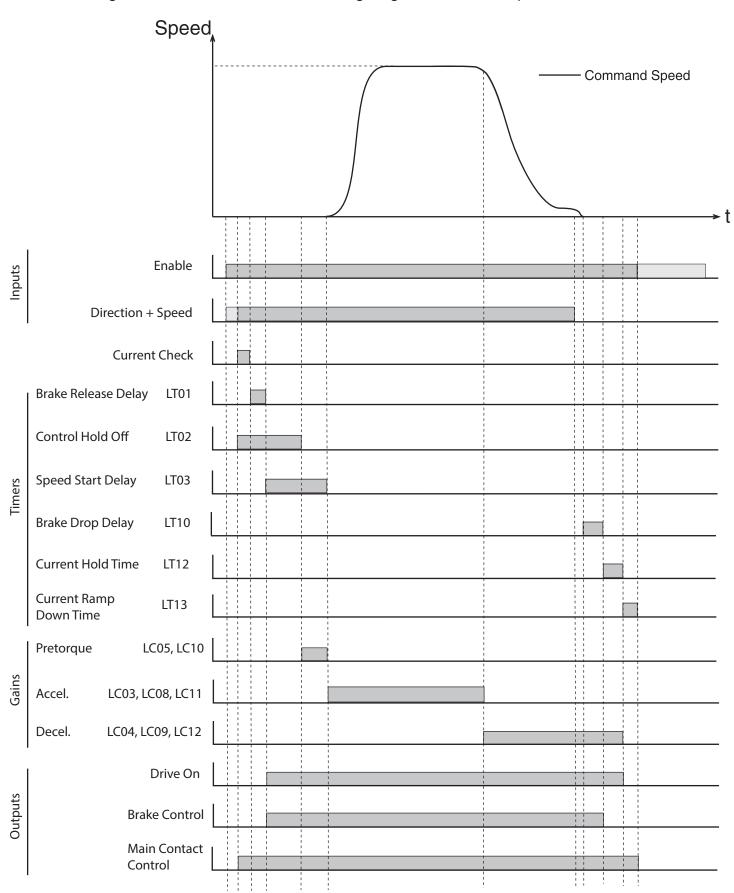

#### 6.15. FB - Field Bus Parameters

#### **DIN66019II Serial Protocol**

The DIN66019II serial protocol consists of various services, which are defined telegram structures for serial communication between controller and keypad operator.

DIN66019II services 48, 49, and 50 will be supported. There will be an independent watchdog timer for the serial interface, the node ID will be adjustable from 1 to 128, and the available baud rates will be 9,600, 19,200, 38,400, 55,500, and 115,200.

- Service 48 = 2x32-bit
- Service 49 = 4x16-bit
- Service 50 = 2x16-bit + 1x32-bit + 1x32-bit AUX R/W\*

<sup>\*</sup>Service 50 AUX parameter channel can be used to access any read-only inverter or keypad operator parameter. Write capability is limited to operator parameters and only while the inverter status is Mode = Idle.

#### **Process Data Overview**

The basic serial interface on the keypad operator consists of four 32-bit containers for incoming data (PDI - Process Data In) and four 32-bit containers for outgoing data (PDO - Process Data Out).

Depending on the DIN66019II service used, the string of PDI data from the telegram will be deposited into two or more of the containers. The containers are then mapped (FB17-20) to a defined function (eg. Control Word, Speed, Pretorque, Absolute Target Position) with the function structure also defined. Depending on the function, the raw PDI data (FB34-37) may be scaled or masked (FB05-07) before being processed by the drive (FB01-04).

The PDO data will originate from the DG parameters in the operator (viewable from Combivis). This data will be mapped (FB13-16) to the four PDO containers and then depending on the service, taken from the container and placed in the response telegram (FB30-33).

#### **Process Data Inputs**

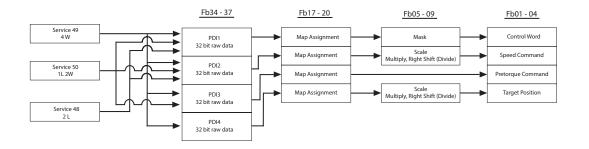

#### **Process Data Outputs**

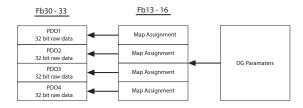

#### PDI - Process Data Inputs

For the PDI, there are four fixed-functions established, each with a corresponding structure definition: Control Word, Speed, Pretorque, and Absolute Target Position.

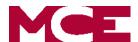

#### **Control Word (16-bit)**

The control word consists of serial inputs.

The raw inputs may be masked with parameter FB05 Control Word Mask.

| Bit: | Function:            |                      |
|------|----------------------|----------------------|
| 0    | Enable               |                      |
| 1    | Reset                |                      |
| 2    | Up                   |                      |
| 3    | Down                 |                      |
| 4    | Binary Speed Input 1 | or Binary Position 1 |
| 5    | Binary Speed Input 2 | or Binary Position 2 |
| 6    | Binary Speed Input 3 | or Binary Position 3 |
| 7    | Reserved             | or Binary Position 4 |
| 8    | Reserved             | or Binary Position 5 |
| 9    | Special Function 1   |                      |
| 10   | Special Function 2   |                      |
| 11   | Special Function 3   |                      |
| 12   | Special Function 4   |                      |
| 13   | Special Function 5   |                      |
| 14   | Special Function 6   |                      |
| 15   | Special Function 7   |                      |

#### Bits 0 - 3

Basic control word bits consisting of Enable, Up, Down, and Reset.

#### Bits 4 - 8

Assignment of serial selected binary-coded inputs for either speed or position.

#### Bits 9 - 15

Serial input selection of special functions. Serial and discrete digital inputs are independent unless assigned the same function; therefore, it is possible to have up to 14 functions defined between both serial and digital inputs.

Serial and/or digital inputs assigned the same function will be OR activated.

The available functions are the same as those for discrete digital inputs, described further under LI04.

# **FB - Field Bus Parameters**

#### Speed Word (16-bit, signed)

Speed values are assigned FPM, with resolution 1 Raw = 0.1 FPM.

There is no dependence on the gear type (geared or gearless, US03 Motor Type). The scaling from FPM to RPM is done internally according to the machine data parameters: LN01 Traction Sheave Diameter, LN02 Gear Reduction Ratio, and LN03 Roping Ratio. Additional scaling of the raw speed value is available in the fieldbus parameters FB06 Speed Scale Multiplier and FB07 Speed Scale Shift Right (Divide).

#### Pretorque (16-bit, signed)

-100%...0...+100% Rated Motor Torque

#### **Absolute Target Position**

Method 1: Raw Counts

Method 2: 1 Raw = 1/10th inch

Additional scaling of the raw position value is available in the fieldbus parameters FB08 Position Scale Multiplier and FB09 Speed Scale Shift Right (Divide).

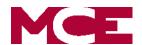

#### FB01-04: Processed PDI Data

After the raw PDI Data (FB34-37) has been received from the controller, it may be masked or scaled (FB05-09), depending on which function (FB01-04: Control Word, Speed, Pretorque, Target Position) the data is mapped to via the PDI Map Assignments (FB17-20). The PDI Map Assignments will be chosen according to the order of each function's data within the telegram structure.

# FB01

Field Bus Control Word

Read-only display of processed field bus control word in hexadecimal. FB01 = PDI Data (Control Word) AND FB05 Field Bus Control Word Mask.

Refer to LI15, Direction Selection Inputs setting on how the hardware and software inputs are ANDed or ORed.

# FB02

Field Bus Speed

Read-only display of processed field bus speed command, where 1 = 0.1 FPM.

PDI Data (Speed) is the FB34-37 parameter corresponding to speed, depending on the telegram structure. If the FB17-20 PDI Map Assignments are set according to the telegram structure, then they can be used to determine which corresponding FB34-37 PDI Data is used as raw data from the controller for speed.

# FB03 Field Bus Pretorque

Read-only display of pretorque, where 1 = 1%. Additionally LA15 Analog Input 2 Gain and LA17 Analog Input 2 Offset can be applied to this value when LC01 = Digital Pretorque (4). Refer to section 6.13 for additional information.

FB03 = PDI Data (Pretorque)

Processed Pretorque Value = (FB03 + LA17) \* LA15

# FB - Field Bus Parameters

Read-only display of processed field bus target position, where 1 = 1 count or 1 = 1/10th inch.

PDI Data (Target Position) is the FB34-37 parameter corresponding to target position, depending on the telegram structure. If the FB17-20 PDI Map Assignments are set according to the telegram structure, then they can be used to determine which corresponding FB34-37 PDI Data is used as raw data from the controller for target position.

#### FB05-09: Operations on PDI

These parameters are used to mask or scale by multiplier or divide the raw data received from FB34-37 before being processed in FB01-04.

FB05

Field Bus Control Word

Bit mask ANDed with Field Bus Control Word.

Mask

FFFFh = No Mask, 0000h = Mask All.

FB06

Speed Scale Multiplier

Multiplier applied only to the Field Bus Speed command.

FB07

Speed Scale Shift Right

Divide (1/2<sup>x</sup>) applied only to the Field Bus Speed command.

FB08

**Position Scale** Multiplier

Multiplier applied only to the Field Bus Target Position command.

FB09

Position Scale Right Shift

Divide  $(1/2^x)$  applied only to the Field Bus Target Position command.

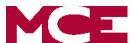

#### FB10-12: Serial Communication Setup

### FB10

DIN66019 Field Bus Node ID

Node ID must be set to agree with Node ID used in serial communication service structure (default = 1).

### **FB11**

DIN66019 Field Bus Baud Rate

The serial communication baud rate corresponding to port X6C.

As a note, the LX12 Baud Rate corresponds to the (Combivis) diagnostics port X6D.

## FB12

DIN66019 Field Bus Watchdog

Watchdog of serial communication between the LCD keypad operator serial communications port, X6C, and controller.

Active only when Mode = Run (Home or Diagnostics Screen #6).

As a note, the LX09 Serial Comm. Watchdog Time corresponds to the communication between the LCD keypad operator and the inverter control card.

#### FB13 - 16: Process Data Output Addresses

These are the mappings of diagnostic parameter hex addresses for Process Data Out. For example, FB13 PDO1 = 1182h = DG02 Inverter Status. These parameters have the same structure as FB17-20; refer to these parameters for further description.

Care must be taken when assigning parameters to process data as a few of the DG parameters are 32 bits. Service 49 does not support 32 bit parameters. Service 50 only supports 1 32 bit parameter in the first process data slot. Issues will arise if a 32 bit parameter is assigned to a process data slot that only supports 16 bits.

The following parameters are 32 bits in length:

- DG04 Elevator position
- DG69 Total runs
- DG71 Encoder deviation
- DG72 Actual position, raw
- DG73 Lift app control word
- DG78 Direction change counter

•

The defaults are established such that:

| PDO  | O US04 Control Type, DIN66019      |                      |                                 |
|------|------------------------------------|----------------------|---------------------------------|
|      | Service 49 (4)                     | Service 50 (5)       | Service 50<br>Serial Binary (6) |
| PDO1 | (1182h)                            | (1182h)              | (1182h)                         |
|      | DG02 Inverter                      | DG02 Inverter        | DG02 Inverter                   |
|      | Status                             | Status               | Status                          |
| PDO2 | (11B2h)                            | (11CDh)              | (11CDh)                         |
|      | DG50 Elevator                      | DG77 Elevator        | DG77 Elevator                   |
|      | Speed                              | Speed                | Speed                           |
| PDO3 | (1185h)                            | (118Bh)              | (118Bh)                         |
|      | DG05 Actual                        | DG11 Output          | DG11 Output                     |
|      | Torque                             | Status               | Status                          |
| PDO4 | (1186h)<br>DG06 Motor Cur-<br>rent | (11B3h)<br>DG51 Mode | (11B3h)<br>DG51 Mode            |

FB13
PDO1 Map Assignment

Hexadecimal address of diagnostics parameter mapped as Process Data Output 1.

# FB - Field Bus Parameters

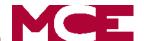

FB14

PDO2 Map Assignment

Hexadecimal address of diagnostics parameter mapped as Process Data Output 2.

FB15

PDO3 Map Assignment

Hexadecimal address of diagnostics parameter mapped as Process Data Output 3.

FB16

PDO4 Map Assignment

Hexadecimal address of diagnostics parameter mapped as Process Data Output 4.

#### Fb17 - 20: Process Data Input Addresses

The function associated with PDI1, 2, 3, 4 must be assigned according to the information contained in the controller telegram structure.

Parameter Structure (12345678):

Field Bus Parameter Hex Address (1 - 4) + Set (5 - 6) + Size, Bytes (7 - 8)

• The Field bus Parameter Hex Address is the keypad operator parameter address of the PDI function which data is mapped to.

For example, if FB17 PDI1 = **1281**0102, this would correspond to FB01 (1281h) = Control Word; thus PDI1 = Control Word.

• Set: This can be fixed at 01

• Size: 16-bit = 02, 32-bit = 04

The defaults are established such that:

| PDI  | US04 Control Type, DIN66019      |                                 |                                 |
|------|----------------------------------|---------------------------------|---------------------------------|
|      | Service 49 (4)                   | Service 50 (5)                  | Service 50<br>Serial Binary (6) |
| PDI1 | (1281h)<br>FB01 Control<br>Word  | (1282h)<br>FB02 Speed           | (1282h)<br>FB02 Speed           |
| PDI2 | (1282h)<br>FB02 Command<br>Speed | (1281h)<br>FB01 Control<br>Word | (1281h)<br>FB01 Control Word    |
| PDI3 | (1283h)<br>FB03 Pretorque        | (1283h)<br>FB03 Pretorque       | (1283h)<br>FB03 Pretorque       |
| PDI4 | (1284h)<br>FB04 Target Position  | (1284h)<br>FB04 Target Position | (1284h)<br>FB04 Target Position |

### FB17

PDI1 Map Assignment

Field bus parameter hex address, set, size, and bytes corresponding to Process Data Input 1.

## FB18

PDI2 Map Assignment

Field bus parameter hex address, set, size, and bytes corresponding to Process Data Input 2.

## **FB19**

PDI3 Map Assignment

Field bus parameter hex address, set, size, and bytes corresponding to Process Data Input 3.

## **FB20**

PDI4 Map Assignment

Field bus parameter hex address, set, size, and bytes corresponding to Process Data Input 4.

#### FB21 - 27: Process Data Input Function Selection

Function selection via control word serial inputs. The available functions are the same as those for discrete digital inputs, described under parameter LI04.

If both discrete digital input and serial input are assigned as the same function, then function will be OR-activated.

FB21

Field Bus Special Function 1

Function selection via serial input corresponding to Control Word bit 9.

FB22

Field Bus Special Function 2

Function selection via serial input corresponding to Control Word bit 10.

FB23

Field Bus Special Function 3

Function selection via serial input corresponding to Control Word bit 11.

**FB24** 

Field Bus Special Function 4

Function selection via serial input corresponding to Control Word bit 12.

FB25

Field Bus Special Function 5

Function selection via serial input corresponding to Control Word bit 13.

FB26

Field Bus Special Function 6

Function selection via serial input corresponding to Control Word bit 14.

**FB27** 

Field Bus Special Function 7

Function selection via serial input corresponding to Control Word bit 15.

FB30 - 33: PDO Data

# **FB - Field Bus Parameters**

The PDO Data are the actual value of the process data out, linked to the diagnostics parameters from the FB13-16 map assignments.

FB30 PDO1 Data Actual value of Process Data Output 1.

FB31 PD02 Data Actual value of Process Data Output 2.

FB32 PD03 Data

Actual value of Process Data Output 3.

FB33 PD04 Data

Actual value of Process Data Output 4.

#### FB34 - 37: PDI Data

The PDI Data is the actual raw data received from the controller and mapped to the functions according to the FB17-20 PDI Map Assignments. The data displayed is the raw data before being masked, scaled by parameters FB05-09, then processed by the drive in FB01-04.

FB34 PDI1 Data Actual Process Data Input 1 value from controller before Mask, Shift, or Multiplier.

FB35 PDI2 Data Actual Process Data Input 2 value from controller before Mask, Shift, or Multiplier.

FB36 PDI3 Data Actual Process Data Input 3 value from controller before Mask, Shift, or Multiplier.

FB37 PDI4 Data Actual Process Data Input 4 value from controller before Mask, Shift, or Multiplier.

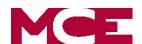

## FB50 - 53: DIN66019 Serial Communication Error Logs

**FB50** 

Temporary DIN Communication Error Counter

Used for troubleshooting.

**FB51** 

Temporary DIN Communication Error Service

Used for troubleshooting.

**FB52** 

Temporary DIN Communication Error Acknowledgement

Used for troubleshooting.

**FB53** 

Temporary DIN Communication Error Value

Used for troubleshooting.

**FB54** RS485 Mode This parameter is used to control the transmit enable, TxE, in regards to the response telegram from the drive when using DIN66019 serial communication.

| Setting:                  | Description:                                                       | NUM |  |  |
|---------------------------|--------------------------------------------------------------------|-----|--|--|
| Full Duplex               | Single Node - Transmit enable is held ON.                          | 0   |  |  |
| Half Duplex               | Multi-drop - Transmit enable shut off after each response telegram |     |  |  |
| Default = Full Duplex (0) |                                                                    |     |  |  |

### FB - Field Bus Parameters

## FB55 Software Filter

By using FB55, the fieldbus input speed can be filtered. This allows for the keypad operator to have an interpolation between the values that are being given over the fieldbus. This allows for a less jagged response inside of the inverter due to the update rate being 5 ms between keypad operator and inverter, whereas the update rate between the controller and keypad operator can be much longer.

The FB55 Software Filter is the amount of time in milliseconds in which the filter will average over. If this is at least twice the input frequency (eg. serial update time), then the keypad operator will be generating a new value for the inverter during the acceleration and deceleration periods. If there is a telegram loss, then the inverter will still receive a new value and the disturbance will not be as great.

As a note, the LX11 Reference Splitting can also be used for interpolation of the serial profile and is typically set at twice the serial update time, in milliseconds.

# DG - Diagnostics Parameters (Combivis only)

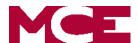

## 6.16. DG - Diagnostics Parameters (Combivis only)

The DG diagnostics parameter group is only viewable from the computer software program Combivis and not from the keypad operator. Most diagnostics can be found in the Diagnostics Menu from the Home screen. Refer to section 7.1 for additional information.

In some cases, other parameters can be linked to DG parameters (eg. Fb13-16 PDO Map Assignments, LO30 Data Value 1 output condition).

The following table lists an overview of the DG parameters. Additional information on select parameters may be found in the parameter descriptions following the table.

| Para: | Name:                  | Unit -<br>English: | Unit -<br>Metric: | Hex:  |
|-------|------------------------|--------------------|-------------------|-------|
| DG01* | Input Status           |                    |                   | 1181h |
| DG02* | Inverter Status        |                    |                   | 1182h |
| DG03  | Command Speed          | rpm                | rpm               | 1183h |
| DG04  | Elevator Position      | in                 | mm                | 1184h |
| DG05  | Actual Torque          | lb-ft              | Nm                | 1185h |
| DG06  | Motor Current          | Α                  | Α                 | 1186h |
| DG07  | Motor Speed            | rpm                | rpm               | 1187h |
| DG08  | DC Bus Voltage         | VDC                | VDC               | 1188h |
| DG09  | Magnetizing Current    | Α                  | Α                 | 1189h |
| DG10  | Modulation Grade       | %                  | %                 | 118Ah |
| DG11* | Output Status          |                    |                   | 118Bh |
| DG16* | Output Condition State |                    |                   | 1190h |
| DG17  | Output Frequency       | Hz                 | Hz                | 1191h |
| DG18  | Output Voltage         | V                  | V                 | 1192h |
| DG19* | Parameter Set          |                    |                   | 1193h |
| DG20  | Raw Pattern            | %                  | %                 | 1194h |
| DG21  | Processed Pattern      | %                  | %                 | 1195h |
| DG30  | Peak DC Volts          | VDC                | VDC               | 119Eh |
| DG31  | Peak Current           | А                  | Α                 | 119Fh |
| DG32  | Peak Speed             | ft/min             | m/s               | 11A0h |
| DG33  | Raw Pretorque          | %                  | %                 | 11A1h |
| DG34  | Post Pretorque         | %                  | %                 | 11A2h |
| DG35  | Analog Output 1        | V                  | V                 | 11A3h |
| DG36  | Analog Output 2        | V                  | V                 | 11A4h |
| DG37  | Heatsink Temperature   | С                  | С                 | 11A5h |
| DG38  | Motor Temperature      | С                  | С                 | 11A6h |
| DG39  | Carrier Frequency      | kHz                | kHz               | 11A7h |

# **DG** - Diagnostics Parameters (Combivis only)

| Para: | Name:                              | Unit -<br>English: | Unit -<br>Metric: | Hex:  |
|-------|------------------------------------|--------------------|-------------------|-------|
| DG40  | Electric Power                     | kW                 | kW                | 11A8h |
| DG41  | Motor Power                        | kW                 | kW                | 11A9h |
| DG42  | Braking Energy                     | kWh                | kWh               | 11AAh |
| DG43  | Power On Counter                   | h                  | h                 | 11ABh |
| DG44  | Run Time Counter                   | h                  | h                 | 11ACh |
| DG45  | Overload Counter                   | %                  | %                 | 11ADh |
| DG46  | Drive Load                         | %                  | %                 | 11AEh |
| DG47  | Peak Load                          | %                  | %                 | 11AFh |
| DG49  | Signed Elevator Speed              | ft / min           | m/s               | 11B1h |
| DG50  | Elevator Speed                     | ft / min           | m/s               | 11B2h |
| DG51* | Mode                               |                    |                   | 11B3h |
| DG52* | Active Profile                     |                    |                   | 11B4h |
| DG53* | Active Speed                       |                    |                   | 11B5h |
| DG54  | Leveling Distance                  | in                 | cm                | 11B6h |
| DG55  | Target Floor                       |                    |                   | 11B7h |
| DG56  | Current Floor                      |                    |                   | 11B8h |
| DG57  | Next Avail. Floor                  |                    |                   | 11B9h |
| DG58  | Car Load                           | %                  | %                 | 11BAh |
| DG59  | Brake Release Time                 | s                  | S                 | 11BBh |
| DG60  | Average Regen Power                | kW                 | kW                | 11BCh |
| DG61  | Peak Regen Power                   | kW                 | kW                | 11BDh |
| DG62  | Runs Per Hour                      | ft / min           | m/s               | 11BEh |
| DG63* | NTSD Speed 1 Up                    | ft / min           | m/s               | 11BFh |
| DG64* | NTSD Speed 2 Up                    | ft / min           | m/s               | 11C0h |
| DG65* | NTSD Speed 3 Up                    | ft / min           | m/s               | 11C1h |
| DG66* | NTSD Speed 1 Down                  | ft / min           | m/s               | 11C2h |
| DG67* | NTSD Speed 2 Down                  | ft / min           | m/s               | 11C3h |
| DG68* | NTSD Speed 3 Down                  | ft / min           | m/s               | 11C4h |
| DG69* | Total Runs                         |                    |                   | 11C5h |
| DG70* | Calculated Motor Pole              |                    |                   | 11C6h |
| DG71* | Encoder Deviation                  |                    |                   | 11C7h |
| DG72* | Actual Position                    |                    |                   | 11C8h |
| DG73  | Lift Control Word App              |                    |                   | 11C9h |
| DG75  | Motor Speed (Calculated)           | 1 / min            | 1 / min           | 11CBh |
| DG76  | Elevator Speed (Calculated)        | ft / min           | m/s               | 11CCh |
| DG77  | Signed Elevator Speed (Calculated) | ft / min           | m/s               | 11CDh |
| DG78  | Direction Change Counter           |                    |                   | 11CEh |

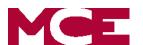

| Para: | Name:                   | Unit -<br>English: | Unit -<br>Metric: | Hex:  |
|-------|-------------------------|--------------------|-------------------|-------|
| DG79  | Suggested UPS Direction |                    |                   | 11CFh |
| DG93  | Fault Log (Count)       |                    |                   | 11DDh |
| DG94  | Fault Log (Timestamp)   |                    |                   | 11DEh |
| DG99  | Last Fault              |                    |                   | 11E3h |

<sup>\*</sup>Denotes additional information regarding parameter listed in parameter description.

**DG01** Input Status The displayed numerical value is the sum of the individual inputs weightings. For example, DG01 = 5 = 17(1) + 115(4).

| Value: | Input: |
|--------|--------|
| 0      | None   |
| 1      | 17     |
| 2      | 18     |
| 4      | 15     |
| 8      | 16     |
| 16     | l1     |
| 32     | 12     |
| 64     | 13     |
| 128    | 14     |
| 4096   | STO    |
| 8192   | ST-EXT |

## DG02 Inverter Status

The following table describes the various inverter statuses and the value corresponding to each.

| Val- | Description:                             |
|------|------------------------------------------|
| ue:  | Description.                             |
| 0    | No Operation                             |
| 1    | EOP - Error Over Voltage                 |
| 2    | EUP - Error Under Voltage                |
| 3    | EUPh - Error Input Phase Failure         |
| 4    | EOC - Error Over Current                 |
| 5    | EIPh - Error Output Phase Failure        |
| 6    | EOHI - Error Overheat Internal           |
| 7    | EnOHI - No Error Overheat Internal       |
| 8    | EOH - Error Overheat Power Module        |
| 9    | EdOH - Error Motor Overheat              |
| 11   | EndOH - No Error Motor Overheat          |
| 12   | EPU - Error Power Unit                   |
| 13   | no_PU - Power Unit Not Ready             |
| 15   | ELSF - Error Charge Relay Fault          |
| 16   | EOL - Error Overload                     |
| 17   | EnOL - No Error Overload                 |
| 18   | EbuS - HSP5 Serial Comm.                 |
| 19   | EOL2 - Error Overload Low Speed          |
| 20   | EnOL2 - No Error Overload Low Speed      |
| 23   | ESbuS - Error Bus Synchronization        |
| 24   | EACC - Error Maximum Acceleration        |
| 25   | ESCL - Error Speed Control Limit         |
| 30   | EOH2 - Error Motor Protection            |
| 31   | EEF - Error External Fault               |
| 32   | EEnC1 - Error Encoder 1                  |
| 34   | EEnC2 - Error Encoder 2                  |
| 35   | EEnCC - Error Encoder Interface          |
| 36   | EnOH - No Error Overheat Power Module    |
| 39   | ESEt - Error Set                         |
| 44   | ESLF - Error Software Limit Forward      |
| 45   | ESLr - Error Software Limit Reverse      |
| 46   | EPrF - Error Protection Rotation Forward |
| 47   | EPrr - Error Protection Rotation Reverse |
| 49   | EPuci - Error Power Unit Code Invalid    |
| 50   | EPuch - Power Unit Changed               |
| 51   | Edri - Error Driver Relay                |

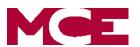

| Val-        | Description:                        |
|-------------|-------------------------------------|
| vai-<br>ue: | Description:                        |
| 52          | EHyb - Error Encoder Card           |
| 53          | EiEd - Input Error Detection        |
| 54          | Eco1 - Error Counter Overrun 1      |
| 55          | Eco2 - Error Counter Overrun 2      |
| 56          | Ebr - Error Low Motor Current       |
| 57          | Eini - Error Initialization MFC     |
| 58          | EOS - Error Overspeed               |
| 59          | EHybC - Error Encoder Card Changed  |
| 60          | ECdd - Error Calculating Motor Data |
| 64          | Up Acceleration                     |
| 65          | Up Deceleration                     |
| 66          | Up Constant Speed                   |
| 67          | Down Acceleration                   |
| 68          | Down Deceleration                   |
| 69          | Down Constant Speed                 |
| 70          | No Direction Selected               |
| 71          | Stall                               |
| 72          | LA Stop                             |
| 73          | Ld Stop                             |
| 74          | Speed Search                        |
| 75          | DC Brake                            |
| 76          | Base Block                          |
| 77          | Low Speed / DC Brake                |
| 78          | Power Off                           |
| 79          | Quick Stop                          |
| 80          | Hardware Current Limit              |
| 81          | Search for Reference Active         |
| 82          | Calculate Motor Data                |
| 83          | Positioning                         |
| 84          | Low Speed / Power Off               |
| 85          | Closing Brake                       |
| 86          | Opening Brake                       |
| 87          | Abnormal Stop Overheat Interior     |
| 88          | No Alarm Overheat Power Module      |
| 89          | Abnormal Stop Overheat Power Module |
| 90          | Abnormal Stop External Fault        |
| 91          | No Alarm Drive Overheat             |
| 92          | No Alarm Stop Overheat Interior     |
| 93          | Abnormal Stop Bus                   |

| Val- | Description:                              |
|------|-------------------------------------------|
| ue:  | Description.                              |
| 94   | Abnormal Stop Protection Rotation Forward |
| 95   | Abnormal Stop Protection Rotation Reverse |
| 96   | Abnormal Stop Drive Overheat              |
| 97   | Abnormal Stop Motor Protection            |
| 98   | No Abnormal Stop Overload                 |
| 99   | Abnormal Stop Overload                    |
| 100  | Abnormal Stop Overload 2                  |
| 101  | No Abnormal Stop Overload 2               |
| 102  | Abnormal Stop Set                         |
| 103  | Abnormal Stop Bus Synchronization         |
| 104  | Abnormal Stop Software Limit Forward      |
| 105  | Abnormal Stop Software Limit Reverse      |
| 106  | Abnormal Stop Maximum Acceleration        |
| 107  | Abnormal Stop Speed Control Limit         |
| 121  | Ready for Positioning                     |
| 122  | Positioning Active                        |
| 123  | Position Not Accessible                   |
| 124  | Protection Rotation Forward               |
| 125  | Protection Rotation Reverse               |
| 126  | Position Not Accessible Ignored           |
| 127  | Calculate Motor Data Complete             |
| 128  | Reference Found                           |
| 132  | STO Switched Off                          |
| 150  | Main Contact Failure                      |
| 151  | Brake Switch Failure                      |
| 152  | Speed Following Error                     |
| 153  | Speed Selection Error                     |
| 154  | ETS Input Failure                         |
| 155  | ETS Overspeed                             |
| 156  | NTS Input Failure                         |
| 157  | Analog Signal Failure                     |
| 158  | Unintended Movement                       |
| 159  | Secure Fault Reset                        |
| 160  | ESD Input Failure                         |
| 161  | Direction Selection Failure               |
| 162  | Drive Enabled Switched Off                |
| 163  | Error Field Bus Watchdog                  |
| 164  | Error Commutation Position                |

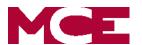

| Val-<br>ue: | Description:                     |
|-------------|----------------------------------|
| 165         | Error Excessive Acceleration     |
| 166         | Error Serial Command Speed       |
| 170         | UPS Mode                         |
| 171         | Reduced Torque                   |
| 172         | Emergency Profile                |
| 173         | Emergency Generator Speed        |
| 174         | Earthquake Speed                 |
| 175         | Emergency Slowdown               |
| 180         | Dropped Serial EN                |
| 200         | No Communication to Encoder Card |
| 201         | Encoder Communication OK         |
| 202         | Encoder Not Defined              |
| 206         | No Communication to Encoder      |
| 207         | Incremental Count Deviation      |
| 208         | Encoder PPR does not match LE01  |
| 209         | Interface ID is wrong            |
| 213         | Encoder Overtemperature          |
| 214         | Encoder Overspeed                |
| 215         | Encoder Supply Voltage Too Low   |
| 216         | Internal Encoder Error           |
| 217         | Formatting Encoder               |
| 221         | New Encoder Identified           |
| 222         | Undefined Encoder Error          |
| 223         | Encoder Interface Busy           |

#### DG11 Output Status

The displayed numerical value is the sum of the individual output weightings. For example, DG11 = 12 = Relay 1 (4) + Relay 2 (8).

| Value: | Description: |
|--------|--------------|
| 0      | None         |
| 1      | Output 1     |
| 2      | Output 2     |
| 4      | Relay 1      |
| 8      | Relay 2      |

## DG16 Output Condition State

The displayed numerical value is the sum of the individual output condition weightings.

| Value: | Description: |
|--------|--------------|
| 0      | None         |
| 1      | Condition 0  |
| 2      | Condition 1  |
| 4      | Condition 2  |
| 8      | Condition 3  |
| 16     | Condition 4  |
| 32     | Condition 5  |
| 64     | Condition 6  |
| 128    | Condition 7  |

#### DG19 Parameter Set

The Parameter Set indicates the state of the run sequence in the drive. This diagnostic parameter only applies to control modes US04 Control Type = Binary Speed Selection (1) and Digital Speed Selection (0).

| Value: | Description:           |
|--------|------------------------|
| 0      | Pre-torque             |
| 2      | Normal Acceleration    |
| 3      | Normal Deceleration    |
| 4      | One Floor Acceleration |
| 5      | One Floor Deceleration |
| 6      | Emergency Acceleration |
| 7      | Emergency Deceleration |

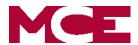

DG51 Mode

The Mode indicates the operating state of the keypad operator.

| Value: | Description:              |
|--------|---------------------------|
| 5      | Idle - Program            |
| 6      | Idle                      |
| 21     | Fault Reset               |
| 22     | Fault                     |
| 32     | Check Special Function    |
| 34     | Activate Special Function |
| 37     | Tune Motor Pre            |
| 38     | Tune SPI Pre              |
| 39     | Tune Pole Pre             |
| 40     | Tune Encoder Pre          |
| 41     | Tune Inertia Pre          |
| 42     | Tune Overspeed Pre        |
| 43     | Tune Safety Pre           |
| 48     | No Direction (LS)         |
| 50     | Brake Off Up              |
| 52     | Brake Off Down            |
| 54     | Start Delay               |
| 56     | Tune Motor                |
| 57     | Tune SPI                  |
| 58     | Tune Pole                 |
| 64     | Determine Speed           |
| 68     | External Profile Run      |
| 72     | Releveling                |
| 80     | Stopping                  |
| 82     | Brake On                  |
| 84     | End Run Reset             |
| 86     | Special Function Reset    |
| 96     | End Run Idle              |
| 97     | Tune Motor Post Fail      |
| 98     | Tune Motor Post OK        |
| 99     | Tune SPI Post Fail        |
| 100    | Tune SPI Post OK          |
| 101    | Tune Pole Post Fail       |
| 102    | Tune Pole Post OK         |
| 103    | Tune Encoder Post         |
| 104    | Tune Inertia Post         |
| 105    | Tune Overspeed Post       |
| 106    | Tune Safety Post          |
| 255    | Not Configured            |

DG52 Active Profile The Active Profile displays which speed profile is active.

| Value: | Description:       |
|--------|--------------------|
| 0      | None               |
| 1      | Inspection         |
| 2      | High Speed         |
| 4      | One Floor          |
| 8      | Emergency          |
| 16     | Correction         |
| 32     | Emergency Slowdown |

DG53 Active Speed The Active Speed displays which selected speed is active.

| Value: | Description:              |
|--------|---------------------------|
| 0      | None                      |
| 32     | Inspection Speed          |
| 64     | Leveling Speed            |
| 96     | Correction Speed          |
| 128    | High Speed                |
| 160    | Intermediate Speed 1      |
| 256    | Earthquake Speed          |
| 384    | Intermediate Speed 2      |
| 512    | Emergency Generator Speed |
| 640    | Intermediate Speed 3      |
| 768    | UPS Speed                 |

DG58 Car Load Displays the car load percentage.

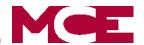

DG63 - 68 NTSD Speed Displays the motor speed at which the corresponding NTSD input was last dropped in the corresponding direction.

DG69 Total Runs Displays the total number of runs.

DG70
Calculated Motor Pole

Displays the Calculated Motor Poles based on the following equation: # of Motor Poles = Rated Frequency (Hz) x 120 / Rated Speed (rpm)

DG71
Encoder Deviation

When LE07 = NOP AND LX23 = On With Error this displays the difference between the learned pole position value and the average.

DG72
Position Counter

Displays the value of the internal position counter.

DG75 Motor Speed (Calculated) Displays the calculated motor speed while running in open-loop operation.

DG76
Elevator Speed (Calculated)

Displays the calculated elevator speed while running in open-loop operation.

DG77 Signed Elevator Speed (Calculated) Displays the signed calculated elevator speed while running in open-loop operation.

DG78

Displays a count of changes in travel direction.

Direction Change Counter

Displays the suggested direction of travel while in UPS mode.

Suggested UPS Direction

DG93 Displays the type and number of drive faults logged.

Fault Log (Count)

Displays the date and time of the drive faults logged in DG93.

Fault Log (Timestamp)

DG99 Displays the last fault generated by the drive.

Last Fault

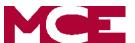

#### **Overview**

The terminal slowdown parameters configure the settings for inputs assigned as Normal Terminal Slowdown (NTS) inputs. (LI04-11).

The purpose of the NTS inputs is to provide an expedited and/or an alternate slowdown means when the elevator speed approaching a terminal landing is greater than a defined level. If this level is exceeded, the drive will perform an NTS stop; otherwise, the drive will continue as normal.

Up to three NTS speed thresholds in each direction can be set with each input corresponding to an NTS speed threshold or two inputs can be binary-coded (TS01 NTSD Mode). This provides multiple checks during slowdown as the contract speed increases.

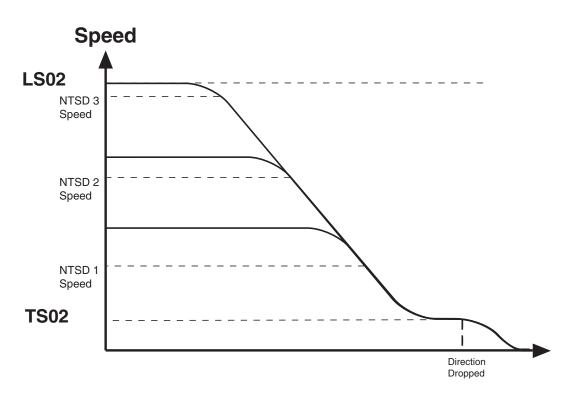

#### **Function**

The NTS input is an active low input controlled by the controller.

When the NTS input is dropped (pulse or constant), the drive will begin to compare the encoder speed against the corresponding NTSD threshold and direction (TS03-08).

IF the encoder speed becomes GREATER than the corresponding NTSD speed threshold (TS03-08), then the drive will decelerate to the TS02 NTSD Target Speed using the LS33-35 One Floor profile deceleration and jerk rates, bypassing any controller generated serial or analog profile, and continue on until the hardware direction input is dropped then decelerate to zero speed. If the external (analog or serial) speed command is less than the TS02 NTSD Target Speed, the drive will follow the external command speed but continue to limit the maximum speed to the TS02 NTSD Target Speed until the end of the run when the hardware direction command is dropped.

ELSE, IF the encoder speed remains LESS than the corresponding NTSD speed threshold (TS03-08), the drive will continue as normal.

An output can be assigned (LO05-20) as NTSD Output, indicating when the NTS slowdown is active. The output turns on when an NTS slowdown is initiated and remains on until the direction is dropped or while the command speed is below the TS02 NTSD Target Speed (analog or serial speed control).

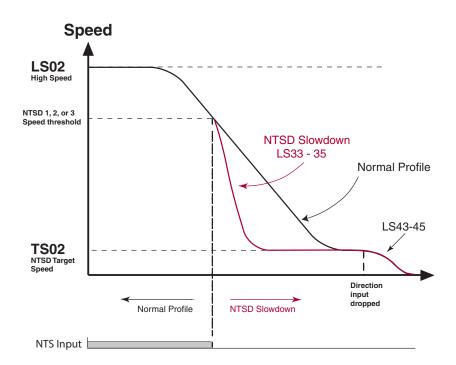

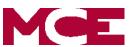

#### **NTSD Timing Diagram and Example**

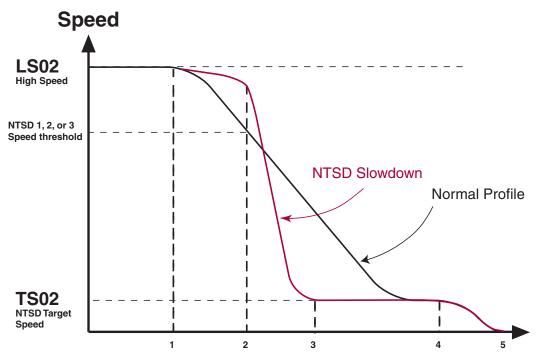

The diagram above and corresponding sequence (1-5) descriptions below show an example of a normal run (A) and a run in which the NTS is initiated (B).

- 1. Normal slowdown initiated.
  - A. Motor tracks command speed.
  - B. Motor speed deviates from command speed.
- 2. NTS input dropped. Motor encoder speed compared with NTSD speed threshold.
  - A. Motor speed less than or equal to NTSD speed threshold ->
    - 1. Normal deceleration.
  - B. Motor speed greater than NTSD speed threshold ->
    - 1. Initiate NTSD Slowdown using LS33-35 One Floor profile rates
    - 2. NTSD output turns on
    - 3. Maximum speed limited to TS02 NTSD Target Speed until end of run.
- 3. NTS slowdown reaches NTSD Target Speed.
  - A. Normal slowdown active.
  - B. External speed command (analog or serial) below NTSD Target Speed allowed; NTSD Output turns off if external (analog or serial) speed command is less than NTSD Target Speed.
- 4. Direction dropped.
  - A. Decelerate to zero speed.
  - B. Decelerate to zero speed.
- 5. Drive enable dropped.
  - A. End of run.
  - B. End of run.

#### TS01 NTSD Mode

The NTSD Mode defines the assignment of the NTS inputs to the NTSD speed thresholds.

The NTSD inputs can be assigned in parameters LI04 - LI11 to the corresponding hardware inputs X2A.10 - 18 or by FB21 - 27 to the corresponding serial Control Word special function bits 9 - 15.

- NTS1 (Normal Terminal Slowdown 1), NUM = 29
- NTS2 (Normal Terminal Slowdown 1), NUM = 30
- NTS3 (Normal Terminal Slowdown 1), NUM = 31

| Setting:                              | Description: NUM                                                   |   |  |  |
|---------------------------------------|--------------------------------------------------------------------|---|--|--|
| External                              | No function. 0                                                     |   |  |  |
| Threshold 1                           | Single NTSD threshold.                                             |   |  |  |
| Threshold 2, Bi-<br>nary Encoded<br>* | Two NTSD thresholds, <b>binary coded</b> from two inputs.          |   |  |  |
| Threshold 3, Bi-<br>nary Encoded<br>* | Three NTSD thresholds, <b>binary coded</b> from two inputs.        |   |  |  |
| One switch per threshold              | Up to three NTSD thresholds, each assigned to an individual input. | 4 |  |  |
| Default = External (0)                |                                                                    |   |  |  |

The following tables indicate the NTSD speed threshold according to the NTSD mode and input states.

\*If any NTS input is not active at the beginning of a run, the drive will enter normal acceleration until the programmed NTS threshold speed is reached then slow down to the NTSD target speed.

\*\*\*If any NTS input is not active at the start a NTS Input Failure fault will be triggered.

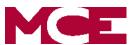

Threshold 1, NUM = 1

|   | NTSD<br>Input 1 | Function              |  |
|---|-----------------|-----------------------|--|
| Х | 1               | Normal operation      |  |
| Х | 0               | Evaluate NTSD 1 Speed |  |

#### Threshold 2, Binary Encoded, NUM = 2

| NTSD<br>Input 2 | NTSD<br>Input 1 | Function              |  |
|-----------------|-----------------|-----------------------|--|
| 1               | 1               | Normal operation      |  |
| 0               | 1               | Evaluate NTSD 2 Speed |  |
| 0               | 0               | Evaluate NTSD 1 Speed |  |
| 1               | 0               | Evaluate NTSD 1 Speed |  |

#### Threshold 3, Binary Encoded, NUM = 3

| NTSD<br>Input 2 | NTSD<br>Input 1 | Function              |  |  |
|-----------------|-----------------|-----------------------|--|--|
| 1               | 1               | Normal operation      |  |  |
| 1               | 0               | Evaluate NTSD 3 Speed |  |  |
| 0               | 1               | Evaluate NTSD 2 Speed |  |  |
| 0               | 0               | Evaluate NTSD 1 Speed |  |  |

One switch per threshold, NUM = 4

|   | NTSD<br>Input 2 |   | Function              |
|---|-----------------|---|-----------------------|
| 1 | 1               | 1 | Normal operation      |
| 0 | 1               | 1 | Evaluate NTSD 3 Speed |
| 1 | 0               | 1 | Evaluate NTSD 2 Speed |
| 1 | 1               | 0 | Evaluate NTSD 1 Speed |

**Symbol:** 1 = Input is active

0 = Input is not active

x = Setting has no effect or doesn't care

#### TS02 NTSD Target Speed

The speed, when NTSD is active, to which the drive will decelerate and maintain as the maximum speed until the end of the run (enable dropped). With analog and serial speed control, a speed command below the NTSD target speed is allowed. When the direction command is dropped the LS43 - 45 emergency profile deceleration and jerk rates will be used to decelerate to zero speed.

#### TS03 - 08: NTSD Thresholds and Direction

The speed threshold which the motor encoder speed is compared against when the corresponding NTSD input drops (activates), in the indicated direction. If the motor speed is above this threshold, the drive will initiate an NTSD slowdown using the **LS33 - 35 One Floor profile** deceleration and jerk rates.

TS03 NTSD 1 Speed Up Speed threshold for NTSD 1 in the up direction.

TS04 NTSD 2 Speed Up Speed threshold for NTSD 2 in the up direction.

TS05 NTSD 3 Speed Up Speed threshold for NTSD 3 in the up direction.

TS06 NTSD 1 Speed Down Speed threshold for NTSD 1 in the down direction.

TS07 NTSD 2 Speed Down Speed threshold for NTSD 2 in the down direction.

TS08 NTSD 3 Speed Down Speed threshold for NTSD 3 in the down direction.

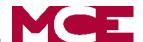

## 6.18. DB - Debug Parameter Group

(Combivis only)

These parameters display the execution time of the timer interrupts that are used to execute the software's primary functions.

This group is only visible with Combivis.

## **DB00**

Input Status

#### **DB01**

DIN/Switch/ServSLV Time

## **DB02**

Lift Com Time

# 7. Diagnostics and Troubleshooting

## 7.1. Diagnostics Screens

| Home S                 | Screen              |  |  |  |
|------------------------|---------------------|--|--|--|
| Inverter Status        | Mode                |  |  |  |
| Motor Speed            | Command Speed       |  |  |  |
| Elevator Speed         | Motor Current       |  |  |  |
| Diagnostic             | Screen # 1          |  |  |  |
| Inverter Status        | Motor Current       |  |  |  |
| DC Bus Voltage         | Peak Current        |  |  |  |
| Peak DC Volts          | Magnetizing Current |  |  |  |
| Diagnostic             | Screen # 2          |  |  |  |
| Inverter Status        | Command Speed       |  |  |  |
| Elevator Speed         | Motor Speed         |  |  |  |
| Peak Speed             | Modulation Grade    |  |  |  |
| Diagnostic             | Screen # 3          |  |  |  |
| Inverter Status        | Motor Speed         |  |  |  |
| Output Condition State | Output Frequency    |  |  |  |
| Actual Torque          | Output Voltage      |  |  |  |
| Diagnostic             | Screen # 4          |  |  |  |
| Inverter Status        | Parameter Set       |  |  |  |
| Input Status           |                     |  |  |  |
| Output Status          |                     |  |  |  |
| Diagnostic             | Screen # 5          |  |  |  |
| Inverter Status        | Command Speed       |  |  |  |
| Raw Pattern            | Raw Pretorque       |  |  |  |
| Processed Pattern      | Post Pretorque      |  |  |  |
| Diagnostic             | ·                   |  |  |  |
| Inverter Status        | Mode                |  |  |  |
| Analog (               |                     |  |  |  |
| Analog (               | ·                   |  |  |  |
| Diagnostic             | T I                 |  |  |  |
| Heatsink Temperature   | Motor Current       |  |  |  |
| Motor Temperature      | Carrier Frequency   |  |  |  |
| Electric Power         | Motor Power         |  |  |  |
| Diagnostic             |                     |  |  |  |
| Power On Counter       | Overload Counter    |  |  |  |
| Run Time Counter       | Drive Load          |  |  |  |
| Braking Energy         | Peak Load           |  |  |  |

# Diagnostics and Troubleshooting

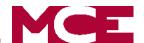

| Diagnostic                                               | Screen # 9                   |  |  |  |  |
|----------------------------------------------------------|------------------------------|--|--|--|--|
| Operator Software Date (ddmm.y)                          | Operator Software Version    |  |  |  |  |
| Drive Software Version                                   | Drive Config ID              |  |  |  |  |
| Drive Software Date (ddmm.y)                             | Enc. Interface Software Date |  |  |  |  |
| Diagnostic S                                             | Screen # 10                  |  |  |  |  |
| Inverter Status                                          | Active Profile               |  |  |  |  |
| Elevator Speed                                           | Active Speed                 |  |  |  |  |
| Elevator Position                                        | Leveling Distance            |  |  |  |  |
| Diagnostic S                                             | Screen # 11                  |  |  |  |  |
| NTSD Speed 1 Up                                          | NTSD Speed 1 Down            |  |  |  |  |
| NTSD Speed 2 Up                                          | NTSD Speed 2 Down            |  |  |  |  |
| NTSD Speed 3 Up                                          | NTSD Speed 3 Down            |  |  |  |  |
| Diagnostic S                                             | Screen # 12                  |  |  |  |  |
| Total Runs                                               | Motor Frequency              |  |  |  |  |
| Calculated Motor Pole                                    | Motor Power                  |  |  |  |  |
| Motor Speed                                              | Motor Current                |  |  |  |  |
| Diagnostic S                                             | Screen # 13                  |  |  |  |  |
| Car Load                                                 | Post Pretorque               |  |  |  |  |
| Brake Release Time                                       | Elevator Position            |  |  |  |  |
| Field Bus Pretorque                                      | Actual Torque                |  |  |  |  |
| Serial Diagnostics (*For l                               | Development Purposes)        |  |  |  |  |
| Field Bus Co                                             | ontrol Word                  |  |  |  |  |
| 0000 0000                                                | 0000 0000                    |  |  |  |  |
|                                                          |                              |  |  |  |  |
| Raw Co                                                   |                              |  |  |  |  |
| 0000 0000                                                |                              |  |  |  |  |
| 0000 0000                                                | 0000 0000                    |  |  |  |  |
| CAN Dia                                                  | anostics                     |  |  |  |  |
| CAN Diagnostics Control Word and Status Word information |                              |  |  |  |  |
|                                                          |                              |  |  |  |  |
| Diagnostic Screen Log  MM/DD/YYYY HH:MM:SS               |                              |  |  |  |  |
| (Most Recent) Fault or Special Operating Mode            |                              |  |  |  |  |
| , , , , , , , , , , , , , , , , , , ,                    |                              |  |  |  |  |
|                                                          |                              |  |  |  |  |
|                                                          |                              |  |  |  |  |
|                                                          |                              |  |  |  |  |
| MM/DD/YYYY HH:MM:SS                                      |                              |  |  |  |  |
| (Oldest) Fault or Special Operating Mode                 |                              |  |  |  |  |

#### 7.2. Drive Faults

Faults and errors, listed alphabetically. Additional troubleshooting of operational problems is listed in Section 7.3 and diagnostics solutions in Section 7.4.

| Error/Message             | Alt. /<br>(NUM) | Description                                                                                                    | Cause/Solution/Troubleshoot                                                                                                    |
|---------------------------|-----------------|----------------------------------------------------------------------------------------------------|----------------------------------------------------------------------------------------------------|
| Abnormal Stop<br>Bus      | EBus            | Indicates no serial communication between keypad operator and controller                                                                             | Parameters FB50 - 53 show the error count, service, and value of both serial ports X6C and X6D. If the service is 99 and the error is 9, then there is a framing or parity error. This could indicate if the baud rate is incorrect, telegrams invalid, or potentially loss of serial communication due to noise.  Check setting of FB11 DIN66019 Fb Baud Rate.  Invalid serial telegrams being received.  Increase FB12 Fieldbus Watchdog. |
| Analog Signal<br>Failure* | -<br>(157)      | Analog speed command not present at the beginning of a run.                                                                                          | When US04 = Absolute Analog Speed (2), Bipolar Analog Speed (3), the speed command must be received within t=2.5(LT01+LT03) sec. at beginning of run. Refer to additional information at end of section.                                                                                                    |
| Base Block                | bbL<br>(76)     | This message precedes most faults and indicates the drive enable (I7) was removed while the drive was outputting current. This is not a drive fault. | Indicates the output transistors have been safely shut off and are being blocked from further operation.  This generally indicates the drive enable input (I7) was dropped prematurely or abruptly while the drive was still outputting current.  This is not a drive error or fault, but a status message.                                                                                                    |
| Brake Switch<br>Failure*  | -<br>(151)      | Brake switch not open/closed at beginning/end of run.                                                                                                | When LI04-11 input is set as Brake Release confirmation, the brake switch must open at the beginning of the run within t=LT01+LT03+2.5 sec and close at the end of the run within t=LT10+LT12. Refer to additional information at end of section.                                                                                                    |

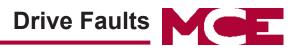

| Error/Message                      | Alt. /<br>(NUM) | Description                                                                                                    | Cause/Solution/Troubleshoot                                                                                                    |
|------------------------------------|-----------------|----------------------------------------------------------------------------------------------------|----------------------------------------------------------------------------------------------------|
| Data<br>Unspecified                | -               | When LE12 = Data Unspecified, the encoder memory is not formatted.                                                                                | Encoder memory has not been formatted. To fix, enter 2503 into Password to access drive parameters. Next, from the Program menu, hit F4 for File. Select Inverter parameter and then scroll down to user definition parameters. Set ud.1 to 2206 for supervisor access. Hit ESC twice to get back to the inverter parameter menu. Scroll to encoder parameter and set ec.38 = 2. Power cycle drive and LE12 should read "Position Transfer."                                                                                                    |
| Direction<br>Selection<br>Failure* | -<br>(161)      | Both directions signaled at beginning of run.                                                                                                    | For LI15 = Up (I5) and Down (I6) inputs, the up/down directions must independently be selected. If both are selected simultaneously, the 'Direction Selection Failure' fault will occur, but not during UPS Operation Mode (refer to LI04 UPS Operation for further details).                                                                                                    |
| Drive Enable<br>Switched Off*      | -<br>(162)      | Drive Enable (I7) input dropped while current output.                                                                                             | Will occur whenever the Drive Enable (I7) is dropped while current is being output. Check input signal connections, sequence, or reason for abrupt stop. (eg. emergency stop, clip door lock, etc.)                                                                                                    |
| Error Calculate<br>Motor Data      | ECdd (60)       | The inverter is unable to learn a value during the Motor Learn procedure, SPI, or during automatic learn of the encoder position during each run. | Verify correct motor data is entered in LM01-07 and retry.  Make sure motor contactor is closing.  Make sure motor is wired correctly.  Change LM27 to 1, Ld = Lq and test again.  If the problem occurs during an SPI, the following procedure can be done instead  Verify LM27 Motor Inductance Mode is set to Ld = Lq. Set LE07 Rotor Detection Mode to NOP.  Prevent brake from releasing, set inspection speed = 0.  Give inspection command to allow sample to be taken. Check the value in LE06 Encoder Pole Position.  Repeat several times to ensure consistency in LE06. Samples should not vary by more than 2,000 counts. Set LE07 to OFF and proceed as normal. |

273 \*Additional information at end of section 273

| Error/Message               | Alt. /<br>(NUM) | Description      | Cause/Solution/Troubleshoot                                                                                                    |
|-----------------------------|-----------------|------------------|----------------------------------------------------------------------------------------------------|
| Error Charge<br>Relay Fault | ELSF<br>(15)    | Load shunt fault | Load-shunt relay has not picked up, occurs for a short time during the switch-on phase, but would automatically be reset immediately.                                                                                                    |
|                             |                 |                  | If the error message remains the following causes may be applicable:                                                                                                    |
|                             |                 |                  | Load-shunt defective - Replace inverter Input voltage incorrect or too low Braking resistor connected to wrong terminals or braking transistor defective (See Appendix on how to test braking transistor).                                                                                                    |
|                             |                 |                  | Failure of the load shunt could result from excessive power cycling of the inverter without allowing the unit to fully power down, which may also be a result of frequent brown-outs.                                                                                                    |
|                             |                 |                  | Use of a 230V single phase UPS power supply with a 480V drive is permitted and can be accomplished with the input function UPS Operation to reduce the under voltage error limit, although if the waveform is not a sine wave then the DC bus voltage may be less than the 280VDC required to reset the fault. It is suggested to let the drive power down completely before powering up with the UPS supply. |

274 \*Additional information at end of section

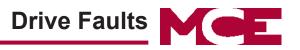

| Error/Message Alt. / (NUM) | Description                                                                                                    | Cause/Solution/Troubleshoot                                                                                                    |
|----------------------------|----------------------------------------------------------------------------------------------------|----------------------------------------------------------------------------------------------------|
| _                          | Loss of incremental encoder channel or differential voltages for the signal pairs are the same for TTL encoders. | For an incremental encoder interface, the recognition of encoder channel breakage or defective track triggers a fault if the voltage between two signal pairs (A+/A-, B+/B-, N+/N-) is smaller than 2V. That is, a signal pair cannot be at the same level. Channel pair voltages can be measured to confirm.  If an incremental encoder does not have N+/N- (or Z+/Z-) tracks, then the corresponding inputs on the encoder interface card must be jumpered high/low. That is, jumper X3A.5 (N+) to X3B.7 (+5V) and X3A.6 (N-) to X3A.8 or X3B.8 (0V Common). In any case, the N+/N- are not needed and these inputs could always be jumpered high/low.  If performing a Motor Learn in open-loop, the incremental encoder interface card could be removed if an encoder is not connected.  Verify the encoder power ratings & connections (e.g. Powering a 8-30VDC rated encoder with 5V)  During a Pole Position Learn for a PM motor, the correct direction was not detected indicating that either the direction was incorrect due to the A/B channel phasing or that movement did not occur either due to excessive friction, brake not lifting, etc.  If the encoder A/B phasing is incorrect during the Pole Position Learn for a PM motor, this can be changed in LE03 Swap Encoder Channels. This is automatically done during the Encoder Synchronization procedure.  During the Pole Position learn, the motor must be able to move with little friction which may require either a balanced car or unroped sheave. Additionally, verify the brake is picking and fully released. |
|                            |                                                                                                    | If all other troubleshooting steps fail, the encoder card may be faulty. Replace the encoder card.                                                                                                    |

| Error/Message                       | Alt. /<br>(NUM) | Description                                                                                                    | Cause/Solution/Troubleshoot                                                                                                    |
|-------------------------------------|-----------------|----------------------------------------------------------------------------------------------------|----------------------------------------------------------------------------------------------------|
| Error Encoder<br>Card               | EHyb<br>(52)    | Invalid encoder interface identifier                                                                                                    | Check for correct encoder connections/pinout. Incorrect pinout may drag the encoder board power supply down.  Check encoder card connection to control board for bent or missing pins and proper connection.  Otherwise, the board may be defective and should be replaced.                                                                                                    |
| Error Encoder<br>Card Changed       | EHybC<br>(59)   | Indicates the encoder interface card has been changed.                                                                                                    | This error should automatically clear itself. If not, re-<br>Enter the read-only setting in parameter LE01.                                                                                                    |
| Error Encoder<br>Interface          | EENCC<br>(35)   | Loss of encoder channel or communication between encoder and drive for an absolute encoder.                                                                                                    | This error should be accompanied with further information describing the nature of the fault. Refer to LE12 Serial Encoder 1 Status for further details.                                                                                                    |
| Error External<br>Fault             | EEF<br>(31)     | A digital input can<br>be programmed<br>to trigger an error.                                                                                                    | The digital input for an External Fault may come from the controller or may be jumpered from an inverter or regen digital output. The cause of the error will be variable.  Identify the source of the External Fault input and the conditions which would trigger this input.                                                                                                    |
| Error HSP5<br>Serial Com.<br>(EBus) | EBus (18)       | This message indicates that serial communication between the keypad operator and the drive or the drive and the elevator control has been lost (See parameter LX09 Ser.Com Watchdog Time to bypass this fault). | Verify keypad operator is seated properly to the inverter.  Verify connection of the serial comm. to the keypad operator at port X6C.  Verify there are no bent or missing pins where the serial comm. cable from the controller plugs into the keypad operator.  Verify serial comm. between controller and drive.  Verify connection of keypad operator and inverter control card.  Verify there are no bent or missing pins where the keypad operator connects to the control card. |

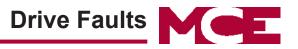

| Error/Message                  | Alt. /<br>(NUM) | Description                                  | Cause/Solution/Troubleshoot                                                                                       |
|--------------------------------|-----------------|----------------------------------------------|----------------------------------------------------------------------------------------------------|
| Error<br>Initialization<br>MFC | EInI<br>(57)    | Control card processor unable to boot.       | Replace control card.                                                                                             |
| Error Low<br>Motor Current     | Ebr<br>(56)     | Error current check.                         | Possible causes for low motor current error during current check:                                                 |
|                                |                 | Prior to every run the drive sends           | Motor contactor contacts are burnt or damaged.                                                                    |
|                                |                 | current to each phase of the motor to verify | Bypass motor contactor (do not simply jumper!) to test and replace as needed.                                     |
|                                |                 | the connection.  Afterward, the              | One or more motor leads is not connected.                                                                         |
|                                |                 | drive applies magnetizing                    | Motor contactor is not closing or not closing in time                                                             |
|                                |                 | current (Induction Motors) and               | Bypass motor contactor or verify switching time.                                                                  |
|                                |                 | monitors whether the motor is                | Motor windings are damaged.                                                                                       |
|                                |                 | magnetized or not.                           | Measure motor resistance.                                                                                         |
|                                |                 |                                              | The phase current check can be bypassed by setting LX08 = Magnetizing Current Check (Induction Motors only).      |
|                                |                 |                                              | If the error occurs when trying to run on open loop, increase LC32 Low Speed Torque Boost; suggested value is 5%. |

| Error/Message                  |                | Description                                                  | Cause/Solution/Troubleshoot                                                                                                    |
|--------------------------------|----------------|--------------------------------------------------------------|----------------------------------------------------------------------------------------------------|
|                                | (NUM)          |                                                              |                                                                                                    |
| Error Low<br>Speed<br>Overload | EOL2<br>(19)   | Occurs if the low frequency, standstill constant current is  | The cause of the Low Speed Overload would be due to excessive current at low speed (typically below 3Hz). The following may be causes of excessive current:                                                                                                    |
|                                |                | exceeded (see                                                | Incorrect motor data.                                                                                                    |
|                                |                | Data for stall current levels and overload characteristics). | Verify motor data, specifically the motor rated speed<br>and frequency relationship (Diagnostic Screen #12)<br>for PM Synchronous Motors (see Section 5.5.2,<br>LM02 or LM04, for details).                                                                                                    |
|                                |                | The error can only be reset if                               | Verify correct encoder settings including:                                                                                                    |
|                                |                | the cooling time                                             | LE02 Encoder Pulse Number                                                                                                    |
|                                |                | has elapsed<br>and E.nOL2 is                                 | LE03 Swap Encoder Channels (A/B setting)                                                                                                    |
|                                |                | displayed.                                                   | LE06 Encoder Pole position for PM Synchronous<br>Motors. Relearn Encoder Pole Position as needed<br>(see Section 5.10.1 or 5.10.2).                                                                                                    |
|                                |                |                                                              | High mechanical load/issues (friction).                                                                                                    |
| Error Motor<br>Overheat        | EdOH<br>(9)    | The external motor temperature sensor tripped.               | If a motor PTC temperature sensor, relay, or KTY (special hardware required) is connected to terminals T1, T2 and the motor overheat function LX10 EdOH Function = On, then if the PTC resistance exceeds 1650 Ohms, relay opens, or the KTY sensor is above the set value in LM10 Motor Overload temp, then a motor overheat is detected. |
|                                |                |                                                              | Cause of excessive motor heating may include:                                                                                                    |
|                                |                |                                                              | Excessive current.                                                                                                    |
|                                |                |                                                              | Verify correct motor data.                                                                                                    |
|                                |                |                                                              | Verify correct encoder settings including: LE02 Encoder Pulse Number LE03 Swap Encoder Channels (A/B setting) LE06 Encoder Pole position for PM Synchronous Motors.                                                                                                    |
|                                |                |                                                              | High mechanical load/issues (friction).                                                                                                    |
| 78 *Additional informa         | tion at end of | section                                                      | Insufficient motor cooling.                                                                                                    |

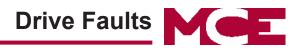

| Error/Message             | Alt. /<br>(NUM) | Description                                                  | Cause/Solution/Troubleshoot                                                                                                    |
|---------------------------|-----------------|--------------------------------------------------------------|----------------------------------------------------------------------------------------------------|
| Error Motor<br>Protection | EOH2<br>(30)    | Electronic<br>Motor Overload<br>protection was<br>activated. | Excessive RMS motor current according to the LM08 Electric Motor Protection overload curve or if the LM11 Peak Motor Current Factor is exceeded for more than 3 seconds for PM Synchronous Motors. |
|                           |                 |                                                              | For induction motors the baseline current for Electric Motor Protection corresponds to the LM09 Electric Motor Overload Current.                                                                   |
|                           |                 |                                                              | For PM Synchronous Motors the baseline current for Electric Motor Protection corresponds to the LM03 Motor Current and the Peak Motor Current Factor is LM11.                                      |
|                           |                 |                                                              | Causes of excessive RMS current would be:                                                                                                    |
|                           |                 |                                                              | Incorrect motor data.                                                                                                    |
|                           |                 |                                                              | Verify motor data, specifically the motor rated speed and frequency relationship for PM Synchronous Motors (see Section 5.5.2, LM02 or LM04 for details).                                          |
|                           |                 |                                                              | Verify correct encoder settings including:                                                                                                    |
|                           |                 |                                                              | LE02 Encoder Pulse Number                                                                                                    |
|                           |                 |                                                              | LE03 Swap Encoder Channels (A/B setting)                                                                                                    |
|                           |                 |                                                              | LE06 Encoder Pole position for PM Synchronous Motors. Relearn Encoder Pole Position as needed (see Section 5.10.1 or 5.10.2).                                                                      |
|                           |                 |                                                              | High mechanical load/issues (friction).                                                                                                    |

| Error/Message         | Alt. /<br>(NUM) | Description                         | Cause/Solution/Troubleshoot                                                                                                    |
|-----------------------|-----------------|-------------------------------------|----------------------------------------------------------------------------------------------------|
| Error Over<br>Current | Frror Over EOC  | 4) specified peak output current is | The current and peak current may be viewed in Diagnostic Screen #1 or DG06 and DG31. To reset the logged peak value, press the F4 Reset key from the Diagnostic Screen.                                                                                                    |
|                       |                 | fault.                              | Causes for over current errors:                                                                                                    |
|                       |                 |                                     | If the error occurs instantly at the start of each run, the issue may be:                                                                                                    |
|                       |                 |                                     | Ground fault on motor leads. Damaged or slow to close motor contactor. Shorted output transistor. Motor failure.                                                                                                    |
|                       |                 |                                     | If the error is intermittent, the issue may be due to:                                                                                                    |
|                       |                 |                                     | Damaged or slow to close motor contactor.<br>Loose motor connections.<br>Electrical noise, faulty grounding.                                                                                                    |
|                       |                 |                                     | To determine if the over current is caused by the inverter, motor, or intermediate component (e.g. motor contactor), systematically remove these items from the system.                                                                                                    |
|                       |                 |                                     | Start by bypassing the motor contactor (do not simply jumper!).                                                                                                    |
|                       |                 |                                     | Checking of the motor and motor cables for short circuits or opens:                                                                                                    |
|                       |                 |                                     | Resistance checks should be done with the motor disconnected from the inverter. With the motor cable disconnected from the inverter, make a resistance check from phase to phase. This should read the winding resistance, as specified by the motor manufacturer. Phase to ground resistance should read an open circuit. If measurements indicate a fault, disconnect cables at motor side and remake the test to determine if the fault is with the motor or cabling. |
|                       |                 |                                     | continued on next page.                                                                                                    |

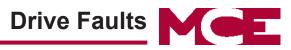

| Error/Message                        | Alt. /<br>(NUM) | Description | Cause/Solution/Troubleshoot                                                                                                    |
|--------------------------------------|-----------------|-------------|----------------------------------------------------------------------------------------------------|
| Error Over<br>Current<br>(continued) | EOC (4)         |             | Meg tests to check motor winding insulation can only be performed with the motor disconnected from the inverter. Failure to do so will result in damage to the output section of the inverter due to high voltage from the meg tester.                                                                                                    |
|                                      |                 |             | The inverter can be operated in open loop induction mode without being connected to the motor:                                                                                                    |
|                                      |                 |             | Power off and after appropriate discharge time, disconnect the motor leads from the inverter.                                                                                                    |
|                                      |                 |             | If not an induction motor, change motor configuration to induction motor in US03 (if US03 was previously set to a PM synchronous motor, performing this step will erase and default all parameters; make note of settings as needed before continuing), then Write Configuration to Drive in US05. Program drive as needed from default for the drive to output current when given an inspection run command. |
|                                      |                 |             | Set to LC01 Control Mode = Open Loop V/Hz                                                                                                    |
|                                      |                 |             | Run the system with the motor leads disconnected in open-loop. If the over current error occurs, then the inverter output is faulty. If an overcurrent error does not occur, then the fault may be in the motor, motor cabling or motor contactor.                                                                                                    |
|                                      |                 |             | If the over current error stays with the inverter, then one of the outputs may be shorted. See Appendix for diode check measurements of inputs and outputs.                                                                                                    |
|                                      |                 |             | Notes:                                                                                                    |
|                                      |                 |             | Under normal operation, the drive would limit the output to the current corresponding to the maximum torque in LC30. Maximum Output Current = LC03 Motor Current x LC30 Maximum Torque.                                                                                                    |
|                                      |                 |             | The drive would also limit the output current to the hardware current limit, listed as the Peak Current (30sec.) rating in the Technical Data tables in Sec.2.4 and 2.5. The Peak Current rating will be less than the overcurrent.                                                                                                    |

| Error/Message                  | Alt. /<br>(NUM) | Description                                                  | Cause/Solution/Troubleshoot                                                                                                    |
|--------------------------------|-----------------|--------------------------------------------------------------|----------------------------------------------------------------------------------------------------|
| Error Overheat<br>Power Module |                 | The heat sink temperature rises above the permissible limit. | The heatsink temperature can be viewed in Diagnostics Screen #7 or DG37. The overheat limit is 90 degrees Celsius for most drives (See Technical Data for units 175HP and larger). Under normal operation, the heatsink temperature should usually be below 65 degrees Celsius.  Causes of inverter heatsink overheat include:  Insufficient cooling or ambient temperature too high  Verify operation of fans.  The fans are thermostatically controlled to come on at about 45 degrees Celsius. To turn all fans on high, LX06 Function Test can be set to Fans On.  Make sure fans are not clogged.  Increase airflow around inverter or add cabinet fans. |
|                                |                 |                                                              | Faulty temperature sensor.                                                                                                    |
|                                |                 |                                                              | Power down the inverter or let it stand idle to allow for the heatsink temperature to cool. If the heatsink temperature read by the drive diagnostics seems unreasonably high for a heatsink cool to the touch, then the heatsink temperature sensor may be faulty and would need to be repaired by KEB.                                                                                                    |

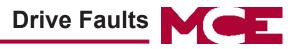

| Error/Message  | Alt. /<br>(NUM) | Description                         | Cause/Solution/Troubleshoot                           |
|----------------|-----------------|-------------------------------------|-------------------------------------------------------|
| Error Overload | EOL<br>(16)     | Time dependent overload (See        | Cause of excessive motor overload may include:        |
|                |                 | overload curves<br>under Technical  | Excessive current.                                    |
|                |                 | Data, Section 2.9).                 | Verify correct motor data.                            |
|                |                 | Error cannot be                     | Verify correct encoder settings including:            |
|                |                 | reset until display<br>shows E.nOL! | LE02 Encoder Pulse Number                             |
|                |                 |                                     | LE03 Swap Encoder Channels (A/B setting)              |
|                |                 |                                     | LE06 Encoder Pole position for PM Synchronous Motors. |
|                |                 |                                     | High mechanical load/issues (friction).               |

| Error/Message      | Alt. /<br>(NUM) | Description                               | Cause/Solution/Troubleshoot                                                                                                    |
|--------------------|-----------------|-------------------------------------------|----------------------------------------------------------------------------------------------------|
| Error<br>Overspeed | EOS<br>(58)     | The internal overspeed limit is exceeded. | The inverter internal overspeed is dictated as 110% of the US06 Contract Speed. This level is fixed and cannot be adjusted, except for when performing the Overspeed Test function (refer to parameters LL15, LL16 for further information).                                                                                                    |
|                    |                 |                                           | Possible causes of an overspeed error include:                                                                                                    |
|                    |                 |                                           | Incorrect setting of the Machine Data parameters LN01-03.                                                                                                    |
|                    |                 |                                           | The Machine Data parameters are used as a scalar to convert a linear speed (e.g. ft/min) to a rotary speed (rpm) used by the inverter. If the machine data is not set correctly, the overspeed limit may be calculated too low when control modes which dictate the drive speed exceed this limit (e.g. it is possible in Serial Speed control mode for the controller to command a speed higher than the overspeed error limit calculated from the machine data parameters, which could cause inadvertent overspeed errors). |
|                    |                 |                                           | Lack of control                                                                                                    |
|                    |                 |                                           | Maximum Torque limit or peak inverter current reached.                                                                                                    |
|                    |                 |                                           | Monitor the motor current to see if it reaches a current corresponding to the LC30 Maximum Torque or the drive Peak Current rating.                                                                                                    |
|                    |                 |                                           | Maximum Torque may be set too low (default = 150%; Typical for high speed/full load operation = 200-250%)                                                                                                    |
|                    |                 |                                           | continued on next page                                                                                                    |

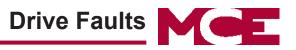

| Error/Message      | Alt. /<br>(NUM) | Description | Cause/Solution/Troubleshoot                                                                                                    |
|--------------------|-----------------|-------------|----------------------------------------------------------------------------------------------------|
| Error<br>Overspeed | EOS<br>(58)     |             | Excessive current                                                                                                    |
| (continued)        | (00)            |             | Incorrect motor data, specifically the motor rated speed and frequency relationship for PM Synchronous Motors (see Section 5.5.2, LM02 or LM04 for details).                                          |
|                    |                 |             | Incorrect Encoder Pole Position for PM Synchronous Motors. Relearn Encoder Pole Position as needed (see Section 5.10.1 or 5.10.2 Speed gains set too high or low).                                    |
|                    |                 |             | For an unloaded PM Synchronous Motor, then default speed gains LC03-12 may be too high, causing the machine to jerk quickly. If left too low for normal operation, the drive may not track the speed. |
|                    |                 |             | Modulation grade exceeds maximum.                                                                                                    |
|                    |                 |             | If the modulation grade in Diagnostic Screen #2 or DG10 exceeds 100% there may be a loss of speed control.                                                                                            |
|                    |                 |             | Sudden, excessive movement.                                                                                                    |
|                    |                 |             | Incorrect motor data, specifically the motor rated speed and frequency relationship for PM Synchronous Motors (see Section 5.5.2, LM02 or LM04 for details).                                          |
|                    |                 |             | Incorrect Encoder Pole Position for PM<br>Synchronous Motors. Relearn Encoder Pole<br>Position as needed (refer to Section 5.10.1 or<br>5.10.2).                                                      |

| Error/Message      | Alt. /<br>(NUM) | Description                                                                                                    | Cause/Solution/Troubleshoot                                                                                                    |
|--------------------|-----------------|----------------------------------------------------------------------------------------------------|----------------------------------------------------------------------------------------------------|
| Error Over Voltage | EOP (1)         | The DC bus voltage rises above the permissible value either during motor regenerative operation or as a result of line side voltage spikes.  For 460V drives, the over voltage level is 840VDC and for 230V drives, the over voltage level is 400VDC.  The over voltage level cannot be adjusted. | The DC bus voltage DG08 and the peak DC bus voltage can be monitored in the Diagnostic screen #1 or DG08 and DG30. To reset the logged peak value, press the F4 Reset key from the Diagnostic Screen.  When using a braking resistor to dissipate regenerated energy from overhauling or deceleration, the braking resistor should come on at the following levels:  460V = 760VDC 230V = 380VDC  If a braking resistor is used:  Ensure proper connection of the braking resistor to the to the braking transistor terminals PB, ++.  Disconnect braking resistor and measure resistance to verify if correct.  If a line regen unit is used:  By default, the line regen unit will turn on at 103% of the idle DC bus voltage.  Ensure proper connection between the drive and regen unit at the ++ and terminals at both units.  Ensure the regen unit is regenerating properly, is in regen status when it should be and there are no faults on the regen unit preventing operation.  If the over voltage is due to transient voltage spikes from the line:  Install a 3-5% line reactor  If the over voltage is due to high line voltage:  Step-down down the line voltage with a transformer.  If there is an issue with the DC bus voltage measurement circuit: continued on next page. |

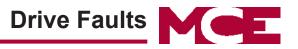

| Error/Message                        | Alt. /<br>(NUM) | Description                                                                                      | Cause/Solution/Troubleshoot                                                                                                    |
|--------------------------------------|-----------------|--------------------------------------------------------------------------------------------------|----------------------------------------------------------------------------------------------------|
| Error Over<br>Voltage<br>(continued) | EOP<br>(1)      |                                                                                                  | Measure DC bus directly and verify against DC bus voltage read from the Diagnostics screen. The DC bus should be approximately 1.41xAC Input phase-to-phase.                                                                                                    |
|                                      |                 |                                                                                                  | If a braking resistor is used and there is an issue with the braking transistor:                                                                                                    |
|                                      |                 |                                                                                                  | Test the braking transistor. (See Appendix)                                                                                                    |
|                                      |                 |                                                                                                  | If there is an issue due to high frequency noise:                                                                                                    |
|                                      |                 |                                                                                                  | Verify proper mains grounding.                                                                                                    |
| Error Power<br>Unit                  | EPU<br>(12)     | General power circuit fault                                                                      | Inverter must be inspected and repaired by KEB or replaced.                                                                                                    |
| Error Power<br>Unit Changed          | EPuch<br>(50)   | The control card recognizes a new power stage (the control card was changed).                    | This error should automatically clear itself.                                                                                                    |
| Error Power<br>Unit Invalid          | EPuci<br>(49)   | During the initialization the power circuit could not be recognized or was identified as invalid | This error could occur from noise.  Disconnect terminal strip, encoder cable and serial comm. (if used) and power cycle the drive.  Check phase-to-phase and phase-to-ground line voltages to make sure they are balanced and not causing noise.  Re-seat ribbon cable connecting control card to power stage. |
| Error Rotor<br>Learn Deviation       | (168)           |                                                                                                  | When LE07 Rotor Detection Mode = NOP and LX23 Encoder Deviation Enable = On with Error. Learned encoder pole position and average encoder position having a difference value greater than LX22 Encoder Deviation Value                                                                                         |
|                                      |                 |                                                                                                  | Refer to Encoder slippage/mounting problems in Section 73 for additional information.                                                                                                    |

| Error/Message            | Alt. /<br>(NUM) | Description                                                                                                    | Cause/Solution/Troubleshoot                                                                                                    |
|--------------------------|-----------------|----------------------------------------------------------------------------------------------------|----------------------------------------------------------------------------------------------------|
| Error Rotor<br>Learn COM | (169)           | -                                                                                                    | When Error Rotor Learn Deviation occurs 10 times.<br>Refer to Error Rotor Learn Deviation Causes for<br>additional information.                                                                                                    |
| Error Under<br>Voltage   | EUP<br>(2)      | The DC bus voltage drops below the permissible value.  For 460V drives, the under voltage level is 240VDC and for 230V drives, the under voltage level is 216VDC.  The under voltage level cannot be adjusted. | Causes for under voltage include:  Input voltage too low or unstable.  Verify input voltage and wiring. The DC bus should measure approximately 1.41 x AC Input phase-to-phase and should match the DC bus measurement by the drive in the Diagnostics Menu.  One phase of the line input is missing.  Line input phases are imbalanced. The phase-to-phase voltage measurement should not exceed 2%.  Isolation transformer undersized or wired incorrectly.  If there is an issue with the DC bus voltage measurement circuit:  Measure DC bus directly and verify against DC bus voltage read from the Diagnostics screen. The DC bus should be approximately 1.41xAC Input phase-to-phase.  Note: A 460V drive can operate on a 230V, single phase power supply if programmed for UPS mode operation. |
| ESD Input<br>Failure*    | -<br>(160)      | ESD input<br>missing.                                                                                                    | When an input programmed as ESD (Emergency Slowdown) in LI04-11 is not present (high) at the beginning of run. Refer to additional information at end of section.                                                                                                    |
| ETS Input<br>Failure*    | -<br>(154)      | ETS input missing.                                                                                                    | When an input programmed as ETS (Emergency Terminal Slowdown) in LI04-11 is not present (high) at the beginning of run. Refer to additional information at end of section.                                                                                                    |
| Main Contact<br>Failure* | -<br>(150)      | Motor contactor not closed                                                                                                    | When an input programmed as Main Contactor Check in LI04-11 not present (high) at the beginning of run. Refer to additional information at end of section.                                                                                                    |

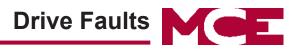

| Error/Message                     | Alt. /<br>(NUM) | Description                                                                                             | Cause/Solution/Troubleshoot                                                                                                    |
|-----------------------------------|-----------------|----------------------------------------------------------------------------------------------------|----------------------------------------------------------------------------------------------------|
| no Error<br>Low Speed<br>Overload | nEOL2<br>(20)   | No more overload.                                                                                       | Low speed overload has cleared and can be reset.                                                                                                    |
| no Error Motor<br>Overheat        | nEdOH<br>(11)   | Over temperature reset possible                                                                         | Motor overheat sensor reset and Error Motor Overheat can be reset.                                                                                                    |
| no Error<br>Overload              | nEOL<br>(17)    | No more overload.                                                                                       | Overload counter has reached 0%, allowing motor to cool and the error overload error may be reset.                                                                                                    |
| Power Unit Not<br>Ready           | no_PU<br>(13)   | Control card is powered up, but the power stage is not, so consequently it is not seen by control card. | The Power Unit Not Ready message may occur due to the following conditions:  Control card powered up by external power supply, but drive is not powered up by line. Since the drive is not being powered by the line, the power stage cannot be identified.  Connection issue between control card and power stage.  For inverter housing sizes G, H, R, U, remove then reconnect the ribbon cable connecting the control card to the power stage at the control card connection.  For inverter housing sizes D, E, remove the control card then re-seat, ensuring pin connections.  Switching power supply.  If reseating the ribbon cable does not resolve the issue, then there may be a failure of the switching power supply and the drive would need to be replaced or inspected and repaired by KEB. |
| Serial<br>Command<br>Speed Error  | (166)           | Serial speed<br>command not<br>present at the<br>beginning of a<br>run                                  | When US04 = Serial Speed DIN66019 Service 49 (4), Serial Speed DIN66019 Service 50 (5), the speed command must be received within t=2.5(LT01+LT03) sec. at beginning of run. Not active on inspection run. Refer to additional information at end of section                                                                                                    |

### **Drive Faults**

| Error/Message            | Alt. /<br>(NUM) | Description | Cause/Solution/Troubleshoot                                                                                                    |
|--------------------------|-----------------|-------------|----------------------------------------------------------------------------------------------------|
| Speed<br>Following Error | -<br>(152)      |             | The encoder speed deviates from the command speed by more than the amount set in LX14 Speed Difference for more than 1 second (fixed). The Speed Following Error can be ignored as a drive fault by setting LX13 Speed Following Error = Warning - Digital Output (if any of the outputs LO05, 10, 15, or 20 are set for At Speed, the controller may still generate a fault). |
|                          |                 |             | Possible causes of a speed following error include:                                                                                                    |
|                          |                 |             | Lack of control                                                                                                    |
|                          |                 |             | Maximum Torque limit or peak inverter current reached.                                                                                                    |
|                          |                 |             | Monitor the motor current to see if it reaches a current corresponding to the LC30 Maximum Torque or the drive Peak Current rating.                                                                                                    |
|                          |                 |             | Maximum Torque may be set too low (default = 150%; Typical for high speed/full load operation = 200-250%)                                                                                                    |
|                          |                 |             | Excessive current                                                                                                    |
|                          |                 |             | Incorrect motor data, specifically the motor rated speed and frequency relationship (Diagnostic Screen #12) for PM Synchronous Motors (see Section 5.5.2, LM02 or LM04 for details).                                                                                                    |
|                          |                 |             | Incorrect Encoder Pole Position for PM Synchronous Motors. Relearn Encoder Pole Position as needed (refer to Section 5.10.1 or 5.10.2).                                                                                                    |
|                          |                 |             | continued on next page.                                                                                                    |

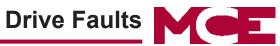

| Error/Message                     | Alt. /<br>(NUM)     | Description                                                                                                    | Cause/Solution/Troubleshoot                                                                                                    |
|-----------------------------------|---------------------|----------------------------------------------------------------------------------------------------|----------------------------------------------------------------------------------------------------|
| Speed Following Error (continued) | (NUM)<br>-<br>(152) |                                                                                                    | Speed gains set too low.  If the speed following error occurs during acceleration or deceleration, the speed tracking may lag if the speed control gains are too low.  Increase corresponding proportional speed gain for acceleration or deceleration.  Learn system inertia.  If the speed following error occurs at takeoff, there may be high break away friction.  Increase LC11 KI Speed Offset Acceleration.  Mechanical Issues/High Friction.  Modulation grade exceeds maximum.  If the modulation grade in Diagnostic Screen #2 or DG10 exceeds 100% there may be a loss of speed control. This may also prevent the motor from reaching the command speed. |
| Speed<br>Selection Error*         | -<br>(153)          | Speed command input missing at beginning of run.                                                                                                    | For digital, binary and serial binary input speed selection control modes, the Speed Selection Error is triggered if a speed input is not given before the LT01, LT03 timers expire. These timers start after the drive enable and direction have been given. Not active on inspection run. Refer to additional information at end of section.                                                                                                    |
| Unintended<br>Movement*           | -<br>(158)          | After a normal high speed run, if the motor moves by more than the value set in LX25 then Unintended Movement will occur and can only be reset manually by pressing F1 and F4 simultaneously on the keypad. | Unintended Movement is not monitored from inspection speed selection. For analog and serial speed control modes, an input can be programmed to indicate inspection runs.  Refer to additional information at end of section.                                                                                                    |

#### **Additional Information**

#### 7.2.1. Additional Information

#### **Analog Signal Failure**

The Analog Signal Failure event will occur when no speed command is given within a certain time period at the beginning of a run with external profile pattern generation US04 Control Type = Analog (2,3) modes, and Serial (4,5) modes

The timer is defined as:

```
t = 2.5 x (LT01 + LT03)
= 2.5 x (Brake Release Delay + Speed Start Delay)
Default = 2.5 x (0.05s + 0.70s) = 1.875s
Maximum: 20.0 seconds
```

While the inspection bit is active (field-bus control word or digital input) the zero-speed timer is ignored. If the inspection bit is released after 20 seconds, the *Analog Signal Failure* or *Serial Command Speed* fault will occur as a typical zero-speed timeout fault. If a speed command is detected during the LT03 Speed Start Delay, the timer will automatically expire at the phase of the profile where pretorque speed control gains (LC05, 10) are active and the drive will switch to the acceleration phase (LC03, 08, 11).

#### **Brake Switch Failure**

When a digital (LI04-11) or serial (Fb21-27) input is programmed for Brake Release Confirmation (18), the drive checks if the brake opens or closes within a set amount of time. The timers are defined as:

#### Starting:

```
t = LT01 + LT03 + 2.5

= Brake Release Delay + Speed Start Delay + 2.5s

Default = 0.05s + 0.70s + 2.5s = 3.25s

Stopping:

t = LT10 + LT12

= Brake Drop Delay + Current Hold Time

Default = 0.10s + 0.50s = 0.60s
```

Two inputs can be programmed for the brake switch. During stop, the switches should be closed and open during run. If the brake switch is open during the Idle Mode, then the Brake Switch Failure event will also occur. If during the run, the brake switch closes, the Brake Switch Failure event will not occur.

#### **Direction Selection Failure**

The Direction Selection Failure will occur if both direction inputs are signaled when the Drive Enable is initially signaled at the beginning of a run.

#### **Drive Enable Dropped**

Whenever the drive enable is dropped, output current will instantly be shut off. If the drive enable is dropped any time during the course of a normal run a Drive Enable Dropped event is logged.

A normal run is considered any run profile that is not inspection. A Drive Enable Dropped event will not occur on an inspection run.

- For US04 Control Type = Binary Speed (1), Digital Speed (0) Selection, or Serial Binary Speed DIN66019 Serv. 50 (6), the speed signaled for inspection speed must match the corresponding inspection speed according to the LI03 Speed Input Decoding.
- For US04 Control Type = Serial or Analog, a run is considered an inspection run when the digital input (LI04-11) programmed as Inspection Speed (32) is on for the length of the entire run.

If a Drive Enable Dropped event occurs, a potential ensuing Unintended Movement event will not be logged.

#### **ESD/ETS Input Failure**

When a digital (LI04-11) or serial (Fb21-27) input is programmed for Emergency Slowdown (ESD) or Emergency Terminal Slowdown (ETS), the input must be active at the start of a run, otherwise an ESD or ETS Input Failure event will occur.

#### **Main Contact Failure**

When a digital (LI04-11) or serial (Fb21-27) input is programmed for Main Contactor Check (19), the drive checks for the signal that the contactor has closed at the beginning of a run. If not, the Main Contact Failure event will occur.

#### NTS Input Failure

When a digital (LI04-11) or serial (Fb21-27) input is programmed for Normal Terminal Slowdown (NTS), the input must be active at the start of a run, otherwise an NTS Input Failure event will occur.

### **Additional Information**

#### **Speed Selection Error**

The Speed Selection Error event will occur when no speed command input is given within a certain time period at the beginning of a run with US04 Control Type = Binary Speed (1), Digital Speed (0), or Serial Binary Speed (6). The speed inputs must be selected before the expiration of LT03 + 20 seconds. Toggling the speed before this does not reset the timer and does not have any effect; the speed command must be present at the expiration of the timers.

The timer is defined as:

```
t = LT03 + 20.0 seconds
= Speed Start Delay + 20.0 seconds
```

Default = 0.70s + 20.0s = 20.7s

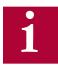

This timer is not active during an inspection run. Speed Selection Error will not occur.

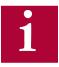

The default setting for programmable digital inputs (LI04-11) is No Function (Off). Likewise, for Serial Binary Speed control (US04 = 6) the (Fb21-27) serial inputs are also set as No Function (Off) by default. The inputs must be assigned accordingly for Speed Selection (27).

#### Serial Command Speed Error

The Serial Command Speed Error event will occur when no speed command is given within a certain time period at the beginning of a run with external profile pattern generation US04 Control Type = Serial (4,5) modes. The speed pattern must be received before the expiration of LT03 + 20 seconds.

The timer is defined as:

```
t = LT03 + 20.0 seconds
= Speed Start Delay + 20.0 seconds
Default = 0.70s + 20.0s = 20.7s
```

If a speed command is detected during the LT03 Speed Start Delay, the timer will automatically expire at the phase of the profile where pretorque speed control gains (LC05, 10) are active and the drive will switch to the acceleration phase (LC03, 08, 11).

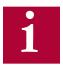

This timer is not active during an inspection run. Serial Command Speed Error will not occur.

#### **Unintended Movement**

The Unintended Movement event occurs when the difference between the motor position during idle after a normal run, changes by more than the value set in parameter LX25 Unintended Motion Distance. The event is logged and requires a forced reset.

A normal run is considered any run profile that is not inspection. An Unintended Movement event will not occur after an inspection run.

- For US04 Control Type = Binary Speed (1), Digital Speed (0) Selection, or Serial Binary Speed DIN66019 Serv. 50 (6), the speed signaled for inspection speed must match the corresponding inspection speed according to the LI03 Speed Input Decoding.
- For US04 Control Type = Serial or Analog, a run is considered an inspection run when the digital input (Ll04-11) programmed as Inspection Speed (32) is on for the length of the entire run.

After a normal run, the motor position is determined after the Brake Control output conditions have set and the Enable input has been dropped. During idle until the next normal run, the motor position is compared against the level set in LX25 before an Unintended Movement event occurs. The level of comparison can be adjusted and the function can be turned off in Special Functions, LX21. The Elevator Position can be monitored in Diagnostics Screen #10 or DG04. Since the motor position is determined from the motor encoder, movement of the elevator car itself from rope stretch, etc., would not cause an Unintended Movement event.

Once an Unintended Movement event has occurred, a forced reset is required by simultaneously pressing the F1 and F4 hotkeys on the keypad operator. The event cannot be cleared by signaling the reset on the drive or cycling power.

If the cause of unintended movement is from the drive enable being dropped, then a Drive Enable Dropped event will occur instead of Unintended Movement.

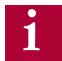

The Unintended Movement Function can be turned off with LX21 Unintended Movement = OFF.

#### No Visible Change When Adjusting LM07

If no visible change is seen when adjusting LM07 (motor torque), use the NUM function to change the number.

- 1. Go to the parameter to be changed.
- 2. Press Enter to enter Edit mode.
- 3. Press F4 for NUM.
- 4. Change the number using the arrow and function keys (F2 = change digit left; F3 = add decimal; F4 change digit right)
- 5. Press Enter to save values.
- 6. Press Escape to go back to parameter list.

### 7.3. Operation Problems

Troubleshooting Operation Problems and potential solutions. Refer to Section 5.4 for additional Diagnostics Solutions. Additional troubleshooting of learn procedures are listed as well at the end of this section.

| Problem             | Cause/Solution/Troubleshoot                                                                                                    |
|---------------------|----------------------------------------------------------------------------------------------------|
| Motor Does Not Move | Check the Motor Current. Refer to Motor Draws High Current for additional troubleshooting.                                                                                                |
|                     | Make sure the brake is picking and/or not dragging.                                                                                                    |
|                     | Make sure speed is set correctly in LS02.                                                                                                    |
|                     | Check the Inverter Status to determine whether there is indication a run command is being given (i.e. Up/Down Constant Speed/Acceleration/Deceleration, etc.).                            |
|                     | Check Input Status to determine whether the correct inputs are being signaled for a run command.                                                                                          |
|                     | Check the Command Speed to determine what the dictated speed command is.                                                                                                    |
|                     | Check the Active Speed and Active Profile to determine what speed setting is being selected.                                                                                              |
|                     | For digital inputs, check setting of the selected Active Speed or Active Profile.                                                                                                    |
|                     | For analog speed commands, check the Raw and Processed (Analog) Patterns, the High Speed setting, and speed settings for any Active Profile.                                              |
|                     | Check to make sure the speed control gains (KP, KI Offset) are not set too low.                                                                                                    |
|                     | For open loop induction motors, the Low Speed Torque Boost may need to be increased to lift the load or decreased if either the Maximum Torque of Inverter Peak Current limit is reached. |

| Problem                  | Cause/Solution/Troubleshoot                                                                                                    |
|--------------------------|----------------------------------------------------------------------------------------------------|
| Motor Draws High Current | Verify correct motor data.                                                                                                    |
|                          | For PM motors, verify the correct relationship between the Motor Rated Speed, Motor Rated Frequency and the number of motor poles (Diagnostic Screen #12). Refer to the text for further description.                                                 |
|                          | Perform a Motor Learn if this has not already been completed.                                                                                                    |
|                          | For PM motors, verify the encoder/motor pole position is correct. Make note of the present LE06 Encoder Pole Position value and relearn as needed. Refer to Encoder slippage/mounting (PM motors) for additional information.                         |
|                          | For PM motors, the encoder channel A/B phasing (LE03 Swap Encoder Channels) must be correct and the encoder/rotor position learned with the correct setting. The correct A/B phasing can be determined by the LL07 Encoder Synchronization procedure. |
|                          | For induction motors, set LC01 Control Mode to Open Loop V/Hz to determine if the issue is due to encoder, encoder settings or speed control settings.                                                                                                |
|                          | For open loop induction motors, the Low Speed Torque Boost may need to be decreased or increased.                                                                                                    |
|                          | Verify the brake picks and does not drag and that there are no other mechanical issues preventing the motor from rotating freely.                                                                                                    |

### Problem Cause/Solution/Troubleshoot Encoder slippage/mounting The position of the rotor must be known for synchronous (PM) motors for the (PM motors) drive to properly commutate the stator magnetic field and generate torque. Performing a encoder/rotor position learn (LL05 SPI or LL06 Encoder Pole Position Learn) determines a corresponding encoder position offset value for a given rotor position. The encoder is a mechanical extension of the rotor and therefore acts as an electrical commutator. If the **mechanical relationship** (eg. mounting) between the motor and encoder changes (eg. slippage), the position information from the encoder does not accurately reflect the actual rotor position resulting in the actual commutation angle being incorrect. When the commutation angle is not correct, more current is required to produce a given amount of torque. Large enough changes will result in very high current draw and low torque production. This leads to the motor being unable to move (stalling) or unable to hold the load (movement in direction of load, eg. empty car counter weights pull car up). In this case, the current is often reaching the corresponding LC30 Maximum Torque limit or the peak current rating of the drive, If the encoder/rotor position is re-learned and determined to be different than the previous value of the LE06 Encoder Pole Position by more than **2,000 counts**, then this is a clear indication that the mechanical relationship between the motor and encoder has changed. In most cases, encoder slippage has occurred or there is an encoder mounting issue. The accumulation of slippage may occur over distance (between a few inches of movement or the entire hoistway), over time (sometimes after several years of operation), or from a change in direction (sometimes due to loose encoder mounting). The suggested course of action would be to first inspect the encoder mounting (in many cases, the encoder may actually be mounted tight), remove the encoder and inspect again, and re-install the encoder then relearn the encoder position. If issues persist, re-learn the encoder/rotor position. If large difference between learns persist (it is important to move car between learns to accumulate slippage, if this is the issue), continue to inspect the motor and encoder for mounting issues, or replace the encoder as a last resort.

| Problem                                                         | Cause/Solution/Troubleshoot                                                                                                    |
|-----------------------------------------------------------------|----------------------------------------------------------------------------------------------------|
| Motor does not go the correct speed or cannot reach high speed. | <del>'</del>                                                                                                    |
| specu.                                                          | Verify whether the Motor (Encoder) Speed is tracking the Command Speed.                                                                                                    |
|                                                                 | Check which Active Speed and/or Active Profile is selected.                                                                                                    |
|                                                                 | Check the speed setting for the corresponding Active Speed/Active Profile selected.                                                                                           |
|                                                                 | Check whether the Machine Data parameters (LN) are set correct.                                                                                                    |
|                                                                 | Check whether the (Voltage) Modulation Grade is reaching 100%. Refer to Voltage Modulation Grade limit reached for further troubleshooting.                                   |
|                                                                 | Check whether the Maximum Torque Limit or Inverter Peak Current limit are being reached.                                                                                      |
|                                                                 | Check if the speed control gains (KP Proportional, KI Integral Offset) are set too low.                                                                                       |
| Overshoot into floor                                            | Check the motor current, whether the Maximum Torque Limit or Inverter Peak Current limit are being reached.                                                                   |
|                                                                 | Check whether the Motor (Encoder) Speed is tracking the Command Speed.                                                                                                    |
|                                                                 | Check if the speed control gains (KP Proportional, KI Integral Offset) are set too low. Raise as needed.                                                                      |
| Cannot lift full load                                           | Check the motor current, whether the Maximum Torque Limit or Inverter Peak Current limit are being reached. Refer to Motor Draws High Current for additional troubleshooting. |
|                                                                 | Check if the speed control gains (KP Proportional, KI Integral Offset) are set too low.                                                                                       |
|                                                                 | For open loop induction motors, the Low Speed Torque Boost may need to be increased or decreased if reaching the Maximum Torque Limit or Inverter Peak Current.               |
|                                                                 |                                                                                                    |

| Problem                                                                             | Cause/Solution/Troubleshoot                                                                                                    |
|-------------------------------------------------------------------------------------|----------------------------------------------------------------------------------------------------|
| Motor only moves one direction; direction of weighting (e.g. counterweights pulling | Check the motor current. Refer to Motor Draws High Current for additional troubleshooting.                                                                              |
| up for empty car)                                                                   | Check the Command Speed for dictated speed direction and whether it changes between directions.                                                                         |
| Motor only moves slightly or jerks briefly                                          | Check the motor current. Refer to Motor Draws High Current for additional troubleshooting.                                                                              |
|                                                                                     | Refer to Motor Does Not Move for additional troubleshooting.                                                                                                    |
| Output current is limited (clamped)                                                 | Check the setting for Maximum Torque. Refer to Peak current limit or Maximum Torque limit reached for additional troubleshooting.                                       |
|                                                                                     | Verify the current is not being limited by the Inverter Peak Current Limit. Refer to Peak current limit or Maximum Torque limit reached for additional troubleshooting. |
|                                                                                     | Check if motor current is excessive. Refer to Motor Draws High Current for additional troubleshooting.                                                                  |
| Maximum Torque limit or<br>Peak Current limit reached.                              | Check the setting for Maximum Torque. For full load and/or high speed automatic operation, this value should be in the range of 200-250%.                               |
|                                                                                     | Note, anytime any motor data parameters are changed or re-entered, the Maximum Torque LC30 will automatically be reset to 150%!                                         |
|                                                                                     | Note, anytime a drive and keypad operator are synchronized the Maximum Torque LC30 will automatically be reset to 150%!                                                 |
|                                                                                     | Verify the current is not being limited by the Inverter Peak Current Limit.                                                                                             |
|                                                                                     | Check if motor current is excessive. Refer to Motor Draws High Current for additional troubleshooting.                                                                  |

| Problem                                                                                         | Cause/Solution/Troubleshoot                                                                                                    |
|-------------------------------------------------------------------------------------------------|----------------------------------------------------------------------------------------------------|
| Motor noise (Vibration)                                                                         | Increase the Sample Rate for Encoder (LE04) from 4ms (default) to 8ms.                                                                                                    |
|                                                                                                 | Verify correct motor data and whether motor learn has been performed.                                                                                                    |
|                                                                                                 | Reduce speed control gains (KP Proportional, KI Integral, KI Offset). Note, the default settings for an unroped PM motor may be too high.                                                                                                    |
|                                                                                                 | For induction motors, set the LC01 Control Mode to Open Loop V/Hz. If the issue is still present, then it is a mechanical issue.                                                                                                    |
|                                                                                                 | Check whether the (Voltage) Modulation Grade limit is being reached (100% or above). Refer to Voltage Modulation Grade limit reached for further troubleshooting.                                                                                        |
|                                                                                                 | If occurs after Inertia/ FFTC Learn with Serial or Analog Speed control reduce LC44 Torque Command Filter.                                                                                                    |
| Motor noise (squealing/grind-<br>ing sound), but not vibration;<br>does not affect ride quality | Check whether the Sample Rate for Encoder (LE04) is too high or too low; 4-8ms is typical.                                                                                                    |
| does not allost nad quality                                                                     | Check whether the setting for Encoder Multiplier Factor (LE05) is correct. For TTL incremental encoder, this value can only be set to a value of 2; for absolute encoders (e.g. EnDat) typically found on PM motors, the setting should be a value of 8. |
|                                                                                                 | Verify correct motor data. Re-enter as needed.                                                                                                    |
|                                                                                                 | Perform a motor data learn if not yet completed.                                                                                                    |
| Unable to run induction motor in open loop.                                                     | For open loop induction motors, the Low Speed Torque Boost may need to be decreased or increased.                                                                                                    |
|                                                                                                 | Verify there are no mechanical issues preventing the motor from rotating freely.                                                                                                    |

| Problem                                              | Cause/Solution/Troubleshoot                                                                                                    |
|------------------------------------------------------|----------------------------------------------------------------------------------------------------|
| (Voltage) Modulation Grade<br>limit Reached          | Verify correct wiring of the motor, in particular with motors which have multiple voltage winding arrangements (eg. dual rated 230/460V motors, wye-star/delta)                                                             |
|                                                      | For IM motor, reduce the Field-Weakening Corner LM24 to 60% of synchronous speed (720-480 rpm for 6-pole/60 Hz motor). A setting of 45% of synchronous speed should be used as the practical lower limit of this parameter. |
|                                                      | For IM motor, try reducing Field Weakening Speed LM25 in steps of 100RPM.                                                                                                    |
|                                                      | For PM motor, check the current, particularly the peak current during acceleration. Refer to Motor Draws High Current for additional troubleshooting.                                                                       |
|                                                      | Reduce the acceleration and jerk rates into high speed.                                                                                                    |
|                                                      | Verify there is not excessive sag of the DC bus during acceleration.                                                                                                    |
| Motor turns in the wrong direction (both directions) | Perform Encoder Synchronization procedure.                                                                                                    |
| rection (both directions)                            | Inverter directions via LE03. Note, do not change A-B settings (Not inverted/Swap A-B) to invert direction.                                                                                                    |
|                                                      | For PM motors, do not change (U,V,W) motor phasing !                                                                                                    |
| Clunk at end of run after brake sets                 | Verify drive enable input is not being dropped prematurely while drive is still outputting torque to motor.                                                                                                    |
|                                                      | Adjust LT12 Current Hold and/or LT13 Current Ramp Down timers.                                                                                                    |
| High peak current at either start or stop            | Check the brake timing such that the motor is not starting against the brake and that the brake is not stopping the load.                                                                                                   |
|                                                      | For digital input speed control, the Speed Start Delay LT03 can be extended to prevent starting under the brake. For analog and serial speed controls, this may need adjustment on the controller.                          |
| Erratic/Glitching behavior of keypad or drive        | Ensure the keypad is securely connected to the drive. Press on the keypad until a click or snap is heard.                                                                                                    |
|                                                      | Load US05 - write configuration to drive.                                                                                                    |

### 7.4. Diagnostic Solutions

Typical solutions in reference to operational problems in section 7.3.

| Item #                                                                                                  | Check/Solution                                                                                                    |
|----------------------------------------------------------------------------------------------------|----------------------------------------------------------------------------------------------------|
| Monitor the Input Status to Determine Active Speed and/ or Active Profile (digital input control modes) | For the given combination of inputs selected, verify which speed command is selected according to the Control Type (US04) and Special Input Functions (LI03). This should match the Active Speed (Diagnostics Screen #10). Verify the corresponding speed setting in the Speed Profile (LS) parameter group.  In addition, monitor the status of inputs assigned as any special operation |
|                                                                                                    | modes (e.g. Earthquake Speed, UPS/Battery Operation Speed, Emergency Power Speed) assigned to any inputs (LI04, 05, 11).                                                                                                    |
| Determine the correct motor speed in rpm.                                                               | For a given command speed in FPM, the corresponding speed in rpm is calculated as:                                                                                                    |
|                                                                                                    | Digital Input Speed Commands:<br>RPM = (12 * Roping Ratio * Gear Ratio * FPM) / (Sheave Diameter * 3.14)                                                                                                    |
|                                                                                                    | Analog Speed Control:  RPM = (Processed Analog Pattern * High Speed *12 * Roping Ratio *  Gear Ratio * FPM) / (Sheave Diameter * 3.14 * 100)                                                                                                    |
|                                                                                                    | Refer to Analog I/O (LA) parameter group for calculation of Processed (Analog) Pattern from Raw (Analog) Pattern.                                                                                                    |

## **Diagnostic Solutions**

| Item #                                                              | Check/Solution                                                                                                    |
|---------------------------------------------------------------------|----------------------------------------------------------------------------------------------------|
| Monitor the Command Speed and Motor (Encoder) Speed                 | If the Command Speed and Motor (Encoder) Speed match, but the elevator does not travel at the correct speed:                                                                                                    |
|                                                                     | Check Active Speed and Active Profile from Diagnostics and check whether the corresponding speed setting in the LS parameters is correct. Refer to Monitor the Active Speed and Active Profile for additional info.                                                                                                    |
|                                                                     | Ensure the Machine Data parameters LN01-03 are correct. Incorrect data may cause the elevator to run too fast or too slow. Refer to LN parameter descriptions for further information.                                                                                                    |
|                                                                     | If the US04 Control Type is analog type, verify correct US06 Contract Speed and LS02 High Speed settings. US06 Contract Speed dictates the maximum setting for the LS02 High Speed and the LS02 High Speed dictates the speed corresponding to 10V.                                                                           |
|                                                                     | If the US04 Control Type is analog type, verify the correct Raw and Processed (Analog) Patterns in Diagnostics Screen #5 as well as any Analog Pattern Gain in LA05.                                                                                                    |
|                                                                     | If the US04 Control Type is serial type, verify the correct Field Bus Control Word and Raw Com Data in Serial Diagnostics Screen as well as proper field bus configuration (Refer to FB parameter descriptions for further information.                                                                                       |
|                                                                     | If the Command Speed and Motor (Encoder) Speed do NOT match:                                                                                                    |
|                                                                     | See Check whether Maximum Torque setting is reached and high enough for normal operation.                                                                                                    |
|                                                                     | See Check whether Inverter Maximum Current Limit is being reached.                                                                                                    |
|                                                                     | See (Voltage) Modulation Grade limit Reached                                                                                                    |
| Monitor the Active Speed and Active Profile (Diagnostic Screen #11) | The Active Speed will indicate which speed setting is selected according to the US04 Control Type and LI03 Special Functions.                                                                                                    |
|                                                                     | The Active Profile will indicate if any modes of operation (eg. UPS Operation, Earthquake, Emergency) corresponding to programmed input functions (LI04-11) are active. In the case of certain modes of operation, the maximum speed may be limited to a speed lower than that selected and show as the Active Speed (above). |

|                                                      | Diagnostic Solutions                                                                                                    |
|------------------------------------------------------|----------------------------------------------------------------------------------------------------|
| Item #                                               | Check/Solution                                                                                                    |
| Verify correct Machine Data (LN) parameter settings. | The Machine Data parameters are used as a scalar to translate the command speeds programmed in FPM to an rpm value used by the drive. Incorrect setting of the machine data parameters may cause the command speed in rpm to be too high or too low.                                                                                                    |
|                                                      | For example, if a machine has a 1:1 roping ratio, then setting this value in the drive as 2 (:1) will cause the speeds to be calculated as twice as fast.                                                                                                    |
|                                                      | If the Motor (Encoder) Speed matches the Command Speed (rpm), but the calculated Elevator Speed or the actual speed measured by hand tach (FPM) are slightly off, then the Machine Data can be adjusted slightly so the numbers agree. This would typically be done by adjusting the Gear Reduction Ratio (LN02) or the Traction Sheave Diameter (LN01).                                                                                                    |
|                                                      | Refer to Determine the Correct Motor Speed in RPM for further details.                                                                                                    |
| Encoder/Motor Pole Position Incorrect                | For PM motors, the absolute encoder position is used to properly indicate the position of the rotor. If the connection of the encoder to the motor shaft changes (removed/replaced, slippage, etc.), the absolute encoder position relative to the motor poles is no longer valid and will require the position to be relearned. If the LE06 Encoder Pole Position has changed by more than 2,000 from the previous value, this indicates a change in physical position relation of the encoder to the rotor, generally due to encoder slippage over time (potentially distance or change in direction as well), mounting issues, or mechanical aspects. |
|                                                      | When the encoder/motor pole position is incorrect, the motor will tend to draw high current, hitting the LC30 Maximum Torque setting or Inverter Peak Current Limit, and tending to stall or only move in the direction of weighting.                                                                                                    |
| Motor Data Incorrect                                 | Check the motor data against the nameplate values and perform a LL01 Motor Tune if not previously completed.                                                                                                    |

For PM motors, ensure the relationship between the motor rated speed, motor rated frequency and number for motor poles is correct in case of any nameplate rounding. Refer to the LM02 Motor Speed for further details.

## **Diagnostic Solutions**

| Check/Solution                                                                                                    |
|----------------------------------------------------------------------------------------------------|
| The LC30 Maximum Torque is used to limit the output current to the motor. It is primarily to protect the motor from extreme or prolonged high currents, which may occur during initial setup or troubleshooting. The limiting current can be calculated as LM07 Motor Torque x LC30 Maximum Torque (%) / LM03 Motor Current. |
| Under normal operation, this will typically need to be set in the range of 200-250%.                                                                                                    |
| Anytime any of the LM Motor Data parameters are changed, the LC30 Maximum Torque will be reset to 150%. This may be too low for normal, automatic operation.                                                                                                    |
| Anytime a keypad operator and drive are synched, the LC30 Maximum Torque will be reset to 150%. This may be too low for normal, automatic operation.                                                                                                    |
| The maximum output current rating of the inverter will be the limiting factor, if reached. The LC30 Maximum Torque setting will not provide a current beyond the drive's peak rating.                                                                                                    |
| If the maximum torque limit is being reached, this may be due to:                                                                                                    |
| Incorrect Motor Data. Refer to Motor Data Incorrect for additional information.                                                                                                    |
| Encoder Position Incorrect. Refer to Encoder/Motor Pole Position Incorrect                                                                                                    |
| Mechanical Issues (eg. Brake not releasing)                                                                                                    |
| For open loop induction motors, the LC32 Low Speed Torque Boost may be too high or too low.                                                                                                    |
|                                                                                                    |

| Item #                                                         | Check/Solution                                                                                                    |
|----------------------------------------------------------------|----------------------------------------------------------------------------------------------------|
| Check whether Inverter Maximum Current Limit is being reached. | The drive will limit the maximum current to the inverter's peak current rating. Refer to Section 2.4 and 2.5 for ratings. |
|                                                                | If the peak current limit is being reached, this may be due to:                                                           |
|                                                                | Incorrect Motor Data. Refer to Motor Data Incorrect for additional information.                                           |
|                                                                | Encoder Position Incorrect. Refer to Encoder/Motor Pole Position Incorrect                                                |
|                                                                | Mechanical Issues (eg. Brake not releasing)                                                                               |
|                                                                | For open loop induction motors, the LC32 Low Speed Torque Boost may be too high or too low.                               |

## **Learn Procedure Troubleshooting**

### 7.5. Learn Procedure Troubleshooting

| Problem:                                        | Troubleshoot:                                                                                                    |
|-------------------------------------------------|----------------------------------------------------------------------------------------------------|
| Unable to start learn procedure.                | Check input signals:  The Motor Tune, SPI, and the Encoder Pole Position Learn only require the Drive Enable (I7) to begin (for serial speed control modes, this includes the enable of the Control Word).  The Encoder Synchronization and Inertia Learn require a run command (Drive Enable, Direction, and speed command).                                                                                                    |
| Unable to complete learn procedure successfully | If 'Measurement Stopped by Controller' or 'Measurement Interrupted' is displayed, this indicates the Drive Enable (I7) input was dropped during the procedure.  User dropped the run command.  Controller dropped the run command.  Controller timeout due to run command and no movement.  Controller speed following error if controller inspection speed not set to zero.  Check Event Log to see if a drive fault occurred and troubleshoot the fault as necessary. |

# Learn Procedure Troubleshooting

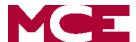

| Problem:                                      | Troubleshoot:                                                                                                    |
|-----------------------------------------------|----------------------------------------------------------------------------------------------------|
| Unable to complete SPI procedure successfully | Ensure correct motor data and that a Motor Tune has been completed.                                                                                                    |
|                                               | During the procedure, if a 'Values are not consistent' is displayed, then a learned value falls out of range of the average of previous values and the process will not complete successfully, but can be done again as necessary.                                                                                                    |
|                                               | If the LE03 Swap Encoder Channels setting for whether A/B Channels Swapped is incorrect, this may cause more variance in the encoder/pole position samples.                                                                                                    |
|                                               | High motor inductance (> 100mH) values may have more variance in the encoder/pole position samples.                                                                                                    |
|                                               | The drive should automatically determine the correct LE07 Rotor Position Mode based on the learned motor data. It may be possible to try the other setting.                                                                                                    |
|                                               | If "Error Calc. Motor Data" occurs, change LM27 from Ld <> Lq to Ld = Lq. This may provide better results.                                                                                                    |
| Unable to complete Encoder                    | The motor must be able to run normally during this procedure.                                                                                                    |
| Synchronization procedure successfully        | Check for any mechanical issues preventing movement.                                                                                                    |
|                                               | Ensure current is not excessive; if so, troubleshoot as necessary.                                                                                                    |
|                                               | For PM motors, the LE03 Swap Encoder Channels setting for the A/B phasing must be correct, which cannot be determined from the SPI procedure. If the SPI procedure was used to learn the encoder/pole position, change LE03 as needed and relearn encoder/pole position with SPI again before doing the Encoder Synchronization procedure. |
|                                               | For Induction motors, the motor must be able to run in open loop. Adjust the LC32 Low Speed Torque Boost as necessary.                                                                                                    |
|                                               | If unable to run the car in the down direction as described in the procedure because it is at or near the bottom terminal limit, run the car in the up direction instead. When prompted with whether or not the elevator traveled in the down direction, answer No if it did and Yes if it didn't.                                         |

## **Learn Procedure Troubleshooting**

| Problem:                                                    | Troubleshoot:                                                                                                    |
|-------------------------------------------------------------|----------------------------------------------------------------------------------------------------|
| Unable to complete Encoder Pole Position Learn successfully | Ensure brake picks and the sheave is free to move relatively easily; should be able to rotate by hand.                                                                                                    |
|                                                             | If the displayed position does not appear to change and the sheave does not move back and forth by a few inches, then the sheave is unable to move freely and the procedure cannot be complete.  Ensure correct motor U. V. W phasing. |
|                                                             | Ensure correct motor U, V, W phasing.                                                                                                    |

#### 8.1. v3.34 Parameter List Reference

| Para. | Name                 | Hex  | v1.72 | Mo | otor/G | ear Ty | /pe | Setting<br>Options                                                                                                    | NUM                                            | R    | ange | Ur     | iits  | Default                               | Pass<br>Level |
|-------|----------------------|------|-------|----|--------|--------|-----|----------------------------------------------------------------------------------------------------|------------------------------------------------|------|------|--------|-------|---------------------------------------|---------------|
|       |                      |      |       | 1  | IX     | Р      | PX  |                                                                                                    |                                                | Min. | Max. | Imp.   | Met.  |                                       |               |
| US02  | System Units         | 0282 | -     | RO | RO     | RO     | RO  | m/sec<br>ft/min                                                                                                    | 0                                              | -    | -    | ft/min | m/sec | ft/min                                | ОЕМ           |
| US03  | Motor Type           | 0283 | US10  |    |        |        |     | Induction Geared<br>Induction Gearless<br>PM Synchronous Geared<br>PM Synchronous Gearless                                                                                                    | 0<br>1<br>2<br>3                               | -    | -    | -      | -     | Induction<br>Geared                   | OEM           |
| US04  | Control Type         | 0284 | LF2   |    |        |        |     | Digital Speed Selection<br>Binary Speed Selection<br>Absolute Analog Speed<br>Bi-Polar Analog Speed<br>Serial Speed DIN66019, Serv.49<br>Serial Speed DIN66019, Serv.50<br>Serial Binary Speed DIN66019,<br>Serv.50<br>CiA417                               | 0<br>1<br>2<br>3<br>4<br>5<br>6                | -    | -    | -      | -     | Binary<br>Speed<br>Selection          | OEM           |
| US05  | Load Configuration   | 0285 | US4   |    |        |        |     | Not Configured Configuration OK Write Config. to Drive Read Config. from Drive Write Config. to Flash Read Config. from Flash Create OEM Defaults Restore OEM Defaults Restore KEB Defaults                                                                 | 0<br>1<br>2<br>3<br>4<br>5<br>6<br>7<br>8<br>9 | -    | -    | -      | -     | Not Config-<br>ured                   | OEM           |
| US06  | Contract Chand       | 0286 | LF20  |    |        |        |     | m/s                                                                                                    | 0                                              | 0    | 2000 | ft/min | -     | ft/min                                | OEM           |
| 0306  | Contract Speed       | 0200 | LF20  |    |        |        |     | ft/min                                                                                                    | 1                                              | 0    | 8.00 | -      | m/s   | IVIIIII                               | OEM           |
|       | ı                    |      |       |    |        |        |     |                                                                                                    |                                                |      |      |        |       |                                       |               |
| LI01  | Type of Input        | 0381 | di0   |    |        |        |     | PNP<br>NPN                                                                                                    | 0                                              | -    | -    | -      | -     | PNP                                   | OEM           |
| LI02  | Digital Input Filter | 0382 | -     |    |        |        |     | -                                                                                                    | -                                              | 10   | 100  | ms     | ec    | 100                                   | OEM           |
|       |                      |      |       |    |        |        |     | US04 Control Type = Binary Speed Selection  B(Level - Correct - Inspection) + D(Level - Correct High - Inspect.)  B(Inspection - Level - Correct tion) + D(Level - Correct High - Inspect.)  B(Level - Correct - High) + D(Level - Correct High - Inspect.) | 0 1 2                                          |      |      |        |       | (0); B(Level<br>- Correct -           |               |
| LI03  | Speed Input Decoding | 0383 | -     |    |        |        |     | Decode with L116 + D(Level -<br>Correct High - Inspect.)                                                                                                    | 3                                              | -    | -    | -      | -     | Inspection)<br>+ D(Level<br>- Correct | OEM           |
|       |                      |      |       |    |        |        |     | US04 Control Type = Digital<br>Speed Selection                                                                                                    |                                                |      |      |        |       | - High -<br>Inspect.)                 |               |
|       |                      |      |       |    |        |        |     | B(Level - Correct - Inspection)<br>+ D(Level - Correct High -<br>Inspect.)                                                                                                    | 0                                              |      |      |        |       |                                       |               |
|       |                      |      |       |    |        |        |     | B(Level - Correct - Inspection)<br>+ D(Level - High - Inspect<br>Interm.)                                                                                                    | 4                                              |      |      |        |       |                                       |               |
|       |                      |      |       |    |        |        |     | B(Level - Correct - Inspection)<br>+ D(Inspection - Level - High -<br>Interm.)                                                                                                    | 8                                              |      |      |        |       |                                       |               |

| Para.  | Name                       | Hex  | v1.72 | Motor/G | ear Typ  | е  | Setting<br>Options                                                                                                    | NUM                                                                                                    | R         | ange   | Ur      | nits    | Default                                                            | Pass<br>Level |
|--------|----------------------------|------|-------|---------|----------|----|----------------------------------------------------------------------------------------------------|----------------------------------------------------------------------------------------------------|-----------|--------|---------|---------|--------------------------------------------------------------------|---------------|
|        |                            |      |       | I IX    | Р        | РΧ |                                                                                                    |                                                                                                    | Min.      | Max.   | Imp.    | Met.    |                                                                    |               |
| L104   | Input 1 Function (I1)      | 0384 | -     |         |          |    | No Function* UPS Operation* Reduced Torque* Emergency Profile* Emergency Generator Speed* Fault Reset External Fault Brake Release Confirm. Main Contactor Check Earthquake Speed Emergency Slowdown (ESD) Position Deviation Reset Teach Value Up Direction Down Direction Speed Selection ETS (Emergency Terminal Slowdown) NTS1 (Normal Terminal Slowdown NTS2 NTS3 Inspection Speed Regen Fault Braking Transistor On 125% NTS *Can be selected together | 0<br>1<br>2<br>4<br>8<br>16<br>17<br>18<br>19<br>20<br>21<br>22<br>23<br>24<br>25<br>26<br>27<br>28<br>29<br>30<br>31<br>32<br>33<br>33<br>34<br>35 | -         | -      | -       | -       | No Function                                                        | OEM           |
| LI05   | Input 2 Function (I2)      | 0385 | -     |         |          |    | Same as LI04                                                                                                    | "                                                                                                    | -         | -      | -       | -       | No Function                                                        | OEM           |
| LI06   | Input 3 Function (I3)      | 0386 | -     |         |          |    | Same as LI04                                                                                                    | "                                                                                                    | -         | -      | -       | -       | No Function                                                        | OEM           |
| LI07   | Input 4 Function (I4)      | 0387 | -     |         |          |    | Same as LI04                                                                                                    | "                                                                                                    | -         | -      | -       | -       | No Function                                                        | OEM           |
| LI08   | Input 5 Function (I5)      | 0388 | -     |         |          |    | Same as LI04                                                                                                    | "                                                                                                    | -         | -      | -       | -       | No Function                                                        | OEM           |
| LI09   | Input 6 Function (I6)      | 0389 | -     |         |          |    | Same as LI04                                                                                                    | 44                                                                                                    | -         | -      | -       | -       | No Function                                                        | OEM           |
| LI11   | Input 8 Function (I8)      | 038B | -     |         |          |    | Same as LI04                                                                                                    | "                                                                                                    | -         | -      | -       | -       | No Function                                                        | OEM           |
| LI15   | Direction Selection Inputs | 038F | -     |         |          |    | Direction Selection Up and Down Inputs Down Input Only Up & Down AND Serial Control Word  Brake Function Function by Direction Inputs Function by Speed Selection                                                                                                    | 0<br>1<br>2                                                                                                    | -         | -      | -       | -       | (0); Up and<br>Down Inputs<br>+ Function<br>by Direction<br>Inputs | OEM           |
| LI16   | Custom Input Decoding      | 0390 | _     |         |          |    | -                                                                                                    | -                                                                                                    | 00000000h |        |         |         | 00000000h                                                          | OEM           |
| LI20   | Brake Switch Function      | 0394 | -     |         |          |    | General Reset<br>3 Auto Resets<br>Forced Reset                                                                                                    | 0<br>1<br>2                                                                                                    | -         | -      | -       | -       | General<br>Reset                                                   | OEM           |
| LI50   | UPS Mode                   | 03B2 | -     |         |          |    | Default<br>Easy Direction                                                                                                    | 0                                                                                                    | -         | -      | -       | -       | Default                                                            | OEM           |
| LI60   | Correction is Inspection   | 03BC |       |         |          |    | Off<br>On                                                                                                    | 0                                                                                                    | -         | -      | -       | -       | Off                                                                | OEM           |
|        |                            |      |       |         |          |    |                                                                                                    |                                                                                                    |           |        |         |         |                                                                    |               |
|        |                            |      |       |         |          |    |                                                                                                    |                                                                                                    | 0.5       | 299.5  | HP      | -       | 10                                                                 |               |
| LM01   | Motor Power                | 0681 | LF10  |         |          |    | -                                                                                                    | _                                                                                                    | 0.3       | 225    | -       | kW      | 7.5                                                                | Basic         |
| LIVIO  | Motor i swer               | 000. | 20    |         | RO       | RO | -                                                                                                    |                                                                                                    | 0.5       | 299.5  | HP      | -       | Calculated                                                         | Daoio         |
|        |                            |      |       |         |          |    |                                                                                                    |                                                                                                    | 0.3       | 225    | -       | kW      | Calculated                                                         |               |
|        |                            |      |       |         |          |    |                                                                                                    |                                                                                                    | 20        | 4000   | rpm     | -       | 1164                                                               |               |
|        |                            |      |       |         |          |    |                                                                                                    |                                                                                                    | 400       | 4000   | -       | rpm     | 1450                                                               | _             |
| LM02   | Motor Speed                | 0682 | LF11  |         |          |    | -                                                                                                    | -                                                                                                    | 20.0      | 500.0  |         |         | 100.0                                                              | Basic         |
|        |                            |      |       |         |          |    |                                                                                                    |                                                                                                    | 400       | 4000   | l th    | om      | 1000                                                               |               |
| 1.8400 | Matan Ourseat              | 0000 | 1.540 |         |          |    |                                                                                                    |                                                                                                    | 20.0      | 500.0  | Δ       |         | 100.0                                                              | D i .         |
| LM03   | Motor Current              | 0683 | LF12  |         |          |    | -                                                                                                    | -                                                                                                    | 1.0       | 1000.0 |         | nps     | 1.0                                                                | Basic         |
| LM04   | Motor Frequency            | 0684 | LF13  |         | $\vdash$ |    | _                                                                                                    | _                                                                                                    | 4.0       | 200.0  | Hz<br>- | -<br>Hz | 60.0<br>50.0                                                       | Basic         |
| LIVIU4 | Motor r requerity          | 0004 | LITIS |         |          |    | -                                                                                                    | _                                                                                                    | 4.0       | 200.0  |         | lz      | 50.0                                                               | Dasic         |
|        |                            |      |       |         |          |    |                                                                                                    |                                                                                                    | 10        | 32000  |         | 12<br>V | 400                                                                |               |
| LM05   | Motor Voltage              | 0685 | LF14  |         |          |    | -                                                                                                    | -                                                                                                    | 10        | 500    |         | v<br>V  | 100                                                                | Basic         |
|        |                            |      |       |         |          |    |                                                                                                    |                                                                                                    | 0.5       | 1.00   |         | -       | 0.90                                                               |               |
| LM06   | Motor Power Factor         | 0686 | LF15  |         |          |    | -                                                                                                    | -                                                                                                    | NA NA     | NA     | NA      |         |                                                                    | Basic         |

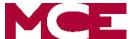

| Para.        | Name                                            | Hex          | v1.72        | М    | lotor/G | ear Ty | ре  | Setting<br>Options                                                                                    | NUM                         | R     | ange   | Uı     | nits    | Default              | Pass<br>Level |
|--------------|-------------------------------------------------|--------------|--------------|------|---------|--------|-----|----------------------------------------------------------------------------------------------------|-----------------------------|-------|--------|--------|---------|----------------------|---------------|
|              |                                                 |              |              | ı    | IX      | Р      | PX  |                                                                                                    |                             | Min.  | Max.   | Imp.   | Met.    |                      |               |
|              |                                                 |              |              |      |         |        |     |                                                                                                    | -                           | 0.0   | 479.7  | lb-ft  | -       | Calculated           |               |
|              |                                                 |              |              | RO   |         |        |     |                                                                                                    |                             | 0.0   | 655.0  | -      | Nm      | Calculated           | 1             |
|              |                                                 |              |              |      |         |        |     |                                                                                                    |                             | 0.1   | 4797.0 | lb-ft  | -       | Calculated           | 1             |
|              | _                                               |              |              |      | RO      |        |     |                                                                                                    |                             | 0     | 6550   | -      | Nm      | Calculated           | 1             |
| LM07         | Motor Torque                                    | 0687         | LF17         |      |         |        |     | -                                                                                                    | -                           | 0.0   | 479.7  | lb-ft  | -       | 0.0                  | Basic         |
|              |                                                 |              |              |      |         |        |     |                                                                                                    |                             | 0.0   | 655.0  | -      | Nm      | 0.0                  | 1             |
|              |                                                 |              |              |      |         |        |     |                                                                                                    |                             | 0     | 4797   | lb-ft  | -       | 0                    | 1             |
|              |                                                 |              |              |      |         |        |     |                                                                                                    |                             | 1     | 65000  | -      | Nm      | 0                    |               |
| LM08         | Electric Motor Protection                       | 0688         | LF8          |      |         |        |     | Off<br>On                                                                                             | 0                           | -     | -      | -      | -       | On                   | Adjuste       |
|              | Electric Motor Protection                       |              | 1.50         |      |         |        |     | -                                                                                                    | -                           | 1.0   | 1000.0 | An     | nps     | 1.0                  | Basic         |
| LM09         | Current                                         | 0689         | LF9          |      |         |        |     | -                                                                                                    | -                           | NA    | NA     | NA     | NA      | NA                   | -             |
| LM10         | Motor Overheat Temp.                            | 068A         | -            |      |         |        |     | -                                                                                                    | -                           | 50    | 240    | deg. ( | Celsius | 140                  | Adjuster      |
|              |                                                 |              |              |      |         |        |     | -                                                                                                    | -                           | NA    | NA     | NA     | NA      | NA                   | -             |
| LM11         | Peak Motor Current Factor                       | -            | -            |      |         |        |     | -                                                                                                    | -                           | 100   | 500    | (      | %       | 200                  | OEM           |
| LM20         | Motor Ls                                        | 0694         | Ld21         |      |         |        |     | -                                                                                                    | -                           | 0.01  | 655.35 | m      | nН      | 10.00                | Adjuster      |
|              |                                                 |              | LF19         |      |         |        |     | -                                                                                                    | -                           | 0.01  | 500.00 |        |         | 0.01                 |               |
| LM21         | Motor Rs                                        | 0995         | Ld20<br>LF18 |      |         |        |     | -                                                                                                    |                             | 0.000 | 65.535 | 0      | hm      | 1.000                | Adjuste       |
|              |                                                 |              |              |      |         |        |     | -                                                                                                    | -                           | 0.000 | 65.535 | 0      | hm      | 1.000                | Adjuste       |
| LM22         | Motor Rr                                        | 0696         | Ld22         |      |         |        |     | -                                                                                                    | -                           | NA    | NA     | NA     | NA      | NA                   | -             |
|              |                                                 |              |              |      |         |        |     | -                                                                                                    | -                           | 0.1   | 3276.7 | n      | ıΗ      | 100.0                | Adjuste       |
| LM23         | Motor Lm                                        | 0697         | Ld23         |      |         |        |     | -                                                                                                    | -                           | NA    | NA     | NA     | NA      | NA                   | -             |
|              |                                                 |              |              |      |         |        |     | -                                                                                                    | -                           | 1     | 4000   | rp     | m       | Calculated           | Adjuste       |
| LM24         | Field Weakening Corner                          | 0698         | LF16         |      |         |        |     | -                                                                                                    | -                           | NA    | NA     | NA     | NA      | NA                   | -             |
|              | <u></u>                                         |              |              |      |         |        |     | -                                                                                                    | -                           | 1     | 4000   | rp     | m       | Calculated           | Adjuste       |
| LM25         | Field Weakening Speed                           | 0699         | Ld18         |      |         |        |     | -                                                                                                    | -                           | NA    | NA     | NA     | NA      | NA                   | -             |
|              |                                                 |              |              |      |         |        |     | -                                                                                                    | -                           | NA    | NA     | NA     | NA      | NA                   | -             |
| LM26         | Motor Ls Max.                                   | 069A         | Ld23         |      |         |        |     | -                                                                                                    | -                           | 0.01  | 500.00 | n      | ìН      | 0.01                 | Adjuster      |
|              |                                                 |              |              |      |         |        |     | -                                                                                                    | -                           | NA    | NA     | NA     | NA      | NA                   | -             |
| LM27         | Motor Inductance Mode                           | 069B         | Ld26         |      |         |        |     | Ld <> Lq<br>Ld = Lq                                                                                   | 0                           | -     | -      | -      | -       | Ld <> Lq             | Adjuster      |
| LM30         | Motor Control                                   | 069E         | LM30         |      |         |        |     | Off Motor Model Vmax Regulation Flux Control Flux Proofing Zero Speed Model *Can be selected together | 0<br>1<br>2<br>4<br>8<br>16 | -     | -      | -      | -       | Vmax Regu-<br>lation | Adjuster      |
|              |                                                 |              |              |      |         |        |     | Off<br>Motor Model<br>Vmax Regulation<br>*Can be selected together                                    | 0<br>1<br>2                 | -     | -      | -      | -       | Vmax Regu-<br>lation |               |
| LM31         | Vmax Regulation                                 | 069F         | Ld25         |      |         |        |     | -                                                                                                    | -                           | 0     | 110    | (      | %       | 97                   | Adjuster      |
| LM32         | KP Current                                      | 06A0         | Ld27         |      |         |        |     | -                                                                                                    | -                           | 1     | 32767  | -      | -       | Calculated           | Adjuster      |
| LM33         | KI Current                                      | 06A1         | Ld28         |      |         |        |     | -                                                                                                    | -                           | 1     | 32767  | -      | -       | Calculated           | Adjuste       |
| I E04        | Encodor 1 Interfess (V2A)                       | 0504         | 01 506       | DO.  | D.O.    | DO.    | DO. |                                                                                                    | _                           | -     |        |        |         | D/O                  | Posis         |
| LE01         | Encoder 1 Interface (X3A)                       | 0581         | 0LF26        | - KO | RO      | RU     | RU  | -                                                                                                    |                             |       | -      | -      |         | R/O                  | Basic         |
| LE02<br>LE03 | Encoder 1 Pulse Number  Swap Encoder 1 Channels | 0582<br>0583 | LF27         |      |         |        |     | Not Inverted A-B Swapped Inverted Rotation                                                            | 0 1 2                       | 256   | 16384  | _ p    | pr<br>- | Not Inverted         | Basic         |

| Para. | Name                      | Hex  | v1.72 | М | otor/G | ear Ty | ре | Setting<br>Options                                                                                           | NUM                                  | R           | ange       | Uı      | nits    | Default      | Pass<br>Level |
|-------|---------------------------|------|-------|---|--------|--------|----|----------------------------------------------------------------------------------------------------|--------------------------------------|-------------|------------|---------|---------|--------------|---------------|
|       |                           |      |       | I | IX     | Р      | PX |                                                                                                    |                                      | Min.        | Max.       | Imp.    | Met.    |              |               |
| LE04  | Sample Rate for Encoder 1 | 0584 | LF29  |   |        |        |    | 0.5 ms (2kHz)<br>1 ms (1kHz)<br>2 ms (500Hz)<br>4 ms (250Hz)<br>8 ms (125Hz)<br>16 ms (63Hz)<br>32 ms (31Hz) | 0<br>1<br>2<br>3<br>4<br>5<br>6      | -           | -          | ms      | (Hz)    | 4 (250)      | Basic         |
| LE05  | Encoder 1 Multiplier      | 0585 | LF76  |   |        |        |    | _                                                                                                    | _                                    | 0           | 13         | _       | _       | 2            | Adjuster      |
| LLUU  | Enough F Manaphor         | 0000 | 2     |   |        |        |    |                                                                                                    |                                      |             |            |         |         | 8            | / tajaotoi    |
| LE06  | Encoder 1 Pole Position   | 0586 | LF77  |   |        |        |    | -                                                                                                    | -                                    | NA          | NA         | NA      | NA      | NA           | Basic         |
|       |                           |      |       |   |        |        |    | -                                                                                                    | -                                    | 0           | 65535      | -       | -       | 1000         |               |
| LE07  | Rotor Detection Mode      | 0587 | -     |   |        |        |    | Off NOP Power on NOP+Power on After reset NOP+After reset Power on+After reset NOP+Power on+After reset      | 0<br>1<br>2<br>3<br>4<br>5<br>6<br>7 | NA<br>-     | NA<br>-    | -       | -       | NA<br>Off    | Adjuster      |
| LE08  | Encoder Scaling           | 0588 | -     |   |        |        |    | Off<br>Reserved<br>LE02 x LE09 / LE10                                                                        | 0<br>1<br>2                          | -           | -          | -       | -       | Off          | OEM           |
| LE09  | Enc1 Numerator            | 0589 | -     |   |        |        |    | -                                                                                                    | -                                    | 1           | 1073741823 | -       | -       | 1            | OEM           |
| LE10  | Enc1 Denominator          | 058A | -     |   |        |        |    | -                                                                                                    | -                                    | -1073741824 | 1073741824 | -       | -       | 1            | OEM           |
| LE11  | Serial Encoder 1 Type     | 058B | _     |   |        |        |    | -                                                                                                    | -                                    | NA          | NA         | NA      | NA      | NA           | Basic         |
|       | Jonai Energe : Type       |      |       |   |        |        |    | -                                                                                                    | -                                    | -           | -          | -       | -       | -            |               |
| LE12  | Serial Encoder 1 Status   | 058C | -     |   |        |        |    | -                                                                                                    | -                                    | NA          | NA         | NA      | NA      | NA           | Basic         |
|       |                           |      |       |   |        |        |    | -                                                                                                    | -                                    | -           | -          | -       | -       | -            |               |
| LE13  | UVW Enc. Commutation      | 058D | -     |   |        |        |    | (0) = Motor Pairs of Poles                                                                                   | -                                    | NA<br>0     | NA<br>127  | NA<br>- | NA<br>- | NA<br>0      | OEM           |
|       |                           |      |       |   |        |        |    | (0) = INIOLOI FAIIS OI FOIES                                                                                 | +-                                   | NA NA       | NA         | NA NA   | NA.     | NA NA        |               |
| LE14  | Serial Enc1 Selection     | 058E | -     |   |        |        |    | EnDat 2.2<br>BiSS Hengstler Acuro<br>BiSS C-Mode                                                             | 0 1 2                                | -           | -          | -       | -       | EnDat 2.2    | OEM           |
| LE15  | Encoder 1 PT1 Time        | 058F | -     |   |        |        |    | -                                                                                                    | -                                    | 0           | 255        | n       | ns      | 0            | Adjuster      |
| LE16  | SSi Data Format           | 0590 | -     |   |        |        |    | Binary<br>Gray Scale                                                                                         | 0                                    | -           | -          | -       | -       | Binary       | OEM           |
| LE17  | SSi Data Resolution       | 0591 | -     |   |        |        |    | -                                                                                                    | -                                    | 0           | 33         | -       | -       | 10           | OEM           |
| LE31  | Encoder 2 Interface (X3B) | 059F | -     |   |        |        |    | -                                                                                                    | -                                    | -           | -          | -       | -       | R/O          | Basic         |
| LE32  | Encoder 2 Pulse Number    | 05A0 | -     | 7 |        |        |    | -                                                                                                    | -                                    | 1           | 65535      | р       | pr      | 1024         | OEM           |
| LE33  | Encoder 2 Rotation        | 05A1 | -     |   |        |        |    | Not Inverted<br>A-B Swapped<br>Inverted Rotation<br>A-B Swapped & Inv. Rotation                              | 0<br>1<br>2<br>3                     | -           | -          | -       | -       | Not Inverted | Basic         |
| LE34  | Sample Rate for Encoder 2 | 05A2 | -     |   |        |        |    | 0.5 ms (2kHz)<br>1 ms (1kHz)<br>2 ms (500Hz)<br>4 ms (250Hz)<br>8 ms (125Hz)<br>16 ms (63Hz)<br>32 ms (31Hz) | 0<br>1<br>2<br>3<br>4<br>5<br>6      | -           | -          | ms      | (Hz)    | 4 (250)      | OEM           |

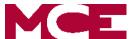

| Para.                         | Name                                                                                                    | Hex                                          | v1.72                         | Moto | r/Gear | Туре | Setting<br>Options                                                                                                 | NUM                                                                                   | Ra                                                                  | ange                                                                              | Ur                                                                                        | nits                                                                    | Default                                                                                  | Pass<br>Level                                           |
|-------------------------------|----------------------------------------------------------------------------------------------------|----------------------------------------------|-------------------------------|------|--------|------|----------------------------------------------------------------------------------------------------|---------------------------------------------------------------------------------------|---------------------------------------------------------------------|-----------------------------------------------------------------------------------|-------------------------------------------------------------------------------------------|-------------------------------------------------------------------------|------------------------------------------------------------------------------------------|---------------------------------------------------------|
|                               |                                                                                                    |                                              |                               | 1 1  | X F    | PX   |                                                                                                    |                                                                                       | Min.                                                                | Max.                                                                              | Imp.                                                                                      | Met.                                                                    |                                                                                          |                                                         |
| LE35                          | Encoder 2 Output PPR                                                                                                   | 05A3                                         | US83                          |      |        |      | Source Channel 1 Channel 2 Actual Value Reserved Actual Value 256 512 1024 2048 Division Direct 2 4 8 16 32 64 128 | 0<br>1<br>2<br>3<br>0<br>4<br>8<br>12<br>0<br>16<br>32<br>48<br>64<br>80<br>96<br>112 | -                                                                   | ·                                                                                 |                                                                                           | -                                                                       | Channel 1<br>Direct                                                                      | OEM                                                     |
| LE36                          | PT1 Time Encoder 2                                                                                                    | 05A4                                         | -                             |      |        |      | -                                                                                                    | -                                                                                     | 0                                                                   | 255                                                                               | n                                                                                         | ns                                                                      | 0                                                                                        | Adjuster                                                |
| LE37                          | Encoder 2 Multiplier                                                                                                   | 05A5                                         | -                             |      |        |      | -                                                                                                    | -                                                                                     | 0                                                                   | 13                                                                                | n                                                                                         | ns                                                                      | 2                                                                                        | Adjuster                                                |
| LE38                          | Encoder 2 Numerator                                                                                                    | 05A6                                         | -                             |      |        |      | -                                                                                                    | -                                                                                     | -2147483648                                                         | 2147483647                                                                        | n                                                                                         | ns                                                                      | 1                                                                                        | Adjuster                                                |
| LE39                          | Encoder 2 Denominator                                                                                                  | 05A7                                         | -                             |      |        |      | -                                                                                                    | -                                                                                     | -2147483648                                                         | 2147483647                                                                        | n                                                                                         | ns                                                                      | 1                                                                                        | Adjuster                                                |
|                               |                                                                                                    | ,                                            |                               |      |        |      |                                                                                                    |                                                                                       |                                                                     |                                                                                   | 1                                                                                         |                                                                         |                                                                                          |                                                         |
| LN01                          | Traction Sheave Diameter                                                                                               | 0781                                         | LF21                          |      |        |      | -                                                                                                    | -                                                                                     | 3.94                                                                | 62.99                                                                             | in                                                                                        | -                                                                       | 24.00                                                                                    | Basic                                                   |
|                               |                                                                                                    |                                              |                               |      |        |      | -                                                                                                    | -                                                                                     | 100                                                                 | 1600                                                                              | -                                                                                         | mm                                                                      | 610                                                                                      |                                                         |
| LN02                          | Gear Reduction Ratio                                                                                                   | 0782                                         | LF22                          |      |        |      | -                                                                                                    | -                                                                                     | 1.00                                                                | 250.00                                                                            | х                                                                                         | ::1                                                                     | 30.00                                                                                    | Basic                                                   |
| LN03                          | Roping Ratio                                                                                                    | 0783                                         | LF23                          |      |        |      | -                                                                                                    | -                                                                                     | 1                                                                   | 4                                                                                 | х                                                                                         | ::1                                                                     | 1                                                                                        | Basic                                                   |
| LN04                          | Load                                                                                                    | 0784                                         | LF24                          |      |        |      | _                                                                                                    | _                                                                                     | 0                                                                   | 30000                                                                             | lb                                                                                        | -                                                                       | 0                                                                                        | Basic                                                   |
|                               |                                                                                                    |                                              |                               |      |        |      |                                                                                                    |                                                                                       | 0                                                                   | 13607                                                                             | -                                                                                         | kg                                                                      | 0                                                                                        |                                                         |
| LN05                          | Estimated Gear Ratio                                                                                                   | 0785                                         | LF25                          | RO F | O R    | O RO | -                                                                                                    | -                                                                                     | 0.00                                                                | 250.00                                                                            | Х                                                                                         | ::1                                                                     | Calculated                                                                               | Basic                                                   |
|                               |                                                                                                    |                                              |                               |      |        |      |                                                                                                    |                                                                                       | 0                                                                   | 2                                                                                 | ft/main                                                                                   |                                                                         | 0                                                                                        |                                                         |
| LS00                          | Zero Speed Offset                                                                                                    | 0880                                         | -                             |      |        |      | -                                                                                                    | -                                                                                     | 0                                                                   | 0.010                                                                             | ft/min<br>-                                                                               | m/s                                                                     | 0                                                                                        | OEM                                                     |
|                               |                                                                                                    |                                              |                               |      |        |      |                                                                                                    |                                                                                       |                                                                     | 0.010                                                                             |                                                                                           | 111,0                                                                   |                                                                                          |                                                         |
| LS01                          | Leveling Speed                                                                                                    |                                              |                               |      |        |      | * li:t i t. 50f                                                                                                    | -                                                                                     | 0                                                                   | 25/59*                                                                            | ft/min                                                                                    | _                                                                       | 4                                                                                        | 1                                                       |
|                               |                                                                                                    | 0881                                         | LF41                          |      |        |      | *upper limit increases to 59fpm<br>when LX50 is active                                                             |                                                                                       | 0.00                                                                | 25/59*<br>0.13                                                                    | ft/min                                                                                    | -<br>m/s                                                                | 0.02                                                                                     | Basic                                                   |
|                               |                                                                                                    |                                              |                               |      |        |      |                                                                                                    | -                                                                                     |                                                                     |                                                                                   |                                                                                           |                                                                         |                                                                                          |                                                         |
| LS02                          | High Speed                                                                                                    | 0881                                         | LF41                          |      |        |      |                                                                                                    | -                                                                                     | 0.00                                                                | 0.13                                                                              | -                                                                                         | m/s                                                                     | 0.02                                                                                     | Basic Basic                                             |
|                               |                                                                                                    | 0882                                         | LF42                          |      |        |      |                                                                                                    | -                                                                                     | 0.00                                                                | 0.13<br>1600                                                                      | -<br>ft/min                                                                               | m/s                                                                     | 0.02                                                                                     | - Basic                                                 |
| LS02                          | High Speed Inspection Speed                                                                                            |                                              |                               |      |        |      |                                                                                                    | -                                                                                     | 0.00<br>0<br>0.00                                                   | 0.13<br>1600<br>8.00                                                              | -<br>ft/min<br>-                                                                          | m/s<br>-<br>m/s                                                         | 0.02<br>0<br>0.00                                                                        |                                                         |
| LS03                          | Inspection Speed                                                                                                    | 0882                                         | LF42                          |      |        |      |                                                                                                    | -<br>-<br>-                                                                           | 0.00<br>0<br>0.00                                                   | 0.13<br>1600<br>8.00<br>150                                                       | ft/min - ft/min                                                                           | m/s<br>-<br>m/s                                                         | 0.02<br>0<br>0.00<br>30                                                                  | - Basic<br>- Basic                                      |
|                               |                                                                                                    | 0882                                         | LF42                          |      |        |      |                                                                                                    |                                                                                       | 0.00<br>0<br>0.00<br>0                                              | 0.13<br>1600<br>8.00<br>150<br>0.63                                               | ft/min - ft/min -                                                                         | m/s - m/s - m/s                                                         | 0.02<br>0<br>0.00<br>30<br>0.15                                                          | - Basic                                                 |
| LS03                          | Inspection Speed  Correction Speed                                                                                     | 0882<br>0883<br>0884                         | LF42<br>LF43                  |      |        |      |                                                                                                    |                                                                                       | 0.00<br>0<br>0.00<br>0<br>0.00                                      | 0.13<br>1600<br>8.00<br>150<br>0.63                                               | ft/min  ft/min  ft/min  ft/min                                                            | m/s - m/s - m/s - m/s -                                                 | 0.02<br>0<br>0.00<br>30<br>0.15                                                          | Basic Basic Basic                                       |
| LS03                          | Inspection Speed                                                                                                    | 0882                                         | LF42                          |      |        |      | when LX50 is active                                                                                                |                                                                                       | 0.00<br>0<br>0.00<br>0<br>0.00<br>0                                 | 0.13<br>1600<br>8.00<br>150<br>0.63<br>50<br>0.25                                 | ft/min - ft/min - ft/min                                                                  | m/s - m/s - m/s - m/s - m/s - m/s                                       | 0.02<br>0<br>0.00<br>30<br>0.15<br>0                                                     | - Basic<br>- Basic                                      |
| LS03                          | Inspection Speed  Correction Speed  Intermediate Speed 1                                                               | 0882<br>0883<br>0884                         | LF42<br>LF43<br>LF44          |      |        |      | when LX50 is active                                                                                                | -<br>-<br>-<br>-<br>-                                                                 | 0.00<br>0<br>0.00<br>0<br>0.00<br>0<br>0.00<br>0<br>0.00            | 0.13<br>1600<br>8.00<br>150<br>0.63<br>50<br>0.25<br>1600<br>8.00                 | ft/min - ft/min - ft/min - ft/min - ft/min                                                | m/s - m/s - m/s - m/s - m/s - m/s - m/s -                               | 0.02<br>0<br>0.00<br>30<br>0.15<br>0<br>0.00<br>0                                        | Basic Basic Basic                                       |
| LS03<br>LS04<br>LS05          | Inspection Speed  Correction Speed                                                                                     | 0882<br>0883<br>0884<br>0885                 | LF42 LF43 LF44 LF45           |      |        |      | when LX50 is active                                                                                                | -<br>-<br>-<br>-<br>-<br>-<br>-<br>-                                                  | 0.00<br>0<br>0.00<br>0<br>0.00<br>0<br>0.00<br>0<br>0.00            | 0.13<br>1600<br>8.00<br>150<br>0.63<br>50<br>0.25<br>1600<br>8.00                 | ft/min  ft/min  ft/min  ft/min  ft/min  ft/min  ft/min  -                                 | m/s - m/s - m/s - m/s - m/s - m/s - m/s - m/s - m/s                     | 0.02<br>0<br>0.00<br>30<br>0.15<br>0<br>0.00<br>0<br>0.00                                | - Basic - Basic - Basic                                 |
| LS03<br>LS04<br>LS05          | Inspection Speed  Correction Speed  Intermediate Speed 1                                                               | 0882<br>0883<br>0884<br>0885                 | LF42 LF43 LF44 LF45           |      |        |      | when LX50 is active                                                                                                |                                                                                       | 0.00 0 0.00 0 0.00 0 0.00 0 0.00 0 0.00 0 0.00 0 0                  | 0.13<br>1600<br>8.00<br>150<br>0.63<br>50<br>0.25<br>1600<br>8.00<br>1600<br>8.00 | ft/min  ft/min  ft/min  ft/min  ft/min  ft/min  ft/min  ft/min                            | m/s - m/s - m/s - m/s - m/s - m/s - m/s - m/s - m/s                     | 0.02<br>0<br>0.00<br>30<br>0.15<br>0<br>0.00<br>0<br>0.00<br>0                           | - Basic - Basic - Basic                                 |
| LS03 LS04 LS05                | Inspection Speed  Correction Speed  Intermediate Speed 1  Intermediate Speed 2                                         | 0882<br>0883<br>0884<br>0885                 | LF42 LF43 LF44 LF45 LF46      |      |        |      | when LX50 is active                                                                                                |                                                                                       | 0.00 0 0.00 0 0.00 0 0.00 0 0.00 0 0.00 0 0.00 0 0.00               | 0.13 1600 8.00 150 0.63 50 0.25 1600 8.00 1600 8.00 1600 8.00                     | - ft/min - ft/min - ft/min - ft/min - ft/min - ft/min - ft/min -                          | m/s - m/s - m/s - m/s - m/s - m/s - m/s - m/s - m/s - m/s - m/s         | 0.02<br>0<br>0.00<br>30<br>0.15<br>0<br>0.00<br>0<br>0.00<br>0<br>0.00                   | - Basic - Basic - Basic - Basic                         |
| LS03 LS04 LS05                | Inspection Speed  Correction Speed  Intermediate Speed 1  Intermediate Speed 2                                         | 0882<br>0883<br>0884<br>0885                 | LF42 LF43 LF44 LF45 LF46      |      |        |      | when LX50 is active                                                                                                |                                                                                       | 0.00 0 0.00 0 0.00 0 0.00 0 0.00 0 0.00 0 0.00 0 0.00 0 0 0.00      | 0.13 1600 8.00 150 0.63 50 0.25 1600 8.00 1600 8.00 1600 8.00 150                 | ft/min  ft/min  ft/min  ft/min  ft/min  ft/min  ft/min  ft/min  ft/min                    | m/s - m/s - m/s - m/s - m/s - m/s - m/s - m/s - m/s - m/s -             | 0.02<br>0<br>0.00<br>30<br>0.15<br>0<br>0.00<br>0<br>0.00<br>0<br>0.00<br>0              | - Basic - Basic - Basic - Basic                         |
| LS03 LS04 LS05 LS06 LS07 LS08 | Inspection Speed  Correction Speed  Intermediate Speed 1  Intermediate Speed 2  Intermediate Speed 3  Earthquake Speed | 0882<br>0883<br>0884<br>0885<br>0886<br>0887 | LF42 LF43 LF44 LF45 LF46 LF47 |      |        |      | when LX50 is active                                                                                                |                                                                                       | 0.00 0 0.00 0 0.00 0 0.00 0 0.00 0 0.00 0 0.00 0 0.00 0 0.00 0 0.00 | 0.13 1600 8.00 150 0.63 50 0.25 1600 8.00 1600 8.00 1600 8.00 150 0.76            | ft/min  ft/min  ft/min  ft/min  ft/min  ft/min  ft/min  ft/min  ft/min  -                 | m/s - m/s - m/s - m/s - m/s - m/s - m/s - m/s - m/s - m/s - m/s - m/s   | 0.02<br>0<br>0.00<br>30<br>0.15<br>0<br>0.00<br>0<br>0.00<br>0<br>0.00<br>0<br>0.00<br>0 | Basic Basic Basic Basic Basic Basic Basic               |
| LS03 LS04 LS05 LS06 LS07      | Inspection Speed  Correction Speed  Intermediate Speed 1  Intermediate Speed 2  Intermediate Speed 3                   | 0882<br>0883<br>0884<br>0885<br>0886         | LF42 LF43 LF44 LF45 LF46 LF47 |      |        |      | when LX50 is active                                                                                                |                                                                                       | 0.00 0 0.00 0 0.00 0 0.00 0 0.00 0 0.00 0 0.00 0 0.00 0 0 0.00      | 0.13 1600 8.00 150 0.63 50 0.25 1600 8.00 1600 8.00 1600 8.00 150                 | ft/min  ft/min  ft/min  ft/min  ft/min  ft/min  ft/min  ft/min  ft/min                    | m/s - m/s - m/s - m/s - m/s - m/s - m/s - m/s - m/s - m/s -             | 0.02<br>0<br>0.00<br>30<br>0.15<br>0<br>0.00<br>0<br>0.00<br>0<br>0.00<br>0              | Basic Basic Basic Basic Basic Basic Basic               |
| LS03 LS04 LS05 LS06 LS07 LS08 | Inspection Speed  Correction Speed  Intermediate Speed 1  Intermediate Speed 2  Intermediate Speed 3  Earthquake Speed | 0882<br>0883<br>0884<br>0885<br>0886<br>0887 | LF42 LF43 LF44 LF45 LF46 LF47 |      |        |      |                                                                                                    |                                                                                       | 0.00 0 0.00 0 0.00 0 0.00 0 0.00 0 0.00 0 0.00 0 0.00 0 0.00 0 0.00 | 0.13 1600 8.00 150 0.63 50 0.25 1600 8.00 1600 8.00 1600 8.00 150 0.76            | - ft/min - ft/min - ft/min - ft/min - ft/min - ft/min - ft/min - ft/min - ft/min - ft/min | m/s - m/s - m/s - m/s - m/s - m/s - m/s - m/s - m/s - m/s - m/s - m/s - | 0.02<br>0<br>0.00<br>30<br>0.15<br>0<br>0.00<br>0<br>0.00<br>0<br>0.00<br>0<br>0.00<br>0 | - Basic - Basic - Basic - Basic - Basic - Basic - Basic |

| Para. | Name                               | Hex  | v1.72  | Motor | Gear Ty | /pe | Setting<br>Options                                                                        | NUM              | R             | ange           | Ur                       | nits                  | Default                              | Pass<br>Level |
|-------|------------------------------------|------|--------|-------|---------|-----|-------------------------------------------------------------------------------------------|------------------|---------------|----------------|--------------------------|-----------------------|--------------------------------------|---------------|
|       |                                    |      |        | I IX  | Р       | PX  |                                                                                           |                  | Min.          | Max.           | Imp.                     | Met.                  |                                      |               |
| LS15  | High Speed Profile                 | 088F | -      |       |         |     | Profile Setting Custom Medium Soft Hard  Profile Source External Profile Internal Profile | 0<br>1<br>2<br>3 | -             | -              | -                        | -                     | (0); Custom<br>+ External<br>Profile | Basic         |
| LS16  | One Floor Profile                  | 0890 | -      |       |         |     | Custom<br>Medium<br>Soft<br>Hard                                                          | 0<br>1<br>2<br>3 | -             | -              | -                        | -                     | Custom                               | Basic         |
| LS17  | Emergency Profile                  | 0891 | -      |       |         |     | Same as LS16                                                                              | " "              | -             | -              | -                        | -                     | Custom                               | Basic         |
| LS20  | Acceleration High Speed            | 0894 | 0LF51  |       |         |     | -                                                                                         | -                | 0.30<br>0.091 | 12.00<br>3.662 | ft/sec²                  | -<br>m/s <sup>2</sup> | 2.30<br>0.701                        | - Basic       |
| LS21  | Start Jerk High Speed              | 0895 | 0LF50  |       |         |     | -                                                                                         | -                | 0.30          | 32.00<br>9.759 | ft/sec³                  | -<br>m/s <sup>3</sup> | 2.30                                 | - Basic       |
| LS22  | Accel. Jerk High Speed             | 0896 | 0LF52  |       |         |     | -                                                                                         | -                | 0.30          | 32.00          | ft/sec <sup>3</sup>      | -                     | 2.30                                 | - Basic       |
| LS23  | Deceleration High Speed            | 0897 | 0LF54  |       |         |     | -                                                                                         | -                | 0.091         | 9.759<br>12.00 | -<br>ft/sec²             | m/s <sup>3</sup>      | 0.701<br>2.30                        | - Basic       |
|       |                                    |      |        |       |         |     |                                                                                           | -                | 0.091         | 3.662          | -                        | m/s²                  | 0.701                                |               |
| LS24  | Decel. Jerk High Speed             | 0898 | 0LF53  |       |         |     | -                                                                                         | -                | 0.30          | 32.00          | ft/sec <sup>3</sup>      | 3                     | 2.30                                 | Basic         |
|       |                                    |      |        |       |         |     |                                                                                           | -                | 0.091         | 9.759          | -<br>ft/sec <sup>3</sup> | m/s³                  | 0.701<br>2.30                        |               |
| LS25  | Stop Jerk High Speed               | 0899 | 0LF55  |       |         |     | -                                                                                         | _                | 0.091         | 9.759          | -                        | m/s <sup>3</sup>      | 0.701                                | Basic         |
|       |                                    |      |        |       |         |     |                                                                                           | -                | 0.0           | 6.0            | in                       | -                     | 0.0                                  |               |
| LS27  | High Speed Correction              | 089B | -      |       |         |     | -                                                                                         | -                | 0.0           | 15.2           | -                        | cm                    | 0.0                                  | Basic         |
| 1.000 | A                                  | 0005 | 41.554 |       |         |     |                                                                                           | -                | 0.30          | 12.00          | ft/sec <sup>2</sup>      | -                     | 3.00                                 | A -114        |
| LS30  | Acceleration One Floor             | 089E | 1LF51  |       |         |     | -                                                                                         | -                | 0.091         | 3.662          | -                        | m/s²                  | 0.915                                | Adjuster      |
| LS31  | Start Jerk One Floor               | 089F | 1LF50  |       |         |     | _                                                                                         | -                | 0.30          | 32.00          | ft/sec <sup>3</sup>      | -                     | 3.00                                 | Adjuster      |
| L001  | Start berk One i looi              | 0031 | 121 30 |       |         |     | <del>-</del>                                                                              | -                | 0.091         | 9.759          | -                        | m/s³                  | 0.915                                | Aujustoi      |
| LS32  | Accel. Jerk One Floor              | 08A0 | 1LF52  |       |         |     | -                                                                                         | -                | 0.30          | 32.00<br>9.759 | ft/sec <sup>3</sup>      | -<br>m/s <sup>3</sup> | 3.00<br>0.915                        | Adjuster      |
| LS33  | Deceleration One Floor /           | 08A1 | 1LF54  |       |         |     |                                                                                           | -                | 0.30          | 12.00          | ft/sec²                  | -                     | 3.00                                 | Adjustor      |
| LOSS  | NTS                                | UOAT | ILF34  |       |         |     | -                                                                                         | -                | 0.091         | 3.662          | -                        | m/s²                  | 0.915                                | Adjuster      |
| LS34  | Decel. Jerk One Floor /            | 08A2 | 1LF53  |       |         |     | -                                                                                         | -                | 0.30          | 32.00          | ft/sec <sup>3</sup>      | -                     | 3.00                                 | Adjuster      |
|       | NTS                                |      |        |       |         |     |                                                                                           | -                | 0.091         | 9.759          | -                        | m/s <sup>3</sup>      | 0.915                                | ,             |
| LS35  | Stop Jerk One Floor / NTS          | 08A3 | 1LF55  |       |         |     | -                                                                                         | -                | 0.30          | 32.00          | ft/sec <sup>3</sup>      | -                     | 3.00                                 | Adjuster      |
|       |                                    |      |        |       |         |     |                                                                                           | -                | 0.091         | 9.759          | -                        | m/s <sup>3</sup>      | 0.915                                |               |
| LS37  | Intermediate Speed 1 Correction    | 08A5 | -      |       |         |     | -                                                                                         | -                | 0.0           | 6.0<br>15.2    | in<br>-                  | -<br>cm               | 0.0                                  | Adjuster      |
|       |                                    |      |        |       |         |     |                                                                                           | -                | 0.0           | 6.0            | in                       | -                     | 0.0                                  |               |
| LS38  | Intermediate Speed 2<br>Correction | 08A6 | -      |       |         |     | -                                                                                         | -                | 0.0           | 15.2           | -                        | cm                    | 0.0                                  | Adjuster      |
|       |                                    |      |        |       |         |     |                                                                                           | -                | 0.30          | 12.00          | ft/sec <sup>2</sup>      | -                     | 1.50                                 |               |
| LS40  | Acceleration Emergency             | 08A8 | 2LF51  |       |         |     | -                                                                                         | -                | 0.091         | 3.662          | -                        | m/s²                  | 0.460                                | Adjuster      |
| 1 044 | Ctart lark Emarganay               | 08A9 | 2LF50  |       |         |     |                                                                                           | -                | 0.30          | 32.00          | ft/sec <sup>3</sup>      | -                     | 1.50                                 | A diverse     |
| LS41  | Start Jerk Emergency               | 06A9 | 2LF30  |       |         |     | -                                                                                         | -                | 0.091         | 9.759          | -                        | m/s³                  | 0.460                                | Adjuster      |
| LS42  | Accel. Jerk Emergency              | 08AA | 2LF52  |       |         |     | -                                                                                         | -                | 0.30<br>0.091 | 32.00<br>9.759 | ft/sec <sup>3</sup>      | -<br>m/s <sup>3</sup> | 1.50<br>0.460                        | Adjuster      |
| 1010  | D 1 " F                            | 00:- | 01.55  |       |         |     |                                                                                           | -                | 0.30          | 12.00          | ft/sec <sup>2</sup>      | -                     | 1.50                                 |               |
| LS43  | Deceleration Emergency             | 08AB | 2LF54  |       |         |     | -                                                                                         | -                | 0.091         | 3.662          | -                        | m/s²                  | 0.460                                | Adjuster      |
| LS44  | Decel. Jerk Emergency              | 08AC | 2LF53  |       |         |     | _                                                                                         | -                | 0.30          | 32.00          | ft/sec <sup>3</sup>      | -                     | 1.50                                 | Adjuster      |
| L344  | Decel. Jerk Efficigency            | UOAC | ZLFOO  |       |         |     | -                                                                                         | -                | 0.091         | 9.759          | -                        | m/s³                  | 0.460                                | Aujuster      |
| LS45  | Stop Jerk Emergency                | 08AD | 2LF55  |       |         |     | -                                                                                         | -                | 0.30          | 32.00          | ft/sec <sup>3</sup>      | -                     | 1.50                                 | Adjuster      |
|       | <b>--</b>                          |      |        |       |         |     |                                                                                           | -                | 0.091         | 9.759          | -                        | m/s³                  | 0.460                                |               |

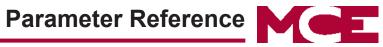

| Para. | Name                                     | Hex          | v1.72          | Mot | or/Gea | r Type | е  | Setting<br>Options                                            | NUM    | R     | ange           | Ur                  | nits             | Default       | Pass<br>Level |
|-------|------------------------------------------|--------------|----------------|-----|--------|--------|----|---------------------------------------------------------------|--------|-------|----------------|---------------------|------------------|---------------|---------------|
|       |                                          |              |                | 1   | IX     | Р      | PX |                                                               |        | Min.  | Max.           | Imp.                | Met.             |               |               |
|       | Intermediate Speed 3                     |              |                |     | ,      |        |    |                                                               | -      | 0.0   | 6.0            | in                  | -                | 0.0           |               |
| LS47  | Correction                               | 08AF         | -              |     |        |        |    | -                                                             | -      | 0.0   | 15.2           | -                   | cm               | 0.0           | Adjuster      |
| 1.040 | ECD/ETC Deceleration                     | 0000         |                |     |        |        |    |                                                               | -      | 0.30  | 12.00          | ft/sec <sup>2</sup> | -                | 4.00          | A -15         |
| LS48  | ESD/ETS Deceleration                     | 08B0         | -              |     |        |        |    | -                                                             | -      | 0.091 | 3.659          | -                   | m/s²             | 1.220         | Adjuster      |
| LS49  | ESD/ETS Jerk                             | 08B1         | _              |     |        |        |    | _                                                             | -      | 0.30  | 32.00          | ft/sec <sup>3</sup> | -                | 4.00          | Adjuster      |
| L043  | LOD/LTO Jerk                             | 0001         |                |     |        |        |    | -                                                             | -      | 0.091 | 9.756          | -                   | m/s³             | 1.220         | Aujustei      |
| LS50  | Acceleration Inspection                  | 08B2         | _              |     |        |        |    | -                                                             | -      | 0.30  | 12.00          | ft/sec <sup>2</sup> | -                | 2.00          | Adjuster      |
|       |                                          |              |                |     |        |        |    |                                                               | -      | 0.091 | 3.662          | -                   | m/s <sup>2</sup> | 0.613         | ,             |
| LS51  | Start Jerk Inspection                    | 08B3         | _              |     |        |        |    | -                                                             | -      | 0.30  | 32.00          | ft/sec <sup>3</sup> | -                | 2.00          | Adjuster      |
|       |                                          |              |                |     |        |        |    |                                                               | -      | 0.091 | 9.759          | -                   | m/s <sup>3</sup> | 0.613         |               |
| LS52  | Accel. Jerk Inspection                   | 08B4         | -              |     |        |        |    | -                                                             | -      | 0.30  | 32.00          | ft/sec <sup>3</sup> |                  | 2.00          | Adjuster      |
|       |                                          |              |                |     |        |        |    |                                                               | -      | 0.091 | 9.759          | 2                   | m/s <sup>3</sup> | 0.613         |               |
| LS53  | Deceleration Inspection                  | 08B5         | -              |     |        |        |    | -                                                             | -      | 0.30  | 12.00          | ft/sec <sup>2</sup> | - /-2            | 2.00          | Adjuster      |
|       |                                          |              |                |     |        |        |    |                                                               | -      | 0.091 | 3.662<br>32.00 | ft/sec <sup>3</sup> | m/s <sup>2</sup> | 0.613<br>2.00 |               |
| LS54  | Decel. Jerk Inspection                   | 08B6         | -              |     |        |        |    | -                                                             | -      | 0.091 | 9.759          | -                   | m/s <sup>3</sup> | 0.613         | Adjuster      |
|       |                                          |              |                |     |        |        |    |                                                               | -      | 0.30  | 32.00          | ft/sec <sup>3</sup> | -                | 2.00          |               |
| LS55  | Stop Jerk Inspection                     | 08B7         | -              |     |        |        |    | -                                                             | -      | 0.091 | 9.759          | -                   | m/s <sup>3</sup> | 0.613         | Adjuster      |
|       |                                          |              |                |     |        |        |    |                                                               |        | 0.001 | 0.700          |                     | 111/0            | 0.010         |               |
|       |                                          |              |                |     |        |        |    | Off                                                           | 0      |       |                |                     |                  | 2.5           |               |
| LL01  | Motor Tuning                             | 0981         | LF3            |     |        |        |    | Start                                                         | 1      | -     | -              | -                   | -                | Off           | Basic         |
| LL02  | Tuning Current                           | 0982         | _              |     |        |        |    | _                                                             | _      | NA    | NA             | NA                  | NA               | NA            | -             |
|       | Turning Gurront                          | 0002         |                |     |        |        |    |                                                               |        | 10    | 100            | 9                   | 6                | 100           | Basic         |
| 1105  | CDI                                      | 0005         | 1.50           |     |        |        |    | -                                                             | -      | NA    | NA             | NA                  | NA               | NA            | -             |
| LL05  | SPI                                      | 0985         | LF3            |     |        |        |    | Off<br>Start                                                  | 0      | -     | -              | -                   | -                | Off           | Basic         |
|       |                                          |              |                |     |        | Т      |    | NA                                                            | -      | NA    | NA             | NA                  | NA               | NA            | -             |
| LL06  | Encoder Pole Position<br>Learn           | 0986         | LF3            |     |        |        |    | Off                                                           | 0      | _     | _              | _                   |                  | Off           | Basic         |
|       |                                          |              |                |     |        |        |    | Start                                                         | 1      | -     | -              |                     |                  | Oil           | Dasic         |
| LL07  | Encoder Synchronization                  | 0987         | LF3            |     |        |        |    | Off<br>Start                                                  | 0      | -     | -              | -                   | -                | Off           | Basic         |
| LL10  | Inertia Learn                            | 098A         | LF3            |     |        |        |    | Off                                                           | 0      | _     | _              | _                   | _                | Off           | Basic         |
| LLIU  | menia Leam                               | U90A         | LF3            |     |        |        |    | Start                                                         | 1      | -     | -              | -                   | -                | Oii           | Dasic         |
| LL15  | Overspeed Test                           | 098F         | LF3            |     |        |        |    | Off<br>Start                                                  | 0      | -     | -              | -                   | -                | Off           | Basic         |
|       |                                          |              |                |     |        |        |    |                                                               | -      | 0     | 2400           | ft/min              | -                | 0             |               |
| LL16  | Overspeed Test Speed                     | 0990         | -              |     |        |        |    | -                                                             | -      | 0.000 | 12.190         | m/s                 | -                | 0.000         | Basic         |
| LL17  | Safety Release                           | 0991         | _              |     |        |        |    | Off                                                           | 0      | _     | _              | _                   | -                | Off           | Basic         |
|       | Calcity Molecuse                         | 0001         |                |     |        |        |    | Start                                                         | 1      |       |                |                     |                  | 0"            | Busio         |
| LL18  | NTSD Tune Mode                           | 0992         | -              |     |        |        |    | Off<br>Start                                                  | 0<br>1 | -     | -              | -                   | -                | Off           | OEM           |
|       |                                          |              |                |     |        |        |    |                                                               |        |       |                |                     |                  |               |               |
|       |                                          |              |                |     |        |        |    | Open Loop V/Hz                                                | 0      |       |                |                     |                  |               |               |
| 1.004 |                                          | 0004         | 1.500          |     |        |        |    | Open Loop Vector<br>Closed Loop FOC                           | 1 2    |       |                |                     |                  | Closed Loop   |               |
| LC01  | Control Mode                             | 0B81         | LF30           |     |        |        |    | Closed Loop Analog Pretorque<br>Closed Loop Digital Pretorque | 3      | -     | -              | -                   | -                | FOC           | Basic         |
|       |                                          |              |                |     |        |        |    | Closed Loop Synth. Pretorque                                  | 5      |       |                |                     |                  |               |               |
| LC02  | Speed Gain Optimization                  | 0B82         | -              |     |        |        |    | -                                                             | -      | 0     | 25             | -                   | -                | 0             | Basic         |
| LC03  | KP Speed Acceleration                    | 0B83         | ALF31          |     |        |        |    | -                                                             | -      | 1     | 50000          | -                   | -                | 3000          | Adjuster      |
| LC04  | KP Speed Deceleration                    | 0B84         | dLF31          |     |        |        |    | -                                                             | -      | 1     | 50000          | -                   | -                | 3000          | Adjuster      |
| LC05  | KP Speed Pretorque                       | 0B85         | PLF31          |     |        |        |    | -                                                             | -      | 1     | 50000          | -                   | -                | 3000          | Adjuster      |
|       | KI Speed Acceleration                    | 0B88         | ALF32          |     |        |        |    | -                                                             | -      | 1     | 25000          | -                   | -                | 250           | Adjuster      |
| LC08  |                                          |              | 1              |     |        |        |    |                                                               | -      | 1     | 25000          | -                   |                  | 250           | Adjuster      |
| LC08  | KI Speed Deceleration                    | 0B89         | dLF32          |     |        |        |    | -                                                             | _      | '     | 23000          | -                   | -                | 230           |               |
|       | KI Speed Deceleration KI Speed Pretorque | 0B89<br>0B8A | dLF32<br>PLF32 |     |        |        |    | -                                                             | -      | 1     | 30000          | -                   | -                | 500           | Adjuster      |
| LC09  |                                          |              |                |     |        |        |    |                                                               |        |       |                |                     |                  |               | -             |

| Para. | Name                        | Hex  | v1.72 | Moto | or/Gear | Туре |    | Setting<br>Options                                                                         | NUM                                       | R       | ange    |       | Ur                 | nits              | Default   | Pass<br>Level |
|-------|-----------------------------|------|-------|------|---------|------|----|--------------------------------------------------------------------------------------------|-------------------------------------------|---------|---------|-------|--------------------|-------------------|-----------|---------------|
|       |                             |      |       | 1    | IX F    | P F  | PΧ |                                                                                            |                                           | Min.    | Ма      | IX.   | Imp.               | Met.              |           |               |
| 1.040 | C                           | ODOD | 11000 |      |         |      |    |                                                                                            | -                                         | 1       | 50      | 0     | ft/min             | -                 | 4         | A -154        |
| LC13  | Speed for max KI Accel      | 0B8D | US20  |      |         |      |    | -                                                                                          | -                                         | 0.00    | 0.2     | 25    | -                  | m/s               | 0.02      | Adjuster      |
| LC14  | Speed for min KI Decel      | 0B8E | US21  |      |         |      |    |                                                                                            | -                                         | 1       | 20      | 0     | ft/min             | -                 | 16        | Adjuster      |
| LO 14 | Speed for filling Ri Decei  | ODOL | 0321  |      |         |      |    | -                                                                                          | -                                         | 0.00    | 1.0     | 00    | -                  | m/s               | 0.08      | Aujustei      |
| LC15  | Speed for max KI Accel      | 0B8F | US20  |      |         |      |    |                                                                                            | -                                         | 1       | 50      | 0     | ft/min             | -                 | 8         | Adjuster      |
|       | opoda for max rer redor     | 020. | 0020  |      |         |      |    |                                                                                            | -                                         | 0.00    | 0.2     | 25    | -                  | m/s               | 0.04      | / tajaotoi    |
| LC16  | Speed for min KI Decel      | 0B90 | US21  |      |         |      |    | -                                                                                          | -                                         | 1       | 20      |       | ft/min             | -                 | 24        | Adjuster      |
|       |                             |      |       |      |         |      |    | Verieble                                                                                   | 0                                         | 0.000   | 1.0     | 01    | -                  | m/s               | 0.122     |               |
| LC20  | Gain Profile Mode           | 0B94 | -     |      |         |      |    | Variable<br>Resonant                                                                       | 1                                         | -       | -       |       | -                  | -                 | Variable  | Adjuster      |
| LC21  | KP Speed Resonance<br>Accel | 0B95 | -     |      |         |      |    | -                                                                                          | -                                         | 0       | 500     | 00    | Ç                  | %                 | 50        | Adjuster      |
| LC22  | Speed at Resonance          | 0B96 | -     |      |         |      |    | -                                                                                          | -                                         | 1       | 200     | 00    | ft/min             | -                 | 4         | Adjuster      |
|       | Accel                       |      |       |      |         |      |    |                                                                                            | -                                         | 0.00    | 10.     | 16    | -                  | m/s               | 0.02      |               |
| LC23  | KP Speed Resonance<br>Decel | 0B97 | -     |      |         |      |    | -                                                                                          | -                                         | 0       | 500     | 00    | Ç                  | %                 | 50        | Adjuster      |
| LC24  | Speed at Resonance          | 0B98 | -     |      |         |      |    | -                                                                                          | -                                         | 1       | 200     | 00    | ft/min             | -                 | 4         | Adjuster      |
|       | Decel                       |      |       |      |         |      |    |                                                                                            | -                                         | 0.00    | 10.     |       | -                  | m/s               | 0.02      |               |
| LC25  | KP Speed High               | 0B99 | -     |      |         |      |    | -                                                                                          | -                                         | 0       | 40      |       | -                  | -                 | 100       | Adjuster      |
| LC30  | Maximum Torque              | 0B9E | 0LF36 |      |         |      |    | -                                                                                          | -                                         | 0       | 50      |       |                    | %                 | 150       | Basic         |
| LC31  | Reduced Maximum Torque      | 0B9F | 1LF36 |      |         |      |    | -                                                                                          | -                                         | 0       | 50      | 0     |                    | %                 | 100       | Adjuster      |
| LC32  | Low Speed Torque Boost      | 0BA0 | LF37  |      |         |      |    | -                                                                                          | _                                         | 0<br>NA | 25<br>N |       | NA                 | %<br>NA           | 0.5<br>NA | Basic         |
| LC33  | Auto Boost Gain             | 0BA1 | _     |      |         |      |    |                                                                                            | _                                         | 0       | 2.5     | 50    | -                  | -                 | 0.00      | Adjuster      |
| LUJJ  | Auto Boost Gaiii            | ODAT | -     |      |         |      |    |                                                                                            | _                                         | NA      | N.      | A     | NA                 | NA                | NA        | Aujustei      |
| LC34  | Digital Pretorque           | 0BA2 | -     |      |         |      |    | -                                                                                          | -                                         | -100.0  | 100     | 0.0   | ç                  | %                 | 0.0       | Basic         |
| LC35  | No Load Torque              | 0BA3 | -     |      |         |      |    | See CAN Open Lift manual                                                                   | -                                         | 0       | 10000   | 18376 | lb-ft              | Nm                | 0         | OEM           |
| LC36  | Full Load Torque            | 0BA4 | -     |      |         |      |    | See CAN Open Lift manual                                                                   | -                                         | 0       | 10000   | 18376 | lb-ft              | Nm                | 0         | OEM           |
| 1.040 | Accel Tormus                | ODAO | 1 400 |      |         |      |    |                                                                                            | _                                         | 0       | 120     | 36    | lb-ft              | -                 | 0         | Adiuston      |
| LC40  | Accel. Torque               | 0BA8 | Ld29  |      |         |      |    | -                                                                                          | -                                         | 0       | 300     | 00    | -                  | Nm                | 0         | Adjuster      |
|       |                             |      |       |      |         | Г    |    |                                                                                            |                                           | 0       | 655     | 01    | lb-in <sup>2</sup> | -                 | 0         |               |
| 1.044 | Custom Inortic              | OBAO | 1 430 |      |         |      |    |                                                                                            |                                           | 0       | 655     | 01    | -                  | kgcm <sup>2</sup> | 0         | Adiustan      |
| LC41  | System Inertia              | 0BA9 | Ld30  |      |         |      |    | -                                                                                          | -                                         | 0.0     | 107     | 3.7   | lb-yd <sup>2</sup> | -                 | 0.0       | Adjuster      |
|       |                             |      |       |      |         |      |    |                                                                                            |                                           | 0.0     | 107     | 3.7   | -                  | kgm²              | 0.0       |               |
| LC42  | FFTC Filter                 | 0BAA | Ld31  |      |         |      |    | Off<br>250 Hz<br>125 Hz<br>63 Hz<br>31 Hz<br>16 Hz<br>8.0 Hz<br>4.0 Hz<br>2.0 Hz<br>1.0 Hz | 0<br>1<br>2<br>3<br>4<br>5<br>6<br>7<br>8 | -       | -       |       | ŀ                  | łz                | Off       | Adjuster      |
| LC43  | FFTC Gain                   | 0BAB | Ld32  |      |         |      |    | -                                                                                          | -                                         | 0       | 20      | 0     | q                  | %                 | 0         | Adjuster      |
| LC44  | Torque Command Filter       | 0BAC | Ld33  |      |         |      |    | Off<br>2000 Hz<br>1000 Hz<br>500 Hz<br>250 Hz<br>125 Hz<br>63 Hz<br>31 Hz                  | 0<br>1<br>2<br>3<br>4<br>5<br>6<br>7      | -       | -       |       | ŀ                  | łz                | 2000      | Adjuster      |
|       |                             |      |       |      |         |      |    |                                                                                            |                                           |         |         |       |                    |                   |           |               |
| LT01  | Brake Release Delay         | 0E81 | LF71  |      |         |      |    | -                                                                                          | -                                         | 0.00    | 1.0     | 00    | S                  | ec                | 0.05      | Basic         |
| LT02  | Control Hold Off            | 0E82 | -     |      |         |      |    | -                                                                                          | -                                         | 0.00    | 1.0     | 00    | S                  | ec                | 0.40      | Basic         |
| LT03  | Speed Start Delay           | 0E83 | LF70  |      |         |      |    | -                                                                                          | -                                         | 0.00    | 10.     | 00    | S                  | ec                | 0.70      | Basic         |
| LT10  | Brake Drop Delay            | 0E8A | -     |      |         |      |    | -                                                                                          | -                                         | 0.00    | 1.0     | 00    | S                  | ec                | 0.10      | Basic         |

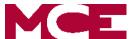

| Para. | Name                         | Hex  | v1.72 | Мо |    |    | ype | Setting<br>Options                                               | NUM              | R    | ange         | U       | nits     | Default          | Pass<br>Level |
|-------|------------------------------|------|-------|----|----|----|-----|------------------------------------------------------------------|------------------|------|--------------|---------|----------|------------------|---------------|
|       |                              |      |       | ı  | IX | Р  | PX  |                                                                  |                  | Min. | Max.         | Imp.    | Met.     |                  |               |
| LT12  | Current Hold Time            | 0E8C | LF78  |    |    |    | ,   | -                                                                | -                | 0.00 | 2.00         | s       | ec       | 0.50             | Adjuster      |
| LT13  | Current Ramp Down Time       | 0E8D | LF79  |    |    |    |     | -                                                                | -                | 0.10 | 2.55         | S       | ec       | 0.30             | Adjuster      |
| LT15  | AFE HV Idle Time             | 0E8F | -     |    |    |    |     | -                                                                | -                | 0.00 | Always On    | S       | ec       | 0-Always on      | OEM           |
| LT30  | OLED Run Time                | 0E9E | -     |    |    |    |     | -                                                                | -                | 0.00 | 65535        | s       | ec       | 0.600            | OEM           |
| LT31  | OLED Constant Speed<br>Delay | 0E9F | -     |    |    |    |     | -                                                                | -                | 0.00 | 65535        | S       | ec       | 0.200            | OEM           |
|       |                              |      |       |    |    |    |     |                                                                  |                  |      |              |         |          |                  |               |
| LP01  | Positioning Control          | 0C81 | LP1   |    |    |    |     | Off<br>Posi One Floor<br>Learn Slowdown<br>Position Value Reset  | 0<br>1<br>2<br>3 | -    | -            | -       | -        | Off              | Basic         |
| LP02  | Minimum Slowdown<br>Distance | 0C82 | LP2   | RO | RO | RO | RO  | -                                                                | -                | 0.00 | 600.00       | in<br>- | -        | 0.00             | - Basic       |
| LP03  | High Speed Slowdown<br>Dist. | 0C83 | LP3   |    |    |    |     | -                                                                | -                | 0.00 | 600.00       | in<br>- | -        | 0.00             | Basic         |
| LP04  | Short Floor Slowdown         | 0C84 | -     | -  |    |    |     | <u>-</u>                                                         | _                | 0.00 | 600.00       | in      | -        | 0.00             | Basic         |
|       | Distance                     |      |       |    |    |    |     |                                                                  |                  | 0.0  |              | -       |          | 0.0              |               |
| LP05  | Correction Distance          | 0C85 | LP4   |    |    |    |     | -                                                                | -                | 0.00 | 25.00        | in<br>- | -        | 0.00             | OEM           |
| LP06  | Scaling Increments High      | 0C86 | LP21  |    |    |    |     | -                                                                | -                | 0    | 9999         | -       | -        | 0                | Adjuster      |
| LP07  | Scaling Increments Low       | 0C87 | LP22  |    |    |    |     | -                                                                | -                | 0    | 9999         | -       | -        | 0                | Adjuster      |
| LP08  | Scaling Distance             | 0C88 | LP23  |    |    |    |     |                                                                  | _                | 0.00 | 600.00       | in      | -        | 0.00             | Adjuster      |
| LFUO  | Scaling Distance             | 0000 | LFZS  |    |    |    |     | -                                                                |                  | 0.0  | 15240.0      | -       | mm       | 0.0              | Aujustei      |
| LP10  | Floor Number                 | 0C8A | -     |    |    |    |     | Not yet implemented                                              | -                | 1    | 30           | -       | -        | 1                | -             |
| LP11  | Floor Enable                 | 0C8B | -     |    |    |    |     | Not yet implemented<br>Disabled<br>Enabled                       | 0                | -    | -            | -       | -        | Disabled         | -             |
| LP12  | Floor Position               | 0C8C | -     |    |    |    |     | Not yet implemented                                              | -                | 0.0  | 6553.5       | in<br>- | -        | 0.0              | -             |
| LP13  | Correction Distance Up       | 0C8D | -     |    |    |    |     | Not yet implemented                                              | -                | 0.0  | 25.0         | in<br>- | -        | 0.0              | -             |
| LP14  | Correction Distance Down     | 0C8E | -     |    |    |    |     | Not yet implemented                                              | -                | 0.0  | 25.0         | in<br>- | -        | 0.0              | -             |
|       |                              |      |       |    |    |    |     |                                                                  |                  | 0    | 1600         | ft/min  | -        | 0                |               |
| LP15  | Max Floor Speed              | 0C8F | -     |    |    |    |     | Not yet implemented                                              | -                | 0.00 | 8.00         | -       | m/s      | 0.00             | -             |
| LP16  | Floor Label                  | 0C90 | -     |    |    |    |     | Not yet implemented                                              | -                | 1    | 65535        | -       | -        | 1                | -             |
|       |                              |      |       |    |    |    |     |                                                                  |                  | 0.0  | 12.0         | in      | -        | 0.0              |               |
| LP18  | Leveling Distance            | 0C92 | -     |    |    |    |     | Not yet implemented                                              | -                |      |              | -       |          |                  | -             |
| LP19  | Re-leveling Distance         | 0C93 | -     |    |    |    |     | Not yet implemented                                              | -                | 0.0  | 3.0          | in<br>- | -        | 0.0              | -             |
| LP20  | Position Feedback Source     | 0C94 | -     |    |    |    |     | Not yet implemented<br>Motor Encoder<br>Encoder 2<br>CAN Encoder | 0<br>1<br>2      | -    | -            | -       | -        | Motor<br>Encoder | OEM           |
| LP21  | Reference Floor              | 0C95 | -     |    |    |    |     | Not yet implemented                                              | -                | 0    | 30           | -       | -        | 1                | OEM           |
| LP22  | Reference Direction          | 0C96 | -     |    |    |    |     | Not yet implemented<br>Up<br>Down<br>Up + Down                   | 0<br>1<br>2      | -    | -            | -       | -        | Up               | OEM           |
| LP23  | Reference Speed              | 0C97 | -     |    |    |    |     | Not yet implemented                                              | -                | 0.00 | 1600<br>8.00 | ft/min  | -<br>m/s | 0.00             | OEM           |
| LP24  | Kp Position Acceleration     | 0C98 | -     |    |    |    |     | Not yet implemented                                              | -                | 0    | 32767        |         | -        | 500              | OEM           |
| LP25  | Kp Position Deceleration     | 0C99 | -     |    |    |    |     | Not yet implemented                                              | -                | 0    | 32767        |         | -        | 500              | OEM           |
| LP26  | Kp Speed Limit Reduction     | 0C9A | -     |    |    |    |     | Not yet implemented                                              | -                | 0    | 100          |         | %        | 100              | OEM           |
| LP27  | Limit for p/s control        | 0C9B |       |    |    |    |     | Not yet implemented                                              |                  | 0    | 100          |         | %        | 10               | OEM           |

| Para                                                                                                    | Pass     |
|----------------------------------------------------------------------------------------------------|----------|
| Matter   Matter    | Level    |
| Market   Market    |          |
| 12 MIZ                                                                                                    | Basic    |
| Living   Living    | Basic    |
| LXOR   Carrier Frequency Hain ding   Carrier Frequency Hain ding   Carrier Frequency Hain din | Basic    |
| Philipse Current Check   1   -   -   -   -   -   -   -     -     -     -     -     -     -       -                                                                                                    | OEM      |
| LX10                                                                                                    | Adjuster |
| Manual Control Control Cont | Adjuster |
| LY12   Baud Rate                                                                                                    | Adjuster |
| LX12   Baud Rate                                                                                                    | OEM      |
| LX13   Speed Following Error   D80   LF57   On with Error's Command Speed   1   C   C   C   C   C   C   C   C   C                                                                                                    | OEM      |
| LX15   Speed for Pre-Opening   OD8F                                                                                                    | Adjuster |
| LX16   Decel Confirmation Speed   OD90   CX16   OD90   CX17   OD90   CX17   OD90   CX17   OD90   CX18   OD90   CX18   OD90   CX18   OD90   CX18   OD90   CX18   OD90   OD90    | Adjuster |
| LX16   Decel Confirmation Speed   OD90                                                                                                    | Adjuster |
| LX16   Decel Confirmation Speed   0090                                                                                                    |          |
| ETS Speed                                                                                                    | Adjuster |
| LX 21   Unintended Motion   DD95                                                                                                    | Adjuster |
| LX 21   Unintended Motion   0D95     Off On                                                                                                    | Adjuster |
| LX22   Encoder Deviation Value   0D96   -                                                                                                    | OEM      |
| LX23   Encoder Deviation Enable   0D97   -   OFF                                                                                                    |          |
| CH01   Default Parameters   OF81   -   Off   Factory Reset   1   -   -   -   Off   Off   CH02   Save Parameters   OF82   -   Off   Off  | OEM      |
| CH01   Default Parameters   0F81   -     Off Factory Reset   1   -   -   -   -   Off                                                                                                    | OEM      |
| CH01 Default Parameters                                                                                                    | ОЕМ      |
| Factory Reset                                                                                                    |          |
| Factory Reset                                                                                                    |          |
| CH02         Save Parameters         0F82         -         Off Save to flash Write to drive         1 2 2 3 Off         Off           CH03         Restore Parameters         0F83         -         Off Restore from flash Load Parameter List 2 2 Off         -         -         -         Off Restore from drive Load Motor Data         3 3 3 3 3 3 3 3 3 3 3 3 3 3 3 3 3 3 3                                                                                                    | Basic    |
| Restore Parameters                                                                                                    | Basic    |
| CH06 Rope Ratio 0F86 2:1 1.1 2 1:1                                                                                                    | Basic    |
| CH06 Rope Ratio 0F86 2:1 1 1:1                                                                                                    | Basic    |
| CH07 Contract Speed 0F87 See parameter description 0 14 ft/min m/sec                                                                                                    | Basic    |
|                                                                                                    | Basic    |
| CH08 Car Capacity 0F88 See parameter description 0 11 lbs kg                                                                                                    | Basic    |
| CH09         Program the selection         0F89         Off Program         0 0 1 Off         0 0 1 Off                                                                                                    | Basic    |

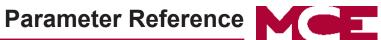

| Para. | Name                         | Hex  | v1.72 | Мо | tor/Gear T | уре | Setting<br>Options                                                                                                    | NUM                                       | R      | ange    | Ur   | nits | Default                       | Pass<br>Level |
|-------|------------------------------|------|-------|----|------------|-----|----------------------------------------------------------------------------------------------------|-------------------------------------------|--------|---------|------|------|-------------------------------|---------------|
|       |                              |      |       | 1  | IX P       | PX  |                                                                                                    |                                           | Min.   | Max.    | Imp. | Met. |                               |               |
| CH10  | Left LED Function            | 0F8A | -     |    |            |     | Default Normal Function Input Status (Dg01) Output Status (Dg11) Output Condition Status (Dg16) Lift App. Control Word Inverter Control Word (Sy.50) Field Bus Control Word CAN Bus Control Word Raw Memory Address | 0<br>1<br>2<br>3<br>4<br>5<br>6<br>7<br>8 | -      | -       | -    | -    | Default<br>Normal<br>Function | Adjuster      |
| CH11  | Left LED Address             | 0F8B | -     |    |            |     | -                                                                                                    | -                                         | 0h     | 7FFFFFF | -    | -    | 00000000h                     | Adjuster      |
| CH12  | Left LED Bit Number          | 0F8C | -     |    |            |     | -                                                                                                    | -                                         | 0h     | 7FFFFFF | -    | -    | 00000000h                     | Adjuster      |
| CH13  | Right LED Function           | 0F8D | -     |    |            |     | Same as CH10                                                                                                    | -                                         | 0h     | 7FFFFFF | -    | -    | Default<br>Normal<br>Function | Adjuster      |
| CH14  | Right LED Address            | 0F8E | -     |    |            |     | -                                                                                                    | -                                         | 0h     | 7FFFFFF | -    | -    | 00000000h                     | Adjuster      |
| CH15  | Right LED Bit Number         | 0F8F | -     |    |            |     | -                                                                                                    | -                                         | 0h     | 7FFFFFF | -    | -    | 00000000h                     | Adjuster      |
|       |                              |      |       |    |            |     |                                                                                                    |                                           |        |         |      |      |                               |               |
| LA01  | AnIn1 Noise Filter           | 0A81 | -     |    |            |     | Off<br>2 ms<br>4 ms<br>8 ms<br>16 ms<br>32 ms<br>64 ms                                                                                                    | 0<br>1<br>2<br>3<br>4<br>5<br>6           | -      | -       | n    | าร   | 16                            | Adjuster      |
| LA04  | AnIn1 Dead Band              | 0A84 | -     |    |            |     | -                                                                                                    | - 1                                       | -10.0  | +10.0   | q    | %    | 0.0                           | Adjuster      |
| LA05  | AnIn1 Gain                   | 0A85 | -     |    |            |     | -                                                                                                    | -                                         | -200   | +200    | q    | %    | 100                           | Adjuster      |
| LA06  | AnIn1 X Offset               | 0A86 | -     |    |            |     | -                                                                                                    | -                                         | -100.0 | +100.0  | Q.   | %    | 0.0                           | Adjuster      |
| LA07  | AnIn1 Y Offset               | 0A87 | -     |    |            |     | -                                                                                                    | -                                         | -100.0 | +100.0  | Q.   | %    | 0.0                           | Adjuster      |
| LA14  | AnIn2 Dead Band              | 0A8E | -     |    |            |     | -                                                                                                    | -                                         | -10.0  | +10.0   | 9    | %    | 0.0                           | Adjuster      |
| LA15  | AnIn2 Gain                   | 0A8F | -     |    |            |     | -                                                                                                    | -                                         | -255   | +255    | Q.   | %    | 100                           | Adjuster      |
| LA16  | AnIn2 X Offset               | 0A90 | -     |    |            |     | -                                                                                                    | -                                         | -100.0 | +100.0  | q    | %    | 0.0                           | Adjuster      |
| LA17  | AnIn2 Y Offset               | 0A91 | -     |    |            |     | -                                                                                                    | -                                         | -100.0 | +100.0  | o,   | %    | 0.0                           | Adjuster      |
| LA31  | AnOut1 Function              | 0A9F | -     |    |            |     | Absolute Actual Speed<br>Absolute Command Speed<br>Actual Speed<br>Command Speed<br>Output Voltage<br>DC Bus Voltage<br>Phase Current<br>Actual Torque                                                              | 0<br>1<br>2<br>3<br>4<br>5<br>6<br>7      | -      | -       | -    | -    | Actual<br>Speed               | Adjuster      |
| LA33  | AnOut1 Gain                  | 0AA1 | -     |    |            |     | -                                                                                                    | -                                         | -2000  | +2000   | q    | %    | 100                           | Adjuster      |
| LA34  | AnOut1 X Offset              | 0AA2 | -     |    |            |     | -                                                                                                    | -                                         | -100.0 | +100.0  | q    | %    | 0.0                           | Adjuster      |
| LA35  | AnOut1 Y Offset              | 0AA3 | -     |    |            |     | -                                                                                                    | -                                         | -100.0 | +100.0  | q    | %    | 0.0                           | Adjuster      |
| LA36  | AnOut2 Function              | 0AA4 | -     |    |            |     | Same as LA31                                                                                                    | -                                         | -      | -       | -    | -    | Actual<br>Torque              | Adjuster      |
| LA38  | AnOut2 Gain                  | 0AA6 | -     |    |            |     | -                                                                                                    | -                                         | -2000  | +2000   | o,   | %    | 100                           | Adjuster      |
| LA39  | AnOut2 X Offset              | 0AA7 | -     |    |            |     | -                                                                                                    | -                                         | -100.0 | +100.0  | o,   | %    | 0.0                           | Adjuster      |
| LA40  | AnOut2 Y Offset              | 0AA8 | -     |    |            |     | -                                                                                                    | -                                         | -100.0 | +100.0  | o,   | %    | 0.0                           | Adjuster      |
| LA50  | Analog 1 Interface Selection | 0AB2 | -     |    |            |     | +/- 0 - 10V<br>+/- 0 - 20mA<br>+/- 4 - 20mA                                                                                                    | 0<br>1<br>2                               | -      | -       |      | -    | +/- 0 - 10V                   | OEM           |
| LA60  | Analog 2 Interface Selection | 0ABC | -     |    |            |     | +/- 0 - 10V<br>+/- 0 - 20mA<br>+/- 4 - 20mA                                                                                                    | 0<br>1<br>2                               | -      | -       |      | -    | +/- 0 - 10V                   | OEM           |

| Para. | Name                 | Hex    | v1.72        | М  | otor/G | ear Ty | /ре | Setting<br>Options                                                                                                    | NUM                                                                                      | R         | ange     | Ur    | nits     | Default  | Pass<br>Level |
|-------|----------------------|--------|--------------|----|--------|--------|-----|----------------------------------------------------------------------------------------------------|------------------------------------------------------------------------------------------|-----------|----------|-------|----------|----------|---------------|
|       |                      |        |              | 1  | IX     | Р      | PX  |                                                                                                    |                                                                                          | Min.      | Max.     | lmp.  | Met.     |          |               |
| LO01  | Output Inversion     | 1081   | do42         |    |        |        |     | None /O1 /O2 /O1+/O2 /RLY1 /RLY1+/O1 /RLY1+/O1 /RLY1+/O2 /RLY1+/O2 /RLY2 /RLY2+/O1 /RLY2+/O1 /RLY2+/O1 /RLY2+/O1 /RLY2+/O1+/O2 /RLY2+/RLY1 /RLY1+/RLY2+/O1 /RLY1+/RLY2+/O1 /RLY1+/RLY2+/O2 /RLY1+/RLY2+/O1                | 0<br>1<br>2<br>3<br>4<br>5<br>6<br>7<br>8<br>9<br>10<br>11<br>12<br>13<br>14<br>15       | -         | -        | -     | -        | None     | OEM           |
| LO05  | Output Function O1   | 1085   | -            |    |        |        |     | Off Fault Drive Ready Drive On Brake Control At Speed High Speed Deceleration Active Speed for Door Pre-Opening Leveling Zone Main Contact Control Motor Overheat Cabinet Fan On Condition 1 NTSD Output HV On AFE Enable | 0<br>1<br>2<br>3<br>4<br>5<br>6<br>7<br>8<br>9<br>10<br>11<br>12<br>13<br>14<br>15<br>16 | -         | -        | -     | -        | At Speed | OEM           |
| LO10  | Output Function O2   | 108A   | -            |    |        |        |     | Same as LO05                                                                                                    | ""                                                                                       | -         | -        | -     | -        | Fault    | OEM           |
| LO15  | Output Function RLY1 | 108F   | -            |    |        |        |     | Same as LO05                                                                                                    | ш                                                                                        | -         | -        | -     | -        | Off      | OEM           |
| LO20  | Output Function RLY2 | 1094   | -            |    |        |        |     | Same as LO05                                                                                                    | ***                                                                                      | -         | -        | -     | -        | Drive On | OEM           |
| LO30  | Data Value 1         | 109E   | -            |    |        |        |     | -                                                                                                    | -                                                                                        | 1         | 62       | -     | -        |          | OEM           |
| LO31  | Condition 1          | 109F   | -            |    |        |        |     | <                                                                                                    | 0<br>1<br>2<br>3<br>4<br>5<br>6<br>7                                                     | -         | -        | -     | -        | >        | OEM           |
| LO32  | Comparison Level 1   | 10A0   | -            |    |        |        |     | -                                                                                                    | -                                                                                        | -32000.0  | 32000.0  | -     | -        | 0.0      | OEM           |
| DG01  | Input Status         | 1181h  | ru21         | RO | RO     | RO     | RO  | None<br>17<br>18<br>15<br>16<br>11<br>12<br>13                                                                                                    | 0<br>1<br>2<br>4<br>8<br>16<br>32<br>64<br>128                                           | 0         | 255      | -     | -        | -        |               |
| DG02  | Inverter Status      | 1182h  | ru0<br>LF99  | RO | RO     | RO     | RO  | See Section 6.16                                                                                                    | -                                                                                        | 0         | 255      | -     | -        | -        |               |
|       |                      |        | ru2          | RO |        | RO     |     |                                                                                                    |                                                                                          | -4000     | 4000     |       | <u> </u> | 0        |               |
| DG03  | Command Speed        | 1183h  | LF88         |    | RO     |        | RO  | <u>-</u>                                                                                                    | -                                                                                        | -500.0    | 500.0    | rp    | m        | 0.0      |               |
| DG04  | Elevator Position    | 1184h  | ru54         | RO | RO     | RO     | RO  |                                                                                                    |                                                                                          | -12000.00 | 12000.00 | in.   | -        | 0.00     |               |
| 2004  | Lievator i Osition   | 110-11 | 1404         |    |        |        |     | -                                                                                                    | 1                                                                                        | -30480.00 | 30480.00 | -     | cm       | 0.00     |               |
|       |                      |        |              | RO |        | RO     |     |                                                                                                    |                                                                                          | -2214.0   | 2214.0   | lb-ft | -        | 0.0      |               |
| DG05  | Actual Torque        | 1185h  | ru12         |    |        |        |     | -                                                                                                    | -                                                                                        | -3000.0   | 3000.0   | -     | Nm       | 0.0      | -             |
|       |                      |        |              |    | RO     |        | RO  |                                                                                                    |                                                                                          | -22140    | 22140    | lb-ft | - Nm     | 0        | -             |
| _     |                      |        | ru15         |    |        |        |     |                                                                                                    |                                                                                          | -30000    | 30000    | -     | Nm       | 0        |               |
| DG06  | Motor Current        | 1186h  | LF93         | RO | RO     | RO     | RO  | -                                                                                                    | -                                                                                        | -3200.0   | 3200.0   | An    | nps      | 0.0      |               |
| DG07  | Motor Speed          | 1187h  | ru9          | RO |        | RO     |     | <u>-</u>                                                                                                    | _                                                                                        | -4000     | 4000     | rn    | m        | 0        |               |
|       |                      | 1      | LF89         |    | RO     |        | RO  |                                                                                                    |                                                                                          | -500.0    | 500.0    | .,    |          | 0.0      |               |
| DG08  | DC Bus Voltage       | 1188h  | ru18<br>LF95 | RO | RO     | RO     | RO  | -                                                                                                    | -                                                                                        | 0         | 1000     | Vo    | olts     | 0        |               |
|       | Magnetizing Current  | 1189h  | ru87         |    | RO     |        |     | -                                                                                                    | -                                                                                        | -3200.0   | 3200.0   |       | A        | 0.0      |               |

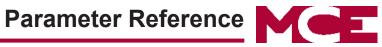

| _     |                                         |                | _            |    |          |          |          |                                                                                                    |                                                |                    |                |        |                    |         |               |
|-------|-----------------------------------------|----------------|--------------|----|----------|----------|----------|----------------------------------------------------------------------------------------------------|------------------------------------------------|--------------------|----------------|--------|--------------------|---------|---------------|
| Para. | Name                                    | Hex            | v1.72        | M  | lotor/G  | ear Ty   | /ре      | Setting<br>Options                                                                                   | NUM                                            | R                  | ange           | Ur     | nits               | Default | Pass<br>Level |
|       |                                         |                |              | 1  | IX       | Р        | PX       |                                                                                                    |                                                | Min.               | Max.           | lmp.   | Met.               |         |               |
| DG10  | Modulation Grade                        | 118Ah          | ru42         | RO | RO       | RO       | RO       | -                                                                                                    | -                                              | 0                  | 110            | Q      | %                  | 0       |               |
| DG11  | Output Status                           | 118Bh          | ru25<br>LF83 | RO | RO       | RO       | RO       | None<br>O1<br>O2<br>RLY1<br>RLY2                                                                     | 0<br>1<br>2<br>4<br>8                          | 0                  | 15             | -      | -                  | 0       |               |
| DG16  | Output Condition State                  | 1190h          | ru23         | RO | RO       | RO       | RO       | None Condition 0 Condition 1 Condition 2 Condition 3 Condition 4 Condition 5 Condition 6 Condition 7 | 0<br>1<br>2<br>4<br>8<br>16<br>32<br>64<br>128 | 0                  | 255            | -      | -                  | 0       |               |
| DG17  | Output Frequency                        | 1191h          | ru3<br>LF97  | RO | RO       | RO       | RO       | -                                                                                                    | -                                              | -400.0             | 400.0          | ŀ      | łz                 | 0.0     |               |
| DG18  | Output Voltage                          | 1192h          | ru20         | RO | RO       | RO       | RO       | -                                                                                                    | -                                              | 0                  | 1000           | Vo     | olts               | 0       |               |
| DG19  | Parameter Set                           | 1193h          | ru26         | RO | RO       | RO       | RO       | -                                                                                                    | -                                              | 0                  | 7              | -      | _                  | 0       |               |
| DG20  | Raw Pattern                             | 1194h          | ru27         | RO | RO       | RO       | RO       | -                                                                                                    | -                                              | -10.00             | 10.00          | VI     | DC                 | 0.00    |               |
| DG21  | Processed Pattern                       | 1195h          | ru28         | RO | RO       | RO       | RO       | -                                                                                                    | -                                              | -10.00             | 10.00          |        | DC                 | 0.00    |               |
| DG30  | Peak DC Volts                           | 119Eh          | ru19<br>LF96 | RO | RO       | RO       | RO       | -                                                                                                    | -                                              | 0                  | 1500           | Vo     | olts               | 0       |               |
| DG31  | Peak Current                            | 119Fh          | ru16<br>LF94 | RO | RO       | RO       | RO       | -                                                                                                    | -                                              | -3200.0            | 3200.0         | An     | nps                | 0.0     |               |
| DG32  | Peak Speed                              | 11A0h          | ru85         | RO | RO       | RO       | RO       | -                                                                                                    | -                                              | 0                  | 2500           | ft/min | -                  | 0       |               |
|       |                                         |                |              |    |          |          |          |                                                                                                    |                                                | 0.000              | 12.700         | -      | m/s                | 0.000   |               |
| DG33  | Raw Pretorque                           | 11A1h          | ru29         | RO | RO       | RO       | RO       | -                                                                                                    | -                                              | -10.00             | 10.00          |        | OC                 | 0.00    |               |
| DG34  | Post Pretorque                          | 11A2h          | ru30         | RO | RO       | RO       | RO       | -                                                                                                    | -                                              | -10.00             | 10.00          |        | DC                 | 0.00    |               |
| DG35  | Analog Output 1                         | 11A3h          | ru34         | RO | RO       | RO       | RO       | -                                                                                                    | -                                              | -10.00             | 10.00          | VDC    |                    | 0.00    |               |
| DG36  | Analog Output 2                         | 11A4h          | ru36         | RO | RO       | RO       | RO       | -                                                                                                    | -                                              | -10.00<br>0        | 10.00          |        | Calaina            | 0.00    |               |
| DG37  | Heatsink Temperature  Motor Temperature | 11A5h<br>11A6h | ru38<br>ru46 | RO | RO<br>RO | RO<br>RO | RO<br>RO | -                                                                                                    | -                                              | 0: T1-T2<br>Closed | 120<br>150     |        | Celsius<br>Celsius | 0       |               |
| DG39  | Carrier Frequency                       | 11A7h          | ru45         | RO | RO       | RO       | RO       | 2 kHz<br>4 kHz<br>8 kHz<br>12 kHz<br>16 kHz                                                          | 0<br>1<br>2<br>3<br>4                          | 2                  | 16             | kl     | Hz                 | 0       |               |
| DG40  | Electric Power                          | 11A8h          | ru92         | RO | RO       | RO       | RO       | -                                                                                                    | -                                              | -320.0             | 320.0          | k'     | W                  | 0.0     |               |
| DG41  | Motor Power                             | 11A9h          | ru81         | RO | RO       | RO       | RO       |                                                                                                    | -                                              | -320.0             | 320.0          | k'     | W                  | 0.0     |               |
| DG42  | Braking Energy                          | 11AAh          | ru91         | RO | RO       | RO       | RO       | -                                                                                                    | -                                              | 0                  | 65535          | k۷     | Vh                 | 0       |               |
| DG43  | Power On Counter                        | 11ABh          | ru40         | RO | RO       | RO       | RO       | -                                                                                                    | -                                              | 0                  | 65535          | ŀ      | nr                 | 0       |               |
| DG44  | Run Time Counter                        | 11ACh          | ru41         | RO | RO       | RO       | RO       | -                                                                                                    | -                                              | 0                  | 65535          | ŀ      | nr                 | 0       |               |
| DG45  | Overload Counter                        | 11ADh          | ru39         | RO | RO       | RO       | RO       | -                                                                                                    | -                                              | 0                  | 100            | q      | %                  | 0       |               |
| DG46  | Drive Load                              | 11AEh          | ru13<br>LF87 | RO | RO       | RO       | RO       | -                                                                                                    |                                                | 0                  | 500            | ,      | %                  | 0       |               |
| DG47  | Peak Load                               | 11AFh          | ru14         | RO | RO       | RO       | RO       | -                                                                                                    | -                                              | 0                  | 500            | %      |                    | 0       |               |
| DG49  | Signed Elevator Speed                   | 11B1h          |              | RO | RO       | RO       | RO       | -                                                                                                    | -                                              | -2000<br>-10.160   | 2000<br>10.160 | ft/min | -<br>m/s           | 0       |               |
| DG50  | Elevator Speed                          | 11B2h          | LF90         | RO | RO       | RO       | RO       | -                                                                                                    | -                                              | 0.000              | 2000           | ft/min | -<br>m/s           | 0.000   |               |
| DG51  | Mode                                    | 11B3h          |              | RO | RO       | RO       | RO       | See Section 6.16                                                                                     | -                                              | 0.000              | 65535          | -      | -                  | 0.000   |               |
| DG52  | Active Profile                          | 11B4h          |              | RO |          | RO       |          | None Inspection High Speed One Floor Emergency Correction Emergency Slowdown                         | 0<br>1<br>2<br>4<br>8<br>16<br>32              | 0                  | 65535          | -      | -                  | 0       |               |

| Para. | Name                               | ame Hex        |  | M  | lotor/G | ear Ty | /ре | Setting<br>Options                                                                                                    | NUM                                                                  | Ra                | ange         | Ur      | nits           | Default | Pass<br>Level |
|-------|------------------------------------|----------------|--|----|---------|--------|-----|----------------------------------------------------------------------------------------------------|----------------------------------------------------------------------|-------------------|--------------|---------|----------------|---------|---------------|
|       |                                    |                |  | ı  | IX      | Р      | PX  |                                                                                                    |                                                                      | Min.              | Max.         | Imp.    | Met.           |         |               |
| DG53  | Active Speed                       | 11B5h          |  | RO | RO      | RO     | RO  | None Inspection Speed Leveling Speed Correction Speed High Speed Intermediate Speed 1 Earthquake Speed Intermediate Speed 2 Emergency Generator Speed Intermediate Speed 3 UPS Speed | 0<br>32<br>64<br>96<br>128<br>160<br>256<br>384<br>512<br>640<br>768 | 0                 | 65535        | -       | -              | 0       |               |
| DG54  | Leveling Distance                  | 11B6h          |  | RO | RO      | RO     | RO  | -                                                                                                    | -                                                                    | 0.0               | 18.0<br>45.7 | in<br>- | -<br>cm        | 0.0     |               |
| DG55  | Target Floor                       | 11B7h          |  | RO | RO      | RO     | RO  | -                                                                                                    | -                                                                    | 0                 | 64           | -       | -              | 0       |               |
| DG56  | Current Floor                      | 11B8h          |  | RO | RO      | RO     | RO  | -                                                                                                    | -                                                                    | 0                 | 64           | -       | -              | 0       |               |
| DG57  | Next Avail. Floor                  | 11B9h          |  | RO | RO      | RO     | RO  | -                                                                                                    | -                                                                    | 0                 | 64           | _       | _              | 0       |               |
| DG58  | Car Load                           | 11BAh          |  | RO |         | RO     | RO  | _                                                                                                    | -                                                                    | -100              | 100          | 9       | / <sub>6</sub> | 0       |               |
| DG59  | Brake Release Time                 | 11BBh          |  | RO | RO      | RO     | RO  | _                                                                                                    | -                                                                    | 0.00              | 5.00         |         | эс             | 0.00    |               |
| DG39  | Average Regen Power                | 11BCh          |  | RO | RO      | RO     | RO  | _                                                                                                    | -                                                                    | 0.00              | 3000.0       |         | W              | 0.00    |               |
| DG60  | Peak Regen Power                   | 11BDh          |  | RO |         | RO     | RO  | _                                                                                                    | <del>                                     </del>                     | 0.0               | 3000.0       |         | W              | 0.0     |               |
|       | Runs Per Hour                      | 11BDh<br>11BEh |  | RO | RO      |        | RO  | <del>-</del>                                                                                                    | -                                                                    | 0.0               |              | _ K     | v v            | 0.0     |               |
| DG62  |                                    |                |  |    |         | RO     |     | -                                                                                                    | -                                                                    | U                 | 500          |         | -              |         |               |
| DG63  | NTSD Speed 1 Up                    | 11BFh          |  | RO | RO      | RO     | RO  |                                                                                                    | -                                                                    |                   |              | ft/min  | m/s            | -       |               |
| DG64  | NTSD Speed 2 Up                    | 11C0h          |  | RO |         | RO     | RO  |                                                                                                    | -                                                                    |                   |              | ft/min  | m/s            | -       |               |
| DG65  | NTSD Speed 3 Up                    | 11C1h          |  | RO | RO      | RO     | RO  |                                                                                                    | -                                                                    |                   |              | ft/min  | m/s            | -       |               |
| DG66  | NTSD Speed 1 Down                  | 11C2h          |  | RO | RO      | RO     | RO  |                                                                                                    | -                                                                    |                   |              | ft/min  | m/s            | -       |               |
| DG67  | NTSD Speed 2 Down                  | 11C3h          |  | RO | RO      | RO     | RO  |                                                                                                    | -                                                                    |                   |              | ft/min  | m/s            | -       |               |
| DG68  | NTSD Speed 3 Down                  | 11C4h          |  | RO | RO      | RO     | RO  |                                                                                                    | -                                                                    |                   |              | ft/min  | m/s            | -       |               |
| DG69  | Total Runs                         | 11C5h          |  | RO | RO      | RO     | RO  |                                                                                                    | -                                                                    |                   |              |         |                | 0       |               |
| DG70  | Calculated Motor Pole              | 11C6h          |  | RO | RO      | RO     | RO  |                                                                                                    | -                                                                    |                   |              |         |                | -       |               |
| DG71  | Encoder Deviation                  | 11C7h          |  | RO | RO      | RO     | RO  |                                                                                                    | -                                                                    |                   |              |         |                | -       |               |
| DG72  | Actual Position                    | 11C8h          |  | RO | RO      | RO     | RO  |                                                                                                    | -                                                                    |                   |              |         |                | 0       |               |
| DG73  | Lift App Control Word              | 11C9h          |  | RO | RO      | RO     | RO  |                                                                                                    | -                                                                    |                   |              |         |                | -       |               |
| DG75  | Motor Speed (Calculated)           | 11CBh          |  | RO | RO      | RO     | RO  | -                                                                                                    | -                                                                    |                   |              | 1/min   | 1/min          | -       |               |
| DG76  | Elevator Speed (Calculated)        | 11CCh          |  | RO | RO      | RO     | RO  | -                                                                                                    | -                                                                    |                   |              | ft/min  | m.s            | -       |               |
| DG77  | Signed Elevator Speed (Calculated) | 11CDh          |  | RO | RO      | RO     | RO  | -                                                                                                    | -                                                                    |                   |              | ft/min  | m/s            | -       |               |
| DG78  | Direction Change Counter           | 11CEh          |  | RO | RO      | RO     | RO  | -                                                                                                    | -                                                                    |                   |              | -       | -              | -       |               |
| DG79  | Suggested UPS Direction            | 11CFh          |  | RO | RO      | RO     | RO  | -                                                                                                    | -                                                                    |                   |              | -       | -              | -       |               |
| DG93  | Fault Log (Count)                  | 11DDh          |  | RO | RO      | RO     | RO  | -                                                                                                    | -                                                                    |                   |              | -       | -              | -       |               |
| DG94  | Fault Log (Timestamp)              | 11DEh          |  | RO | RO      | RO     | RO  | -                                                                                                    | -                                                                    |                   |              | -       | -              | -       |               |
| DG99  | Last Fault                         | 11E3h          |  | RO | RO      | RO     | RO  | -                                                                                                    | -                                                                    |                   |              | -       | -              | -       |               |
| DBOO  | Lift Time                          |                |  |    |         |        |     |                                                                                                    |                                                                      |                   |              |         |                |         |               |
| DB00  | Lift Time                          | -              |  |    |         |        |     | <del>-</del>                                                                                                    | -                                                                    |                   |              | -       | -              | -       |               |
| DB01  | DIN/Switch/ServSLV Time            | -              |  |    |         |        |     | <del>-</del>                                                                                                    | -                                                                    |                   |              | -       | -              | -       |               |
| DB02  | Lift Com Time                      | -              |  |    |         |        |     | <u> </u>                                                                                                    | -                                                                    |                   |              | -       | -              | -       |               |
| FB01  | Field Bus Control Word             | 1281           |  | RO | RO      | RO     | RO  | -                                                                                                    | _                                                                    | 0h                | FFFFh        | _       | -              | -       | OEM           |
| FB02  | Field Bus Speed                    | 1282           |  | RO |         | RO     | RO  | -                                                                                                    | -                                                                    | -32767            | 32767        | _       | _              | -       | OEM           |
| FB03  | Field Bus Pretorque                | 1283           |  | RO |         | RO     | RO  | -                                                                                                    | -                                                                    | -100              | 100          |         | / <sub>6</sub> | -       | OEM           |
| FB04  | Field Bus Target Position          | 1284           |  | RO |         | RO     |     | _                                                                                                    | -                                                                    | -2147483647       | 2147483647   | _       | _              | -       | OEM           |
| FB05  | Fb Control Word Mask               | 1285           |  | -  |         | 1.0    |     | _                                                                                                    | -                                                                    | -2147463047<br>Oh | FFFFh        | -       | _              | FFFFh   | OEM           |
| FB05  | Speed Scale Multiplier             | 1286           |  |    |         |        |     | _                                                                                                    | -                                                                    | 0                 | 65535        | -       | -              | 1       | OEM           |
|       |                                    |                |  |    |         |        |     | -                                                                                                    | +-                                                                   | 0                 |              | -       | -              | 0       |               |
| FB07  | Speed Scale Right Shift            | 1287           |  |    |         |        |     | -                                                                                                    | +-                                                                   |                   | 15           |         | -              |         | OEM           |
| FB08  | Position Scale Multiplier          | 1288           |  |    |         |        |     | -                                                                                                    | -                                                                    | 0                 | 65535        | -       | -              | 1       | OEM           |
| FB09  | Position Scale Right Shift         | 1289           |  |    |         |        |     | -                                                                                                    | -                                                                    | 0                 | 15           | -       | -              | 0       | OEM           |

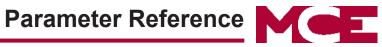

| Para. | Name                    | Hex  | v1.72 | M  | otor/G | ear Ty | pe | Setting<br>Options                                                                                                    | NUM                                                                                                    | R           | ange       | Uı   | nits | Default     | Pass<br>Level |
|-------|-------------------------|------|-------|----|--------|--------|----|----------------------------------------------------------------------------------------------------|----------------------------------------------------------------------------------------------------|-------------|------------|------|------|-------------|---------------|
|       |                         |      |       | -1 | IX     | Р      | PX |                                                                                                    |                                                                                                    | Min.        | Max.       | Imp. | Met. |             |               |
| FB10  | DIN66019 Fb Node ID     | 128A |       |    |        |        |    | -                                                                                                    | -                                                                                                    | 1           | 128        | -    | -    | 1           | OEM           |
| FB11  | DIN66019 Fb Baud Rate   | 128B |       |    |        |        |    | 9600 bps<br>19200 bps<br>38400 bps<br>55500 bps<br>115200 bps                                                                                                    | 0<br>1<br>2<br>3<br>4                                                                                                    | -           | -          | -    | -    | 38400       | OEM           |
| FB12  | DIN66019 Fb Watchdog    | 128C |       |    |        |        |    | -                                                                                                    | -                                                                                                    | 20          | 1000       | n    | ns   | 50          | OEM           |
| FB13  | PDO1 Map Assignment     | 128D |       |    |        |        |    | -                                                                                                    | -                                                                                                    | 11810101h   | 11C0FF04h  | -    | -    |             | OEM           |
| FB14  | PDO2 Map Assignment     | 128E |       |    |        |        |    | -                                                                                                    | -                                                                                                    | 11810101h   | 11C0FF04h  | -    | -    |             | OEM           |
| FB15  | PDO3 Map Assignment     | 128F |       |    |        |        |    | -                                                                                                    | -                                                                                                    | 11810101h   | 11C0FF04h  | -    | -    |             | OEM           |
| FB16  | PDO4 Map Assignment     | 1290 |       |    |        |        |    | -                                                                                                    | -                                                                                                    | 11810101h   | 11C0FF04h  | -    | -    |             | OEM           |
| FB17  | PDI1 Map Assignment     | 1291 |       |    |        |        |    | -                                                                                                    | -                                                                                                    | 12810102h   | 1284FF04h  | -    | -    |             | OEM           |
| FB18  | PDI2 Map Assignment     | 1292 |       |    |        |        |    | -                                                                                                    | -                                                                                                    | 12810102h   | 1284FF04h  | -    | -    |             | OEM           |
| FB19  | PDI3 Map Assignment     | 1293 |       |    |        |        |    | -                                                                                                    | -                                                                                                    | 12810102h   | 1284FF04h  | -    | -    |             | OEM           |
| FB20  | PDI4 Map Assignment     | 1294 |       |    |        |        |    | -                                                                                                    | -                                                                                                    | 12810102h   | 1284FF04h  | -    | -    |             | OEM           |
| FB21  | Fb Special Function 1   | 1295 |       |    |        |        |    | No Function* UPS Operation* Reduced Torque* Emergency Profile* Emergency Generator Speed* Fault Reset External Fault Brake Release Confirm. Main Contactor Check Earthquake Speed Emergency Slowdown (ESD) Position Selection Position Deviation Reset Teach Value Up Direction Down Direction Speed Selection ETS (Emergency Terminal Slowdown) NTS1 (Normal Terminal Slowdown NTS2 NTS3 Inspection Speed *Can be selected together | 0<br>1<br>2<br>4<br>8<br>16<br>17<br>18<br>19<br>20<br>21<br>22<br>23<br>24<br>25<br>26<br>27<br>28<br>29<br>30<br>31<br>32 | -           | -          | -    | -    | No Function | OEM           |
| FB22  | Fb Special Function 2   | 1296 |       |    |        |        |    | Same as FB21                                                                                                    | ""                                                                                                    | -           | -          | -    | -    | No Function | OEM           |
| FB23  | Fb Special Function 3   | 1297 |       |    |        |        |    | Same as FB21                                                                                                    | ш                                                                                                    | -           | -          | -    | -    | No Function | OEM           |
| FB24  | Fb Special Function 4   | 1298 |       |    |        |        |    | Same as FB21                                                                                                    | ****                                                                                                    | -           | -          | -    | -    | No Function | OEM           |
| FB25  | Fb Special Function 5   | 1299 |       |    |        |        |    | Same as FB21                                                                                                    | ****                                                                                                    | -           | -          | -    | -    | No Function | OEM           |
| FB26  | Fb Special Function 6   | 129A |       |    |        |        |    | Same as FB21                                                                                                    | ***                                                                                                    | -           | -          | -    | -    | No Function | OEM           |
| FB27  | Fb Special Function 7   | 129B |       |    |        |        |    | Same as FB21                                                                                                    | ""                                                                                                    | -           | -          | -    | -    | No Function | OEM           |
| FB30  | PDO1 Data               | 129E |       | RO | RO     | RO     | RO | -                                                                                                    | -                                                                                                    | 80000000h   | 7FFFFFFh   | -    | -    | -           | OEM           |
| FB31  | PDO2 Data               | 129F |       | RO | RO     | RO     | RO | -                                                                                                    | -                                                                                                    | 80000000h   | 7FFFFFFh   | -    | -    | -           | OEM           |
| FB32  | PDO3 Data               | 12A0 |       | RO | RO     | RO     | RO | -                                                                                                    | -                                                                                                    | 80000000h   | 7FFFFFFh   | -    | -    | -           | OEM           |
| FB33  | PDO4 Data               | 12A1 |       | RO | RO     | RO     | RO | -                                                                                                    |                                                                                                    | 80000000h   | 7FFFFFFh   | -    | -    | -           | OEM           |
| FB34  | PDI1 Data               | 12A2 |       | RO | RO     | RO     | RO | -                                                                                                    | -                                                                                                    | 80000000h   | 7FFFFFFh   | -    | -    | -           | OEM           |
| FB35  | PDI2 Data               | 12A3 |       | RO | RO     | RO     | RO | -                                                                                                    | -                                                                                                    | 80000000h   | 7FFFFFFh   | -    | -    | -           | OEM           |
| FB36  | PDI3 Data               | 12A4 |       | RO | RO     | RO     | RO | -                                                                                                    | -                                                                                                    | 80000000h   | 7FFFFFFh   | -    | -    | -           | OEM           |
| FB37  | PDI4 Data               | 12A5 |       | RO | RO     | RO     | RO | -                                                                                                    | -                                                                                                    | 80000000h   | 7FFFFFFh   | -    | -    | -           | OEM           |
| FB50  | Temp DIN Com Err. Cnt.  | 12B2 |       |    |        |        |    | -                                                                                                    | -                                                                                                    | 0           | 65535      | -    | -    | 0           | OEM           |
| FB51  | Temp DIN Com Err. Serv. | 12B3 |       |    |        |        |    | -                                                                                                    | -                                                                                                    | 0           | 128        | -    | -    | 0           | OEM           |
| FB52  | Temp DIN Com Err. Ack.  | 12B4 |       |    |        |        |    | -                                                                                                    | -                                                                                                    | -32768      | 32768      | -    | -    | 0           | OEM           |
| FB53  | Temp DIN Com Err. Val.  | 12B5 |       |    |        |        |    | -                                                                                                    | -                                                                                                    | -2147483647 | 2147483647 | -    | -    | 0           | OEM           |
| FB54  | RS485 Mode              | 12B6 |       |    |        |        |    | Full Duplex<br>Half Duplex                                                                                                    | 0                                                                                                    | 0           | 1          |      | -    | Full Duplex | OEM           |
|       |                         | 12B7 | 1     |    |        |        |    |                                                                                                    |                                                                                                    | 0: Off      | 255        | n    |      | 0: Off      | OEM           |

# **Parameter Reference**

| Para. | Name              | Hex    | v1.72 | Moto |    |   | /pe | Setting<br>Options                                                                                    | NUM                   | R       | ange  | Ur     | nits | Default  | Pass<br>Level |
|-------|-------------------|--------|-------|------|----|---|-----|----------------------------------------------------------------------------------------------------|-----------------------|---------|-------|--------|------|----------|---------------|
|       |                   |        |       | 1    | ıx | Р | PX  |                                                                                                    |                       | Min.    | Max.  | Imp.   | Met. |          |               |
| TS01  | NTSD Mode         | 1381h  |       |      |    |   |     | External Threshold 1 Threshold 2, Binary Encoded Threshold 3, Binary Encoded One switch per threshold | 0<br>1<br>2<br>3<br>4 | 0       | 4     | -      | -    | External | OEM           |
| TS02  | NTSD Target Speed | 1382h  |       |      |    |   |     |                                                                                                    |                       | 0       | 1600  | ft/min | -    | 0        | OEM           |
| 1302  | NTSD Target Speed | 130211 |       |      |    |   |     | -                                                                                                    | -                     | 0.000   | 8.128 | -      | m/s  | 0.000    | OEM           |
| TS03  | NTSD Speed 1 Up   | 1383h  |       |      |    |   |     | -                                                                                                    | _                     | 0       | 1600  | ft/min | -    | 0        | OEM           |
| 1303  | N13D Speed 1 Up   | 130311 |       |      |    |   |     | -                                                                                                    | _                     | 0.000   | 8.128 | -      | m/s  | 0.000    | OEIVI         |
| TS04  | NTSD Speed 2 Up   | 1384h  |       |      |    |   |     | -                                                                                                    | _                     | 0       | 1600  | ft/min | -    | 0        | OEM           |
| 1304  | N 1 SD Speed 2 Up | 130411 |       |      |    |   |     | -                                                                                                    | _                     | 0.000   | 8.128 | -      | m/s  | 0.000    | OEIVI         |
| TS05  | NTSD Speed 3 Up   | 1385h  |       |      |    |   |     | -                                                                                                    | _                     | 0       | 1600  | ft/min | -    | 0        | OEM           |
| 1303  | N 13D Speed 3 Op  | 130311 |       |      |    |   |     | -                                                                                                    | _                     | 0.000   | 8.128 | -      | m/s  | 0.000    | OEIVI         |
| T000  | NTODO             | 10001  |       |      |    |   |     |                                                                                                    |                       | 0       | 1600  | ft/min | -    | 0        | 0514          |
| TS06  | NTSD Speed 1 Down | 1386h  |       |      |    |   |     | -                                                                                                    | -                     | 0.000   | 8.128 | -      | m/s  | 0.000    | OEM           |
|       |                   |        |       |      |    |   |     |                                                                                                    |                       | 0       | 1600  | ft/min | -    | 0        |               |
| TS07  | NTSD Speed 2 Down | 1387h  |       |      |    |   |     |                                                                                                    | -                     | 0.00000 | 8.128 | -      | m/s  | 0.0000   | OEM           |
|       |                   |        |       |      |    |   |     |                                                                                                    |                       | 0       | 1600  | ft/min | -    | 0        |               |
| TS08  | NTSD Speed 3 Down | 1388h  |       |      |    |   |     |                                                                                                    | -                     | 0.0000  | 8.128 | -      | m/s  | 0.0000   | OEM           |

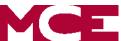

### 8.2. v1.71 Crossover Reference

| v1.71      | Description                            | v3.34     | v3.34 Description                 |
|------------|----------------------------------------|-----------|-----------------------------------|
| Parameter  |                                        | Parameter |                                   |
| LF.2       | Signal/Operating Mode                  | US04      | Control Type                      |
| LF.3       | Drive Configuration                    | LL01-10   | Tuning Parameters                 |
|            | Run                                    | -         |                                   |
|            | config                                 | -         |                                   |
|            | Stop (Econfig)                         | -         |                                   |
|            | S Lrn                                  | LL01      | Motor Tuning                      |
|            | l Lrn                                  | LL10      | Inertia Learn                     |
|            | P Lrn                                  | LL06      | Encoder Pole Position Learn       |
|            | SPI                                    | LL05      | SPI                               |
|            | OStSt                                  | LL15      | Overspeed Test                    |
| LF.4       | Selected Motor                         | -         |                                   |
| LF.5       | Drive Fault Auto Reset                 | LX01      | Auto Reset                        |
| LF.8       | Electronic Motor Overload Protection   | LM08      | Electric Motor Protection         |
| LF.9       | Electronic Motor Overload Current (IM) | LM09      | Electric Motor Protection Current |
| LF.9       | Electronic Motor Overload Current (PM) | LM11      | Peak Motor Current Factor         |
| LF.10      | Rated Motor Power                      | LM01      | Motor Power                       |
| LF.11      | Rated Motor Speed                      | LM02      | Motor Speed                       |
| LF.12      | Rated Motor Current                    | LM03      | Motor Current                     |
| LF.13      | Rated Motor Frequency                  | LM04      | Motor Frequency                   |
| LF.14 (IM) | Rated Motor Voltage                    | LM05      | Motor Voltage                     |
| LF.14 (PM) | VAC(rms) at Rated Speed                | LM05      | Motor Voltage                     |
| LF.15      | Power Factor                           | LM06      | Motor Power Factor                |
| LF.16      | Field Weakening Speed                  | LM24      | Field Weakening Corner            |
| LF.17      | Rated Motor Torque                     | LM07      | Motor Torque                      |
| LF.18      | Motor Resistance                       | LM21      | Motor Rs                          |
| LF.19      | Motor Inductance                       | LM20      | Motor Ls                          |
| LF.20      | Contract Speed                         | US06      | Contract Speed                    |
| LF.21      | Traction Sheave Diameter               | LN01      | Traction Sheave Diameter          |
| LF.22      | Gear Reduction Ratio                   | LN02      | Gear Reduction Ratio              |
| LF.23      | Roping Ratio                           | LN03      | Roping Ratio                      |
| LF.24      | Load Weight                            | LN04      | Load                              |
| LF.25      | Estimated Gear Ratio                   | LN05      | Estimated Gear Ratio              |
| 0.LF.26    | Encoder Feedback Interface             | LE01      | Encoder 1 Interface               |
| 1.LF.26    | Encoder Type                           | LE11      | Serial Enc. 1 Type                |
| 2.LF.26    | Encoder Status                         | LE12      | Serial Enc. 1 Status              |
| 3.LF.26    | Read/Write Encoder                     | -         |                                   |
| LF.27      | Encoder Pulse Number                   | LE02      | Encoder Pulse Number              |
| LF.28      | Swap Encoder Channels                  | LE03      | Swap Encoder Channels             |
| LF.29      | Encoder Sample Time                    | LE04      | Sample Rate for Encoder           |
| LF.30      | Control Mode                           | LC01      | Control Mode                      |
| A.LF.31    | KP Speed (Accel)                       | LC03      | KP Speed Acceleration             |

# v1.71 Crossover Reference

| 4 74               | Description                                   | 1.004              | Log 24 Decembration                             |
|--------------------|-----------------------------------------------|--------------------|-------------------------------------------------|
| v1.71<br>Parameter | Description                                   | v3.34<br>Parameter | v3.34 Description                               |
| d.LF.31            | KP Speed (Decel)                              | LC04               | KP Speed Deceleration                           |
| P.LF.31            | KP Speed (Pre-torque)                         | LC05               | KP Speed Pretorque                              |
| A.LF.32            | KI Speed (Accel)                              | LC08               | KI Speed Acceleration                           |
| d.LF.32            | KI Speed (Decel)                              | LC09               | KI Speed Deceleration                           |
| P.LF.32            | KI Speed (Pre-torque)                         | LC10               | KI Speed Pretorque                              |
| A.LF.33            | KI Speed Offset (Accel)                       | LC11               | KI Speed Offset Acceleration                    |
| d.LF.33            | KI Speed Offset (Decel)                       | LC12               | KI Speed Offset Deceleration                    |
| 0.LF.36            | Maximum Torque                                | LC30               | Maximum Torque                                  |
| 1.LF.36            | Maximum Torque (Emergency)                    | LC31               | Reduced Maximum Torque                          |
| LF.37              | Open Loop Torque Boost                        | LC32               | Low Speed Torque Boost                          |
| LF.38              | Switching Frequency                           | LX02               | Switching Frequency                             |
| LF.41              | Leveling Speed                                | LS01               | Low Speed                                       |
| LF.42              | High Speed                                    | LS02               | High Speed                                      |
| LF.43              | Inspection Speed                              | LS03               | Inspection Speed                                |
| LF.44              | High Leveling Speed                           | LS04               | Correction Speed                                |
| LF.45              | Intermediate Speed 1                          | LS05               | Intermediate Speed 1                            |
| LF.46              | Intermediate Speed 2                          | LS06               | Intermediate Speed 2                            |
| LF.47              | Intermediate Speed 3                          | LS07               | Intermediate Speed 3                            |
| LF.49              | Over Speed Function Test                      | LL16               | Overspeed Test Speed                            |
| 0.LF.50            | Start Jerk                                    | LS21               | Start Jerk High Speed                           |
|                    | (High, Int.1-3 Speeds)                        | LS31               | Start Jerk One Floor                            |
| 1.LF.50            | Start Jerk<br>(Inspection, High Level)        | LS51               | Start Jerk Inspection                           |
| 2.LF.50            | Start Jerk<br>(Emergency)                     | LS41               | Start Jerk Emergency                            |
| 0.LF.51            | Acceleration<br>(High, Int.1-3 Speeds)        | LS20<br>LS30       | Acceleration High Speed Acceleration One Floor  |
| 1.LF.51            | Acceleration (Inspection, High Level)         | LS50               | Acceleration Inspection                         |
| 2.LF.51            | Acceleration<br>(Emergency)                   | LS40               | Acceleration Emergency                          |
| 0.LF.52            | Acceleration Jerk<br>(High, Int.1-3 Speeds)   | LS22<br>LS32       | Accel. Jerk High Speed<br>Accel. Jerk One Floor |
| 1.LF.52            | Acceleration Jerk<br>(Inspection, High Level) | LS52               | Accel. Jerk Inspection                          |
| 2.LF.52            | Acceleration Jerk<br>(Emergency)              | LS42               | Accel. Jerk Emergency                           |
| 0.LF.53            | Deceleration Jerk<br>(High, Int.1-3 Speeds)   | LS24<br>LS34       | Decel. Jerk High Speed<br>Decel. Jerk One Floor |
| 1.LF.53            | Deceleration Jerk<br>(Inspection, High Level) | LS54               | Decel. Jerk Inspection                          |
| 2.LF.53            | Deceleration Jerk<br>(Emergency)              | LS44               | Decel. Jerk Emergency                           |
| 0.LF.54            | Deceleration<br>(High, Int.1-3 Speeds)        | LS23<br>LS33       | Deceleration High Speed Deceleration One Floor  |

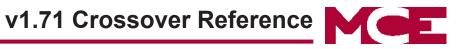

| 4 = 4              | 15                                       |                       | 10045 : ::                                                                                      |
|--------------------|------------------------------------------|-----------------------|-------------------------------------------------------------------------------------------------|
| v1.71<br>Parameter | Description                              | v3.34<br>Parameter    | v3.34 Description                                                                               |
| 1.LF.54            | Deceleration<br>(Inspection, High Level) | LS53                  | Deceleration Inspection                                                                         |
| 2.LF.54            | Deceleration (Emergency)                 | LS43                  | Deceleration Emergency                                                                          |
| 0.LF.55            | Flare Jerk<br>(High, Int.1-3 Speeds)     | LS25<br>LS35          | Stop Jerk High Speed<br>Stop Jerk One Floor                                                     |
| 1.LF.55            | Flare Jerk<br>(Inspection, High Level)   | LS55                  | Stop Jerk Inspection                                                                            |
| 2.LF.55            | Flare Jerk<br>(Emergency)                | LS45                  | Stop Jerk Emergency                                                                             |
| LF.56              | Stop Jerk                                | LS43<br>LS44<br>LS45  | Deceleration Emergency Deceleration Jerk Emergency Stop Jerk Emergency (Final Jerk, All Speeds) |
| LF.57              | Speed Following Error                    | LX13                  | Speed Following Error                                                                           |
| LF.58              | Speed Difference                         | LX14                  | Speed Difference                                                                                |
| LF.59              | Following Error Time                     | -                     |                                                                                                 |
| LF.61              | Emergency Power Mode                     | LI04, 05, 11          | Input Function 1, 2, 8                                                                          |
| LF.67              | Pre-torque Gain                          | LA15                  | Analog 2 Gain                                                                                   |
| LF.68              | Pre-torque Offset                        | LA17                  | Analog Input 2 Y-Offset                                                                         |
| LF.69              | Pre-torque Direction                     | -                     |                                                                                                 |
| LF.70              | Speed Pick Delay                         | LT03                  | Speed Start Delay                                                                               |
| LF.71              | Brake Pick Delay                         | LT01                  | Brake Release Delay                                                                             |
| LF.76              | Encoder Resolution Multiplier            | LE05                  | Encoder Multiplier Factor                                                                       |
| LF.77              | Absolute Encoder Position                | LE06                  | Encoder Pole Position                                                                           |
| LF.78              | Brake Engage Time                        | LT12                  | Current Hold Time                                                                               |
| LF.79              | Current Hold Time                        | LT13                  | Current Ramp Down Time                                                                          |
| LF.80              | Keypad Operator Software Version         | Diag. #9              | Operator Software Version                                                                       |
| LF.81              | Keypad Operator Software Date            | Diag. #9              | Operator Software Date                                                                          |
| LF.82              | X2A Input State                          | Diag. #4              | Input Status                                                                                    |
| LF.83              | X2A Output State                         | Diag. #4              | Output Status                                                                                   |
| LF.86              | Operation Phase / Set                    | Diag. #4              | Parameter Set                                                                                   |
| LF.87              | Inverter Load                            | Diag. #8              | Drive Load                                                                                      |
| LF.88              | Motor Command Speed                      | Home,<br>Diag. #2, 5  | Command Speed                                                                                   |
| LF.89              | Actual Motor Speed (Encoder)             | Home,<br>Diag. #2, 3  | Motor Speed                                                                                     |
| LF.90              | Actual Elevator Speed                    | Home,<br>Diag. #2, 10 | Elevator Speed                                                                                  |
| LF.93              | Phase Current                            | Home,<br>Diag. #1, 7  | Motor Current                                                                                   |
| LF.94              | Peak Phase Current                       | Diag. #1              | Peak Current                                                                                    |
| LF.95              | Actual DC Voltage                        | Diag. #1              | DC Bus Voltage                                                                                  |
| LF.96              | Peak DC Voltage                          | Diag. #1              | Peak DC Volts                                                                                   |
| LF.97              | Actual Output Frequency                  | Diag. #3              | Output Frequency                                                                                |
| 0.LF.98            | Last Fault                               | Diag. Log             |                                                                                                 |

# v1.71 Crossover Reference

| v1.71<br>Parameter | Description                | v3.34<br>Parameter                         | v3.34 Description                                |
|--------------------|----------------------------|--------------------------------------------|--------------------------------------------------|
| LF.99              | Inverter State             | Diag #1-6,10                               | Inverter Status                                  |
|                    |                            |                                            |                                                  |
| Ld.18              | Field Weakening Corner     | LM25                                       | Field Weakening Speed                            |
| Ld.19              | Field Weakening Curve      | -                                          |                                                  |
| Ld.20              | Stator Resistance          | LM21                                       | Motor Rs                                         |
| Ld.21              | Sigma Inductance           | LM20                                       | Motor Ls                                         |
| Ld.22              | Rotor Resistance           | LM22                                       | Motor Rr                                         |
| Ld.23 (IM)         | Magnetizing Inductance     | LM23                                       | Motor Lm                                         |
| Ld.23 (PM)         | Maximum Inductance         | LM26                                       | Maximum Ls                                       |
| Ld.24              | Motor Control              | LM30                                       | Motor Control                                    |
| Ld.25              | Vmax Regulation            | LM31                                       | Vmax Regulation                                  |
| Ld.26              | Motor Inductance Mode      | LM27                                       | Motor Inductance Mode                            |
| Ld.27              | KP Current                 | LM32                                       | Kp Current                                       |
| Ld.28              | KI Current                 | LM33                                       | Ki Current                                       |
| Ld.29              | Acceleration Torque        | LC40                                       | Acceleration Torque                              |
| Ld.30              | System Inertia             | LC41                                       | System Inertia                                   |
| Ld.31              | FFTC Filter                | LC42                                       | FFTC Filter                                      |
| Ld.32              | FFTC Gain                  | LC43                                       | FFTC Gain                                        |
| Ld.33              | Torque Command Filter      | LC44                                       | Torque Command Filter                            |
| US.1               | Password                   | 'Pass' hotkey<br>option from<br>Prog. Menu |                                                  |
| US.3               | Default All LF Parameters  | CH01<br>US05                               | Default Parameters<br>Load Configuration         |
| US.4               | Load Configuration         | US05                                       | Load Configuration                               |
| US.10              | Select Configuration       | US03                                       | Motor Type                                       |
| US.14              | Comm Error Para Address    | -                                          |                                                  |
| US.15              | Comm Error Para Address    | -                                          |                                                  |
| US.16              | E.OL2 Function             | LX07                                       | Carrier Frequency Handling                       |
| US.17              | Pre-torque Timer Ramp Up   | LT02                                       | Control Hold Off                                 |
| US.18              | Pre-torque Timer Ramp Down | -                                          |                                                  |
| US.20              | Max. Speed for Max. KI     | LC13<br>LC15                               | Speed for Max KI Accel<br>Speed for Max KI Decel |
| US.21              | Speed for Min. KI          | LC14<br>LC16                               | Speed for Min KI Accel<br>Speed for Min KI Decel |
| US.22              | Speed Dependent KP Gain    | -                                          |                                                  |
| US.23              | Min. KP Gain at High Speed | LC25                                       | KP High Speed                                    |
| US.24              | KD Speed Gain              | -                                          |                                                  |
| US.25              | Phase Current Check        | LX08                                       | Phase Current Check                              |
| US.27              | Power Unit Code            | -                                          |                                                  |
| US.28              | Analog Input Noise Clamp   | LA04                                       | AnIn 1 Dead Band                                 |
| US.29              | HSP5 Watchdog Time         | LX09                                       | SerCom. Watchdog Time                            |
| US.33              | EdOH Function              | LX10                                       | EdOH Function                                    |

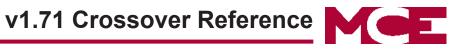

| v1.71     | Description               | v3.34        | v2 24 Description                                 |
|-----------|---------------------------|--------------|---------------------------------------------------|
| Parameter | Description               | Parameter    | v3.34 Description                                 |
| US.34     | Analog Pattern Gain       | LA05         | AnIn 1 Gain                                       |
| US.35     | Reference Splitting       | LX11         | Reference Splitting                               |
| US.37     | Test Function             | LX06         | Function Test                                     |
| US.83     | Encoder 2 Output PPR      | LE35         | Encoder Output PPR                                |
| US.84     | Analog Out 2 Signed       | LA36         | AnOut2 Function                                   |
|           |                           |              |                                                   |
| do.82     | Output X2A.24/26          | LO15         | Output Function RLY1                              |
| do.83     | Output X2A.27/29          | LO20         | Output Function RLY2                              |
| LP.1      | Position Control          | LP01         | Position Control                                  |
| LP.2      | Minimum Slowdown Distance | LP02         | Minimum Slowdown Distance                         |
| LP.3      | Slowdown Distance         | LP03<br>LP04 | High Speed Slowdown Short Floor Slowdown Distance |
| LP.4      | Correction Distance       | LP05         | Correction Distance                               |
| LP.12     | Current Position          | Diagnostic   | Elevator Position                                 |
| [ [ [ ] ] | Current i distini         | Screen #10   | Lievator i osition                                |
| LP.21     | Scaling Increments High   | LP06         | Scaling Increments High                           |
| LP.22     | Scaling Increments Low    | LP07         | Scaling Increments Low                            |
| LP.23     | Scaling Distance          | LP08         | Scaling Distance                                  |
|           |                           |              |                                                   |
| ru.00     | Inverter State            | DG02         | Inverter State                                    |
| ru.01     | Set Speed                 | -            |                                                   |
| ru.02     | Ramp Output Speed         | DG03         | Command Speed                                     |
| ru.03     | Actual Frequency Display  | DG17         | Output Frequency                                  |
| ru.07     | Actual Speed Value        | DG75         | Motor Speed (Calculated)                          |
| ru.09     | Encoder 1 Speed           | DG07         | Motor Speed                                       |
| ru.10     | Encoder 2 Speed           | -            |                                                   |
| ru.11     | Commanded Torque          | DG16         | Command Torque                                    |
| ru.12     | Actual Torque             | DG05         | Actual Torque                                     |
| ru.13     | Actual Load               | DG46         | Drive Load                                        |
| ru.14     | Peak Load                 | DG47         | Peak Load                                         |
| ru.15     | Phase Current             | DG06         | Motor Current                                     |
| ru.16     | Peak Current              | DG31         | Peak Current                                      |
| ru.18     | DC Bus Voltage            | DG08         | DC Volts                                          |
| ru.19     | Peak DC Bus Voltage       | DG30         | Peak DC Volts                                     |
| ru.20     | Output Voltage            | DG18         | Output Voltage                                    |
| ru.21     | Input Terminal State      | -            |                                                   |
| ru.22     | Input Terminal State      | DG01/Diag.#4 | Input Status                                      |
| ru.23     | Output Terminal State     | DG16         | Output Condition State                            |
| ru.24     | Output Flag State         | -            |                                                   |
| ru.25     | Output Status             | DG11/Diag.#4 | Output Status                                     |
| ru.26     | Active Parameter Set      | DG19/Diag.#4 | Parameter Set                                     |
| ru.27     | Analog Pattern Raw        | DG20/Diag.#5 | Raw Pattern                                       |

# v1.71 Crossover Reference

| v1.71<br>Parameter | Description                   | v3.34<br>Parameter | v3.34 Description   |
|--------------------|-------------------------------|--------------------|---------------------|
| ru.29              | Analog Pre-torque Raw         | DG33/Diag.#5       | Raw Pretorque       |
| ru.30              | Analog Pre-torque Processed   | DG34/Diag.#5       | Processed Pretorque |
| ru.31              | Analog Option Raw             | -                  |                     |
| ru.32              | Analog Option Processed       | -                  |                     |
| ru.33              | ANOUT1 Preamp                 | -                  |                     |
| ru.34              | ANOUT1 Post Amplified Display | DG35/Diag.#6       | Analog Output 1     |
| ru.35              | ANOUT2 Preamp                 | -                  |                     |
| ru.36              | ANOUT2 Post Amplified Display | DG36/Diag.#6       | Analog Output 2     |
| ru.37              | Motor Pot Value               | -                  |                     |
| ru.38              | Power Module Temperature      | DG37/Diag.#7       | Heatsink Temp       |
| ru.39              | OL Counter Display            | DG45/Diag.#8       | Overload Counter    |
| ru.40              | Power On Counter              | DG43/Diag.#8       | Power On Counter    |
| ru.41              | Run Counter                   | DG44/Diag.#8       | Run Time Counter    |
| ru.42              | Modulation Grade              | DG10/Diag.#2       | Modulation Grade    |
| ru.43              | Timer 1                       | -                  |                     |
| ru.44              | Timer 2                       | -                  |                     |
| ru.45              | Actual Switching Frequency    | DG39/Diag.#7       | Carrier Frequency   |
| ru.46              | Motor Temperature             | DG38               | Motor Temp          |
| ru.54              | Position Counter              | DG72               | Elevator Position   |
| ru.81              | Active Motor Power            | DG41               | Motor Power         |
| ru.85              | Peak Motor Speed              | DG32/Diag.#2       | Peak Speed          |
| ru.87              | Magnetizing Current           | DG09/Diag.#1       | Magnetizing Current |

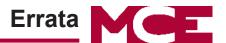

### 9 Frrata (v3.33) Rev1B Corrections

Section 2.1.2: Specified to use manufacturer recommended tightening torque on bolts when mounting drive.

Section 2.2.12: Added description of dielectric testing performed on all elevator drives and provided recommended settings for testing with the integrated system.

Section 2.2.13: Added insulation measurement requirements.

Section 2.2.14: Added information on the new Brake Transistor Monitor Circuit.

Section 2.5: Added technical data for housings 16H and 17H and updated technical data for housing 23U.

Section 2.7: Updated power terminal images to display brake transistor Monitor relays K1/K2.

Section 3.3.2: Maximum allowable EnDat cable length is now 110m.

Section 3.3.3: Updated erroneous wiring diagram.

Section 5.2.2: Added information about using the KEB Elevator app to program and troubleshoot drive.

Section 5.3: Clarified setup instructions directing technicians to contact OEM for a controller parameter reference when programming drive.

Section 6.2: Clarified description of parameter LI60.

Updated description and braking diagram for Emergency Slowdown feature.

Section 6.6: Clarified description of parameter LS04.

Section 6.11: Clarified description of parameter LX15.

Clarified description of parameter LX22.

Section 7.2: Added troubleshooting steps in the event that parameter LM07 does not visibly change due to scaling.

Added troubleshooting steps to resolve ECdd errors.

Added troubleshooting steps to resolve EBus errors.

Added troubleshooting steps to resolve EEnC1 errors.

Section 7.3: Added troubleshooting steps to resolve encoder slippage problems.

Added troubleshooting steps to resolve issues where the brake makes "clunk" noise after a run.

Added troubleshooting steps to resolve glitchy keypad issues.

### (v3.33) Rev1A Corrections

**Section 3:** Corrected filter times to 10-100msec for X2A digital inputs.

Section 4.3: Updated backward compatibility info for v3.33.

**Section 6.2:** Added parameter LI04 (missing since v3.21 manual). Added parameter LI60

**Section 6.6:** Added information regarding the use of LI60.

Section 6.11: Updated LX02 Switching Frequency to include 4kHz operation.

**Section 6.12:** Updated CH03 - removed Restore From Card; changed to Load Parameter List.

**Section 3:** Updated EnDat, SSI and Hiperface pinout tables to clarify Sin/Cos information with respect to A/B channels.

### (v3.32) Rev1B Corrections

**Section 2.6:** Added 230V R housing peak unit dimensions and weight.

**Section 2.7:** Corrected drive / motor wiring diagrams - removed line contactor.

Section 2.8: Corrected part# on page 31.

**Section 4.2:** Corrected the X6C / X6D pin out - A-/B+ for RxD and TxD were backwards.

**Section 4.8:** Updated 4.8.1 - a .txt file can be created by pressing F4.

**Section 5.12:** Updated 5.12.2 - adjust internal pretorque by delaying the pattern using LT02 & LT03. Added section 5.12.4 Digital Pretorque description; 5.12.5 updated Predictive Synthetic Pretorque - the function now works for either commanded direction.

**Section 6:** Corrected ETS description - if using Analog control and the command speed goes below the LS01 speed, the drive will continue at leveling speed.

**Section 6.2:** Updated LI50 Easy Direction to include Serial Speed control modes. Clarified that the function is not available for Bi-Polar Analog control.

**Section 6.3:** Corrected the torque limit curve diagram to show LM24. Removed LM26.

**Section 6.7:** Clarified LL15-LL16 Overspeed Test description - command speed will not be scaled for Analog or Serial control modes if LL15= 2 - controller will command overspeed level.

**Section 6.8:** Corrected default setting of LC32 - should be 0.5%

**Section 6.9:** Corrected LT02 description - the LT01 timer is not part of the total control hold off time.

**Section 6.12:** Updated CH01 description - default settings are created by the user using US05= 8(Create OEM default)

**Section 6.16:** Added DG79,DG93,DG94 to the DG parameter list and table. Corrected DG51 status table - Tune Pole Post value should be 102.

**Section 7.2:** Corrected Analog Signal Failure description - removed Serial Speed Modes. Corrected Modulation Grade Limit description - refers to LM22 but should refer to LM24. Added solution: reduce LM25 field weakening speed. Added solution to error low motor current section: increase LC32.

**Section 8.2:** Corrected crossover parameters - LM22, LM24, LM25, LM26, LC12, LF78, LA15, LA17, LX07, DG01, DG19-21, DG33-37, DG39-40, DG42-44, DG09-10, DG32, DG42, DG45

### (v3.32) Rev1A Corrections

**Powerstage:** Updated braking resistor specs for size 26 U housing drives. **Initial Start Up:** Added instructions on how to upload/download LCD keypad parameters.

**Section 6.2:** Updated UPS Operation Easy Direction information and LI50 UPS Mode to include Open Loop Easy Direction function (OLED). Added 125% load NTS test function.

**Section 6.8:** Updated LC01 control settings information related to OLED function.

Section 6.9: Added parameters LT15 AFE HV Idle Time, LT30 OLED Run

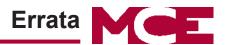

Time and LT31 OLED Constant Speed Delay to timer parameters. **Section 6.15:** Corrected the PDI / PDO flow chart - the PDO section was reading as PDI.

**Section 6.16:** Added DG78 Direction Change Counter. Corrected DG19 parameter set table to include 0=Idle and change Pretorque to =1.

**Fault Tables:** Corrected the E.OP section describing the GTR7 turn on voltage; this was changed erroneously to 780VDC for 400V units - it should be 760VDC.

### (v3.31) Rev1A Corrections

**SD Card Keypad:** 00F5060-K000 keypad with SD card port is not used with 3.31; all references to the SD card keypad have been removed.

TTL Incremental Terminal Strip - Encoder Connections: Updated the wiring instruction for encoders with no zero channel - the N-(X3A.6) can be connected to 0V common X3B.8 as well as X3A.8 - both are 0V common.

**Initial Startup:** Corrected the timing chart; Drive On turns off when LT12 expires. The previous chart had it turning off when LT13 expires. The correction was also applied to the charts in Sections 6.9 and 6.14.

**Replacement Parts:** Updated encoder card part#'s - 2MF5K81-BZ05 changed to 2MF5K81-BY05 and 2MF5K8G-PZ33 changed to 2MF5K8G-PY33

**Section 4.9:** Setting date and time description corrected; The date/time can be initialized by going to home>prog>setup>date/time, select and press enter, set the date/time and press enter to save.

**Section 6.1:** Added CAN Open lift functionality to the list of control type options.

**Section 6.2:** Added Braking Transistor On functionality to the list of digital input functions. Added LI50 UPS Mode (Easy Direction).

**Section 6.4:** LE07 Rotor Detection function updated to include more power on / reset options.

**Section 6.6:** Added LS00 Zero Speed Offset to speed profile parameters.

**Section 6.8:** Added parameters LC35 No Load Torque and LC36 Full Load Torque to control settings parameters. LC13 description corrected; Corner speed at which (not below) the acceleration integral offset (LC11) is fully added. LC15 description corrected; Corner speed at which (not below) the deceleration integral offset (LC12) is fully added. LC16 description corrected; Corner speed at which only the deceleration integral gain is active (no deceleration integral offset added) - (not acceleration integral offset added).

**Section 6.11:** Added LX25 Unintended Motion Distance and LX07 Carrier Frequency Handling to special functions parameters. **Section 6.13:** Added parameters LA50 Analog 1 Interface Selection, LA60 Analog 2 Interface Selection.

**Section 6.16:** Added DG58 Car Load and DG99 Last Fault to diagnostic parameters.

**Section 7.2:** Speed Selection Error description corrected; binary and serial binary modes added as they were not included in the description. Unintended Movement description updated to reflect the addition of LX25. Encoder

slippage description corrected - in reference to a pole position count that is more than 4000 off; this was changed to 2000 as this value is referenced elsewhere in the manual. **Section 7.2:** Modulation Grade Limit Reached description corrected; in reference to LM22, the lower limit of the parameter should be around 45%. Analog Signal Failure description corrected - Serial Serv. 49 and 50 were missing from the text.

**Section 8.1:** Updated parameter reference table with new parameters LX25, LA50, LA60, LC35, LC36. Increased value ranges for parameters LC21-LC24, LT13.

**Section 10.1:** Combivis 5.6 is no longer supported; software and connection information has been removed.

**Section 12:** Added sections 12.2, 12.3 to include UIM and Brake Release Confirmation function tests.

**Fault Tables:** Updated the E.OP section describing the GTR7 turn on voltage; this is now 780VDC for 400V units.

### (v3.21) Rev1F Corrections

**Section 6.15:** Corrected PDO hex addresses; specifically, PDO2 addresses for all three serial modes were incorrect and PDO3 addresses for Service 49 and Serial Binary Service 50 were incorrect.

**Section 7.2:** Serial Command Speed Error description corrected; specifically the timer definition was not correct and should actually match the timer definition used in the Speed Selection Error description (t = LT03 + 20.0 seconds = Speed Start Delay + 20.0 seconds Default = 0.70s + 20.0s = 20.7s)

### (v3.21) Rev1E Corrections

**Section 2.4-5:** Updated minimum braking resistances, recommended wire gauges (input), added 230V 23 U housing, and 480V 28 W housing.

Section 5.12.2: More detail added to Synthetic Pretorque Adjustment.

**Section 5.12.3:** Closed Loop Analog Pretorque load weigher setup procedure added.

**Section 6.1:** Control Type, US04, Serial Binary Speed DIN66019, Service 50 description updated.

**Section 6.2:** Direction Selection Inputs, LI15, Down Input Only (1) description updated.

**Section 6.3:** Motor Speed, LM02, Synchronous speed warning message added for induction motors.

**Section 6.4:** Serial Encoder 1 Status, LE12, messages updated.

**Section 6.8:** Control Mode, LC01, Closed Loop FOC (2) and Closed Loop Synth. Pretorque (5) descriptions updated.

**Section 6.8:** KI Speed Pretorque, LC10, default changed to 500.

**Section 6.14:** Output Functions, LO05-LO20, default values changed to reflect "Fault" and "Drive Ready" output conditions being mutually exclusive.

**Section 6.15:** Service 49 (4) PDO default settings updated.

Section 6.15: Default setting of PDO2 Map Assignment, FB14, in Serial

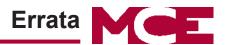

Service 50 changed to (11CDh) DG77 Signed Elevator Speed (Calculated).

**Section 6.15:** Service 50 Serial Binary (6) PDI default values updated.

**Section 6.16:** DG75 Motor Speed (Calculated), DG76 Elevator Speed (Calculated), and DG77 Signed Elevator Speed (Calculated) added to support open-loop applications.

**Section 6.16:** Inverter Status, DG02, (162) Drive Enable Switched Off and (180) Serial EN Dropped, added.

**Section 7.2:** Serial Command Speed Error (166) and Speed Selection Error (153) updated, timers are not active during inspection. **Section 7.2:** Added troubleshooting procedure for an unformatted encoder and a workaround procedure for ECdd during an SPI.

Section 12: Added Transistor Tests.

### (v3.21) Rev1D Corrections

**Section 2.3:** Input ratings and Output ratings updated for 230V drives.

Section 2.4: Input ratings and Output ratings updated for 480V drives.

**Section 6.12:** Programming Operator LED examples added.

### (v3.21) Rev1C Corrections

**Section 6.2:** LI04-LI11 = Regen Fault, description of functionality updated to include correct R6 Regen Output.

### (v3.21) Rev1B Corrections

**Section 2.3:** Min.braking resistance and Max. braking current updated for 230V H housing drives

**Section 2.4:** Min. braking resistance and Max. braking current updated for 480V H housing drives.

Section 2.8: Ferrite Ring Installation and part numbers updated

**Section 7.3:** DC bus voltage trip level for E.OP Errors updated for 480V Drives

### (v3.21) Rev1A Corrections

**Section 6.2:** ETS deceleration rates changed from One Floor profile rates to LS48-49 NTS/ETS rates.

**Section 6.2:** NTSD deceleration rates changed from NTS/ETS rates to LS33-35 One Floor profile rates.

### (v3.11) Rev1B Corrections

**Section 3.3.2:** EnDat encoder pinout corrected, A+ and B+ swapped.

Section 4.3: SD card maximum changed from 32 to 8GB

Section 5.12.2: Timing Diagram updated; LT02 and LT12 timers.

**Section 6.1:** Control sequence updated.

Section 6.1: NTS input function renamed ETS and ETS function renamed

NTS.

**Section 6.1:** NTS/ETS functions updated to accept speed command less than leveling speed (external speed control).

**Section 6.2:** LI03 = B(Level - Inspection - Correction), NUM = 3, changed to Decode with LI16.

**Section 6.2:** Main Contactor Check output function signaling and connection correct; output turns on at Direction + **Speed**, not Direction + Enable and enable should be connected to **NC** contact, not NO.

**Section 6.2:** Main Contactor Control input function wiring corrected; input should come from **NC** contact, not **NO** contact. **Section 6.2:** Main Contactor Output + Input wiring diagram updated.

Section 6.4: LE35 selections changed.

**Section 6.6:** ETS profile rates changed to LS33-35 One Floor from LS48-49 ESD rates; NTS profile rates changed to LS48-49 NTS/ETS rates from LS33-35 One Floor.

**Section 6.9:** Timing Diagram updated; LT02 and LT12 timers.

Section 6.11: LX17, 19, 20 description changed from ETS to NTS.

Section 6.14: Timing Diagram updated; LT02 and LT12 timers.

**Section 6.14:** Main Contactor Control signaling description corrected; output turns on at Direction + **Speed**, not Direction + Enable.

**Section 6.14:** Cabinet Fan On heatsink temperature output condition changed from 45 to 40 degrees Celsius.

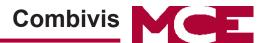

### 10. Combivis

Combivis is a computer program that can be used to connect with the drive. The program can be used to set parameters in the drive, upload parameter settings from the drive, download parameters to the drive, and take scope traces of parameters for evaluation and diagnostics.

### 10.1. Software

Combivis 6 software is available for download free of charge from the KEB America elevator support page:

https://www.kebamerica.com/elevator-support

Combivis 6 supported operating systems.

- Windows 7 (32 and 64-bit)
- Windows 10 (32 and 64-bit)

Note: Combivis 6, v6.7 and greater is not compatible with Windows 7

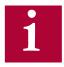

The Combivis 6 software download is a full version and does not need to be registered.

### 10.1.2. Combivis 6 XML File

Combivis 6 uses an XML file to provide the corresponding parameter structure and text for the drive data to be viewed with Combivis. The drive and keypad operator both have an XML file for different modes of operation. Without the proper XML file, Combivis may not be able to connect with the drive or display the correct parameter information. In addition, the XML file may not necessarily be uploaded from the drive or keypad operator when connecting to Combivis; in particular, the keypad operator XML file.

XML files are available upon request from KEB. The files can then be saved to the directory C:\Program Files\KEB\Combivis\_6\KEB\Parameter Description.

### **Combivis**

# 10.1.3. Connection Cables

A PC computer can be connected to Combivis 6 using a KEB USB Serial Converter or a Combivis Cable and USB to serial adapter.

KEB USB Serial Converter **Part Number:** 0058060-0040

(USB cable part# 00F50C4-1030 included)

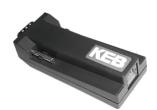

USB to Serial Adapter\*

Part Number: 0000000-7938

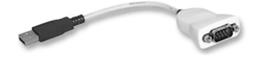

\*Requires FTDI chipset to work with Combivis 6 which can be downloaded at http://www.ftdichip.com/FTDrivers.htm

Combivis Cable

Part Number: 0058025-001D

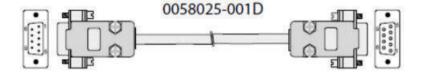

# 11. Replacement Parts

| Part Number        | Description                                                |
|--------------------|------------------------------------------------------------|
| 00F5060-KL10       | v3.33 LCD Serial Elevator Keypad Operator                  |
|                    |                                                            |
| 1MF5K81-DZ19       | TTL Encoder Card Kit (SubD; <= E housing)                  |
| 2MF5K81-DZ19       | TTL Encoder Card Kit (SubD; >= G housing)                  |
| 1MF5K81-BZ05       | TTL Encoder Card Kit (Screw-in Terminals; <= E housing)    |
| 2MF5K81-BY05       | TTL Encoder Card Kit (Screw-in Terminals; >= G housing)    |
| 1MF5K8G-PZ43       | EnDat Encoder Card Kit (D, E housing)                      |
| 2MF5K8G-PY33       | EnDat Encoder Card Kit (>= G housing)                      |
|                    |                                                            |
| 0090390-K000       | Ferrite Ring for E, G, H Housing and R6                    |
| 0090395-K001       | Ferrite Ring for R (1 Required) and U Housing (2 required) |
|                    |                                                            |
| ***Control Card*** | Contact KEB w/ F5 drive serial number                      |

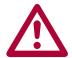

\*\*\*Whenever replacement parts are needed it is required that the F5 drive serial number is given to the KEB Service and Repair Department to ensure the correct parts are sent with each replacement part kit. This will prevent software and hardware incompatibility problems when interchanging parts\*\*\*

### 11.1. Transistor Tests

The input and output circuits of the inverter can be checked externally with the inverter power off and the motor leads disconnected by use of a multi-meter set to **diode check**.

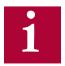

Note: Different drive housings will have different readings. Measured values per housing are given in tables below.

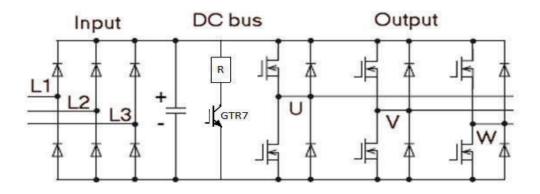

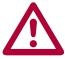

The inverter power must be de-energized and locked out for these tests! Disconnect the mains wiring, motor wiring, and braking resistor from the inverter before taking measurements.

### Testing the rectifier, input circuit measurement

### **Positive Side**

Negative lead of meter to positive DC terminal. Positive lead of meter to L1/L2/L3 terminals.

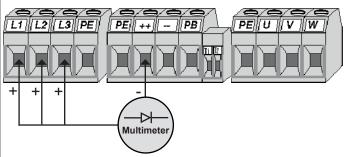

| E, G, and H Housings                      |    |           |            |    |           |  |  |  |  |
|-------------------------------------------|----|-----------|------------|----|-----------|--|--|--|--|
| Measurement To Value Measurement To Value |    |           |            |    |           |  |  |  |  |
| + Terminal                                | L1 | 0.4 - 0.5 | - Terminal | L1 | 0.4 - 0.5 |  |  |  |  |
| + Terminal                                | L2 | 0.4 - 0.5 | - Terminal | L2 | 0.4 - 0.5 |  |  |  |  |

### **Negative Side**

Positive lead of meter to negative DC terminal. Negative lead of meter to L1/L2/L3 terminals.

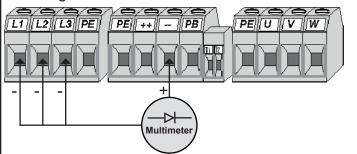

| R, U, and W Housings                      |    |           |            |    |     |  |  |  |  |
|-------------------------------------------|----|-----------|------------|----|-----|--|--|--|--|
| Measurement To Value Measurement To Value |    |           |            |    |     |  |  |  |  |
| + Terminal                                | L1 | 0.4 - 0.5 | - Terminal | L1 | 0.4 |  |  |  |  |
| + Terminal                                | L2 | Open      | - Terminal | L2 | 0.4 |  |  |  |  |

### Testing the IGBTs, output circuit measurement

### **Positive Side**

Negative lead of meter to positive DC terminal. Positive lead of meter to U/V/W terminals.

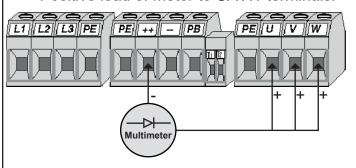

| E, G, and H Housings                          |   |           |            |   |           |  |  |  |  |
|-----------------------------------------------|---|-----------|------------|---|-----------|--|--|--|--|
| Measurement To Value Measurement To Value     |   |           |            |   |           |  |  |  |  |
| + Terminal                                    | U | 0.3 - 0.4 | - Terminal | U | 0.3 - 0.4 |  |  |  |  |
| + Terminal V 0.3 - 0.4 - Terminal V 0.3 - 0.4 |   |           |            |   |           |  |  |  |  |

### **Negative Side**

Positive lead of meter to negative DC terminal. Negative lead of meter to U/V/W terminals.

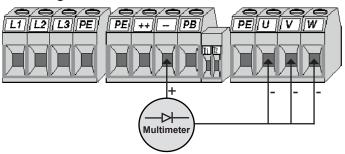

| R, U, and W Housings                      |   |           |            |   |           |
|-------------------------------------------|---|-----------|------------|---|-----------|
| Measurement To Value Measurement To Value |   |           |            |   |           |
| + Terminal                                | U | 0.2 - 0.4 | - Terminal | U | 0.2 - 0.4 |
| + Terminal                                | ٧ | 0.2 - 0.4 | - Terminal | ٧ | 0.2 - 0.4 |

### Testing the braking circuit

### **Positive Side**

Negative lead of meter to positive DC terminal. Positive lead of meter to PB terminal.

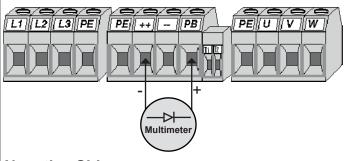

| E Housing                                 |    |     |            |    |      |
|-------------------------------------------|----|-----|------------|----|------|
| Measurement To Value Measurement To Value |    |     |            |    |      |
| + Terminal                                | РВ | 0.4 | - Terminal | РВ | Open |

| G Housing   |    |       |             |    |       |
|-------------|----|-------|-------------|----|-------|
| Measurement | То | Value | Measurement | То | Value |
| + Terminal  | РВ | 0.4   | - Terminal  | РВ | 1.5   |

### **Negative Side**

Positive lead of meter to negative DC terminal. Negative lead of meter to PB terminal.

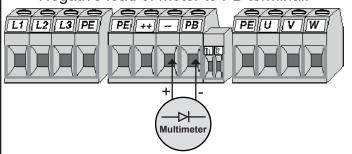

| H Housing                                 |    |     |            |    |     |
|-------------------------------------------|----|-----|------------|----|-----|
| Measurement To Value Measurement To Value |    |     |            |    |     |
| + Terminal                                | РВ | 0.3 | - Terminal | РВ | 0.3 |

|   | R, U, and W Housings |    |       |             |    |       |
|---|----------------------|----|-------|-------------|----|-------|
| ľ | Measurement          | То | Value | Measurement | То | Value |
|   | + Terminal           | РВ | 0.3   | - Terminal  | РВ | 0.3   |

### 11.2. Unintended Movement Test

Refer to parameters LX21 Unintended Motion and LX25 Unintended Motion Distance.

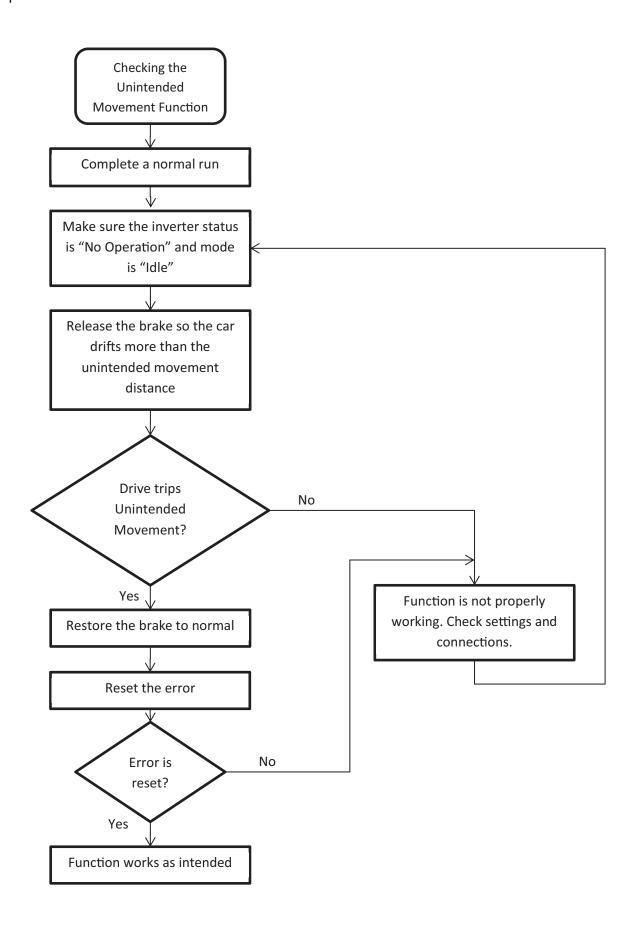

# Brake Release Confirmation Tests

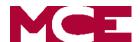

### 11.3. Brake Release Confirmation Tests

Refer to the corresponding LI Digital Input parameter that is programmed for Brake Release Confirmation and LI20 Brake Switch Function.

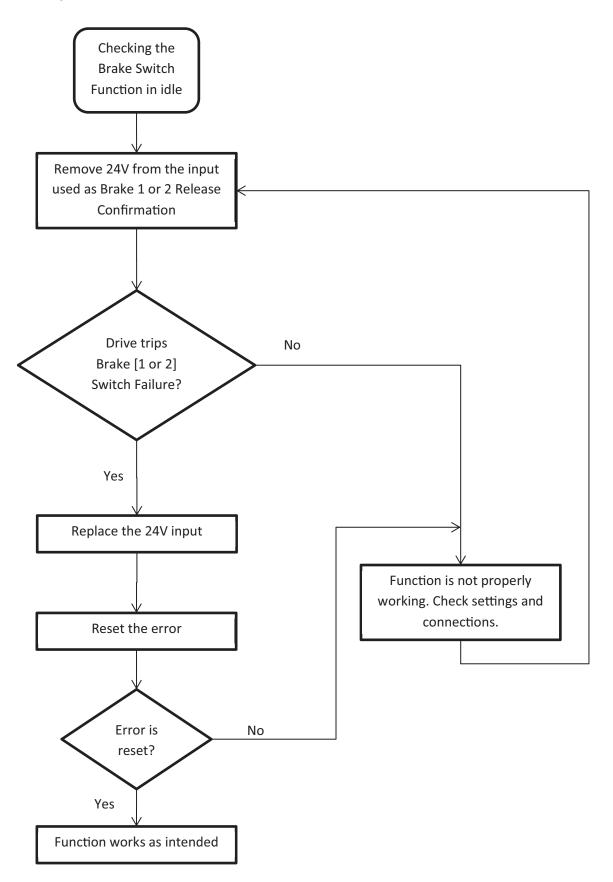

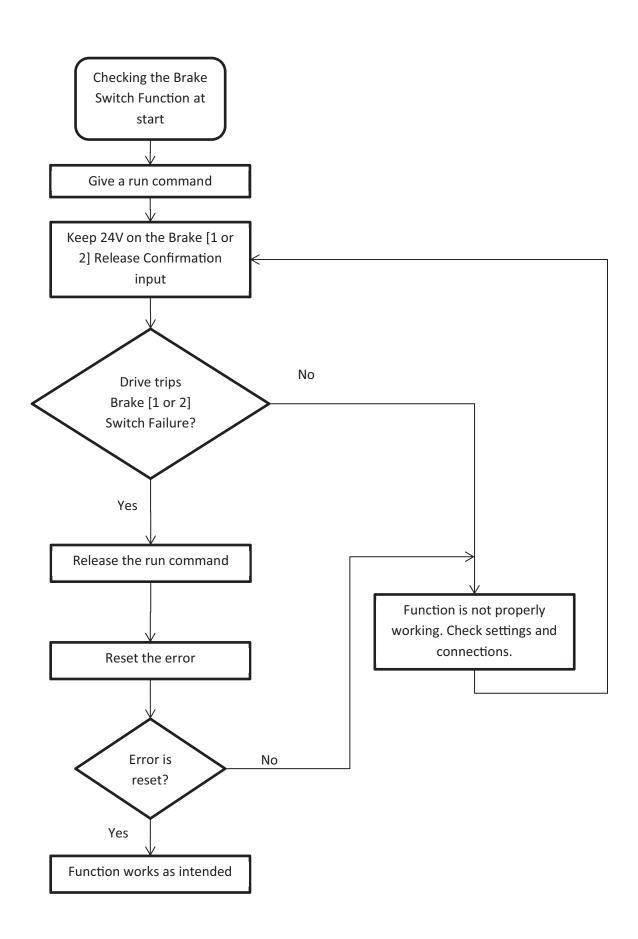

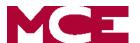

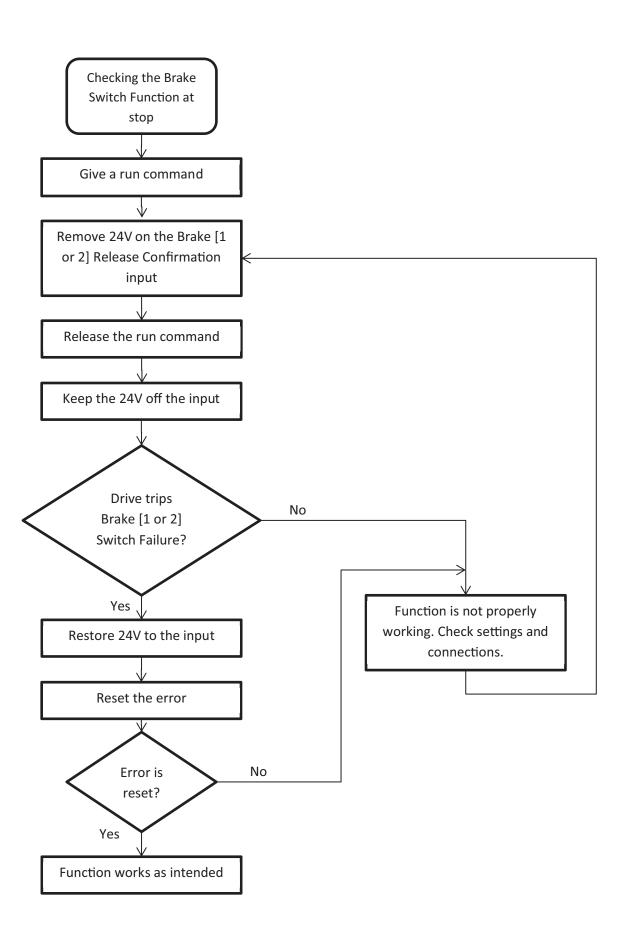

## **Appendix**

# 12. Appendix

### Certification

### **CE Marking**

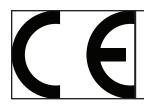

CE marked frequency inverter and servo drives were developed and manufactured to comply with the regulations of the Low-Voltage Directive 2006/95/EC.

The inverter or servo drive must not be started until it is determined that the installation complies with the Machine directive (2006/42/EC) as well as the EMC-directive (2004/108/EC)(note EN 60204). The frequency inverters and servo drives meet the requirements of the Low-Voltage Directive 2006/95/EC. They are subject to the harmonized standards of the series EN61800-5-1. This is a product of limited availability in accordance with IEC 61800-3. This product may cause radio interference in residential areas. In this case the operator may need to take corresponding measures.

### **UL Marking**

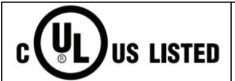

Acceptance according to UL is marked at KEB inverters with the adjacent logo on the type plate.

This device has been investigated by UL according to United States Standard UL508C, Third Edition (Power Conversion Equipment) and to the Canadian Standard CSA C22.2 No.14-2010, 11th Edition (Industrial Control Equipment).

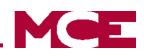

# **Notes:**

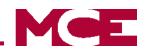

| Document     | 2032       | 1532 |  |
|--------------|------------|------|--|
| Part/Version | USA 00     |      |  |
| Date         | 2023-05-08 |      |  |